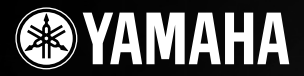

# PortableGrand<br>DGX-530 YPG-535

## Руководство пользователя

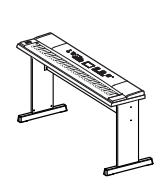

## Сборка подставки для клавиатуры

Информацию о сборке подставки для клавиатуры см. на стр. 10 данного руководства.

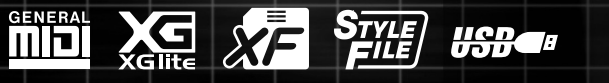

## **SPECIAL MESSAGE SECTION**

This product utilizes batteries or an external power supply (adapter). DO NOT connect this product to any power supply or adapter other than one described in the manual, on the name plate, or specifically recommended by Yamaha.

**WARNING:** Do not place this product in a position where anyone could walk on, trip over, or roll anything over power or connecting cords of any kind. The use of an extension cord is not recommended! If you must use an extension cord, the minimum wire size for a 25' cord (or less) is 18 AWG. NOTE: The smaller the AWG number, the larger the current handling capacity. For longer extension cords, consult a local electrician.

This product should be used only with the components supplied or; a cart, rack, or stand that is recommended by Yamaha. If a cart, etc., is used, please observe all safety markings and instructions that accompany the accessory product.

#### **SPECIFICATIONS SUBJECT TO CHANGE:**

The information contained in this manual is believed to be correct at the time of printing. However, Yamaha reserves the right to change or modify any of the specifications without notice or obligation to update existing units.

This product, either alone or in combination with an amplifier and headphones or speaker/s, may be capable of producing sound levels that could cause permanent hearing loss. DO NOT operate for long periods of time at a high volume level or at a level that is uncomfortable. If you experience any hearing loss or ringing in the ears, you should consult an audiologist.

IMPORTANT: The louder the sound, the shorter the time period before damage occurs.

Some Yamaha products may have benches and / or accessory mounting fixtures that are either supplied with the product or as optional accessories. Some of these items are designed to be dealer assembled or installed. Please make sure that benches are stable and any optional fixtures (where applicable) are well secured BEFORE using. Benches supplied by Yamaha are designed for seating only. No other uses are recommended.

#### **NOTICE:**

Service charges incurred due to a lack of knowledge relating to how a function or effect works (when the unit is operating as designed) are not covered by the manufacturer's warranty, and are therefore the owners responsibility. Please study this manual carefully and consult your dealer before requesting service.

#### **ENVIRONMENTAL ISSUES:**

Yamaha strives to produce products that are both user safe and environmentally friendly. We sincerely believe that our products and the production methods used to produce them, meet these goals. In keeping with both the letter and the spirit of the law, we want you to be aware of the following:

92-BP (bottom)

#### **Battery Notice:**

This product MAY contain a small non-rechargeable battery which (if applicable) is soldered in place. The average life span of this type of battery is approximately five years. When replacement becomes necessary, contact a qualified service representative to perform the replacement.

This product may also use "household" type batteries. Some of these may be rechargeable. Make sure that the battery being charged is a rechargeable type and that the charger is intended for the battery being charged.

When installing batteries, do not mix batteries with new, or with batteries of a different type. Batteries MUST be installed correctly. Mismatches or incorrect installation may result in overheating and battery case rupture.

#### **Warning:**

Do not attempt to disassemble, or incinerate any battery. Keep all batteries away from children. Dispose of used batteries promptly and as regulated by the laws in your area. Note: Check with any retailer of household type batteries in your area for battery disposal information.

#### **Disposal Notice:**

Should this product become damaged beyond repair, or for some reason its useful life is considered to be at an end, please observe all local, state, and federal regulations that relate to the disposal of products that contain lead, batteries, plastics, etc. If your dealer is unable to assist you, please contact Yamaha directly.

#### **NAME PLATE LOCATION:**

The name plate is located on the bottom of the product. The model number, serial number, power requirements, etc., are located on this plate. You should record the model number, serial number, and the date of purchase in the spaces provided below and retain this manual as a permanent record of your purchase.

**Model**

**Serial No.**

**Purchase Date**

## **PLEASE KEEP THIS MANUAL**

## **FCC INFORMATION (U.S.A.)**

- **1. IMPORTANT NOTICE: DO NOT MODIFY THIS UNIT!** This product, when installed as indicated in the instructions contained in this manual, meets FCC requirements. Modifications not expressly approved by Yamaha may void your authority, granted by the FCC, to use the product.
- **2. IMPORTANT:** When connecting this product to accessories and/ or another product use only high quality shielded cables. Cable/s supplied with this product MUST be used. Follow all installation instructions. Failure to follow instructions could void your FCC authorization to use this product in the USA.
- **3. NOTE:** This product has been tested and found to comply with the requirements listed in FCC Regulations, Part 15 for Class "B" digital devices. Compliance with these requirements provides a reasonable level of assurance that your use of this product in a residential environment will not result in harmful interference with other electronic devices. This equipment generates/uses radio frequencies and, if not installed and used according to the instructions found in the users manual, may cause interference harmful to the operation of other electronic devices. Compliance with FCC regulations does

\* This applies only to products distributed by YAMAHA CORPORATION OF AMERICA. (class B)

not guarantee that interference will not occur in all installations. If this product is found to be the source of interference, which can be determined by turning the unit "OFF" and "ON", please try to eliminate the problem by using one of the following measures:

Relocate either this product or the device that is being affected by the interference.

Utilize power outlets that are on different branch (circuit breaker or fuse) circuits or install AC line filter/s.

In the case of radio or TV interference, relocate/reorient the antenna. If the antenna lead-in is 300 ohm ribbon lead, change the lead-in to co-axial type cable.

If these corrective measures do not produce satisfactory results, please contact the local retailer authorized to distribute this type of product. If you can not locate the appropriate retailer, please contact Yamaha Corporation of America, Electronic Service Division, 6600 Orangethorpe Ave, Buena Park, CA90620

The above statements apply ONLY to those products distributed by Yamaha Corporation of America or its subsidiaries.

(FCC DoC)

#### **OBSERVERA!**

Apparaten kopplas inte ur växelströmskällan (nätet) så länge som den ar ansluten till vägguttaget, även om själva apparaten har stängts av.

**ADVARSEL:** Netspæendingen til dette apparat er IKKE afbrudt, sålæenge netledningen siddr i en stikkontakt, som er t endt — også selvom der or slukket på apparatets afbryder.

**VAROITUS:** Laitteen toisiopiiriin kytketty käyttökytkin ei irroita koko laitetta verkosta.

(standby)

#### **IMPORTANT NOTICE FOR THE UNITED KINGDOM Connecting the Plug and Cord**

IMPORTANT. The wires in this mains lead are coloured in accordance with the following code:

BLUE<sup>"</sup> : NEUTRAL

#### BROWN : LIVE

As the colours of the wires in the mains lead of this apparatus may not correspond with the coloured makings identifying the terminals in your plug proceed as follows:

The wire which is coloured BLUE must be connected to the terminal which is marked with the letter N or coloured BLACK.

The wire which is coloured BROWN must be connected to the terminal which is marked with the letter L or coloured RED.

Making sure that neither core is connected to the earth terminal of the three pin plug.

This applies only to products distributed by Yamaha Music U.K. Ltd.

(2 wires)

#### **COMPLIANCE INFORMATION STATEMENT (DECLARATION OF CONFORMITY PROCEDURE)**

Responsible Party : Yamaha Corporation of America Address : 6600 Orangethorpe Ave., Buena Park, Calif. 90620

- Telephone : 714-522-9011
- Type of Equipment : Digital Keyboard Model Name : DGX-530/YPG-535

This device complies with Part 15 of the FCC Rules.

- Operation is subject to the following two conditions:
- 1) this device may not cause harmful interference, and
- 2) this device must accept any interference received including interference that may cause undesired operation.

See user manual instructions if interference to radio reception is suspected.

\* This applies only to products distributed by YAMAHA CORPORATION OF AMERICA.

# ПРАВИЛА ТЕХНИКИ БЕЗОПАСНОС

## ВНИМАТЕЛЬНО ПРОЧИТАЙТЕ, ПРЕЖДЕ ЧЕМ ПРИСТУПАТЬ К ЭКСПЛУАТАЦИИ

\* Храните это руководство в безопасном месте. Оно вам еще понадобится.

# **ПРЕДУПРЕЖДЕНИЕ**

Во избежание серьезных травм и даже смерти от удара электрическим током, а также короткого замыкания, повреждения оборудования, пожара и других инцидентов всегда соблюдайте следующие меры безопасности:

## Источник питания/адаптер переменного тока

- Используйте только напряжение, заданное для инструмента. Это напряжение указано на инструменте.
- Используйте только указанный адаптер (РА-5D или аналогичный, рекомендованный корпорацией Yamaha). Использование неправильного адаптера может привести к повреждению или перегреву инструмента.
- Периодически проверяйте вилку электроинструмента и удаляйте с нее грязь и пыль.
- Шнур адаптера переменного тока не должен находиться рядом с источниками тепла (нагревателями, радиаторами и др.). Не допускайте также чрезмерного сгибания и повреждения шнура, не ставьте на него тяжелые предметы и держите его в таком месте, где на него нельзя наступить, задеть ногой или что-нибудь по нему перекатить.

## Не открывать

• Не открывайте инструмент и не пытайтесь разобрать или модифицировать его внутренние компоненты. В инструменте нет компонентов, которые должен обслуживать пользователь. При появлении неисправности немедленно прекратите эксплуатацию и обратитесь за помощью к квалифицированным специалистам центра технического обслуживания корпорации Yamaha.

#### Беречь от воды

- Берегите инструмент от дождя, не используйте его рядом с водой, в условиях сырости и повышенной влажности; не ставьте на него емкости с жидкостью, которая может разлиться и попасть внутрь. В случае попадания жидкости, например воды, в инструмент немедленно отключите питание и отсоедините кабель питания от электросети. Затем обратитесь за помощью к квалифицированным специалистам центра технического обслуживания корпорации Yamaha.
- Никогда не вставляйте и не вынимайте вилку электроинструмента мокрыми руками.

#### Беречь от огня

Не ставьте на инструмент горящие предметы, например свечи. Горящий предмет может упасть и вызвать пожар.

#### Внештатные ситуации

• В случае износа и повреждения шнура или вилки адаптера переменного тока, а также при внезапном исчезновении звука во время эксплуатации, при появлении необычного запаха и дыма немедленно отключите электропитание, выньте вилку адаптера из розетки и обратитесь за помощью к специалистам центра технического обслуживания корпорации Yamaha.

# ВНИМАНИЕ!

Во избежание нанесения серьезных травм себе и окружающим, а также повреждения инструмента и другого имущества, помимо прочих всегда соблюдайте следующие основные меры безопасности:

#### Источник питания/адаптер переменного тока

- При отключении кабеля от инструмента или от электросети беритесь за вилку, а не за кабель.
- Когда инструмент не используется, а также во время грозы отключайте адаптер переменного тока.
- Не подключайте инструмент к одной электрической розетке с другими устройствами (например, через тройник). Это может привести к снижению качества звука или перегреву розетки.

#### Место установки

- Во избежание деформации панели и повреждения внутренних компонентов берегите инструмент от чрезмерной пыли и сильной вибрации и не используйте его при очень высокой или низкой температуре (например, на солнце, рядом с нагревателем или в машине в дневное время).
- Не используйте инструмент в непосредственной близости от телевизора, радиоприемника, стереооборудования, мобильного телефона и других электроприборов. В противном случае в инструменте, телевизоре или радиоприемнике могут возникнуть помехи.
- Во избежание случайного падения инструмента не оставляйте его в неустойчивом положении.
- Перед перемещением инструмента отсоедините подключенный к нему адаптер и другие кабели.
- Перед настройкой изделия убедитесь, что используемая электророзетка легко доступна. В случае возникновения каких-либо неполадок немедленно выключите инструмент и отключите его от электросети. Даже если питание выключено, изделие продолжает потреблять электроэнергию в минимальном количестве. Если изделие не используется в течение длительного времени, отключите шнур питания от электросети.
- Используйте только подставку, предназначенную специально для инструмента. Для крепления стойки или подставки используйте только винты, поставляемые в комплекте. В противном случае возможно повреждение внутренних компонентов и падение инструмента.

#### Подключение

• Перед подключением инструмента к другим электронным компонентам отключите их питание. Перед включением или отключением электронных компонентов установите минимальный уровень громкости. Убедитесь также в том, что на всех компонентах установлен МИНИМАЛЬНЫЙ УРОВЕНЬ ГРОМКОСТИ, А ВО ВРЕМЯ ИГРЫ НА ИНСТРУМЕНТЕ ПОСТЕПЕННО УВЕЛИЧЬТЕ ГРОМКОСТЬ ДО НУЖНОЙ.

#### **Обслуживание**

Для чистки инструмента пользуйтесь мягкой сухой тканью. Никогда не используйте пятновыводители, растворители, жидкие очистители или чистящие салфетки с пропиткой.

#### **Меры безопасности при эксплуатации**

- Не помещайте пальцы или руки в отверстия на инструменте.
- Ни в коем случае не заталкивайте и не роняйте бумагу, металлические и прочие предметы в отверстия и зазоры на панели и клавиатуре. Если это случилось, немедленно выключите инструмент и выньте кабель питания из розетки. Затем обратитесь за помощью к специалистам центра технического обслуживания корпорации Yamaha.
- Не кладите на инструмент предметы из винила, пластмассы или резины: это может вызвать выцветание панели или клавиатуры.
- Не облокачивайтесь на инструмент, не ставьте на него тяжелые предметы и не прикладывайте слишком большой силы при пользовании кнопками, выключателями и разъемами.
- Не следует долго работать с высоким или некомфортным уровнем громкости инструмента/устройства или наушников, так как это может привести к потере слуха. При ухудшении слуха или звоне в ушах обратитесь к врачу.

#### Сохранение данных

#### Сохранение и резервное копирование данных

При отключении питания инструмента настройки панели и некоторые другие типы данных не сохраняются в памяти. Сохраняйте нужные данные в регистрационной памяти (стр. [87\)](#page-86-0).

Сохраненные данные могут быть потеряны из-за неисправности или неправильной работы. Важные данные сохраняйте на USB-носитель или на внешнее устройство, например на компьютер. (стр. [95](#page-94-0), [106\)](#page-105-0)

#### Резервное копирование на USB-устройство хранения данных или внешний носитель

• Чтобы защитить данные от потери из-за повреждения носителя, рекомендуется сохранять наиболее важные данные на двух USBустройствах хранения данных или внешних носителях.

Корпорация Yamaha не несет ответственности за повреждения, вызванные неправильной эксплуатацией или модификацией инструмента, а также за потерянные или испорченные данные.

Всегда выключайте инструмент, если не используете его.

Даже в тех случаях, когда выключатель питания находится в положении «STANDBY», инструмент продолжает в минимальных количествах потреблять электроэнергию. Если инструмент не используется длительное время, отключите адаптер переменного тока от розетки.

Иллюстрации и снимки ЖК-дисплеев приведены в данном руководстве только в качестве примеров. В действительности все может выглядеть несколько иначе.

#### • Товарные знаки

- Растровые шрифты, используемые в данном инструменте, предоставлены корпорацией Ricoh Co., Ltd. и являются ее собственностью.
- Windows является товарным знаком корпорации Microsoft®, зарегистрированным в США и других странах.
- Названия фирм и продуктов, используемые в данном руководстве, являются товарными знаками или зарегистрированными товарными знаками соответствующих компаний.

## <span id="page-5-0"></span>Уведомление об авторских правах

Ниже указаны обладатели авторских и других прав на три (3) песни, встроенные в данную электронную клавиатуру:

Mona Lisa

from the Paramount Picture CAPTAIN CAREY, U.S.A. Words and Music by Jay Livingston and Ray Evans Copyright © 1949 (Renewed 1976) by Famous Music Corporation International Copyright Secured All Rights Reserved

Composition Title: Against All Odds Composer's Name: Collins 0007403 Copyright Owner's Name: EMI MUSIC PUBLISHING LTD AND HIT & RUN MUSIC LTD All Rights Reserved, Unauthorized copying, public performance and broadcasting are strictly prohibited.

Can't Help Falling In Love from the Paramount Picture BLUE HAWAII Words and Music by George David Weiss, Hugo Peretti and Luigi Creatore Copyright © 1961: Renewed 1989 Gladys Music (ASCAP) Worldwide Rights for Gladys Music Administered by Cherry Lane Music Publishing Company, Inc. International Copyright Secured All Rights Reserved

Этот продукт включает компьютерные программы и содержимое, авторские права на которые принадлежат корпорации Yamaha или право на использование которых получено по лицензии от других фирм. К материалам, защищенным авторскими правами, относятся все без ограничения компьютерные программы, файлы стиля, файлы MIDI, данные WAVE и музыкальные звукозаписи. Любое несанкционированное использование таких программ и содержимого, выходящее за рамки личного пользования, запрещено соответствующими законами. Любое нарушение авторских прав преследуется по закону. НЕ СОЗДАВАЙТЕ, НЕ РАСПРОСТРАНЯЙТЕ И НЕ ИСПОЛЬЗУЙТЕ НЕЗАКОННЫЕ КОПИИ.

Копирование коммерческих музыкальных данных, включая MIDI-данные и/или аудиоданные, но не ограничиваясь ими, строго запрешается, за исключением использования в личных целях.

## <span id="page-5-1"></span>Логотипы на панели

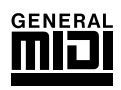

## **GM System Level 1**

«GM System Level 1» - это дополнение к MIDI-стандарту, благодаря которому любые GMсовместимые музыкальные данные могут быть точно воспроизведены любым GM-совместимым тонгенератором независимо от фирмы-изготовителя. Маркировка GM ставится на все программное обеспечение и оборудование, поллерживающее стандарт GM System Level.

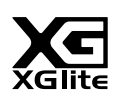

## **XGlite**

«XGlite» - это упрощенная версия формата высококачественных тон-генераторов XG корпорации Yamaha. Разумеется, с помощью тон-генератора XGlite можно воспроизвести любую песню в формате XG. Однако имейте в виду, что из-за сокращенного набора параметров управления и эффектов некоторые песни могут воспроизводиться не так, как оригинал.

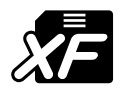

## <span id="page-5-2"></span>**XF**

Формат XF корпорации Yamaha совершенствует стандарт SMF (Standard MIDI File) за счет увеличения функциональности и возможностей дальнейшего расширения. При воспроизведении файла в формате XF, содержащего текст, синтезатор может выводить на экран тексты песен.

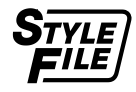

## **STYLE FILE**

Style File Format - это оригинальный формат файла стиля, разработанный корпорацией Yamaha, в котором используется уникальная система преобразования, позволяющая автоматически создавать высококачественный аккомпанемент на основе большого количества типов аккордов.

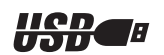

## **USB**

USB - это сокращение от Universal Serial Bus (универсальная последовательная шина). Это последовательный интерфейс для связи компьютера с периферийными устройствами. Он позволяет осуществлять «горячую» замену периферийных устройств (без выключения питания компьютера).

Поздравляем и благодарим за приобретение Yamaha DGX-530/YPG-535 Portable Grand!

Перед использованием инструмента внимательно прочитайте это руководство, чтобы в полной мере воспользоваться его преимуществами.

После прочтения руководства храните его в надежном и удобном месте, чтобы можно было обращаться к нему в дальнейшем за более подробной информацией об операциях или функциях.

## <span id="page-6-0"></span>Дополнительные принадлежности

В комплект поставки DGX-530/YPG-535 входят следующие принадлежности (удостоверьтесь, что все они имеются в наличии).

- Пюпитр.
- Компакт-диск.
- Руководство пользователя (данная книга).
- Подставка для клавиатуры.
- Педальный переключатель.
- Блок питания переменного тока (РА-5D или равноценный, рекомендованный к применению корпорацией Yamaha).

\* Может не входить в комплект поставки для вашего региона. Свяжитесь с региональным дилером Yamaha.

<span id="page-7-0"></span>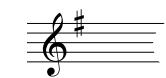

Специальные возможности инструмента DGX-530/YPG-535

## Градации чувствительности клавиш

Как и на настоящем пианино, нижние клавиши нажимаются тяжелее, а верхние - легче. Для начинающих доступна высокая чувствительность цифровой клавиатуры.

## $\blacksquare$  Технология Performance assistant (Помощник музыканта)  $\blacktriangleright$  стр. 37

Играйте на клавиатуре инструмента одновременно с пением, и ваше исполнение всегда будет идеальным... даже если вы нажимаете неправильные клавиши! Все, что нужно делать, - это играть на клавиатуре или, например, на ее левой или правой части. Звучание будет профессиональным, пока вы соблюдаете ритм.

Если вы не можете играть обеими руками, можно продолжать играть мелодию, нажимая только одну клавишу.

## Воспроизведение разных инструментальных тембров

С помощью DGX-530/YPG-535 можно выбрать тембр инструмента, звучащий во время игры на клавиатуре. Это может быть тембр скрипки, флейты, арфы или любой другой из множества различных тембров. Например, можно изменить настроение песни, написанной для фортепиано, используя для ее воспроизведения тембр скрипки. Откройте для себя мир музыкального разнообразия!

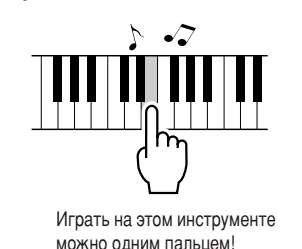

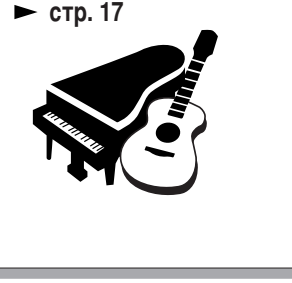

STVIE SEIFCT

160 PianoSwing

002 BritPopRock<br>003 8BeatModer

coFox 001 ChartPianoPop 16BERT

₹®

CATEGORY USB/FLASH HENORY

⊛⊑∎

## **Игра в определенном стиле**  $\rightarrow$  стр. 26

Хотите играть с полным аккомпанементом? Попробуйте стили автоаккомпанемента. Стили аккомпанемента позволяют созлать полное оркестровое звучание со множеством стилей от вальса до 8-beat и евротранса. Выберите стиль, подходящий для музыки, которую вы хотите сыграть, или для расширения своих музыкальных горизонтов поэкспериментируйте с новыми стилями.

#### Простота использования с помощью экрана для отображения нот  $\blacktriangleright$  CTD. 35

При воспроизведении песни на экране будет отображаться соответствующая партитура. Это хороший способ научиться читать музыку. Если песня содержит данные текста и аккордов\*, текст и аккорды будут также отображаться на экране партитуры.

\* Тексты и аккорды не будут отображаться на экране, если используемая в режиме партитуры песня не содержит соответствующих текстов и аккордов.

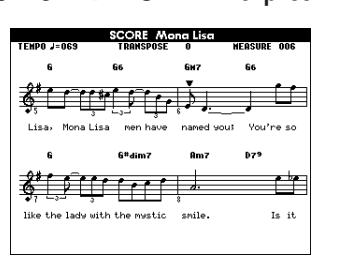

## Содержание

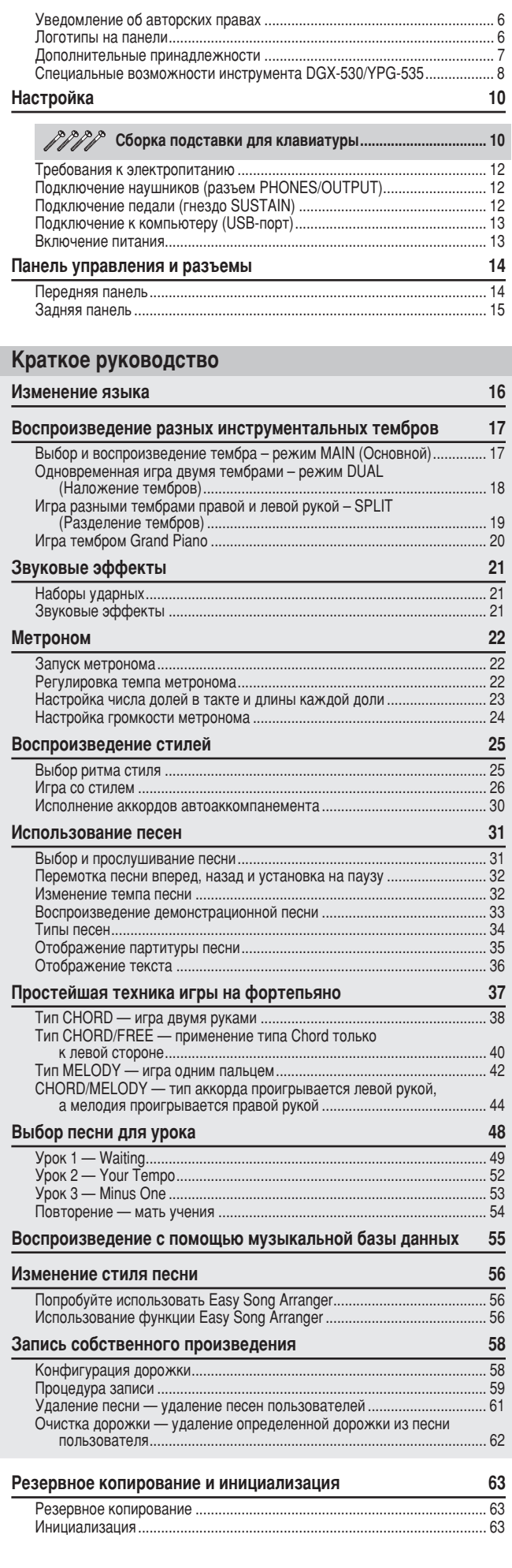

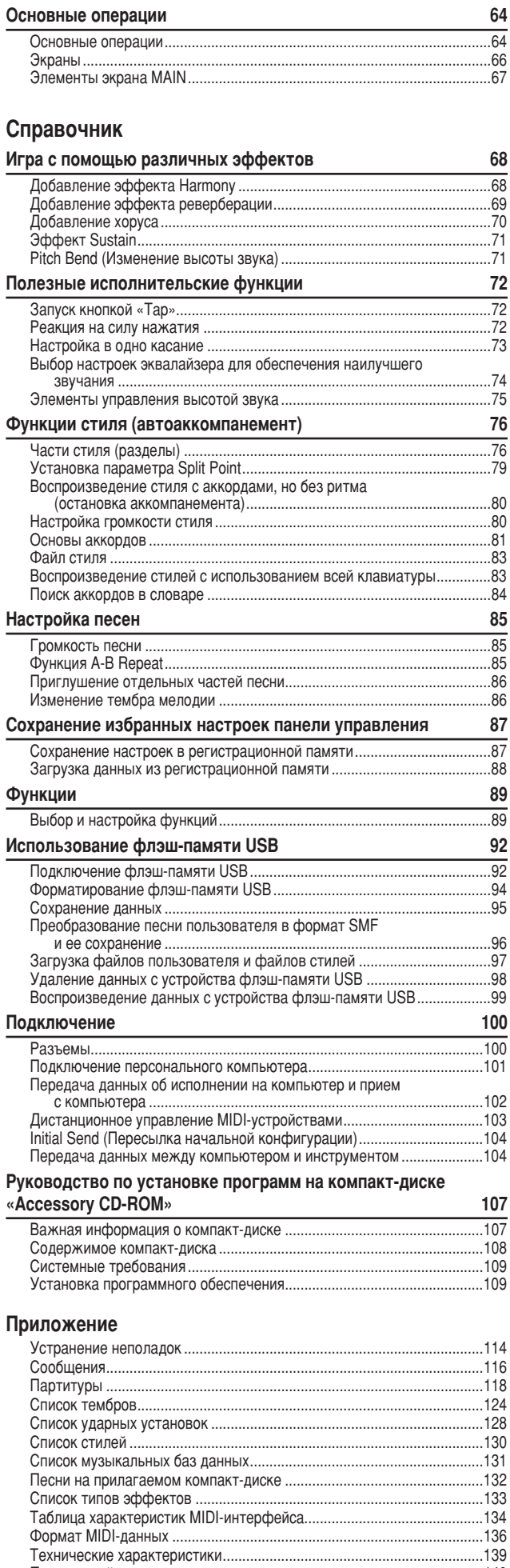

## Сборка подставки для клавиатуры

#### <span id="page-9-1"></span>∕∆ вниманиє!

Внимательно прочитайте эти предостережения перед сборкой или использованием подставки для клавиатуры. Данные предостережения представлены для безопасного использования подставки, а также для предотвращения травм и повреждений. Для безопасной и продолжительной службы подставки для клавиатуры неукоснительно соблюдайте эти правила.

- Будьте внимательны: не перепутайте компоненты и устанавливайте их в правильном направлении. Выполняйте сборку согласно следующей инструкции.
- Для сборки требуется не менее двух человек.

<span id="page-9-0"></span>**Настройка** 

- . Убедитесь в том, что используются винты указанного размера. При использовании винтов неправильного размера можно повредить инструмент.
- Используйте подставку только после завершения сборки. Если сборка завершена не полностью, подставка может опрокинуться, а клавиатура упасть
- Всегда помещайте подставку на ровную твердую поверхность. Если расположить подставку на неровную поверхность, теряется устойчивость подставки, она может перевернуться, что приведет к падению клавиатуры и может стать причиной получения травмы,
- Используйте подставку только по назначению. Помещение посторонних предметов на подставку может привести к их падению или опрокидыванию подставки.
- . Не допускайте слишком сильного нажатия на клавиатуру, так как это может привести к опрокидыванию подставки или падению клавиатуры.
- .<br>Перед использованием убедитесь, что подставка установлена надежно и что все винты затянуты. В противном случае, подставка может
- опрокинуться, клавиатура может упасть, что может привести к травмам.
- Для разборки подставки выполните инструкцию в обратном порядке.

#### Подготовьте крестовую (+) отвертку соответствующего размера.

Для сборки используются компоненты, показанные на рисунке «Компоненты для сборки». В соответствии с инструкцией отберите необходимые компоненты.

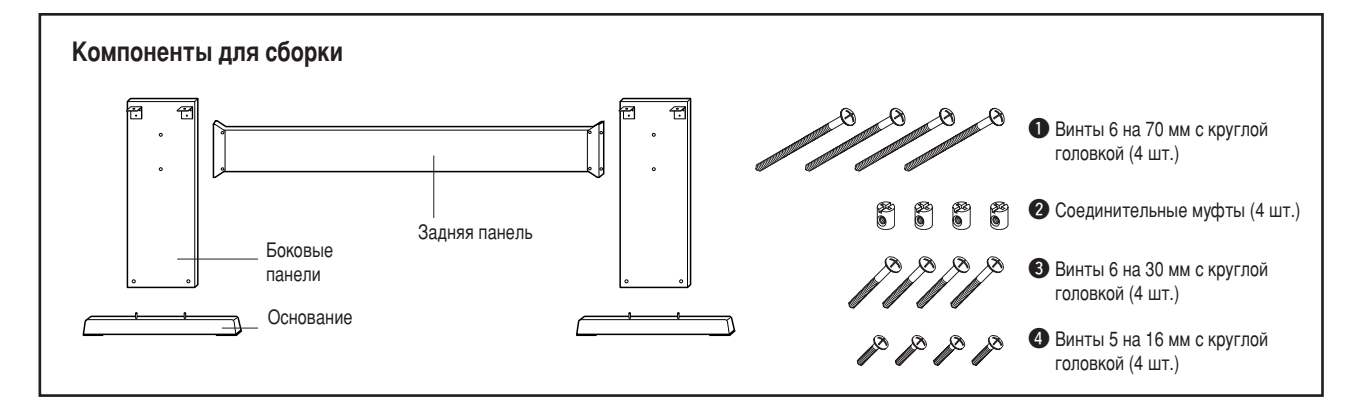

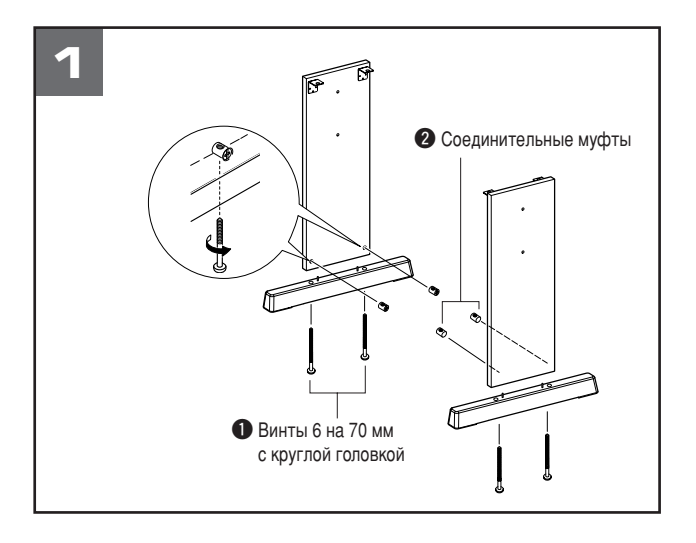

#### П Прикрепите основания.

Убедитесь, что панели установлены в правильном направлении (отверстия муфт должны быть направлены внутрь). Левая и правая панели имеют олинаковую форму. Вставьте соелинительные муфты • в отверстия, как показано на рисунке. Муфты вставлены правильно, если на них видны головки винта.

Прикрепите основания к нижней части боковых панелей с помощью винтов 6 на 70 мм с круглой головкой О. Левое и правое основание подставки имеют одну форму и не имеют каких-либо отличий. Если при заворачивании винтов возникли трудности, воспользуйтесь отверткой, чтобы повернуть соелинительную муфту в соответствующее положение (отметка → на муфте указывает на положение винта в отверстии).

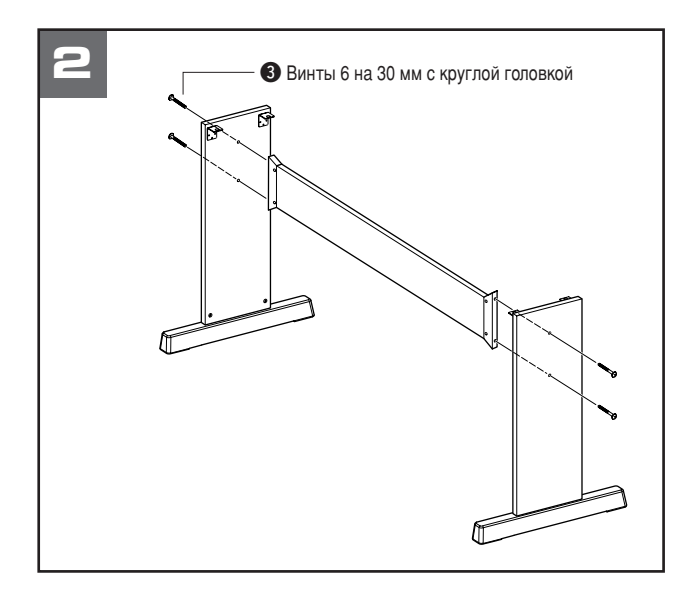

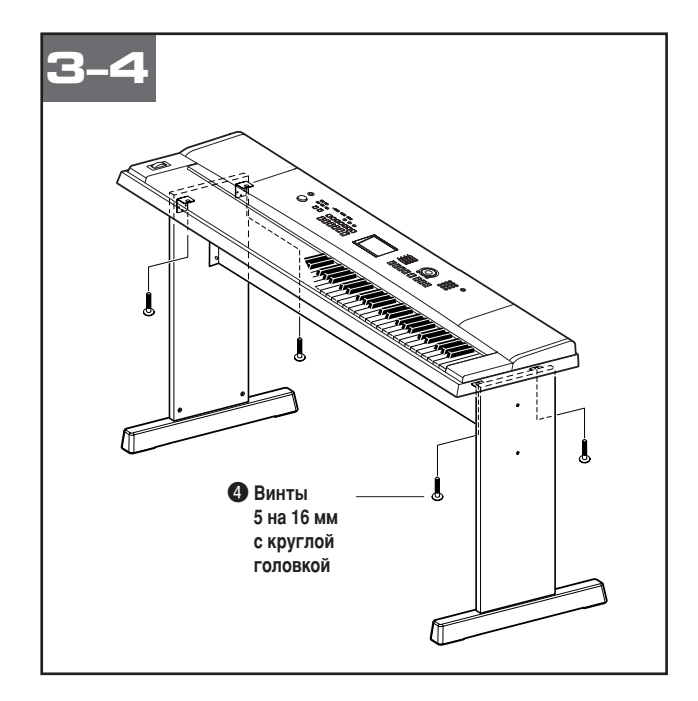

### 2 Прикрепите заднюю панель.

Прикрепите заднюю панель с помощью винтов 6 на 30 мм с круглой головкой <sup>30</sup>.

#### **△ ВНИМАНИЕ!**

Не уроните заднюю панель и не притрагивайтесь к острым металлическим деталям.

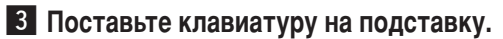

Проверьте положение подставки и осторожно установите клавиатуру на боковые панели. Медленно подвигайте клавиатуру и совместите отверстия на ее нижней панели с отверстиями на угловых скобах.

#### <u>A</u> внимание!

Не уроните клавиатуру и не защемите пальцы между клавиатурой и боковыми частями.

#### 4 Установите клавиатуру на подставку.

Прикрепите угловые скобы к клавиатуре с помощью винтов 5 на 16 мм с круглой головкой 4.

#### ■ Проверка правильности сборки

После сборки подставки проверьте следующее:

- Не осталось ли «лишних» деталей?
	- > Если остались детали, прочтите еще раз инструкцию по сборке и исправьте ошибки.
- Не мешает ли инструмент открывать двери и перемещать предметы?
- > Если мешает, передвиньте инструмент в более подходящее место.
- Нет ли дребезжанья, когда вы играете на инструменте или перемешаете его?
	- Если слышны, затяните все винты.
- Если клавиатура скрипит или покачивается во время игры, внимательно перечитайте инструкцию по сборке, рассмотрите диаграммы и затяните все винты.

## <span id="page-11-0"></span>Обязательно выполните следующие действия. ПРЕЖДЕ ЧЕМ включать питание.

#### Требования к электропитанию

• Установите переключатель [STANDBY/ON] в положение STANDBY.

## ∆ предупреждение

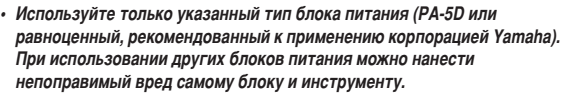

• Подключите блок питания переменного тока к разъему питания инструмента.

• Подключите блок питания к электросети.

#### ∆ вниманиє!

• Отключайте блок питания переменного тока, если инструмент не используется, а также во время грозы.

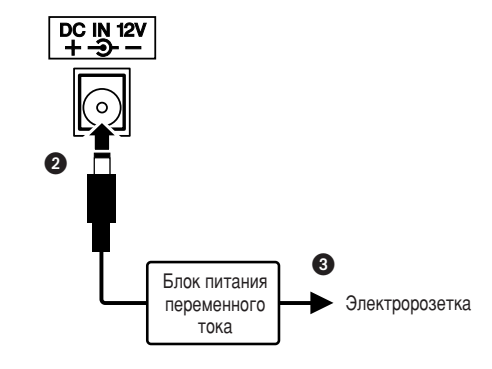

<span id="page-11-1"></span>Все необходимые подключения следует выполнить ДО включения питания.

## Подключение наушников (разъем PHONES/OUTPUT)

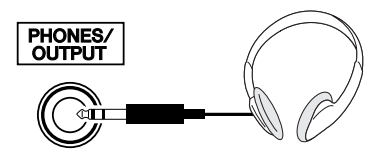

При подключении шнура к этому гнезду динамики инструмента автоматически отключаются. Гнездо PHONES/OUTPUT можно также использовать как внешний выход. К гнезду PHONES/OUTPUT можно подключить усилитель клавиатуры, стереосистему, микшер, магнитофон или другое линейное устройство для передачи выходного сигнала от инструмента к подключенному устройству.

#### ∆ предупреждение

 $\cdot$  Не спелует лолго использовать наушники при повышенном уровне громкости. Это может привести к нарушению слуха.

#### $\triangle$  внимани $\epsilon$ !

Чтобы не повредить динамики, перед их подключением установите минимальную громкость на внешних устройствах. Несоблюдение этого правила может привести к поражению электрическим током или повреждению оборудования. Установите на всех устройствах минимальную громкость и во время игры на инструменте постепенно увеличивайте ее до необходимого уровня.

#### Подключение педали (гнездо SUSTAIN)

<span id="page-11-2"></span>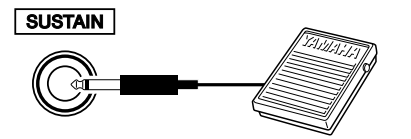

Функция сустейна позволяет воспроизвести длительное звучание нот при нажатии педали. Подключите к этому разъему педальный переключатель Yamaha FC5 и используйте его для включения или выключения эффекта «сустейн».

#### **ПРИМЕЧАНИЕ**

- Перед включением питания убедитесь, что педальный переключатель правильно подсоединен к гнезду SUSTAIN.
- Не нажимайте на педаль в момент включения питания. При этом изменяется принятая полярность педали, что приведет к ее обратному действию.

## Подключение к компьютеру (USB-порт)

<span id="page-12-0"></span>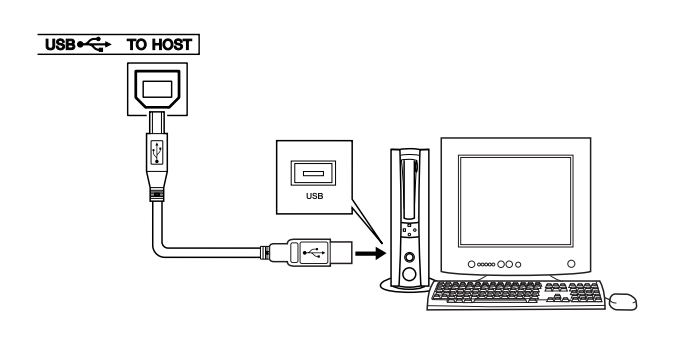

оединив USB-порт инструмента с USB-портом компьютера, вы можете осуществлять обмен данными исполнения и песенными файлами между этими устройствами (стр. [101](#page-100-1)). Для использования функций передачи данных USB выполните следующие действия:

• Убедитесь, что переключатель POWER инструмента УСТАНОВЛЕН В ПОЛОЖЕНИЕ ОFF, ЗАТЕМ ВОСПОЛЬЗУЙТЕСЬ кабелем USB типа АВ для подключения инструмента к компьютеру. Подключив кабель, включите питание инструмента.

• Установите на компьютер драйвер USB MIDI.

Установка драйвера USB MIDI описана на стр. [109.](#page-108-2)

## Включение питания

<span id="page-12-1"></span>Установите минимальную громкость, повернув регулятор [MASTER VOLUME] влево, и включите питание, нажав переключатель [STANDBY/ON]. Чтобы выключить питание, снова нажмите кнопку [STANDBY/ON].

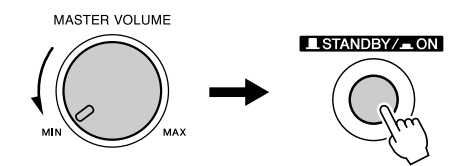

При включении питания сохраненные во флэшпамяти данные загружаются в инструмент. Если во флэш-памяти не сохранена резервная копия данных, при включении питания восстанавливаются исходные настройки производителя.

#### $\triangle$  внимание!

Даже если кнопка питания находится в положении STANDBY, инструмент продолжает в минимальном количестве потреблять электроэнергию. Если инструмент не используется в течение длительного времени, отключите *блок питания переменного тока от розетки.* 

#### ∆ вниманиє!

**•** Ни в коем случае не отключайте питание, если на экран выведено сообщение «WRITING!». Это может повредить внутреннюю флэш-память и привести к потере данных.

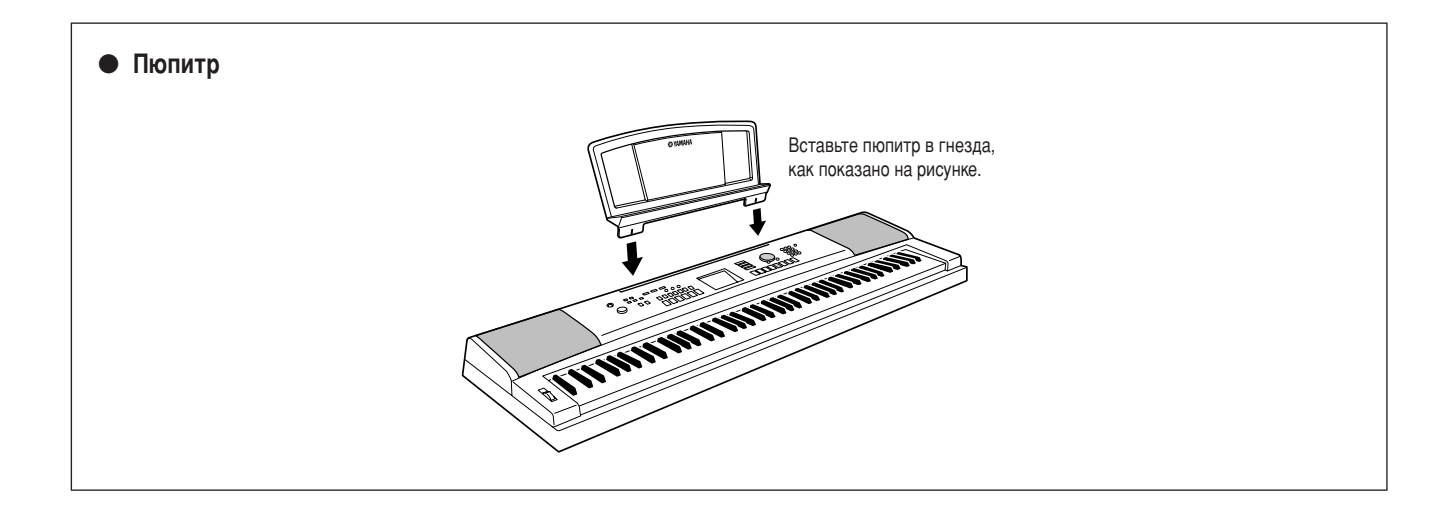

## <span id="page-13-0"></span>Передняя панель

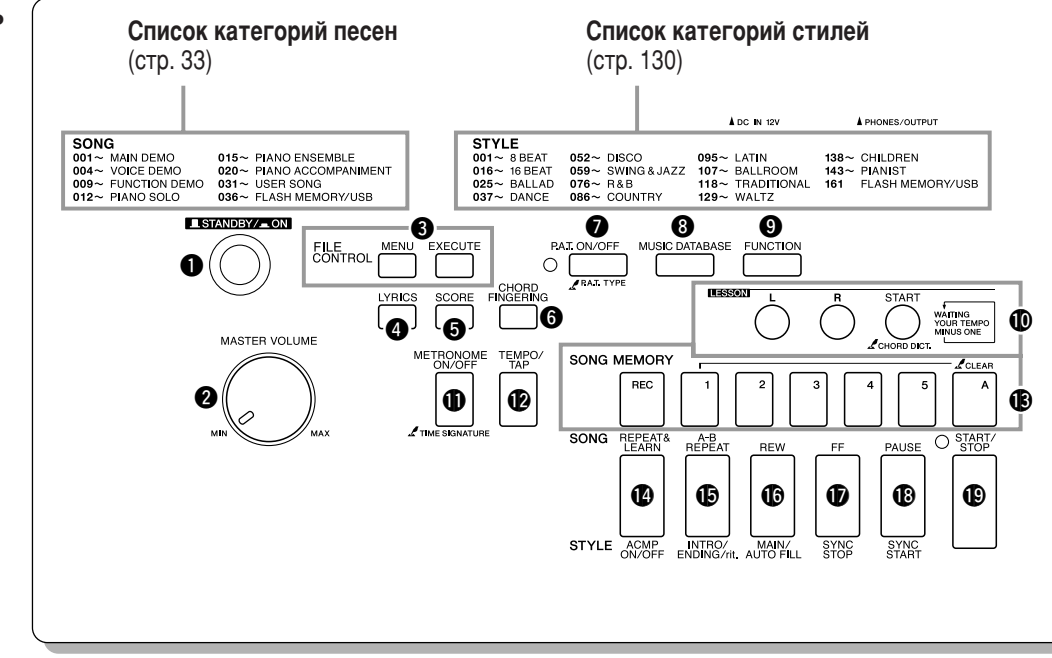

<span id="page-13-1"></span>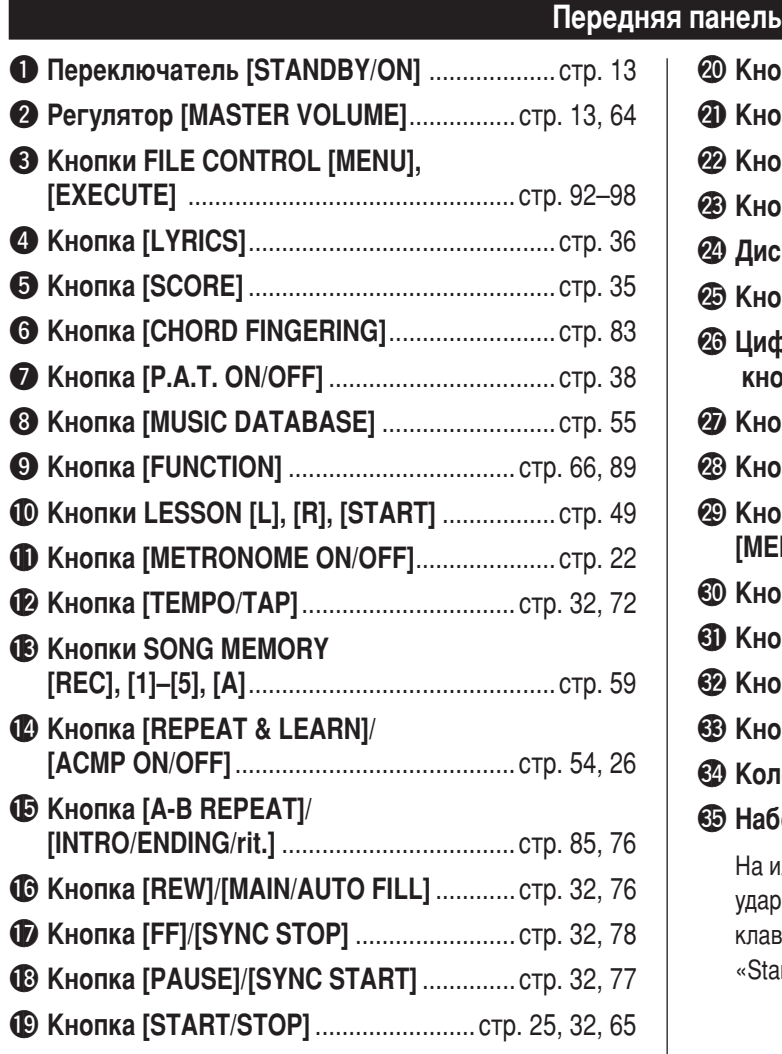

## 4 Кнопка [EASY SONG ARRANGER] .................. стр. 56 **<sup>6</sup>** Цифровые кнопки [0]-[9], **© Кнопки REGIST MEMORY** На иллюстрациях рядом с каждой клавишей показаны ударные и перкуссионные инструменты, назначенные

клавишам при выбранном стандартном наборе «Standard Kit 1».

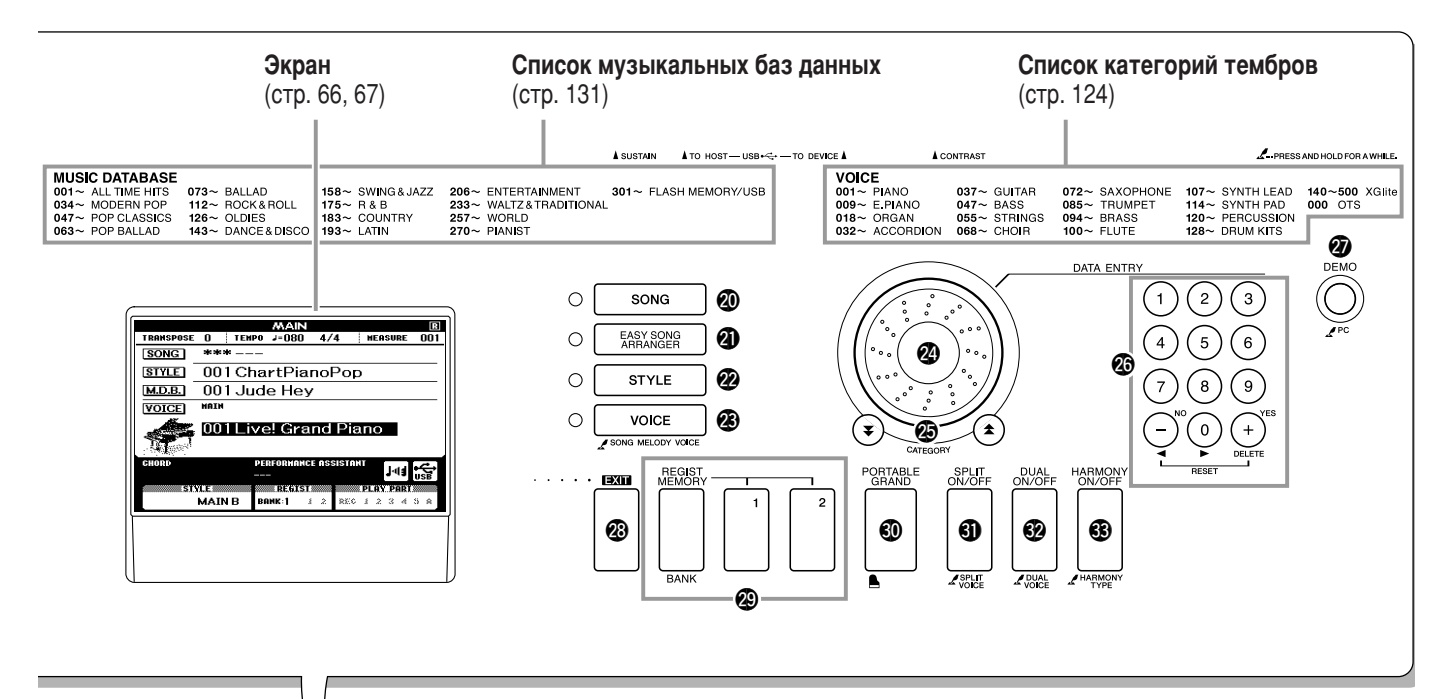

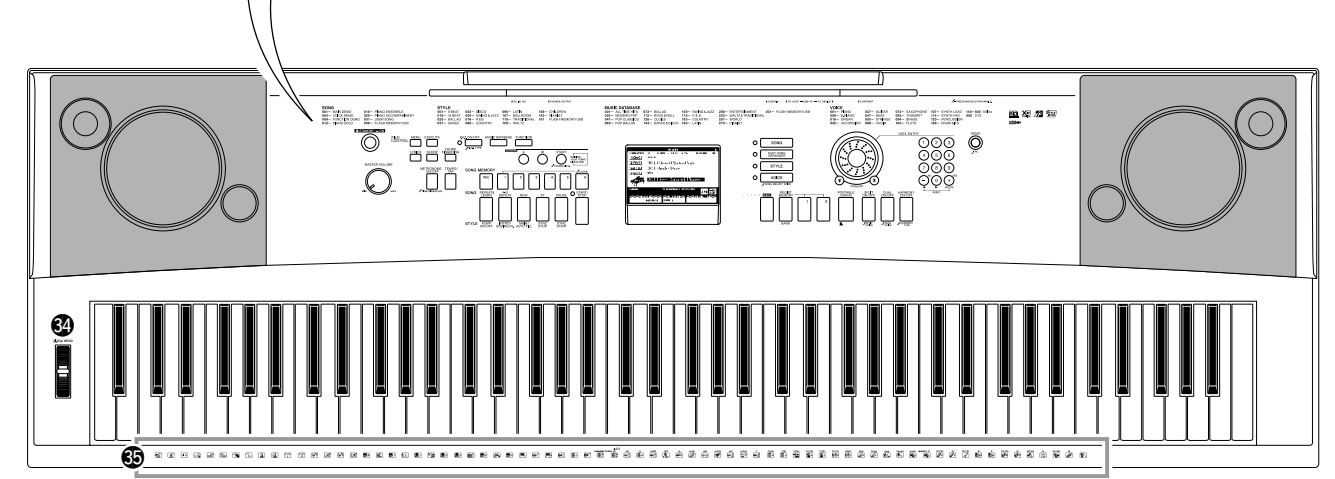

## Задняя панель

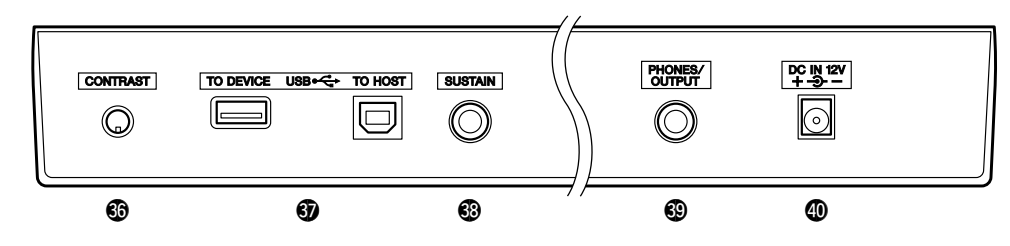

<span id="page-14-0"></span>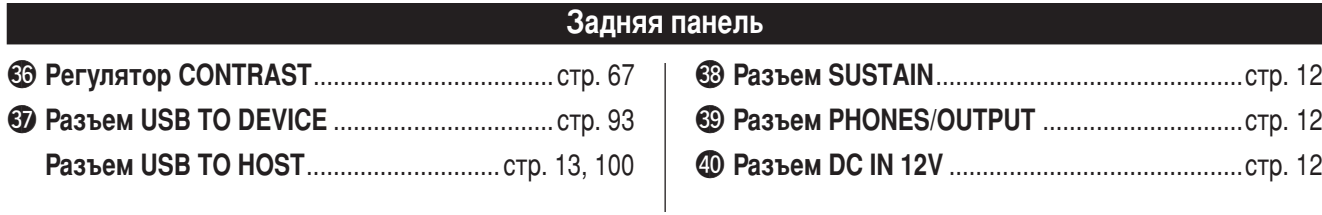

# <span id="page-15-1"></span>Изменение языка

<span id="page-15-0"></span>Данный инструмент позволяет выбирать английский или японский язык в качестве языка экрана. По умолчанию установлен английский язык, но если переключить инструмент в режим японского языка, тексты, имена файлов, демонстрационный экран и некоторые сообщения будут соответственно отображаться на японском языке.

**FUNCTION** 

100

Sons Volt

œ.

## Нажмите кнопку [FUNCTION].

**FUNCTION** 

**STATE DVROP ANTICARTA** 

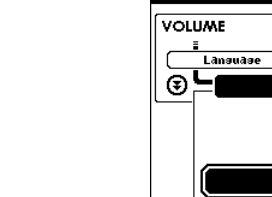

Нажмите кнопки CATEGORY [  $\triangle$ ] и [ $\Psi$ ] несколько раз, пока не появится элемент «Language» (Язык).

Выбранный в данный момент язык будет отображаться под элементом «Language».

Когда этот элемент выбран, можно воспользоваться кнопками [+] и [-], чтобы выбрать нужный язык.

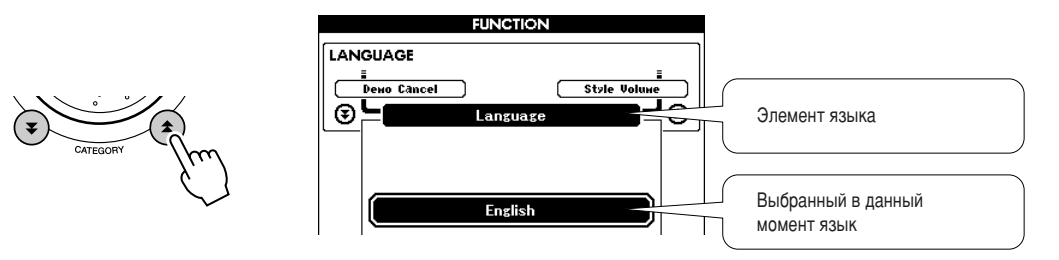

## Выберите язык отображения.

С помощью кнопки [+] выбирается английский язык, а с помощью кнопки [-] — японский.

Выбор языка сохраняется во внутреннюю флэш-память, оставляя выбранный язык активным даже при выключении питания.

Чтобы перейти к главному экрану, нажмите кнопку [EXIT].

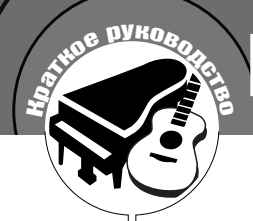

# <span id="page-16-1"></span><span id="page-16-0"></span>Воспроизведение разных инструментальных тембров

В дополнение к тембрам фортепьяно, органа и других традиционных клавишных инструментов можно воспроизводить множество других тембров и наслаждаться звучанием гитары, бас-гитары, струнных, саксофона, трубы, ударных и перкуссионных инструментов, спецэффектов ... огромным музыкальным разнообразием.

## <span id="page-16-2"></span>Выбор и воспроизведение тембра — режим MAIN (Основной)

Выделенный в этой процедуре основной тембр будет звучать во время игры на клавиатуре.

## <span id="page-16-3"></span>**Нажмите кнопку [VOICE].**

Откроется экран выбора основного тембра. Выбранные в данный момент номер и имя тембра будут выделены.

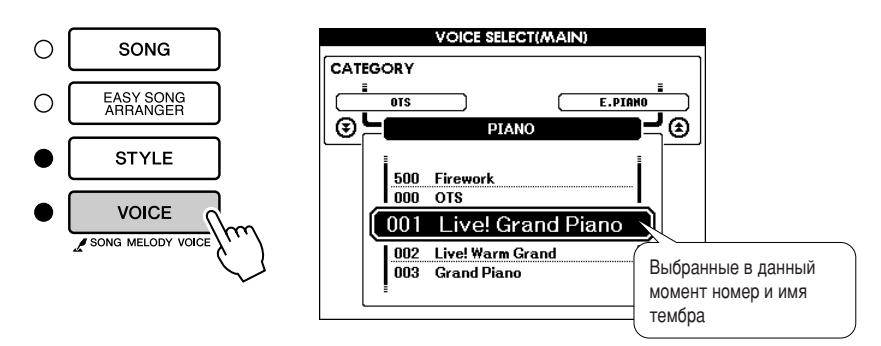

## Выберите тембр, который должен звучать.

При появлении выделенного имени тембра поверните диск. Будут последовательно выбираться и отображаться доступные тембры. Выбранный тембр становится основным.

В этом примере выбирается тембр «102 Flute».

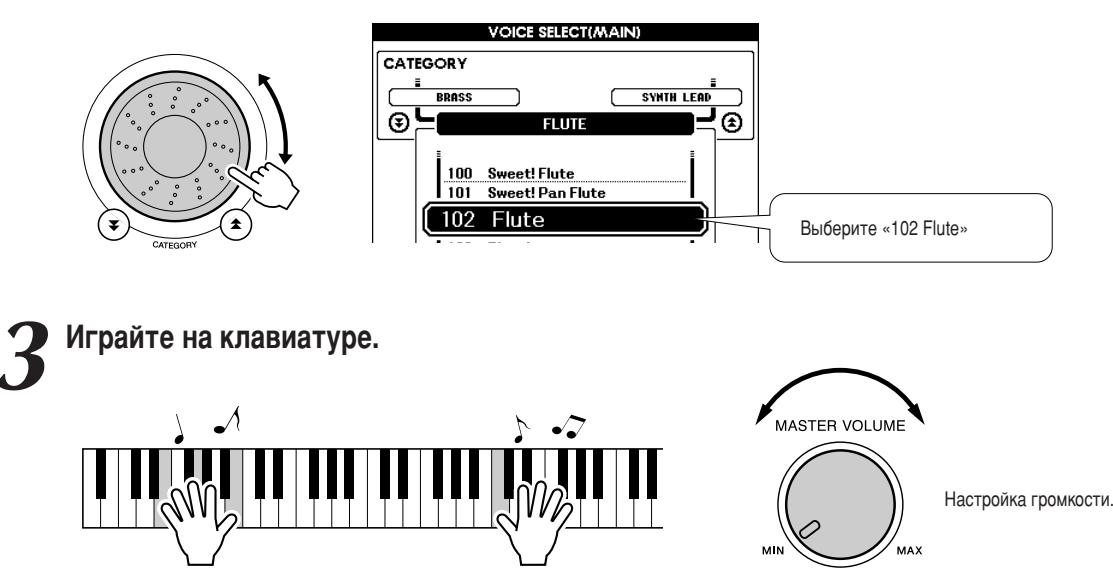

Попробуйте выбрать другие тембры и играть с их помощью. Чтобы перейти к главному экрану, нажмите кнопку [EXIT].

## <span id="page-17-0"></span>Одновременная игра двумя тембрами — режим DUAL (Наложение тембров)

Можно выбрать второй тембр, который будет дополнять основной во время игры на клавиатуре. Игра с двумя тембрами называется игрой в режиме наложения тембров.

## <span id="page-17-1"></span>Нажмите кнопку [DUAL ON/OFF].

Кнопка [DUAL ON/OFF] используется для включения и выключения режима наложения тембров. При включении режима наложения тембров на экране MAIN отобразится «DUAL». Выбранный дополнительный тембр будет звучать вместе с основным во время игры на клавиатуре.

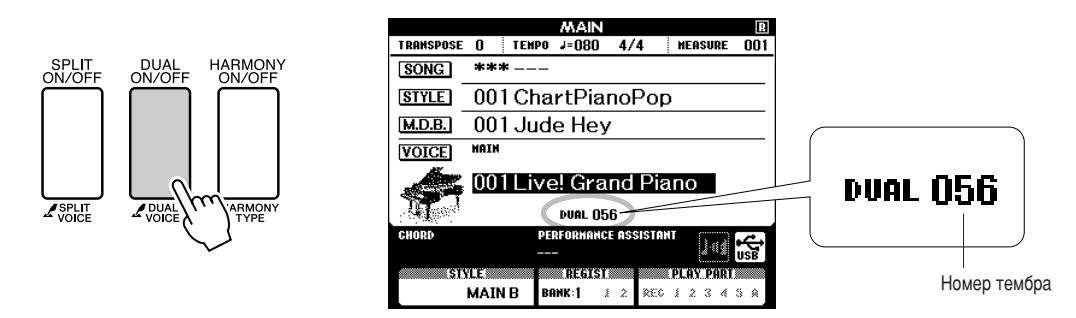

## Удерживайте нажатой кнопку [DUAL ON/OFF] дольше одной секунды.

Откроется экран выбора наложения тембров.

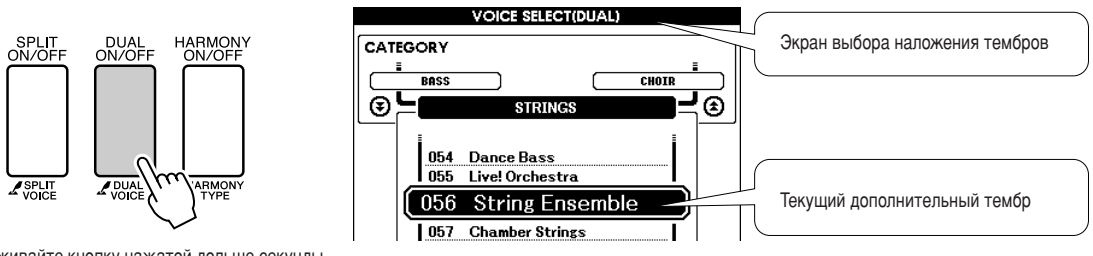

#### Удерживайте кнопку нажатой дольше секунды

## Выберите дополнительный тембр.

При появлении на экране названия дополнительного тембра поверните диск, чтобы выбрать нужный тембр. Выбранный тембр становится дополнительным. В этом примере попробуйте выбрать тембр «120 Vibraphone».

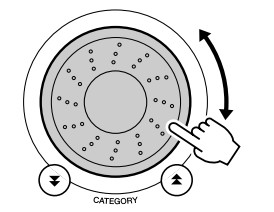

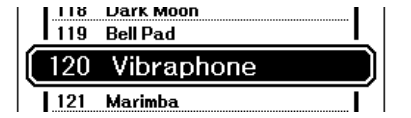

Играйте на клавиатуре.

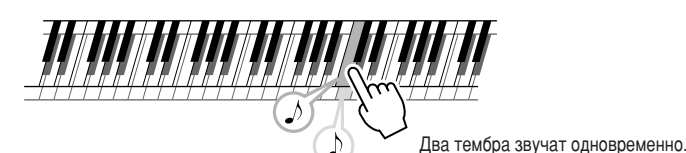

Попробуйте выбрать другие дополнительные тембры и играть в них.

Чтобы перейти к главному экрану, нажмите кнопку [EXIT].

## <span id="page-18-0"></span>Игра разными тембрами правой и левой рукой — SPLIT (Разделение тембров)

В режиме разделения тембров можно играть разные тембры слева и справа от точки разделения клавиатуры. Основной и дополнительный тембры можно играть справа от точки разделения клавиатуры, а слева от нее играть еще один тембр, который называется «нижним тембром». Положение точки разделения клавиатуры можно изменить по желанию (стр. 79).

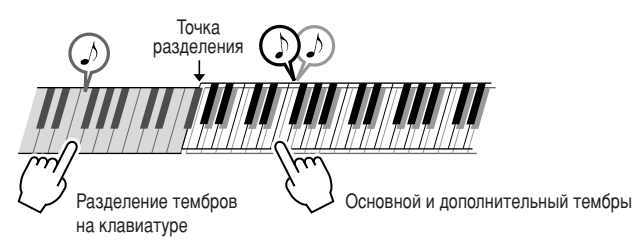

## <span id="page-18-1"></span>Нажмите кнопку [SPLIT ON/OFF].

Кнопка [SPLIT ON/OFF] используется для включения и выключения режима разделения тембров. Если функция разделения тембров включена, на основном экране отобразится «SPLIT». Выбранный нижний тембр будет звучать во время игры слева от точки разделения клавиатуры.

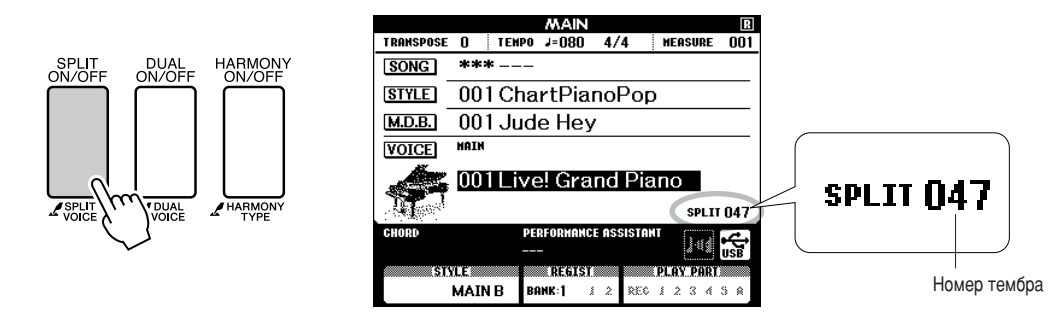

## Удерживайте нажатой кнопку [SPLIT ON/OFF] дольше одной секунды.

Откроется экран выбора разделения тембров.

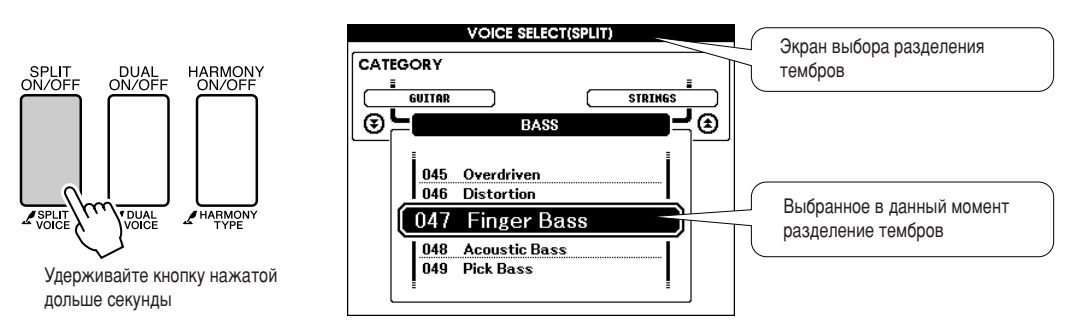

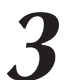

## Выберите нижний тембр.

При появлении на экране выделенного разделения тембров поверните диск управления, чтобы выбрать нужный тембр. Этот выбранный тембр будет звучать в качестве нижнего во время игры слева от точки разделения клавиатуры. В этом примере попробуйте выбрать тембр «038 Folk Guitar».

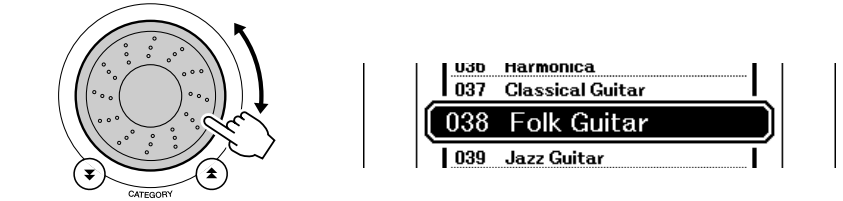

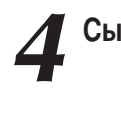

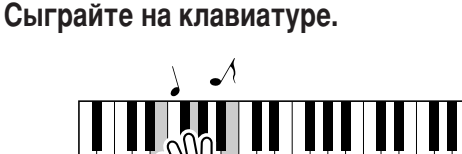

Попробуйте выбрать другие нижние тембры и играть в них.

Чтобы перейти к главному экрану, нажмите кнопку [EXIT].

## <span id="page-19-1"></span><span id="page-19-0"></span>*<u><b>Urpa Tembpom Grand Piano</u>*

Если вы хотите просто играть в тембре рояля, то все, что нужно сделать, - это нажать одну кнопку.

## Нажмите кнопку [PORTABLE GRAND].

Выбирается тембр «001 Grand Piano».

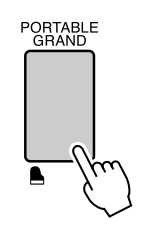

ПРИМЕЧАНИЕ

• При нажатии кнопки [PORTABLE GRANDI сбрасываются все настройки, кроме чувствительности клавиатуры к нажатию. Режимы наложения и разделения тембров также отключаются и вся клавиатура звучит в тембре Grand Piano.

## Звуковые эффекты

<span id="page-20-0"></span>Играя на этом инструменте, вы можете использовать тембры различных наборов ударных и уникальные звуковые эффекты, которые помогут вам внести элемент игры в свое выступление. Используйте смех, журчание воды, звук пролетающих снарядов, жуткие завывания и так далее. Это отличный способ улучшить настроение слушателей.

## <span id="page-20-3"></span><span id="page-20-1"></span>Наборы ударных

Ударные – это набор барабанных и перкуссионных инструментов. Если в качестве основного выбран тембр скрипки или другого традиционного инструмента, все клавиши передают звук этой скрипки, варьируется только высота звука. Если же выбран тембр Drum Kit (Набор ударных), каждая клавиша передает звук отдельного барабана или перкуссионного инструмента.

 $\triangle$  Выбор набора Drum Kit  $\rightarrow$  (см. действия 1 и 2 на стр. 17)

- 1 Нажмите кнопку [VOICE].
- 2 С помощью диска управления выберите «128 Standard Kit 1».
- З Нажмите все клавиши по очереди и насладитесь звуками ударных!

Нажмите все клавиши по очереди и насладитесь звуками ударных! Не забудьте про черные клавиши! Вы услышите треугольник, маракасы, бонго, барабаны ... полный набор звуков ударных и перкуссионных инструментов. Подробные списки инструментов, входящих в каждый набор ударных (номера тембров с 128 по 139), см. в разделе «Список ударных установок» на стр. 128.

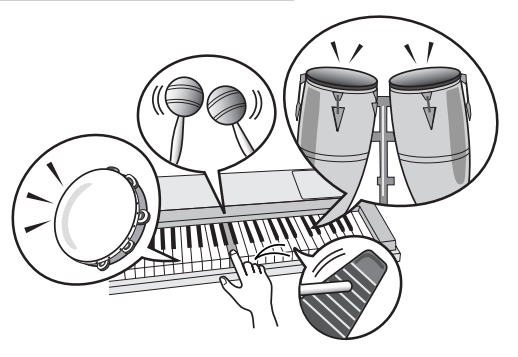

## <span id="page-20-2"></span>Звуковые эффекты

Звуковые эффекты входят в группу тембров Drum Kit (номера тембров 138 и 139). Когда выбраны эти тембры, каждая клавиша клавиатуры передает определенный звуковой эффект.

## ◆ Выбор звуковых эффектов → (см. действия 1 и 2 на стр. 17)

**1** Нажмите кнопку [VOICE].

2 С помощью диска управления выберите «139 SFX Kit 2».

З Нажмите клавиши по очереди и прослушайте звуковые эффекты.

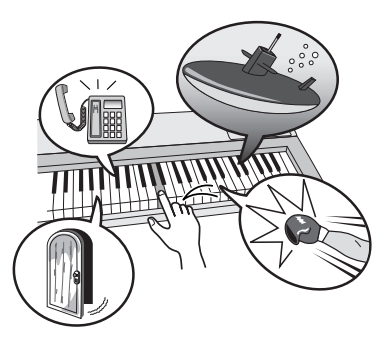

Нажимая разные клавиши, вы услышите шум подводной лодки, телефонный звонок, скрип двери и много других интересных эффектов. Набор  $\langle 138$  SFX Kit 1» включает удар молнии, журчание бегущей воды, лай собаки и так далее. Некоторым клавишам не назначены звуковые эффекты. Такие клавиши нажимаются беззвучно. Подробные списки инструментов со встроенным набором звуковых спецэффектов («SFX Kit 1» и «SFX Kit 2») см. в разделе «Список ударных установок» на стр. 129.

# <span id="page-21-0"></span><u>Метроном</u>

В инструмент встроен метроном с изменяемым темпом и частотой сигналов. Играйте в наиболее удобном для вас темпе.

## <span id="page-21-3"></span><span id="page-21-1"></span>Запуск метронома

Включите метроном и запустите его, нажав кнопку [METRONOME ON/OFF] (Включение или отключение метронома).

Чтобы остановить метроном, еще раз нажмите кнопку [METRONOME ON/OFF].

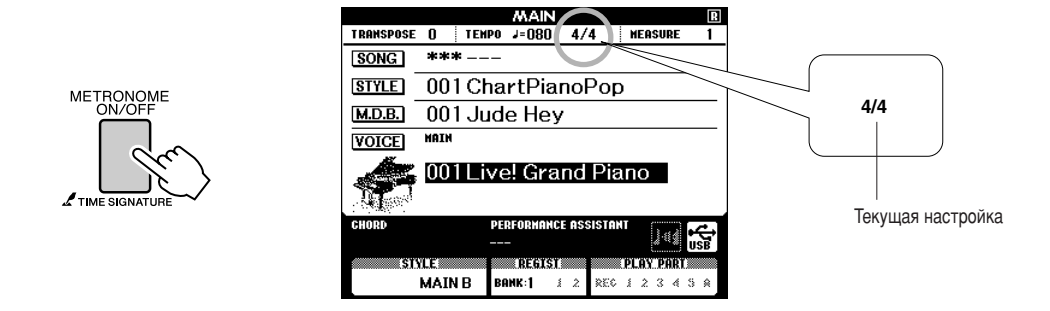

## <span id="page-21-2"></span>Регулировка темпа метронома

Нажмите кнопку [ТЕМРО/ТАР], чтобы отобразить настройку темпа.

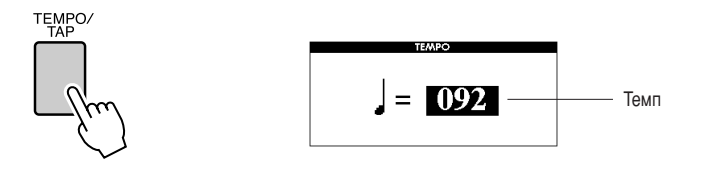

О Спомощью диска выберите значение темпа в диапазоне<br>от 11 до 280.

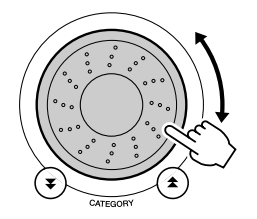

## <span id="page-22-0"></span>Настройка числа долей в такте и длины каждой доли

7 примере выполняется настройка тактового размера 5/8.

1 Нажмите и удерживайте нажатой кнопку [METRONOME ON/OFF]<br>дольше секунды, чтобы выбрать функцию настройки числа долей **в такте «Time Signature–Numerator» (Тактовый размер –** числитель).

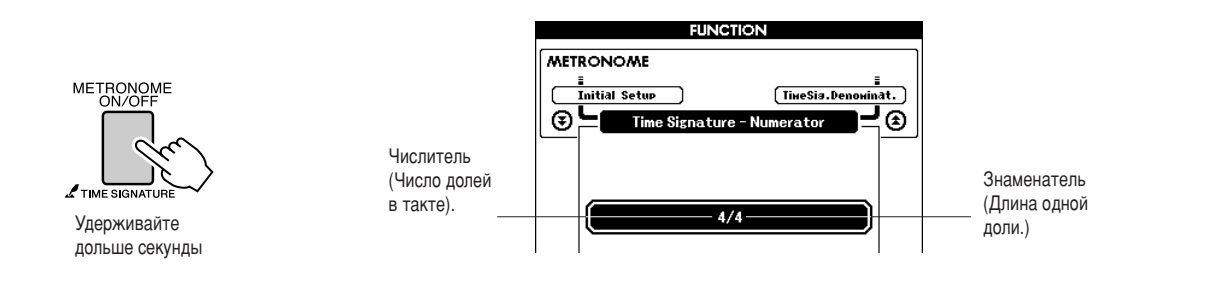

2 С помощью диска управления выберите число долей в такте.<br>В первой доле каждого такта звучит колокольчик, в остальных долях – щелчок метронома. Если присвоить этому параметру значение «00», то во всех долях будет звучать только щелчок метронома без звука колокольчика в начале каждого такта. Значение этого параметра можно изменять в диапазоне от 0 до 60. Для данного примера выберите 5.

**3** Нажмите кнопки CATEGORY [<del>△</del>] и [₹] несколько раз, чтобы<br>Выбрать функцию настройки длины доли «Time Signatureвыбрать функцию настройки длины доли «Time Signature-**Denominator».**

#### **ПРИМЕЧАНИЕ**

**•** Тактовый размер метронома должен соответствовать ВОСПроизводимому стилю или лесне, поэтому при **ВОСПРОИЗВЕДЕНИИ СТИЛЯ ИЛИ ПЕСНИ** эти параметры нельзя изменить.

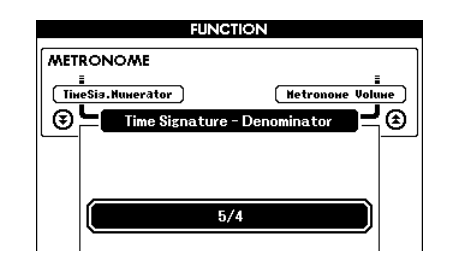

## С помощью диска управления выберите длину доли.

7ыберите необходимую длину для каждой доли: 2, 4, 8 или 16 (половинная нота, четверть, восьмая нота или шестнадцатая нота). 6ля данного примера выберите значение 8.

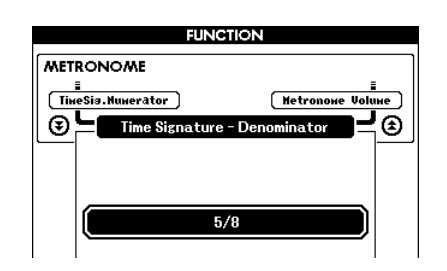

## <span id="page-23-0"></span>Настройка громкости метронома

Нажмите кнопку [FUNCTION].

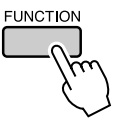

Используйте кнопки CATEGORY [全] и [F] для выбора элемента  $\tilde{ }$ громкости метронома.

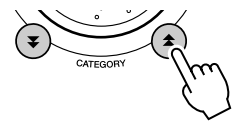

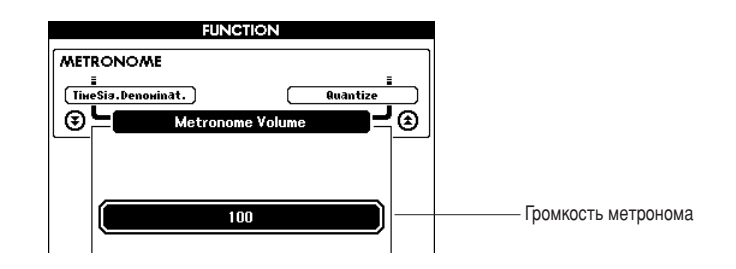

З с помощью диска управления установите нужную<br>Э громкость метронома.

# <span id="page-24-0"></span>Воспроизведение стилей

Благодаря функции автоаккомпанемента вы можете включить музыкальное сопровождение аккордов, играемых левой рукой, в выбранном вами стиле (ритм + бас + аккорды). 160 различных стилей охватывают обширный диапазон МУЗЫКАЛЬНЫХ ЖАН**ров и тактовых размеров (полный список доступных стилей см. на стр. [130](#page-129-1)).** 

Из этого раздела вы узнаете, как пользоваться функцией автоаккомпанемента.

## <span id="page-24-1"></span>Выбор ритма стиля

Большинство стилей включают ритмическую партию. Доступно множество типов ритмических партий в различных жанрах, включая рок, блюз, евро-транс и многое другое. Для начала прослушаем простой базовый ритм. В ритмической партии используются только ударные инструменты.

<span id="page-24-3"></span>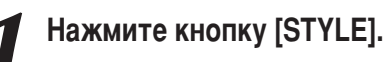

Появится экран выбора стиля. На экране отобразятся выбранные номер и имя стиля.

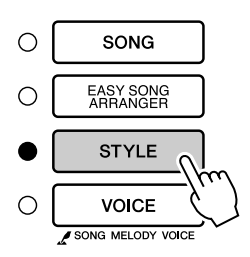

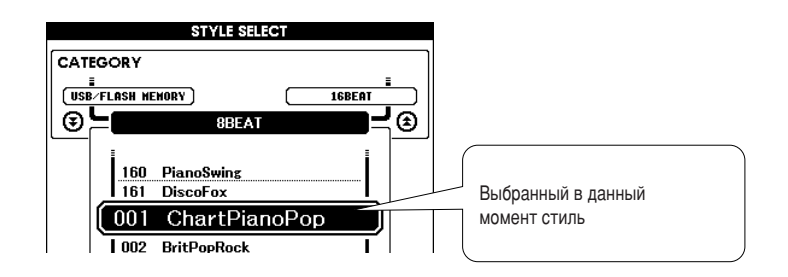

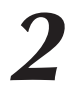

**ANDE DYROROM** 

## **Выберите стиль.**

Для выбора нужного стиля используйте диск управления. писок доступных стилей приведен на стр. [130](#page-129-1).

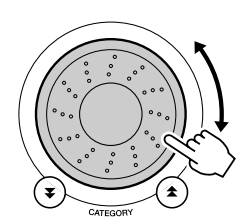

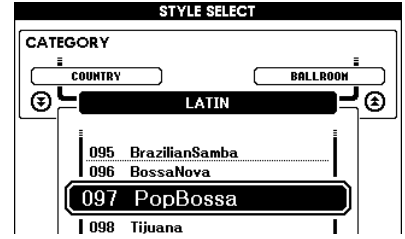

## <span id="page-24-2"></span>**Нажмите кнопку [START/STOP].**

Начнется воспроизведение ритма стиля. Чтобы прервать воспроизведение, повторно нажмите кнопку [START/STOP].

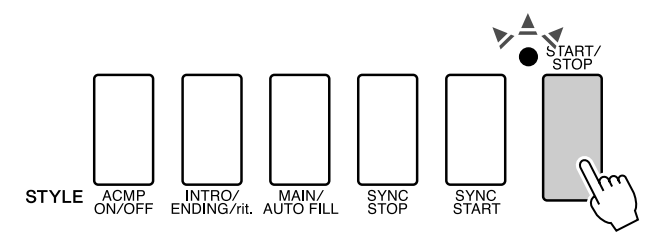

#### ПРИМЕЧАНИЕ

• Внешний файл стилей. <sup>3</sup> ЗАГОУЖА ЕМЫЙ ПОЛ НОМЕДОМ СТИЛЯ 161, можно выбирать и использовать точно так же, как и внутренние стили. После передачи файла стилей с компьютера на ИНСТ*О* И ИЛИ ПО ПОЛИ ПО И ВРАЧИ К инструменту устройства флэш- $\overline{D}$ ламяти USB, солержащего файл стилей, его необходимо загрузить в СТИЛЬ ПОД НОМ*Е* ООМ 161. ИНСТРУКЦИИ по перелаче файлов привелены на  $c$ тр. [104,](#page-103-2) а по загрузке — на стр. [97](#page-96-1).

#### **ПРИМЕЧАНИЕ**

• В стилях с номерами 131, 143–160 **НЕТ РИТМИЧЕСКОЙ ПАРТИИ, ПОЭТОМУ** три использовании их в данном лримере вы не услышите ритма. Выбрав один из этих стилей, включите функцию **двтоаккомпанемента как описано** *на стр. [26,](#page-25-1) и нажмите кнопку*  $[STAT/STOP]$ . Во время игры слева **ОТ ТОЧКИ разделения клавиатуры**  $6$ удут воспроизводиться басовая лартия и аккорды аккомпанемента.

## <span id="page-25-1"></span><span id="page-25-0"></span>Игра со стилем

На предыдущей странице рассматривался выбор ритма стиля.

Теперь вы научитесь добавлять к простому ритму басовую часть и аккорды аккомпанемента для эффектного и насыщенного сопровождения исполняемой мелодии.

## Нажмите кнопку [STYLE] и выберите нужный стиль.

## <span id="page-25-2"></span>Включите автоаккомпанемент.

Нажмите кнопку [ACMP ON/OFF]. При повторном нажатии кнопки автоаккомпанемент отключится.

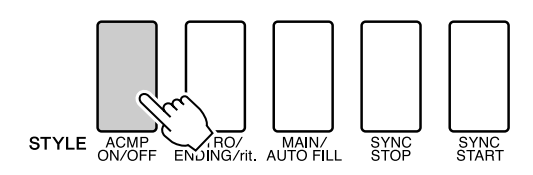

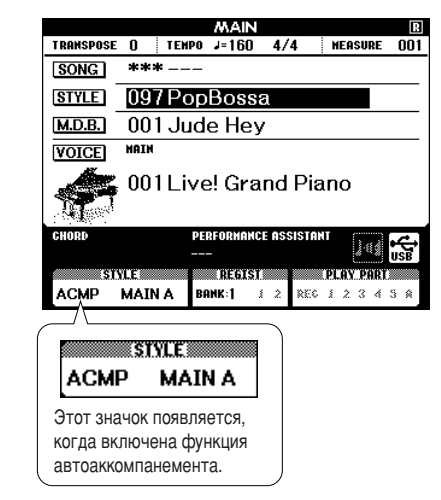

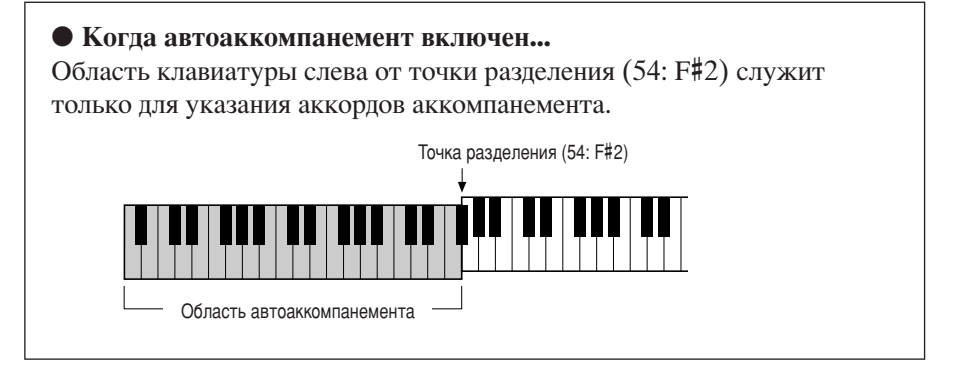

#### **ПРИМЕЧАНИЕ**

• Положение точки разделения можно изменить по желанию: см. стр. 79.

## Включите синхронный запуск.

Для включения функции синхронного запуска нажмите кнопку [SYNC START].

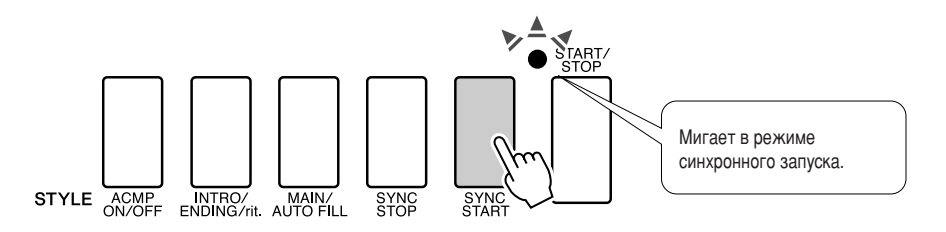

В режиме синхронного запуска при нажатии клавиш слева от точки разделения клавиатуры воспроизводятся басовая партия и аккорды аккомпанемента, которые включены в стиль. Для выключения функции синхронного запуска нажмите кнопку еще раз.

## Сыграйте аккорд левой рукой для включения стиля.

Для «проигрывания» аккордов вам не обязательно точно знать их. Инструмент может распознать нужный аккорд по одной ноте. Попробуйте сыграть слева от точки разделения, нажимая от одной до трех клавиш одновременно. Аккомпанемент подстраивается под ноты, сыгранные левой рукой.

## Попробуйте следующее

На стр. 28 приведено несколько партитур для последовательностей аккордов. В этих примерах подобраны удачные сочетания аккордов и стилей.

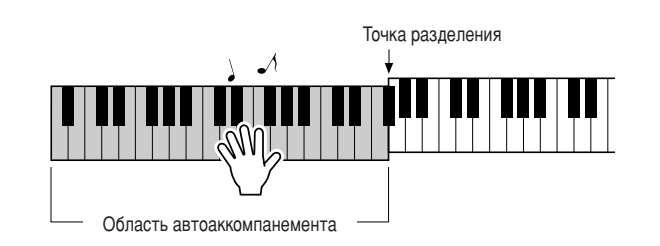

Играйте левой рукой различные аккорды, а правой - мелодию.

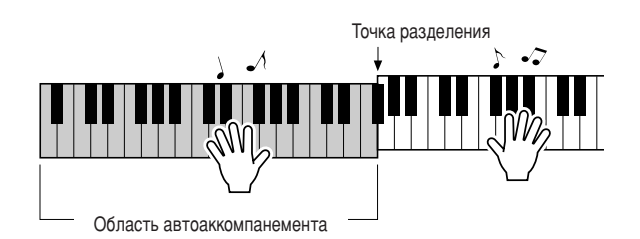

Закончив играть, нажмите кнопку [START/STOP] для остановки стиля.

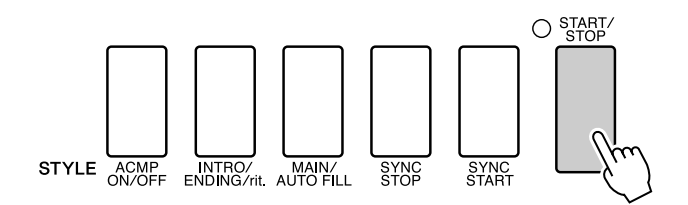

Можно чередовать части стиля, что делает аккомпанемент более разнообразным. См. раздел «Части стиля (разделы)» на стр. 76.

## <span id="page-27-0"></span>Знание аккордов - это преимущество при работе со стилем

Основу гармонического аккомпанемента составляют аккорды - сочетания нот, звучащих одновременно. В этом разделе рассматриваются последовательности различных аккордов или аккордовые последовательности. Поскольку у каждого аккорда есть свой уникальный оттенок (даже если аккорды отличаются только аппликатурой), выбор последовательности аккордов очень сильно влияет на общее впечатление от исполняемой музыки.

На стр. 26 вы узнали об использовании стилей с характерным аккомпанементом. Однако, зная аккорды и умея составлять аккордовые последовательности, вы сможете вносить интересные вариации и исполнять аккомпанемент на качественно новом уровне.

Далее вы познакомитесь с тремя простыми последовательностями аккордов. Попробуйте исполнить эти последовательности с включенными стилями аккомпанемента. Стиль будет соответствовать последовательности аккордов, которую вы играете, и получится законченная песня.

## ПИсполнение последовательности аккордов ••••••••••

Сыграйте партитуру левой рукой.

Перед исполнением партитуры выполните действия 1 - 3 из раздела «Игра со стилем» на стр. 26.

\* Приведенные здесь партитуры отличаются от партитур обычных песен. Это упрощенные версии, на основе которых демонстрируется выбор нот, используемых в аккордовых последовательностях.

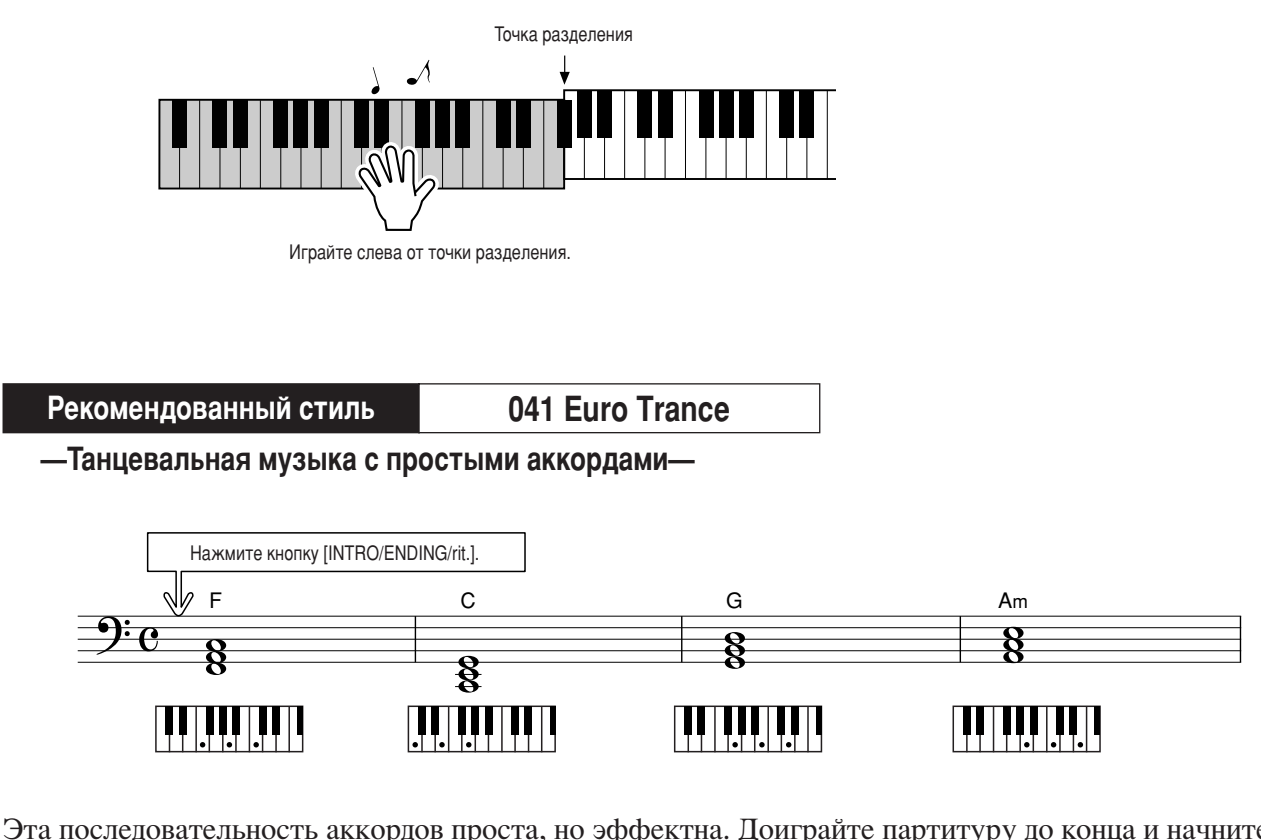

Эта последовательность аккордов проста, но эффектна. Доиграйте партитуру до конца и начните заново. Заканчивая исполнение, нажмите кнопку [INTRO/ENDING/rit.], и функция автоаккомпанемента воспроизведет идеальный финальный фрагмент.

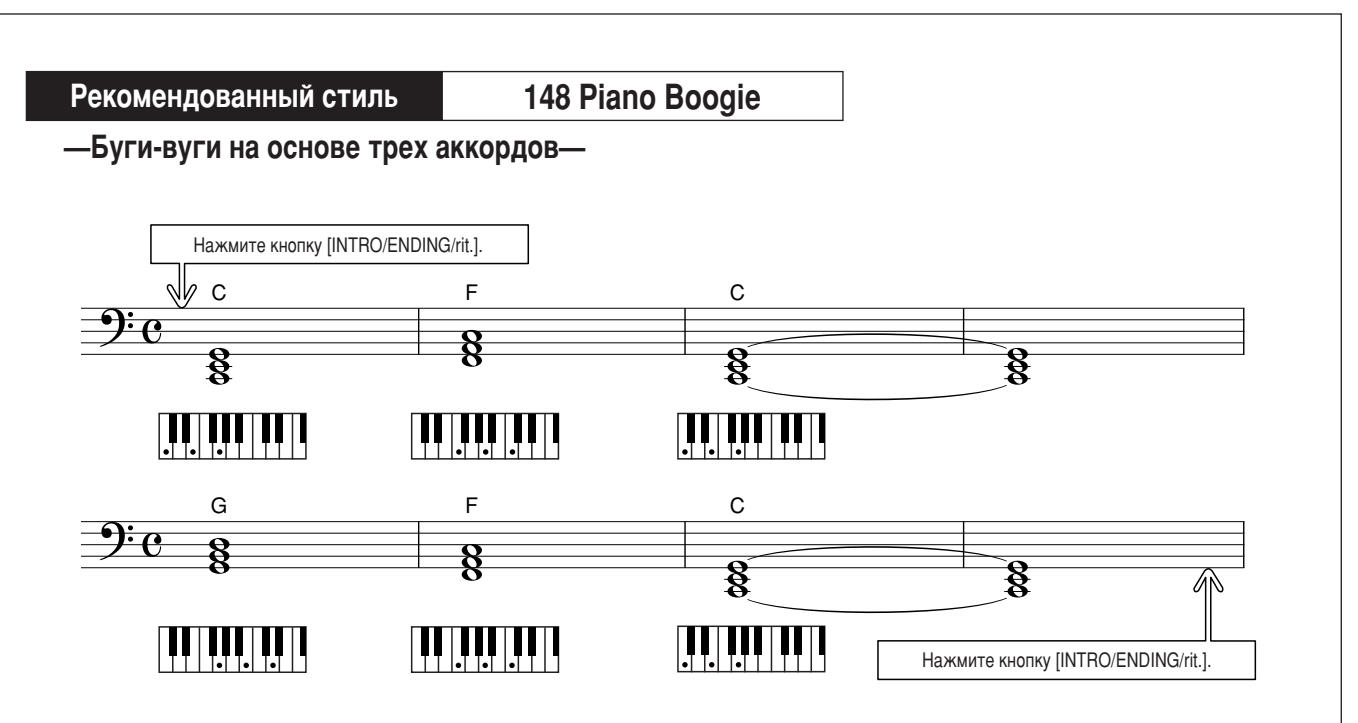

Эта последовательность позволяет создать богатое гармоническое сопровождение всего лишь из трех аккордов. Когда вы почувствуете, что требуется развитие партитуры, попробуйте поменять аккорды местами!

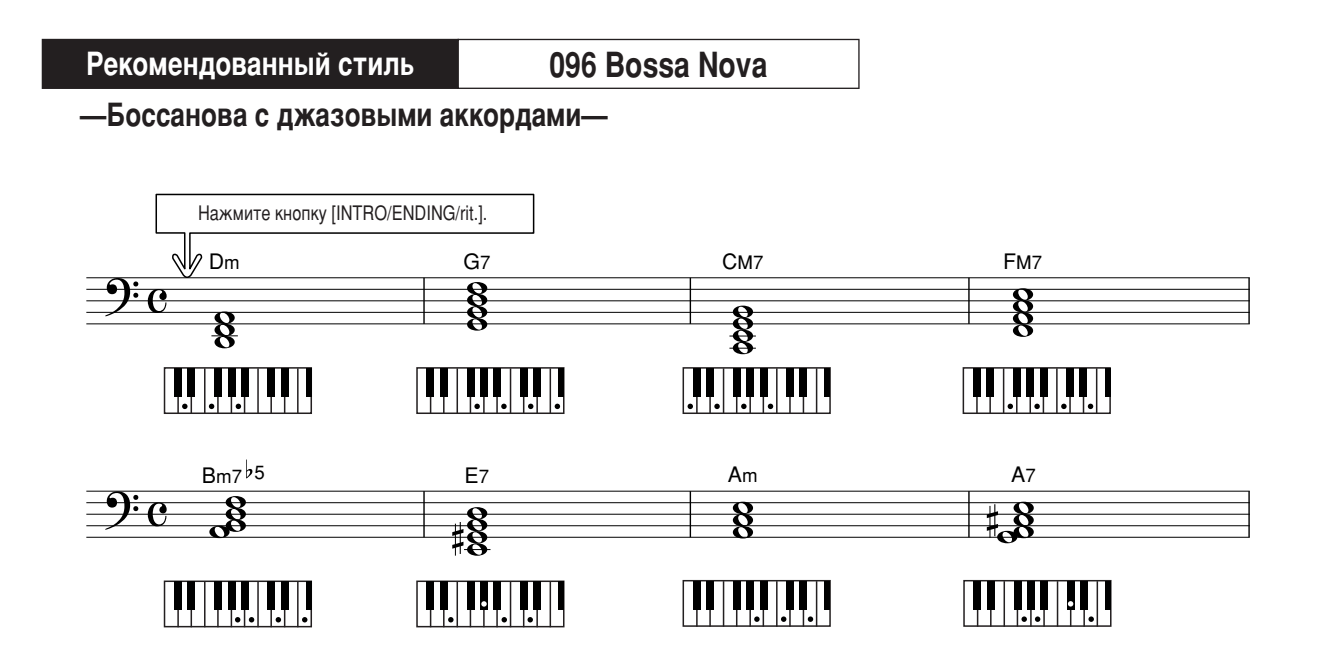

Эта последовательность представляет собой джазовую формулу II-V. Сыграйте ее семь раз подряд. Чтобы закончить исполнение, нажмите кнопку [INTRO/ENDING/rit.].

## <span id="page-29-0"></span>Исполнение аккордов автоаккомпанемента

Можно исполнять аккорды аккомпанемента двух типов:

- Легкие аккорды.
	- Стандартные аккорды.

Инструмент автоматически распознает аккорды других типов. Поддержка нескольких методов игры аккордами обеспечивается функцией Multi Fingering.

Нажмите кнопку [ACMP ON/OFF], чтобы включить автоаккомпанемент (стр. 26). Область клавиатуры слева от точки разделения (по умолчанию 54/F#2) служит для исполнения аккомпанемента. Играйте в этой области клавиатуры аккорлы аккомпанемента.

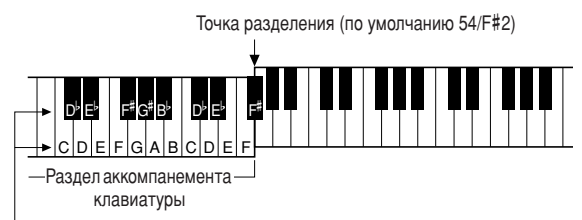

Основные тона и соответствующие им клавиши

## Плегкие аккорды ••••••••••••••••

Этот метод позволяет легко играть аккорды в разделе аккомпанемента, используя только один, два или три пальца.

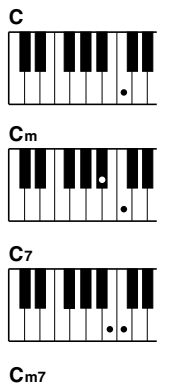

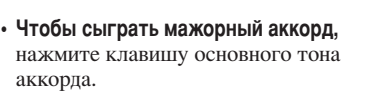

- Чтобы сыграть минорный аккорд, одновременно нажмите клавишу основного тона и ближайшую черную клавишу слева от нее.
- Чтобы сыграть септаккорд, одновременно нажмите клавишу основного тона и ближайшую белую клавишу слева от нее.
- Чтобы сыграть минорный септаккорд, одновременно нажмите клавишу основного тона с ближайшими белой и черной клавишами слева от нее.

## Потандартные аккорды ..........

Этот метод позволяет исполнять аккомпанемент, играя аккорды с помощью обычной аппликатуры в разделе аккомпанемента клавиатуры.

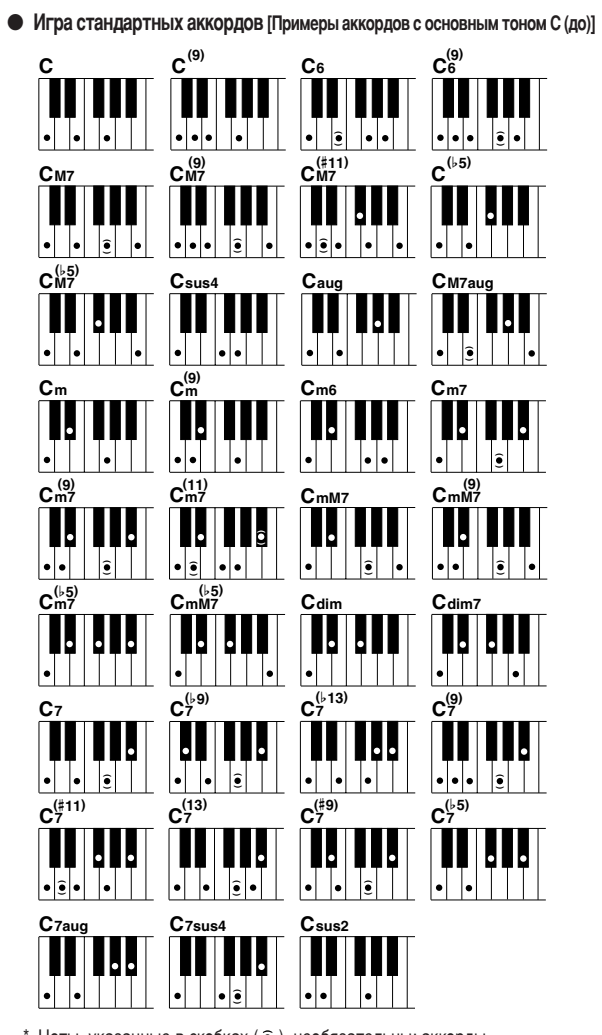

# <span id="page-30-0"></span>Использование песен

Применительно к данному инструменту слово «песня» означает набор данных. из которых состоит музыкальное произведение. В памяти инструмента **хранятся 30 встроенных песен, которые можно не только воспроизводить.** но и использовать в любой из многочисленных функций – совместно с технологией Performance Assistant, при обучении и так далее. Песни распределяются по категориям.

Данный раздел содержит краткое описание 30 песен и процедуру их выбора и воспроизведения.

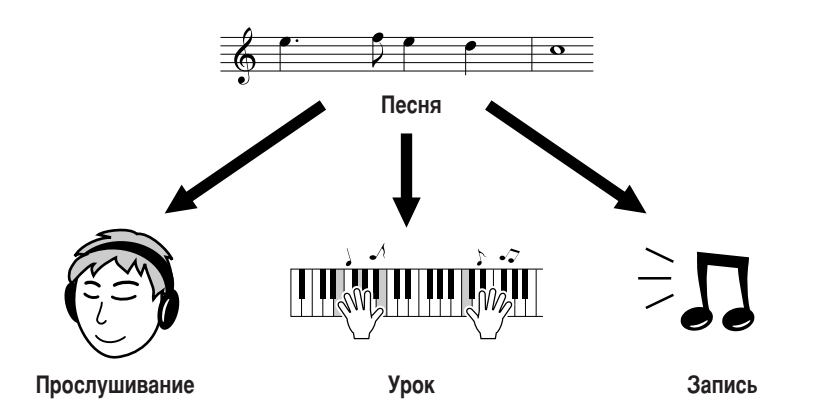

## <span id="page-30-2"></span><span id="page-30-1"></span>Выбор и прослушивание песни

## <span id="page-30-3"></span>**Нажмите кнопку [SONG].**

**OG DYRO** 

Появится экран выбора песни. 7ыбранные в данный момент номер и имя песни будут выделены.

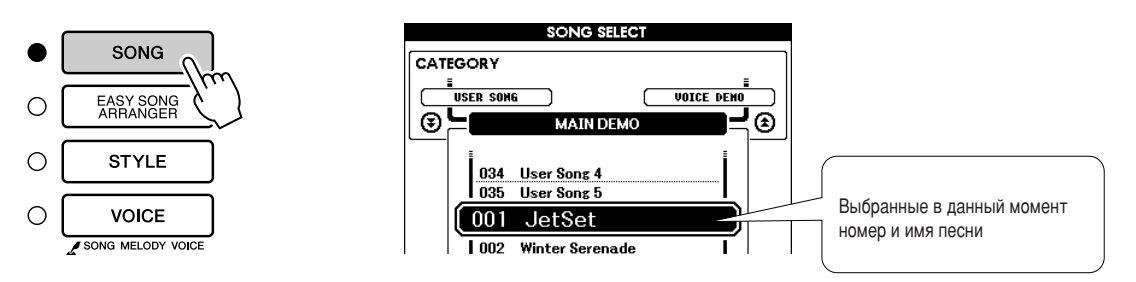

## Выберите песню.

7ыберите песню, воспользовавшись списком категорий встроенных песен на стр. [33.](#page-32-3)

Для выбора нужной песни используйте диск управления.

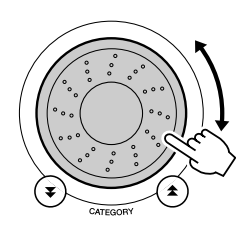

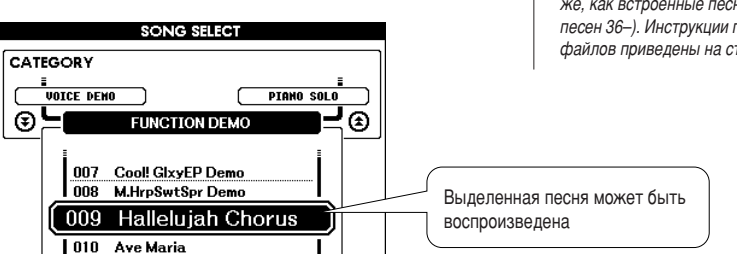

## ПРИМЕЧАНИЕ

• Файлы песен, переданные с **КОМПЬЮТЕРА ИЛИ СОХРАНЕННЫЕ НА** *VCTDOЙСТВе флэш-памяти USB,* ,<br><sup>О</sup> ПОДКЛЮЧЕННОМ К ИНСТРУМЕНТУ, МОГУТ  $6$ ыть выбраны и использованы так Же, Как встроенные песни (номера лесен 36–). Инструкции по передаче  $\alpha$ айлов приведены на стр. [104.](#page-103-2)

<span id="page-31-6"></span>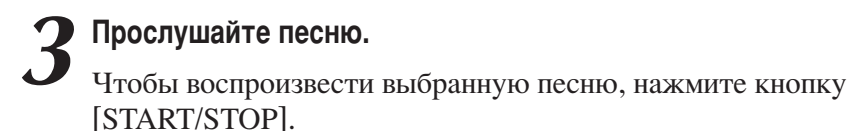

Песню можно остановить в любой момент, повторно нажав KHOIIKV [START/STOP].

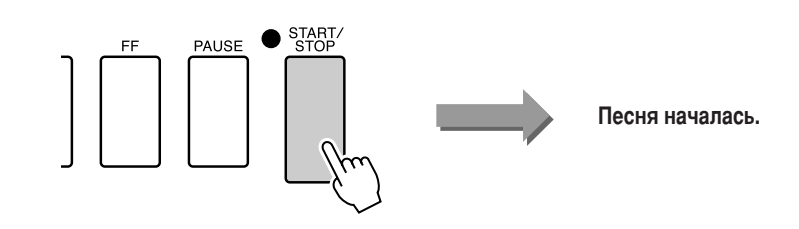

## <span id="page-31-2"></span><span id="page-31-0"></span>Перемотка песни вперед, назад и установка на паузу

Перемотка и пауза используются так же, как регуляторы перемещения у кассетного магнитофона или проигрывателя компакт-дисков, позволяя быстро перемещаться вперед [FF], назад [REW] и временно останавливать воспроизведение песни [PAUSE].

<span id="page-31-4"></span><span id="page-31-3"></span>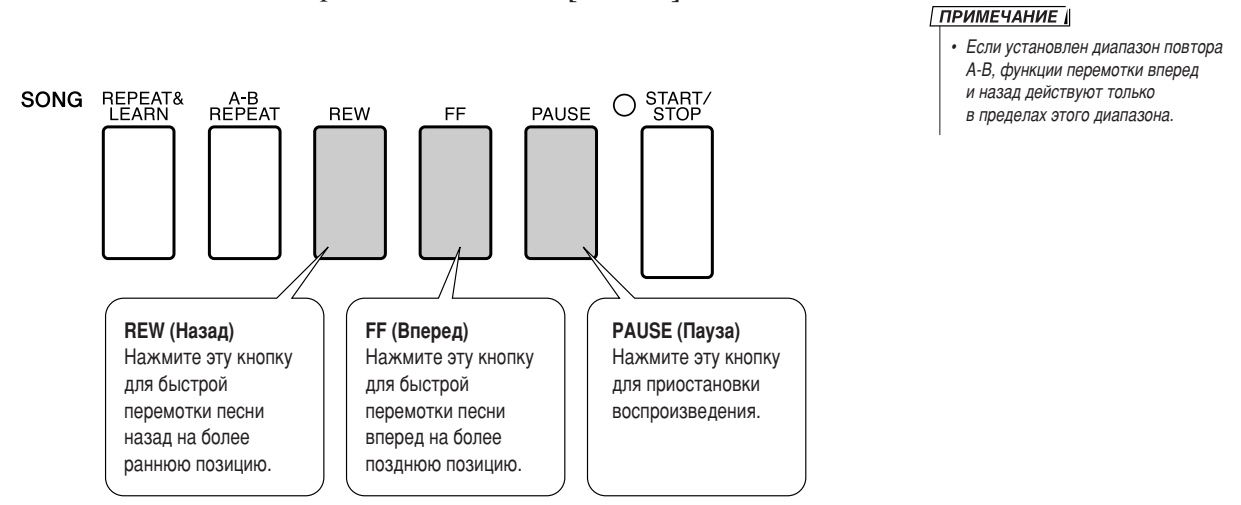

## <span id="page-31-1"></span>Изменение темпа песни

При воспроизведения песни можно менять темп по желанию. Нажмите кнопку [ТЕМРО/ТАР]. На появившемся экране можно задать количество четвертей в минуту в диапазоне от 011 до 280, используя диск управления или кнопки [+], [-] и от [0] до [9].

<span id="page-31-5"></span>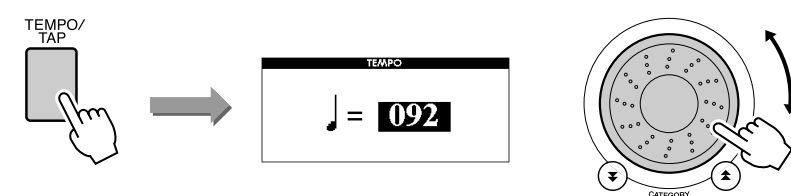

Чтобы восстановить исходный темп, одновременно нажмите кнопки [+] и [-]. Чтобы перейти к главному экрану, нажмите кнопку [EXIT].

## <span id="page-32-2"></span><span id="page-32-0"></span>Воспроизведение демонстрационной песни

## Нажмите кнопку [DEMO].

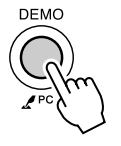

Начнется воспроизведение демонстрационной песни. Прослушайте некоторые прекрасные тембры инструмента!

По завершении демонстрационная песня автоматически начинается сначала.

Демонстрационную песню можно остановить в любой момент, нажав кнопку [START/STOP].

## <span id="page-32-3"></span><span id="page-32-1"></span>• Список песен

Эти 30 песен эффективно демонстрируют инструментальную функцию Easy Song Arranger, а также идеально подходят для использования вместе с технологией Performance Assistant. В столбце «Успешное использование» представлены некоторые способы наиболее эффективного использования песен.

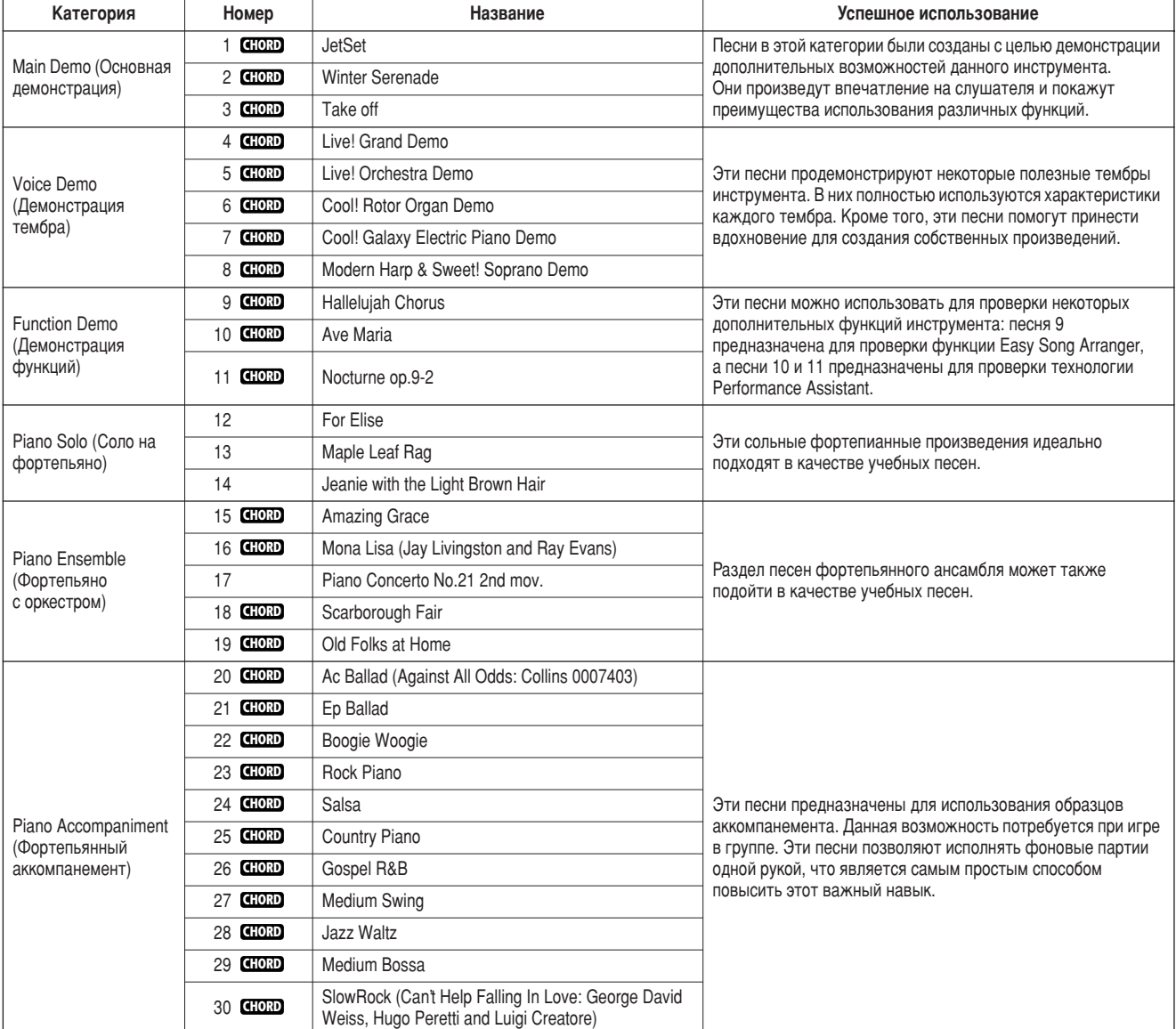

**GHORD**: ВКЛЮЧАЕТ АККОРДЫ.

Партитуры для внутренних песен, кроме песен 1–11, песни 16, 20 и 30 (которые защищены законом об авторских правах), представлены в книге песен на компакт-диске. Партитуры для песен 9-11 представлены в данном руководстве.

Некоторые классические и/или народные песни были отредактированы с целью уменьшения продолжительности или для облегчения исполнения и, следовательно, могут не совпадать с оригиналом.

## <span id="page-33-0"></span>Типы песен

7месте с инструментом DGX-530/YPG-535 можно использовать следующие три типа песен.

- Встроенные песни (30 песен встроены в инструмент) ................................... Номера песен: 001–030. ● Песни пользователя (записи собственных произведений) ........................ Номера песен: 031–035.
- Файлы внешних песен (песни, получаемые с компьютера\*) ......................Номера песен: 036–.

 $*$  На дополнительном компакт-диске находится подборка из 70 песен MIDI. Инструкции по передаче песен на инструмент см. на стр. [105.](#page-104-0)

!а следующей схеме показано, как проходят основные процессы при использовании встроенных песен, песен пользователя и внешних файлов песен (от хранения до воспроизведения).

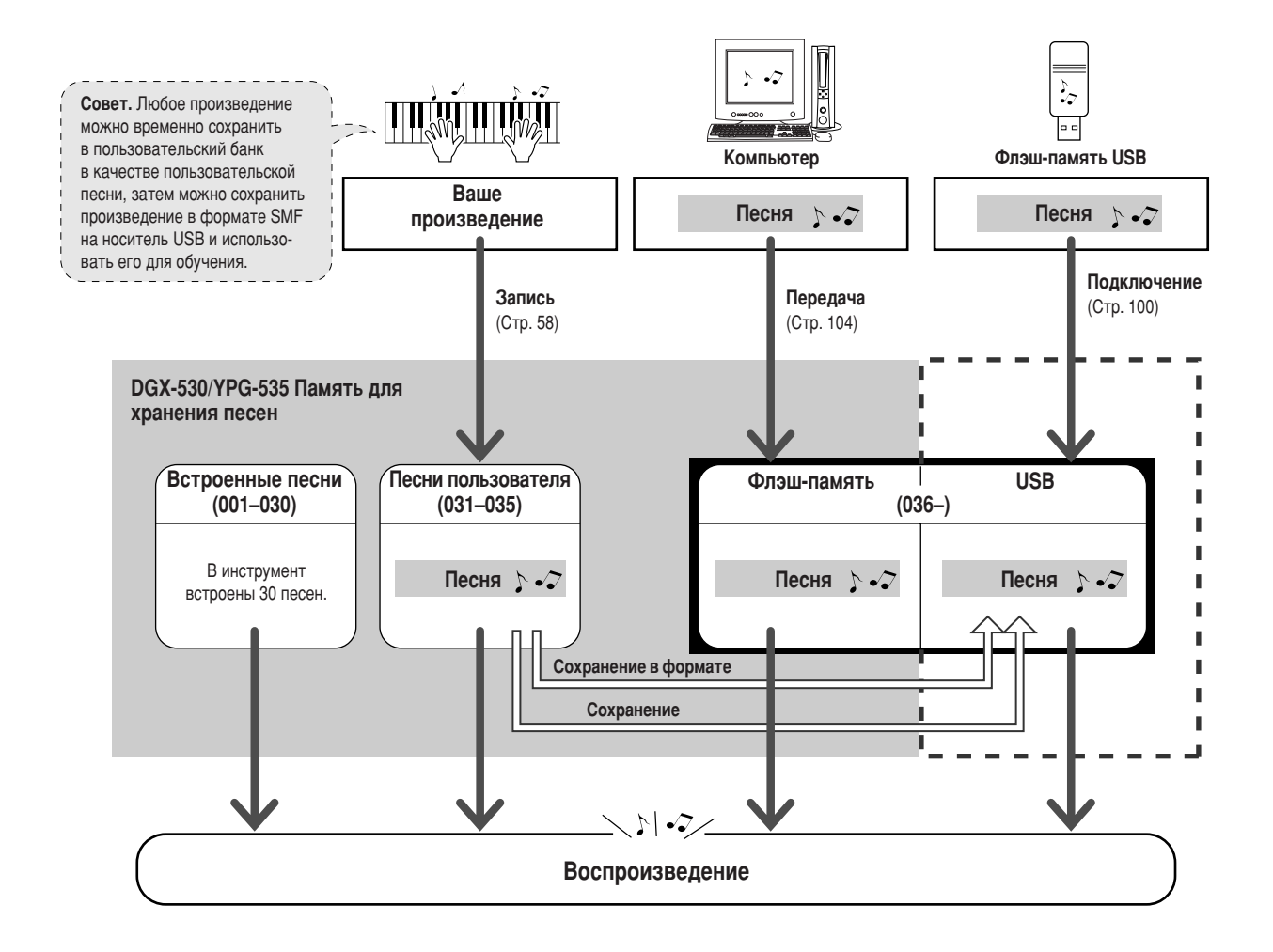

#### **ПРИМЕЧАНИЕ**

• Песни пользователя не могут формировать экран партитуры. Если преобразовать файл с песней пользователя в формат SMF и сохранить его во флэш-памяти USB, он станет совместимым с функцией формирования экрана партитуры и может использоваться совместно с функциями обучения.

#### ПРИМЕЧАНИЕ

• Различные области флэш-памяти используются для хранения песен пользователя и внешних файлов песен, полученных с компьютера. Песни пользователя не могут напрямую .<br>Передаваться во флэш-память в виде внешнего файла песни и наоборот.

**ПРИМЕЧАНИЕ** 

• И аккорды, и текст будут

партитуры песни.

отображаться на отдельном экране

## <span id="page-34-1"></span><span id="page-34-0"></span>Отображение партитуры песни

Данный инструмент поддерживает функцию отображения партитур песен.

Партитура отображается для 30 встроенных песен, а также песен, сохраненных во флэш-памяти или на устройстве флэш-памяти USB.

Несмотря на то, что записанные песни пользователя не могут отображать партитуру, они могут быть преобразованы в формат SMF (стандартный файл MIDI) и сохранены на устройстве флэш-памяти USB. После этого они могут проигрываться с помощью функции отображения партитуры.

## Выберите песню.

<span id="page-34-2"></span>Выполните лействия 1 и 2 процелуры, описанной на стр. 31.

## Нажмите кнопку [SCORE], откроется экран отдельной нотной партитуры.

Существует два типа экранов партитуры: отдельный нотный и двойной нотный. Они поочередно выбираются при каждом нажатии на кнопку [SCORE].

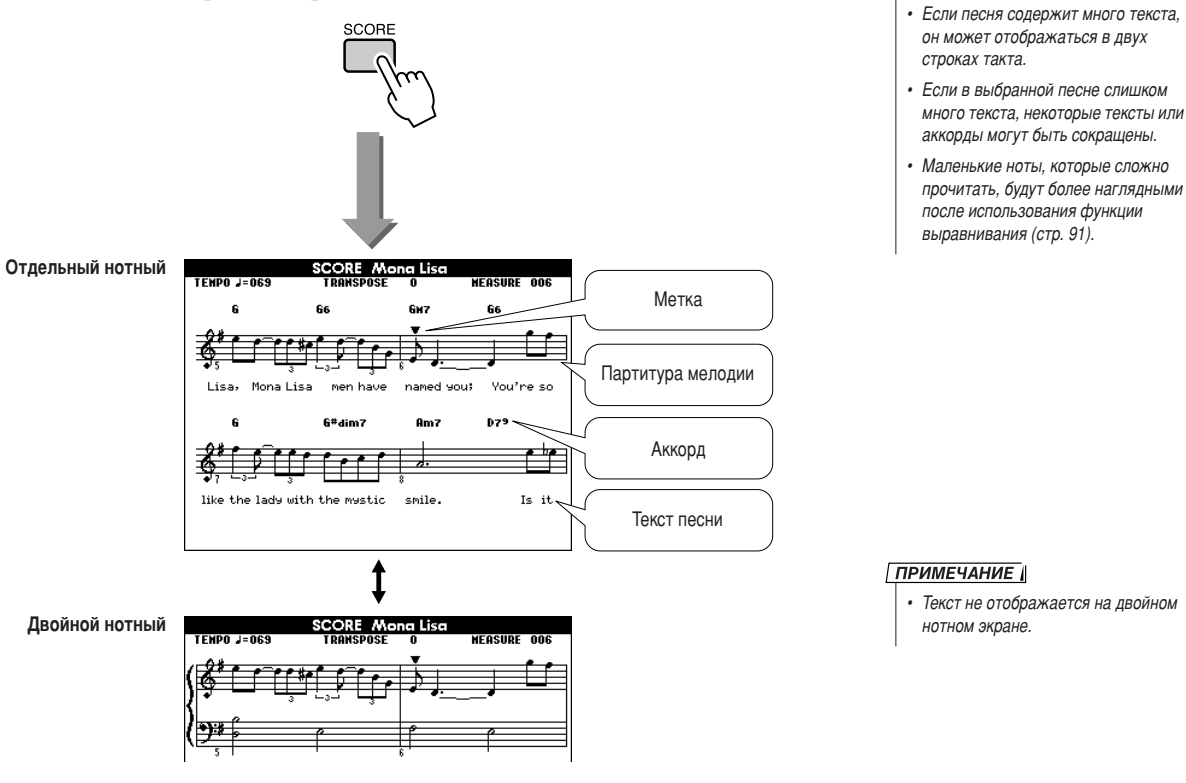

## Нажмите кнопку [START/STOP].

Начнется воспроизведение песни. Значок «треугольник» будет перемещаться в верхней части партитуры, определяя текущее местоположение.

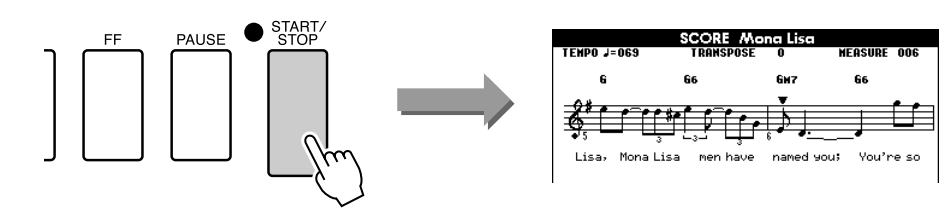

## Чтобы перейти к главному экрану, нажмите кнопку [EXIT].

## <span id="page-35-0"></span>Отображение текста

Если в песне содержатся данные текста, текст может отображаться на экране. Если в песне нет данных текста, то текст не будет отображаться на экране, даже если нажата кнопка [LYRICS].

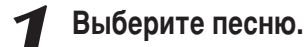

Выберите песню (16, 20 и 30), выполнив действия 1 и 2, описанные на стр. 31.

## <span id="page-35-1"></span>Нажмите кнопку [LYRICS].

Заголовок, текст и композитор песни будут отображены на экране.

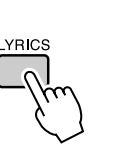

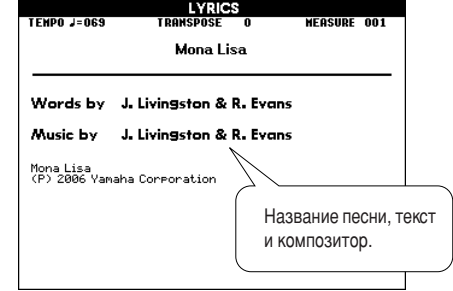

#### ПРИМЕЧАНИЕ

• Песни, загруженные из Интернета или распространяемые коммерческим способом файлы песен, включая файлы в формате XF (стр. 6), совместимы с функциями экрана текста, если они поддерживают стандартный формат файла MIDI со встроенными данными текста. Некоторые файлы не поддерживают функцию отображения текста.

#### ПРИМЕЧАНИЕ

• Если на экране текста отображаются искаженные символы, попробуйте изменить язык экрана (стр. 16).

## Нажмите кнопку [START/STOP].

Песня начинает звучать, а текст и аккорды отображаются на экране. Текст будет подсвечиваться, чтобы показать текущее местоположение в песне.

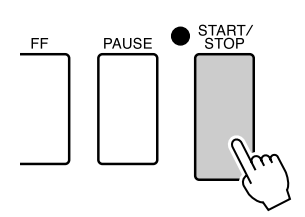

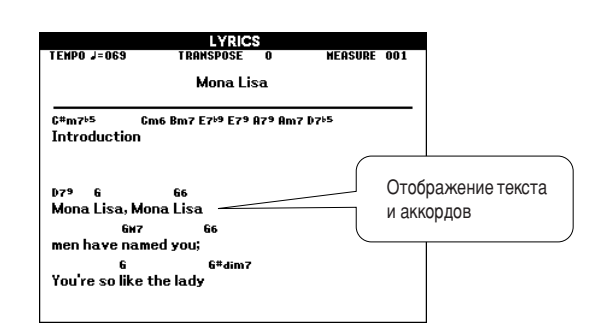

#### Ветроенные песни, которые могут использоваться для отображения текста

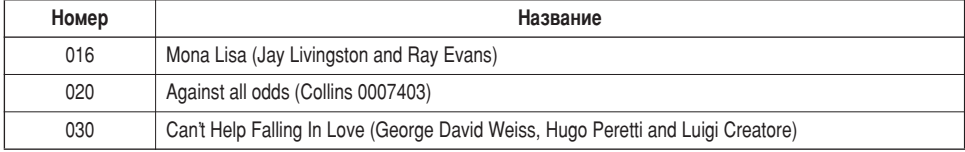
# ростейшая техника игры на фортепьяно

**Благодаря используемой в данном инструменте технологии Performance Assistant** (Помощник музыканта) вы можете играть во время воспроизведения песни, как хороший пианист (несмотря на все ваши ошибки). Другими словами, что бы вы ни играли, получится хорошая музыка! Можно даже нажимать только одну клавишу, но в результате получится удивительная мелодия. Даже если вы не умеете играть на фортепьяно и не обучены нотной грамоте, вы можете получить удовольствие от собственного исполнения.

Технология Performance assistant предлагает четыре варианта на выбор. Выберите тип, который наиболее подходит в вашей ситуации.

**ANING BURDACA** 

● Chord ................................. Не имеет значения, какую мелодию вы играете, результатом будет отличная музыка. Данный тип открывает возможность импровизации, позволяя играть любую мелодию левой и правой рукой.

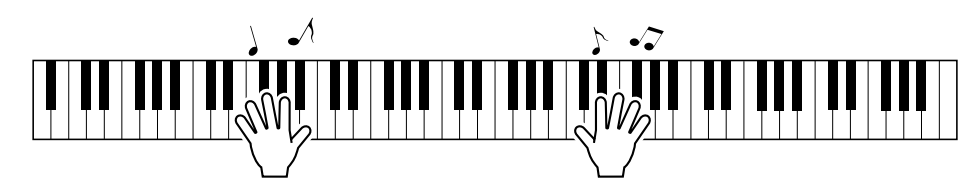

• Chord/Free ................ Если вы научились играть простые мелодии правой рукой, но левая рука еще не освоила соответствующие аккорды, этот тип для вас. Данный тип распространяется только на левую часть клавиатуры, что позволяет легко проигрывать правой рукой аккорды, из которых состоит мелодия.

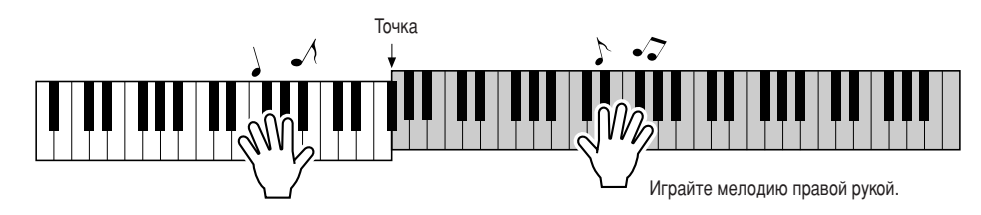

● **Melody**.......................... ë ÔÓÏÓ˘¸˛ ‰‡ÌÌÓ"Ó ÚËÔ‡ ÏÓÊÌÓ ÔÓË"‡Ú¸ '˚·‡ÌÌÛ˛ ÔÂÒÌ˛, ̇ÊËχfl β·˚ клавиши одним пальцем. Даже если вы никогда не играли на инструменте раньше, можно проиграть мелодию на высшем уровне!

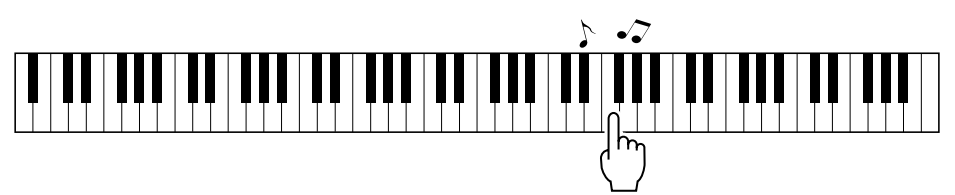

● Chord/Melody........... Проигрывайте мелодию выбранной песни одним пальцем, используя раздел для правой руки на клавиатуре, а аккорды играйте в разделе для левой руки на клавиатуре с помощью типа «Chord».

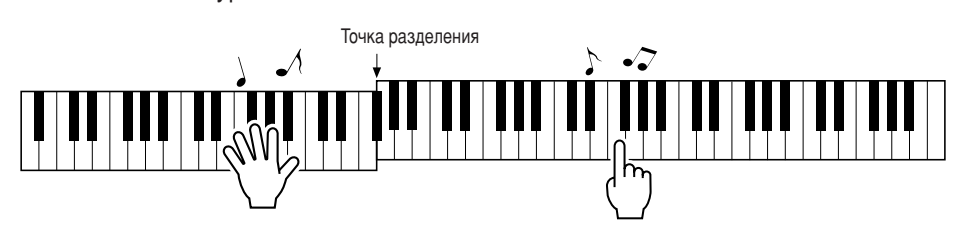

Дополнительную информацию о том, как играть с помощью технологии Performance Assistant, см. на стр. [46](#page-45-0).

# <u>Тип CHORD — игра двумя руками</u>

#### Нажмите кнопку [P.A.T. ON/OFF].

Включается функция Performance Assistant. Значок отображается во время использования технологии Performance Assistant.

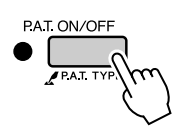

# Выберите тип CHORD.

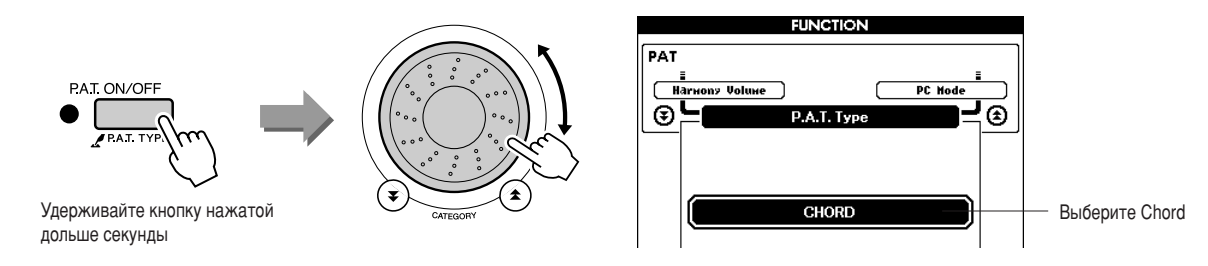

Нажмите и удерживайте нажатой кнопку [P.A.T. ON/OFF] дольше одной секунды, после чего отобразится тип технологии Performance Assistant. С помощью диска управления выберите тип Chord.

#### Выберите песню.

Нажмите клавишу [SONG], и откроется экран выбора песни. С помощью диска управления выберите песню. В этом примере попробуйте выбрать «010 Ave Maria».

ПРИМЕЧАНИЕ

• Использование песен (стр. 31)

Когда выбран тип Chord, на экране отображаются только функции, доступные для этой песни!

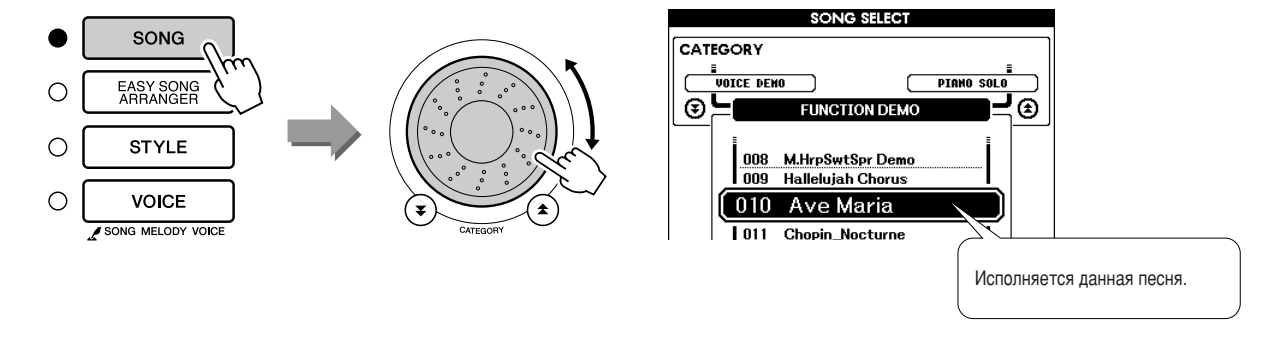

#### • Что такое «песня»

Вам, конечно, известно общепринятое значение этого слова, но применительно к данному инструменту слово «песня» означает набор данных, из которых состоит музыкальное произведение. Функции технологии Performance Assistant используют данные аккордов и мелодии, и они должны использоваться вместе с песней (стр. 31).

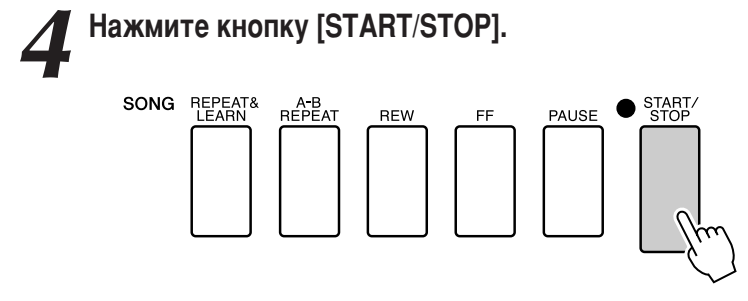

Начнется воспроизведение песни.

Основная часть будет повторяться. Прослушайте четыре такта, чтобы запомнить основную часть, затем приступайте к самостоятельной игре от пятого такта. Клавиши, которые нужно нажать, будут отображаться на экране.

Играйте на клавиатуре.

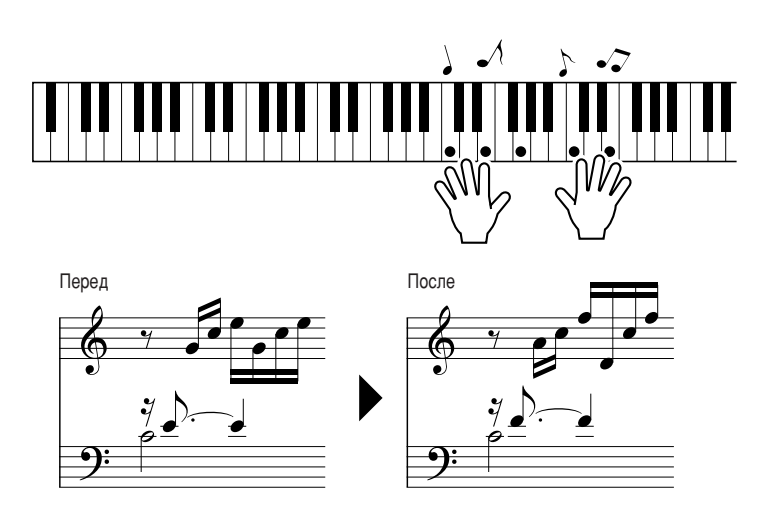

Попробуйте сыграть партитуру слева обеими руками. Можно играть одни и те же ноты, например, С (до), Е (ми), G (соль), С (до), Е (ми), G (соль), C (до), E (ми). Вы получите оповещение, когда наступит нота пятого такта, соответствующая партитуре справа. Во время вашего исполнения технология Performance Assistant в режиме Chord будет исправлять сыгранные ноты. Это тип Chord технологии Performance Assistant.

Песню можно остановить в любой момент, нажав кнопку [START/STOP].

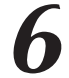

Нажмите кнопку [P.A.T. ON/OFF], чтобы включить или отключить функцию Performance Assistant.

ПРИМЕЧАНИЕ

<sup>•</sup> Партитуру песни «Ave Maria» см. на стр. 120.

# Тип CHORD/FREE — применение типа Chord только к левой стороне

#### Нажмите кнопку [P.A.T. ON/OFF]. Включается функция Performance Assistant. Значок отображается во время использования технологии Performance Assistant. PAT ON/OFF **FPATT** Выберите тип CHORD/FREE. **FUNCTION** PAT PAT ON/OFF T.  $\sqrt{ }$ y Volume DC H  $\odot$ **A** Удерживайте кнопку нажатой CHORD/FREE Выбор дольше секунды Chord/Free

Нажмите и удерживайте нажатой кнопку [P.A.T. ON/OFF] дольше одной секунды, после чего отобразится тип технологии Performance Assistant. С помощью диска управления выберите тип Chord/Free.

#### Выберите песню.

Нажмите клавишу [SONG], и откроется экран выбора песни. С помощью диска управления выберите песню. В этом примере попробуйте выбрать «011 Nocturne».

ПРИМЕЧАНИЕ

```
• Использование песен (стр. 31)
```
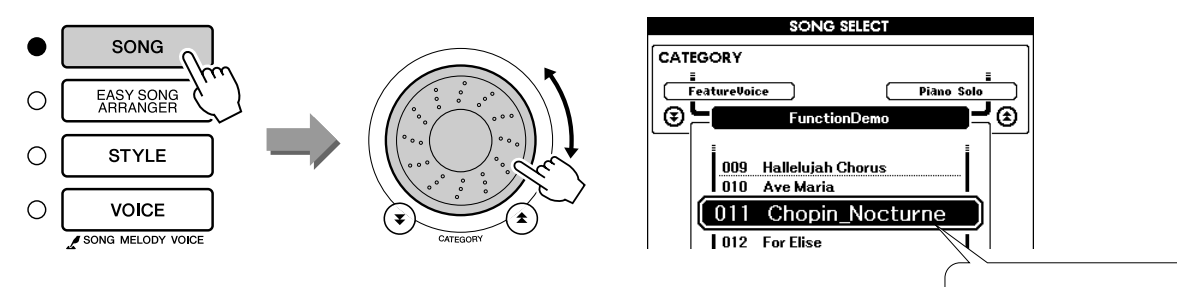

Исполняется данная песня.

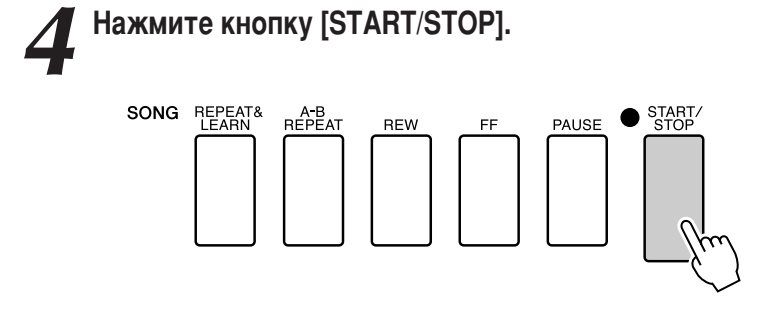

Начнется воспроизведение песни. Клавиши для левой руки, которые нужно нажать, будут отображаться на экране.

#### Играйте на клавиатуре.

Нажимайте клавиши правой рукой справа от точки разделения, а левой рукой - слева от точки разделения.

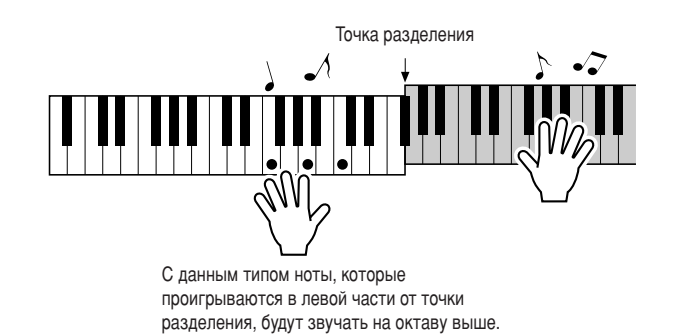

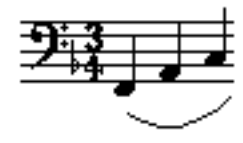

Проиграйте мелодию ноктюрна правой рукой. Продолжайте играть арпеджио F-A-C левой рукой, как показано на партитуре, отображаемой на экране. Несмотря на повторяющиеся одинаковые ноты, которые проигрываются левой рукой, действительные ноты будут меняться в соответствии с музыкой. Это тип Chord/Free технологии Performance Assistant.

Нажмите клавишу [SCORE], если нужно просмотреть на экране партитуру для партии правой руки. Песню можно остановить в любой момент, нажав кнопку [START/STOP].

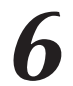

Нажмите кнопку [P.A.T. ON/OFF], чтобы включить или отключить функцию Performance Assistant.

#### ПРИМЕЧАНИЕ

• См. партитуру Nocturne на стр. 122.

# Тип MELODY — игра одним пальцем

Советы по игре мелодий см. на стр. 46.

### <span id="page-41-0"></span>Нажмите кнопку [P.A.T. ON/OFF].

Включается функция Performance Assistant. Значок отображается во время использования технологии Performance Assistant.

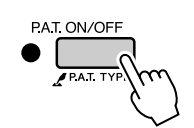

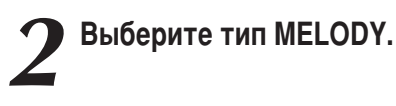

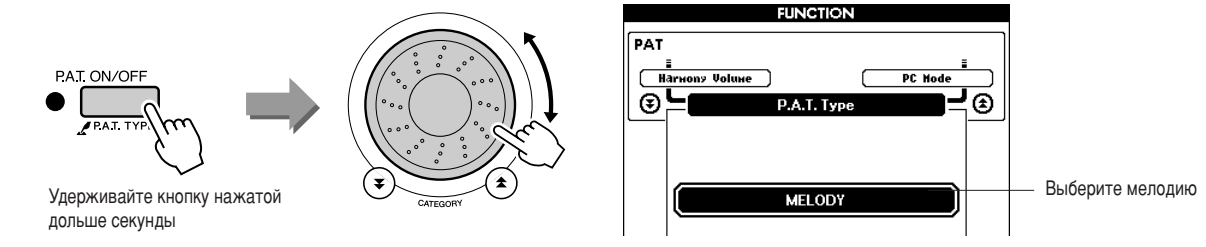

Нажмите и удерживайте нажатой кнопку [P.A.T. ON/OFF] дольше одной секунды, после чего отобразится тип технологии Performance Assistant. С помощью диска управления выберите тип Melody.

#### Выберите песню.

Нажмите клавишу [SONG], и откроется экран выбора песни. С помощью диска управления выберите песню.

ПРИМЕЧАНИЕ |

• Использование песен (стр. 31)

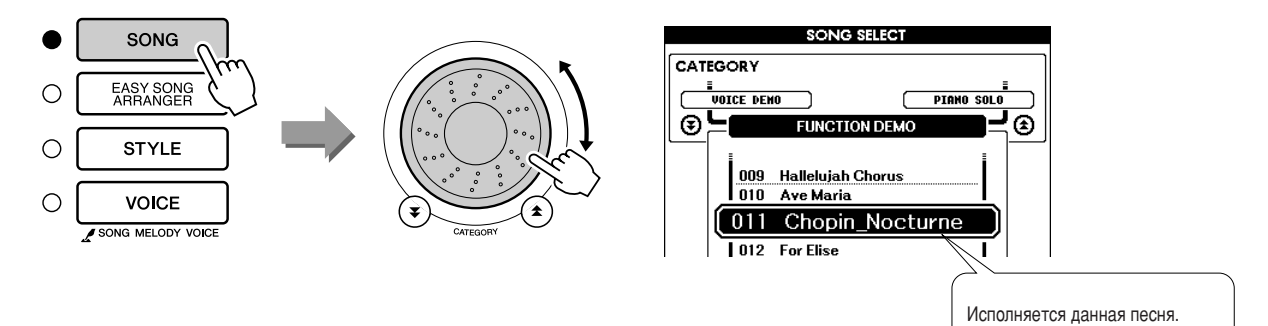

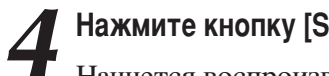

#### Нажмите кнопку [START/STOP].

Начнется воспроизведение песни. Так как выбран тип Melody, мелодия песни не будет звучать. Можно самостоятельно играть мелодию (действие 5).

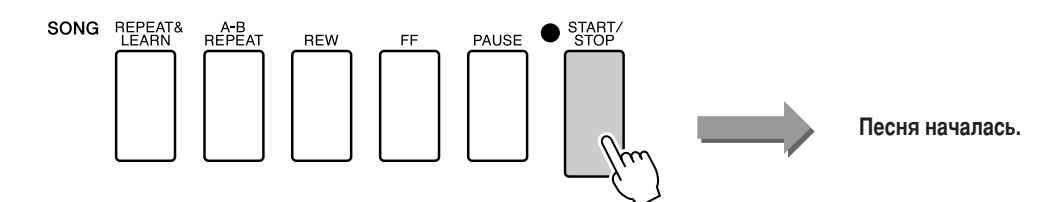

#### Играйте на клавиатуре.

Сначала постарайтесь запомнить ритм мелодии. Затем нажимайте на клавишу одним пальцем правой руки одновременно с музыкой. Можно нажимать любую клавишу. Для игры мелодии с отображением партитуры нажмите кнопку [SCORE], чтобы на экране появилась партитура.

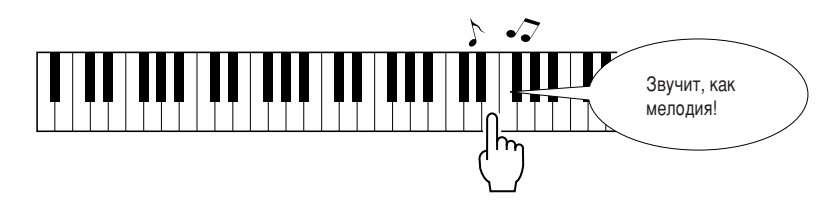

Почему не слышны ошибки? Благодаря типу Melody технологии Performance Assistant можно играть мелодию даже одним пальцем!

Песню можно остановить в любой момент, нажав кнопку [START/STOP].

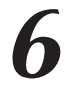

Нажмите кнопку [P.A.T. ON/OFF], чтобы включить или отключить функцию Performance Assistant.

# **CHORD/MELODY — тип аккорда проигрывается левой рукой, а мелодия** проигрывается правой рукой

### Нажмите кнопку [P.A.T. ON/OFF].

Включается функция Performance Assistant. Значок отображается во время использования технологии Performance Assistant.

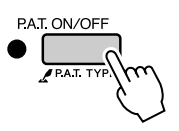

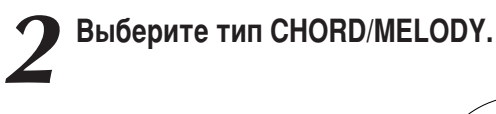

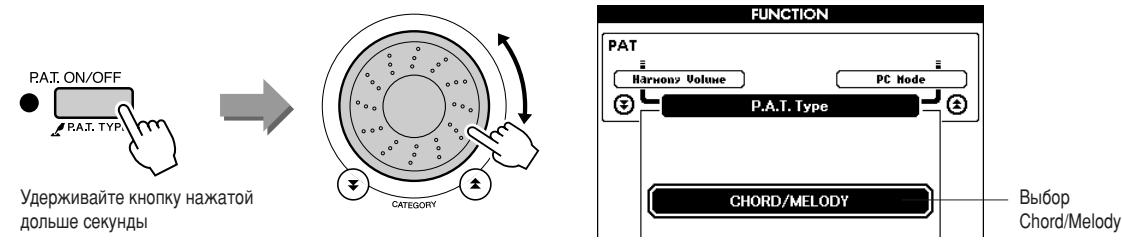

Нажмите и удерживайте нажатой кнопку [P.A.T. ON/OFF] дольше одной секунды, после чего отобразится тип технологии Performance Assistant. С помощью диска управления выберите тип Chord/Melody.

### Выберите песню.

Нажмите клавишу [SONG], и откроется экран выбора песни. С помощью диска управления выберите песню.

ПРИМЕЧАНИЕ

• Использование песен (стр. 31)

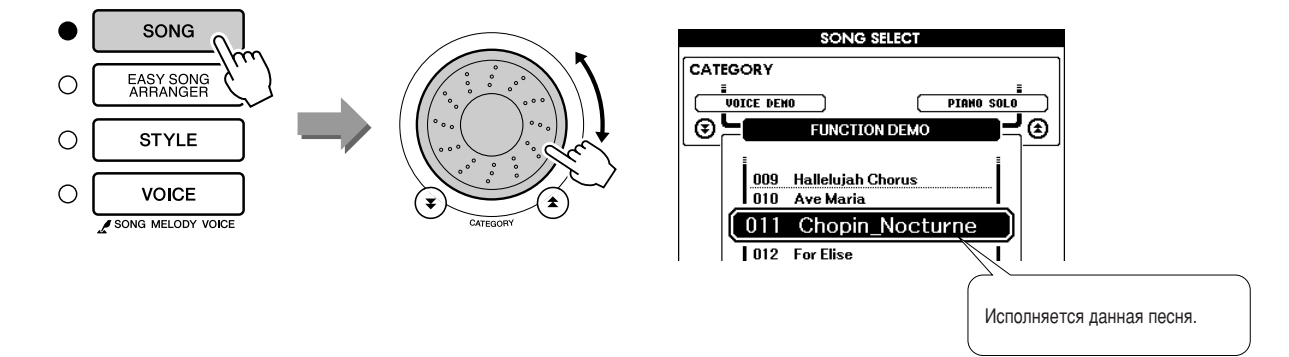

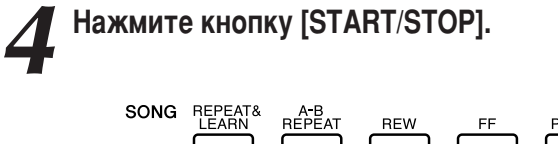

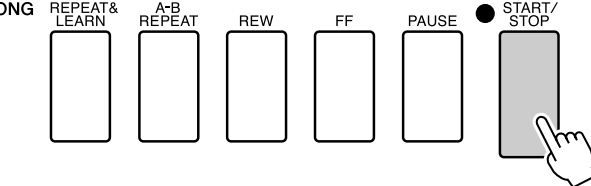

Начнется воспроизведение песни.

Основная часть повторится. Прослушайте восемь тактов, чтобы запомнить основную часть. Вы должны вступить, начиная с певятого такта.

#### Играйте на клавиатуре.

Нажимайте клавиши правой рукой справа от точки разделения, а левой рукой - слева от точки разделения.

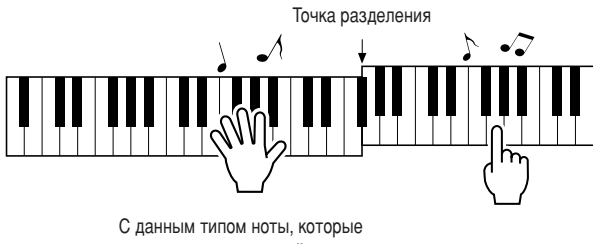

проигрываются в левой части от точки разделения, будут звучать на октаву выше.

Играйте мелодию песни правой рукой, придерживаясь ритма. Вы можете нажимать любые клавиши во время игры на правой части от точки разделения. Можно также одновременно проигрывать аккорды аккомпанемента и фразы левой рукой. Не важно, что вы играете, результатом будет мелодия песни, воспроизводимая правой рукой, и прекрасные аккорды и фразы, воспроизводимые левой рукой.

Это тип Chord/Melody технологии Performance Assistant.

Для игры мелодии с отображением партитуры, нажмите кнопку [SCORE], чтобы на экране появилась партитура. Песню можно остановить в любой момент, нажав кнопку [START/STOP].

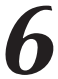

Нажмите кнопку [P.A.T. ON/OFF], чтобы включить или отключить функцию Performance Assistant.

<span id="page-45-0"></span>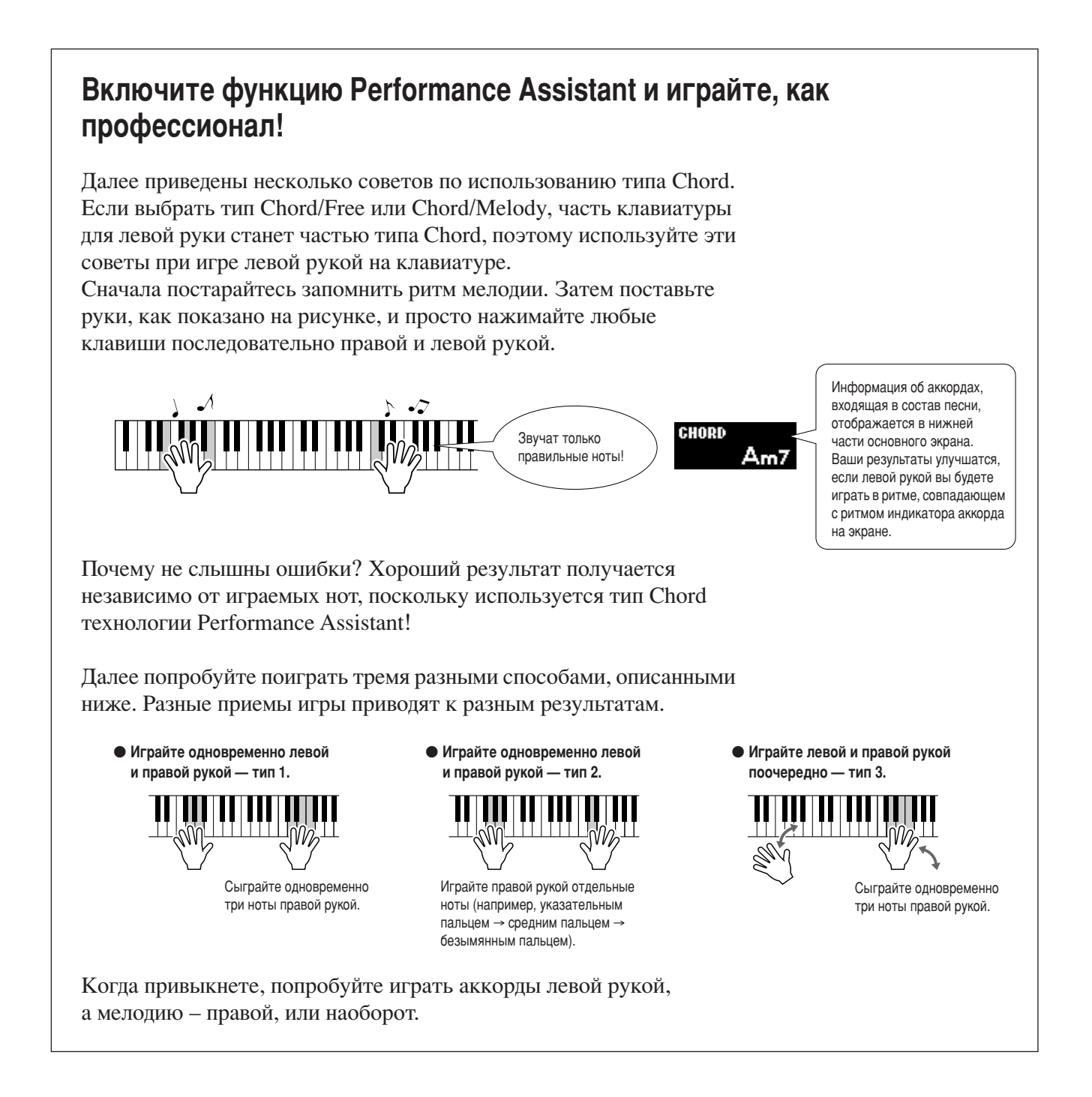

## Использование партитуры в типе Melody.

Если нужно играть мелодию с правильным ритмом, воспользуйтесь функцией партитуры.

#### Отображение партитуры.

После выполнения действий 1 - 4 на стр. 42 нажмите кнопку [SCORE].

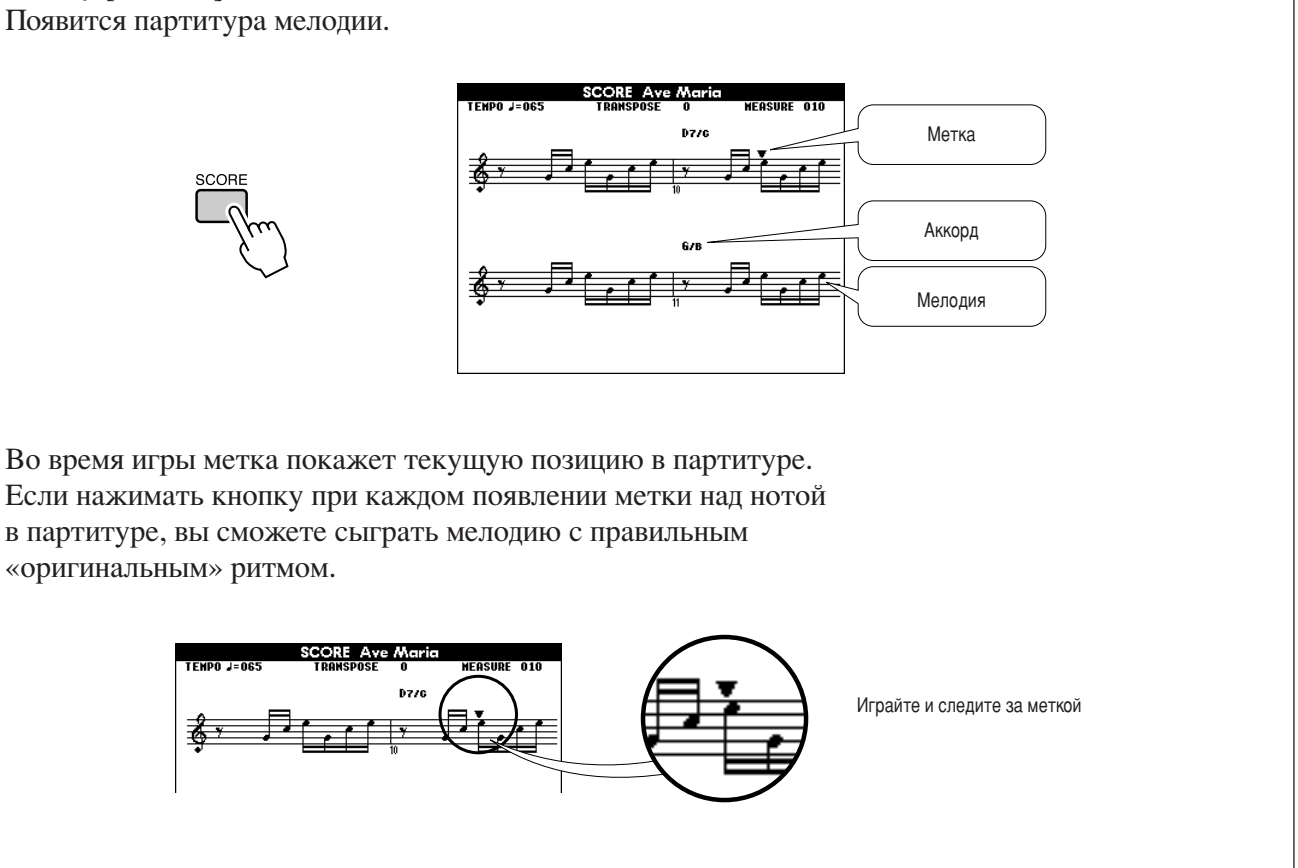

#### • Песни, которые могут использоваться с технологией Performance Assistant.

Если выбран тип Chord, функция Performance Assistant может использоваться только с песнями, в состав которых входят данные об аккордах. Если выбран тип Melody, функция Performance Assistant может использоваться только с песнями, в состав которых входят данные о мелодии. Чтобы определить, есть ли в песне необходимые данные, сначала выберите песню, затем нажмите кнопку [SCORE]. Если аккорды появятся на экране при нажатии кнопки [SCORE], можно использовать тип Chord или любую комбинацию типов, которая поддерживается типом Chord. Если мелодия появится на экране при нажатии кнопки [SCORE], можно использовать тип Melody или любую комбинацию типов, которая поддерживается типом Melody.

#### • Внешние песни и технология Performance Assistant.

Песни, загруженные из Интернета, можно также использовать с технологией Performance Assistant, если в них включены необходимые данные об аккордах или мелодии. Инструкции по передаче песен на инструмент см. на стр. 105.

# Выбор песни для урока

## **Yamaha Education Suite**

Можно выбрать понравившуюся песню и использовать ее для упражнений для левой или правой руки или для обеих рук. Можно также использовать песни (только SMF формата 0), загруженные из Интернета и сохраненные во флэш-памяти (стр. 104). Во время урока произведения можно проигрывать с замедленной скоростью и допускать ошибки в нотах. Скорость воспроизведения песни будет соответствовать вашим требованиям. Никогда не поздно учиться!

#### Ход урока.

Выберите песню из категории сольных фортепианных произведений или фортепьянных ансамблей!

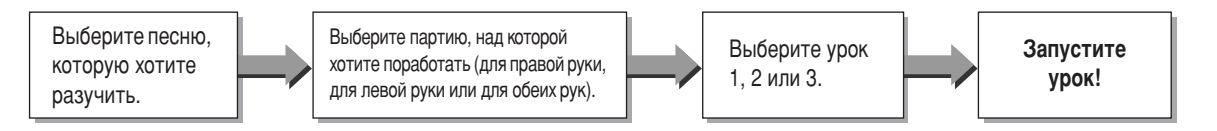

#### Методы обучения.

- Урок 1............................... Учитесь играть правильные ноты.
- 
- Урок 3................................. Учитесь играть правильные ноты с правильным ритмом одновременно с песней.

# **Ypok 1 - Waiting**

В этом уроке попробуйте играть правильные ноты. Сыграйте ноту, показанную на экране. Воспроизведение песни приостанавливается, пока вы не сыграете правильную ноту.

#### <span id="page-48-0"></span>Выберите песню для урока.

Нажмите кнопку [SONG] и поверните диск управления, чтобы выбрать песню, которую нужно использовать для урока. Как показано на стр. 33, существуют различные типы песен.

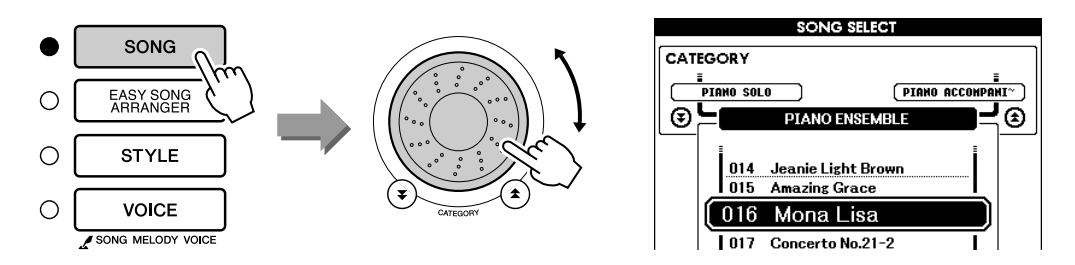

Чтобы перейти к основному экрану, нажмите кнопку [EXIT].

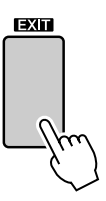

#### Выберите партию, которую хотите разучить.

Нажмите кнопку [R] для партии правой руки, кнопку [L] для партии левой руки или одновременно нажмите кнопки [R] и [L], чтобы выбрать урок для обеих рук. Выбранная в данный момент партия отображается в правом верхнем углу экрана.

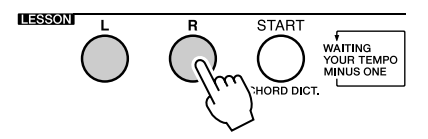

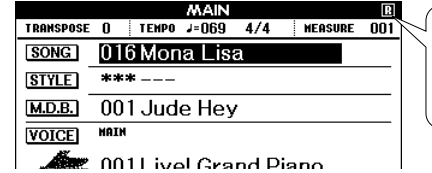

Выберите R для урока игры правой рукой. Выберите L для урока игры левой рукой. Выберите LR для урока игры обеими руками.

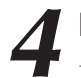

#### Приступите к уроку 1.

Нажмите кнопку LESSON [START], чтобы выбрать урок 1. При каждом нажатии на кнопку LESSON [START] режимы уроков выбираются в следующей последовательности: Урок 1 → Урок 2 → Урок 3  $\rightarrow$  Выключение  $\rightarrow$  Урок 1 ... Описание выбранного урока появится на экране на несколько секунд до начала урока.

#### ПРИМЕЧАНИЕ

• Если экран партитуры не отобразился после закрытия информационного сообщения, на экране будет отображаться сообщение об обработке, пока партитура не будет готова.

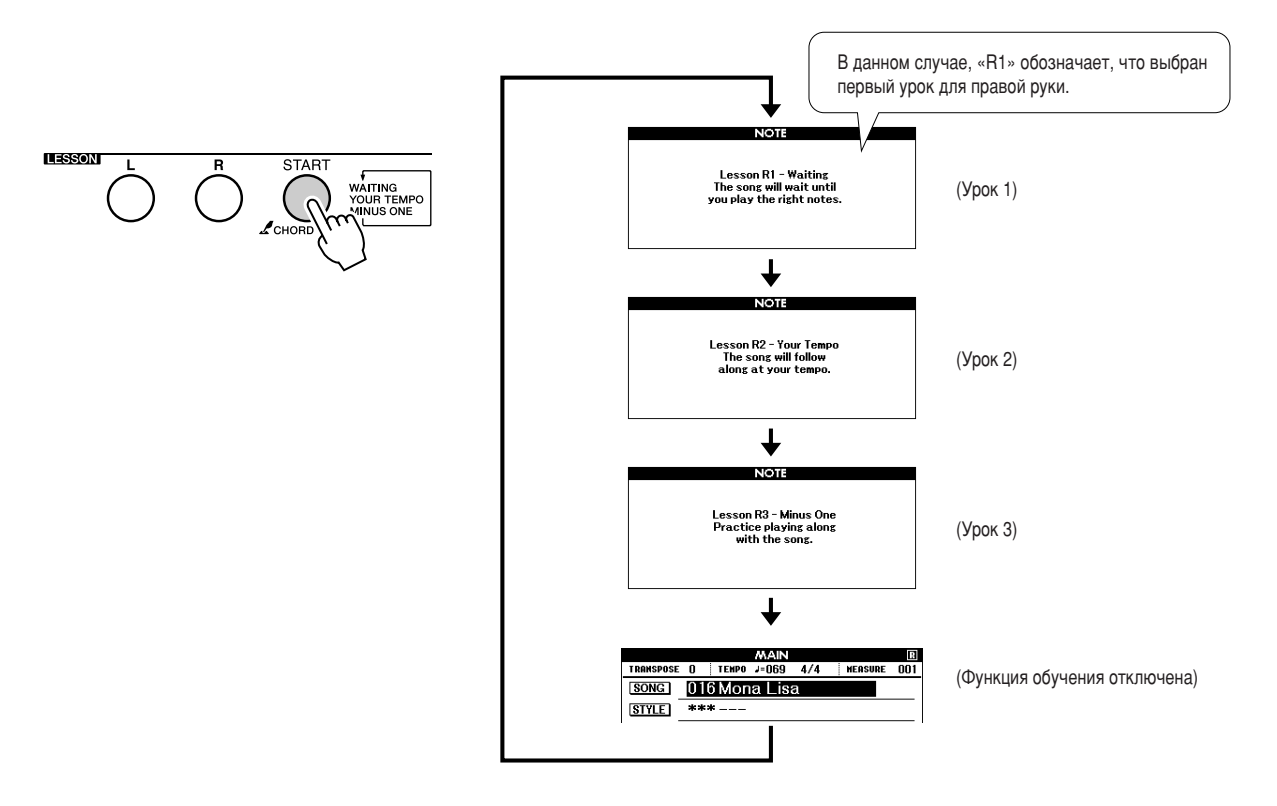

#### При выборе урока 1 автоматически начинается воспроизведение песни.

Сыграйте ноты, показанные на экране партитуры. Следующая нота, которую нужно сыграть, обозначается точкой (●) на соответствующей клавише графической экранной клавиатуры. При проигрывании правильной ноты, метка перейдет к следующей ноте. Воспроизведение песни останавливается до проигрывания нужной ноты. Треугольная метка ( $\nabla$ ) над партитурой указывает процесс воспроизведения.

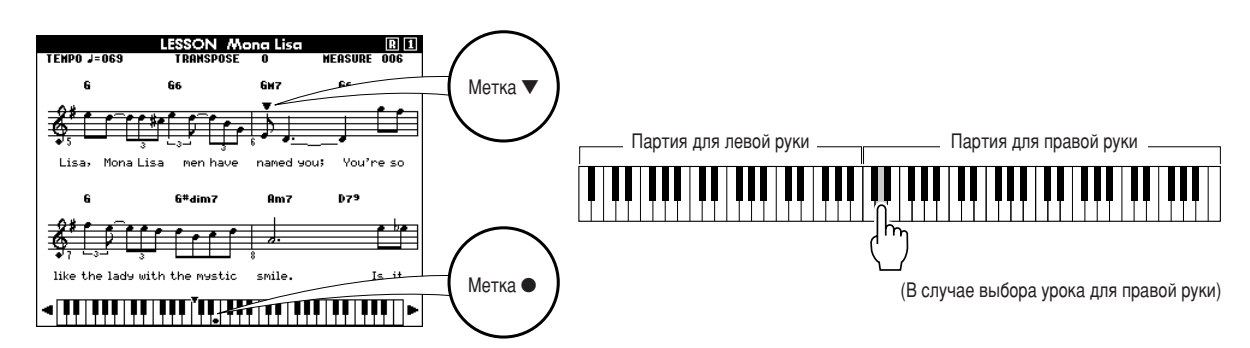

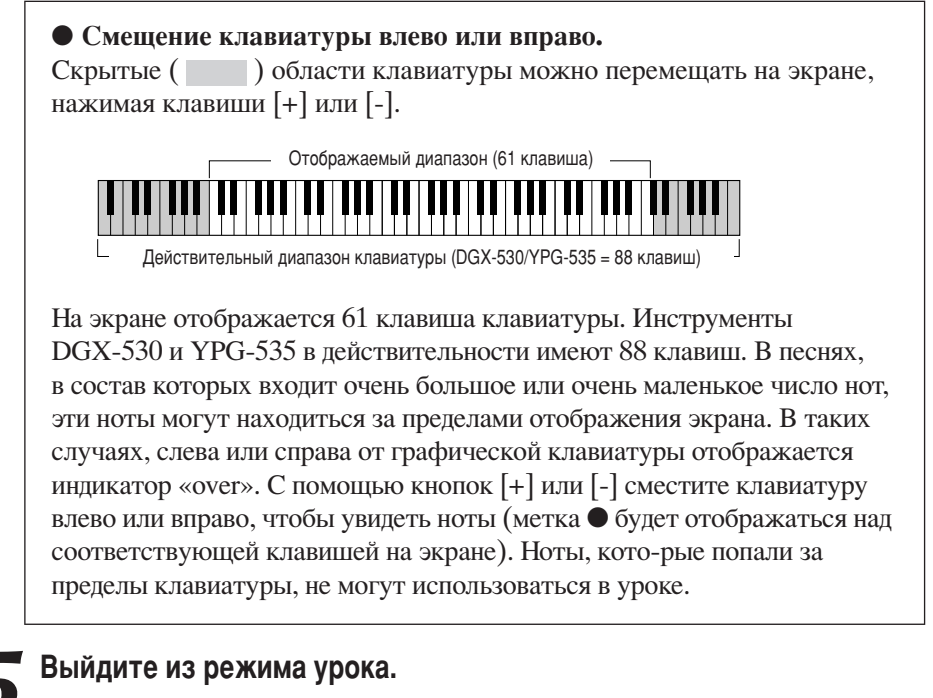

Из режима урока можно выйти в любой момент, нажав кнопку [START/STOP].

После изучения урока 1 перейдите к уроку 2.

#### Познакомьтесь с результатами •••••

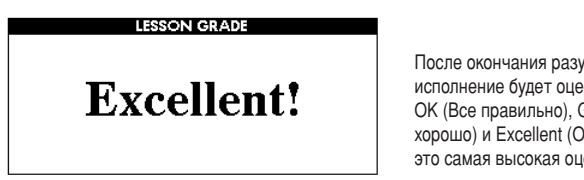

После окончания разучивания учебной песни ваше исполнение будет оценено по четырехбальной шкале: ОК (Все правильно), Good (Хорошо), Very Good (Очень хорошо) и Excellent (Отлично). «Excellent» (Отлично) это самая высокая оценка.

После отображения экрана с оценкой урок начнется сначала.

#### **ПРИМЕЧАНИЕ**

• ФУНКЦИЮ ОПРНКИ МОЖНО ОТКЛЮЧИТЬ с помошью элемента FUNCTION Grade (стр. 91).

# **Ypok 2 - Your Tempo**

Учитесь играть правильные ноты с правильным ритмом. Ритм воспроизведения песни будет отличаться в соответствии со скоростью вашей игры. Скорость воспроизведения будет понижаться, если проигрываются неправильные ноты, поэтому, можно подобрать собственный темп.

```
Выберите песню и партию, в которой хотите участвовать
(действия 1 и 3 на стр. 49).
```
#### Начните Урок 2.

При каждом нажатии на кнопку LESSON [START] режимы уроков выбираются в следующей последовательности: Урок  $1 \rightarrow$  Урок  $2 \rightarrow$  $Y$ рок 3  $\rightarrow$  Выключение  $\rightarrow$  Урок 1 ...

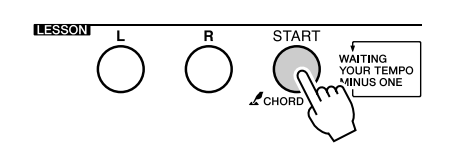

Lesson R2 - Your Tempo<br>The song will follow<br>along at your tempo.

**NOTE** 

В данном случае, «R2» обозначает, что выбран второй урок для правой руки.

#### При выборе урока 2 автоматически начинается воспроизведение песни.

Треугольная метка появится на экране партитуры и будет перемещаться для определения текущей ноты песни. Попробуйте сыграть ноты, соблюдая правильный ритм. Как только вы научитесь играть правильные ноты, соблюдая правильный ритм, темп булет увеличиваться, пока не постигнет оригинального.

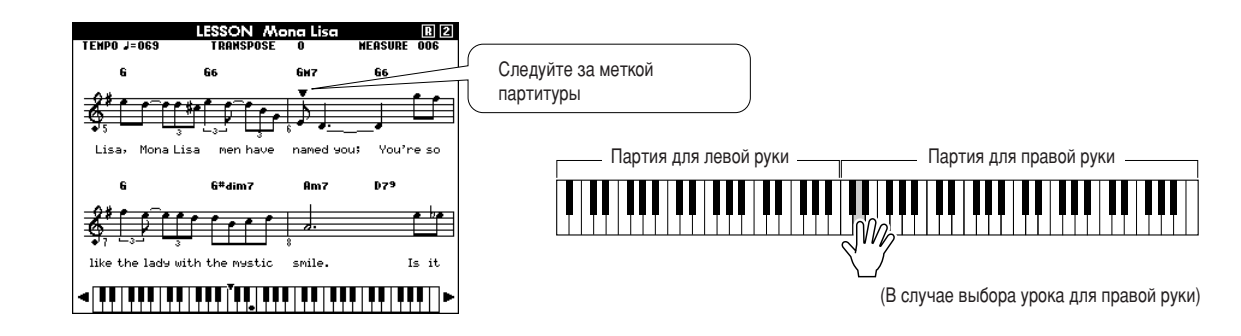

#### Выйдите из режима урока.

Из режима урока можно выйти в любой момент, нажав кнопку [START/STOP].

После изучения урока 2, перейдите к уроку 3.

# **Ypok 3 - Minus One**

В данном уроке вы можете усовершенствовать свою технику. Песня будет проигрываться в обычном темпе, минус партия, которую вы выбрали играть. Играйте в соответствии с прослушиваемой песней.

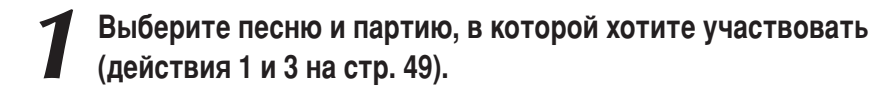

#### Начните Урок 3.

При каждом нажатии на кнопку LESSON [START] режимы уроков выбираются в следующей последовательности: Урок 1 → Урок 2 → Урок 3 → Выключение → Урок 1 ...

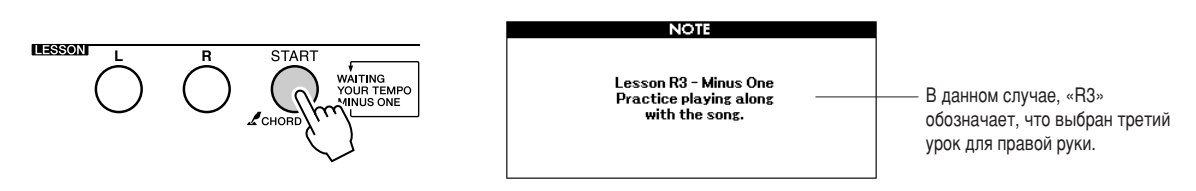

#### При выборе урока 3 автоматически начинается воспроизведение песни.

Играйте в соответствии с прослушиваемой песней. Метка партитуры и метка клавиатуры на экране будут указывать на ноты, которые нужно сыграть.

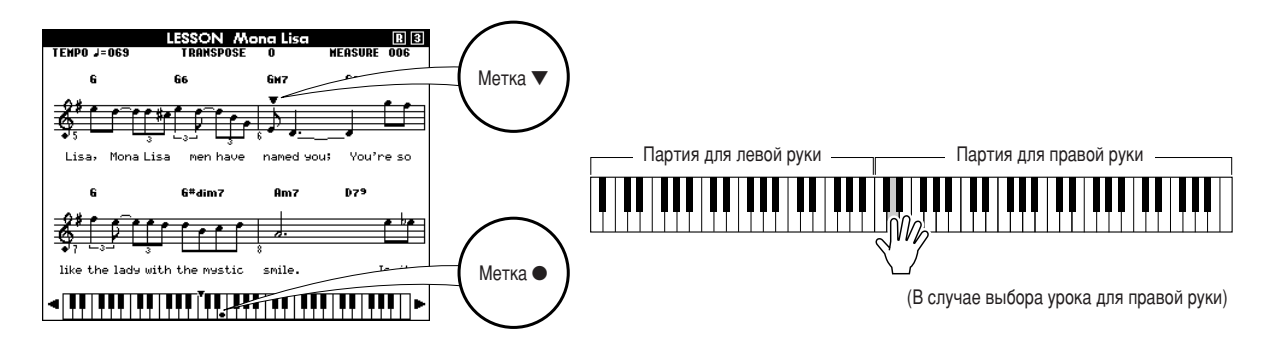

#### Выйдите из режима урока.

Из режима урока можно выйти в любой момент, нажав кнопку [START/STOP].

# Повторение - мать учения

Данная функция используется, чтобы повторить раздел, в котором была допущена ошибка, или для повторного изучения раздела, который показался сложным.

#### Нажмите кнопку [REPEAT & LEARN] во время урока.

Местоположение песни булет перенесено назал на четыре такта от места, на котором была нажата кнопка, а воспроизведение начнется после одного такта. Воспроизведение будет продолжено до места, на котором вы нажали кнопку [REPEAT & LEARN], а затем произойдет переход назад на четыре такта и повтор. Этот процесс будет повторяться. Итак, чтобы повторять партию до тех пор, пока она не будет сыграна правильно, нужно нажать кнопку [REPEAT & LEARN].

#### **ПРИМЕЧАНИЕ**

• Можно изменить число тактов, на которые будет выполняться переход назад, нажав цифровую клавишу [1]-[9] во время повтора воспроизведения.

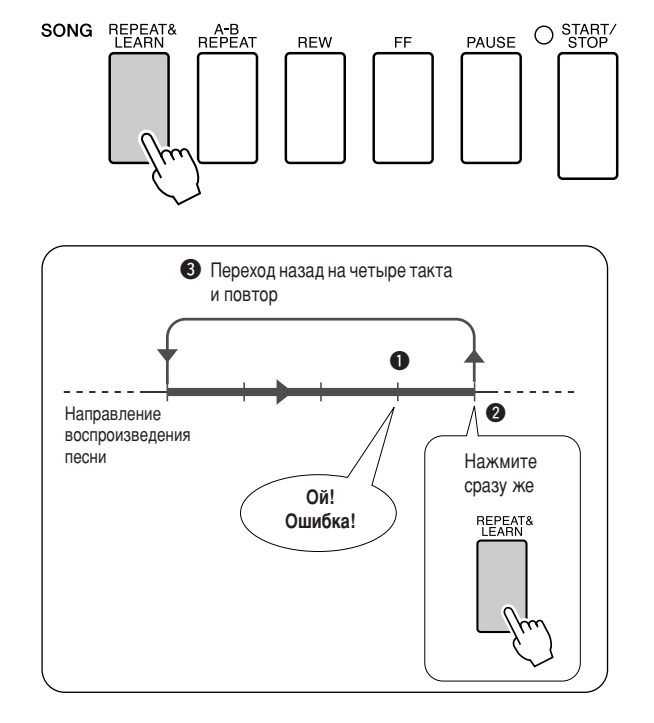

# Воспроизведение с помощью музыкальной базы данных

Если вы хотите воспроизвести музыку любимого стиля, но не уверены, как выбрать лучший тембр и стиль для этой музыки, выберите соответствующий стиль из музыкальной базы данных. Параметры панели будут автоматически настроены для идеального сочетания звуков и стиля.

# **Нажмите кнопку [MUSIC DATABASE].**<br> **1998**<br> **1997**

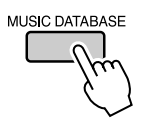

**ANIDE DYRORD !** 

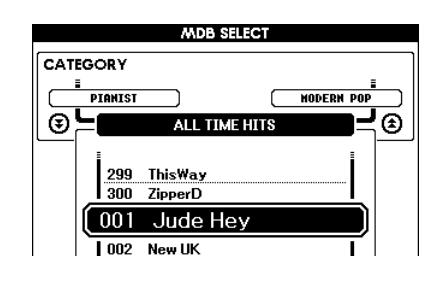

На экране появится список музыкальных баз данных.

#### Выберите музыкальную базу данных.

Обратившись к списку на панели или к списку музыкальной базы данных на стр. [131](#page-130-0) данного руководства, с помощью диска управления выберите музыкальную базу данных. Выберите элемент, который наиболее соответствует образу песни, которую вы хотите воспроизвести.

7 этом примере выбран элемент «158 Patrol».

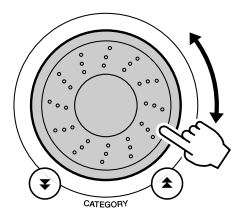

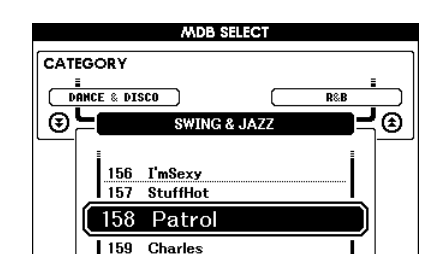

# **Играйте аккорды левой рукой, а мелодии – правой.**

тиль «джаз» начнет проигрываться при воспроизведении левой рукой аккорда, расположенного слева от точки разделения (стр. [26\)](#page-25-0). Информацию о воспроизведении аккордов см. на стр. [28](#page-27-0)[–30.](#page-29-0)

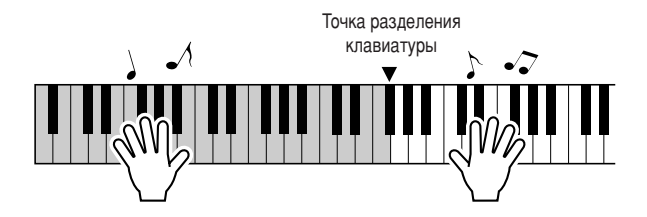

4сли на этом этапе нажать клавишу [EXIT] для возврата на основной экран, можно проверить назначенный тембр и стиль.

#### Для остановки воспроизведения нажмите кнопку [START/STOP].

#### ПРИМЕЧАНИЕ

• Файлы музыкальных баз данных, переданные с компьютера или сохраненные на устройстве флэшпамяти USB, подключенном *К ИНСТРУМЕНТУ, МОГУТ быть выбраны* и использованы так же, как ВСТРО<del>СНИЫС</del> МУЗЫКАЛЬНЫЕ <u>базы</u> данных (номера музыкальных баз данных 301–). Инструкции по передаче файлов приведены  $Ha$  *СТ*<sup>р</sup>. [104.](#page-103-0)

# Изменение стиля песни

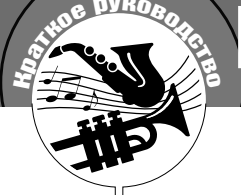

Благодаря функции Easy Song Arranger, кроме стиля по умолчанию для каждой песни, можно выбрать любой другой стиль и воспроизвести песню. Это значит, что можно воспроизвести песню, стиль которой характеризуется как «баллада», например, в стиле боссановы, хип-хопа и т.д. Изменив стиль проигрывания песни. можно создать абсолютно другую аранжировку.

Кроме того, для полного изменения образа можно поменять тембр мелодии песни и тембр клавиатуры.

# Попробуйте использовать Easy Song Arranger

Можно проверить функцию Easy Song Arranger на встроенной песне «Hallelujah Chorus».

Нажмите кнопку [SONG], затем с помощью диска управления выберите «009 Hallelujah Chorus». Чтобы воспроизвести песню, нажмите кнопку [START/STOP]. Описание функции Easy Song Arranger появится на экране.

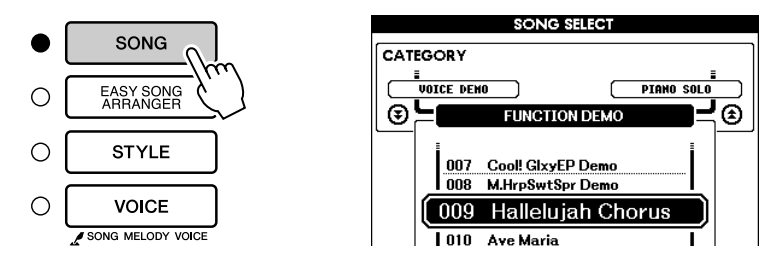

При исполнении песни стиль будет меняться, изменяя общий образ песни.

Помните, что функцию Easy Song Arranger можно использовать и с другими песнями, а также с песнями, которые содержат данные об аккордах.

#### **ПРИМЕЧАНИЕ**

• Партитура песни «Halleluiah Chorus» представлена на стр. 118.

# Использование функции Easy Song Arranger

### Нажмите кнопку [EASY SONG ARRANGER].

Появится экран выбора песни. Выбранные в данный момент номер и имя песни будут выделены.

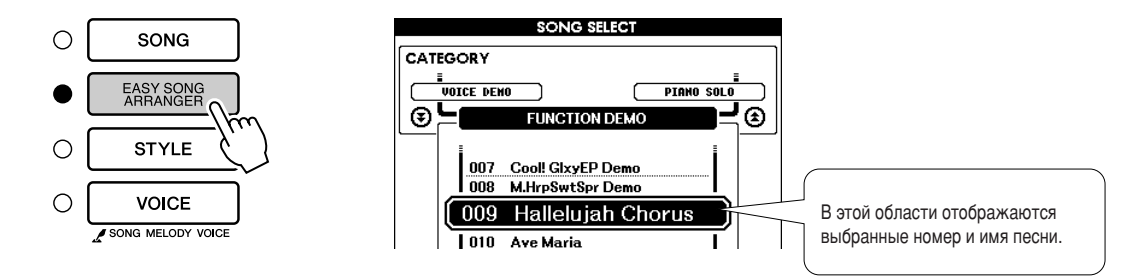

# Выберите песню.

Для выбора песни, аранжировку которой нужно выполнить, используйте диск управления.

#### Прослушайте песню.

Чтобы воспроизвести песню, нажмите кнопку [START/STOP]. Во время воспроизведения песни перейдите к следующему действию.

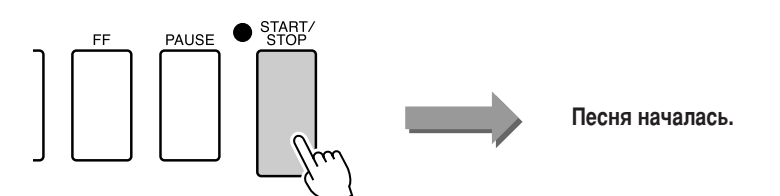

#### **ПРИМЕЧАНИЕ**

• При воспроизведении номеров песен 010, 011 и 020 - 030 при использовании Easy Song Arranger дорожки мелодий будут автоматически приглушаться, мелодия не будет звучать. Чтобы услышать дорожки мелодий, потребуется нажать кнопку SONG MEMORY [3] - [5].

#### Нажмите кнопку [EASY SONG ARRANGER].

Появится экран выбора стиля. На экране отобразятся выбранные номер и имя стиля.

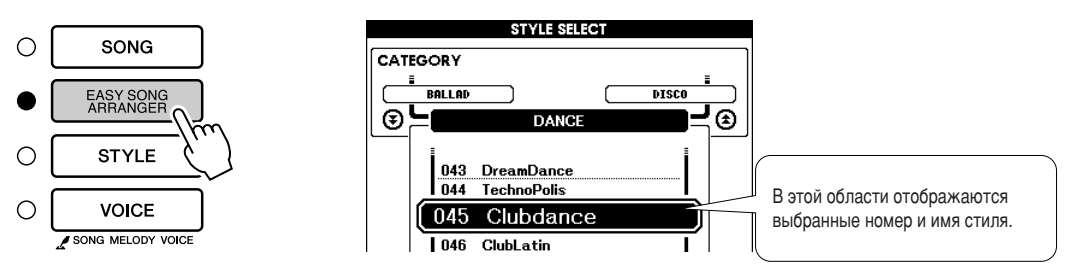

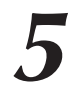

#### Выберите стиль.

Поверните диск управления и прослушайте, как звучит песня с другими стилями. Если выбрать другие стили, песня останется такой же, меняются только стили. После выбора подходящего стиля перейдите к следующему действию, пока песня еще проигрывается (если песня была остановлена, запустите ее снова, нажав кнопку [START/STOP]).

#### ПРИМЕЧАНИЕ

• Так как для работы функции Easy Song Arranger требуются данные О ПАСНА НАЛЬЗЯ УКАЗЫВАТЬ АККОРЛЫ играя в лиапазоне аккомпанемента кнопка [ACMP ON/OFF] не будет работать.

• Если тактовый размер песни и стиль отличаются, будет использоваться тактовый размер песни

#### Выберите партию (звучания инструмента).

Если нажать и удерживать кнопку [VOICE] дольше одной секунды, появится список тембров. Экраны Melody R и Melody L будут выбираться поочередно при каждом нажатии на кнопку [VOICE].

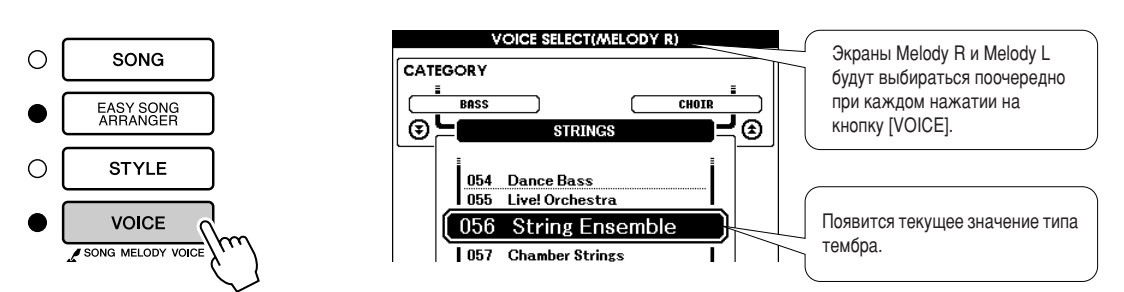

Удерживайте кнопку нажатой дольше секунды

#### Выберите тембр, который нужно воспроизвести в качестве мелодии песни.

С помощью диска управления измените тембр мелодии. При выборе других тембров мелодии песня останется такой же, но тембр мелодии изменится (если песня остановлена, запустите ее снова, нажав кнопку [START/STOP]).

#### **ПРИМЕЧАНИЕ**

#### • Отличие между MELODY R и MELODY L ...

Песни - это комбинация мелодии и стиля автоаккомпанемента. Пол обычными мелодиями полразумевается партия лля правой руки, но в данном инструменте партии мелодии представлены для правой и левой рук. MELODY R - это партия мелолии, воспроизводимая правой рукой, а MELODY L - это партия мелодии, воспроизводимая левой рукой.

# Запись собственного произведения

Можно записать до 5 собственных произведений и сохранить их в качестве пользовательских песен с номерами 031 - 035. После того, как произведения сохранены в качестве пользовательских песен, их можно преобразовать в формат SMF (стандартный файл MID) и сохранить на устройстве флэш-памяти USB (стр. [96](#page-95-0)) для использования с экраном партитуры. Создав замечательную мелодию, вы можете сохранить ее в прослушиваемой и записанной форме ПАФТИТУРЫ.

#### **• Записываемые данные**

**EX<sup>HUG</sup> PYROROX** 

5апись можно выполнить на 6 дорожках: 5 дорожек мелодии и 1 дорожка стиля (аккорд).

0аждую дорожку можно записать отдельно.

- Дорожка мелодии [1]–[5]........... Запись мелодических партий.
- Дорожка стиля [A]..................... Запись партии с аккордами.

#### **ПРИМЕЧАНИЕ**

- $\cdot$  *При записи только на дорожки* Мелодии можно записать около  $10000$  нот в пяти песнях пользователя. При записи только **на дорожку стиля можно записать** около 5500 изменений аккорлов В ПЯТИ П*еснях*.
- **•** Песни пользователя не могут отображать партитуру, они могут  $6$ ыть преобразованы в формат SMF *(стандартный файл MIDI)* и сохранены на устройстве  $\phi$ лэш-памяти USB (стр. [96\)](#page-95-0).  $\dot{\eta}$ осле этого они могут проигрываться с функцией  $O$ ТОбражения партитуры.

# <span id="page-57-0"></span>Конфигурация дорожки

6ля записи собственного произведения сначала используйте кнопки SONG MEMORY [1]–[5] и [A], чтобы указать дорожки, на которые нужно выполнить запись. Дорожка для записи определят партию, которая будет воспроизведена позже.

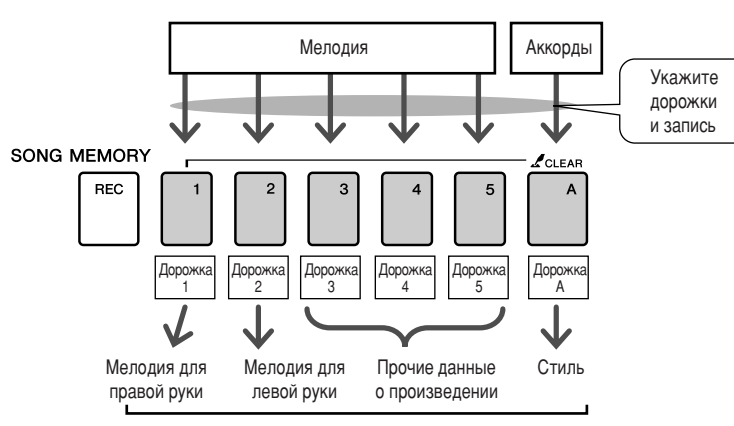

Партии проигрываются каждой дорожкой при воспроизведении песни пользователя.

- **Дорожка [1] —** будет воспроизводиться в качестве партии мелодии для правой руки (MELODY R).
- Дорожка [2] будет воспроизводиться в качестве партии мелодии для левой руки (MELODY L).
- Дорожки [3]–[5] будут воспроизводиться в качестве прочих данных произведения.
- Дорожка [A] будет воспроизводиться в качестве партии стиля (автоаккомпанемента).

#### ПРИМЕЧАНИЕ

- Отличие между MELODY R и MELODY L ...
	- Песни это комбинация мелодии и стиля автоаккомпанемента. Под обычными мелодиями подразумевается партия для правой руки, но в данном инструменте партии мелодии представлены для <sup>1</sup> правой и левой рук. MELODY R – это партия мелодии,
	- воспроизводимая правой рукой, а MELODY L это партия Мелодии, воспроизводимая левой рукой

# Процедура записи

**1** На основном экране нажмите кнопку [SONG], затем с помощью<br>диска управления выберите номер песни пользователя (031–035), В КОТОРЫЙ НУЖНО ВЫПОЛНИТЬ ЗАПИСЬ.

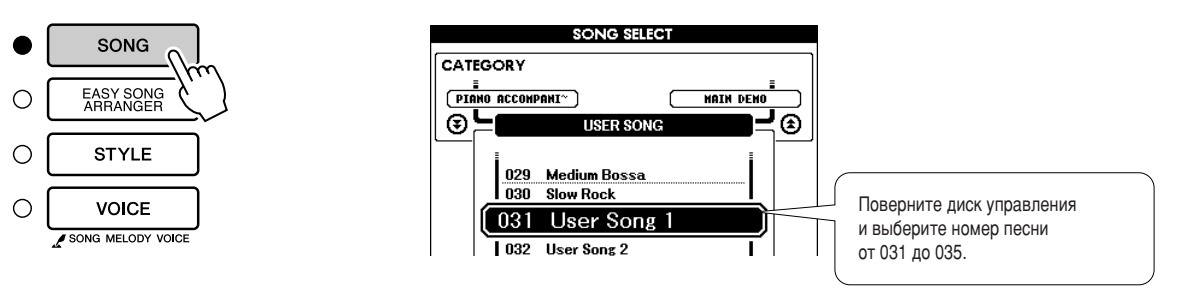

#### Выберите дорожки, на которые нужно выполнить запись, и подтвердите выбор на экране.

#### ◆ Совместная запись дорожки мелодии и дорожки аккомпанемента

Удерживая нажатой кнопку [REC], нажмите кнопку [1]–[5], соответствующую дорожке мелодии, на которую нужно выполнить запись.

Удерживая кнопку [REC], нажмите кнопку [A]. 7ыбранные дорожки будут выделены на экране.

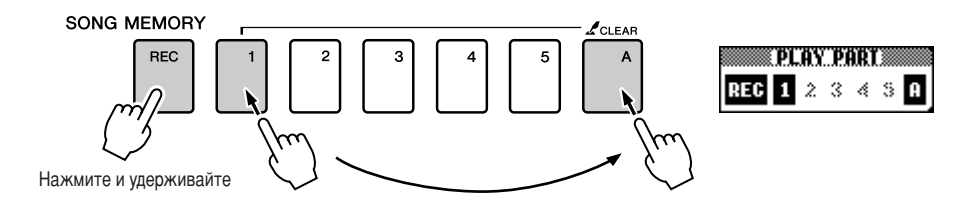

#### ◆ Запись дорожки мелодии

Удерживая нажатой кнопку [REC], нажмите кнопку [1]–[5], соответствующую дорожке мелодии, на которую нужно выполнить запись.

7ыбранная дорожка будет выделена на экране.

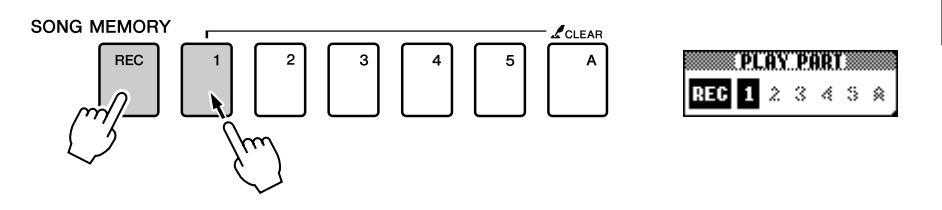

# ∆ вниманиє!

• Если запись производится на дорожку, на которую ранее записывались данные, эти данные будут потеряны ВСЛ*елствие перезаписи* 

#### ПРИМЕЧАНИЕ

- $\cdot$  *Стиль автоаккомпанемента*  $a$ втоматически включается при выборе дорожки стиля [A] для аалиси
- $\cdot$  *Стиль автоаккомпанемента не МОЖЕТ бЫТЬ ВКЛЮЧЕН ИЛИ ВЫКЛЮЧЕН* во время записи.

#### **ПРИМЕЧАНИЕ**

• *Если аккомпанемент стиля* включен, а дорожка [A] еще не записана, дорожка стиля [A] будет  $a$ втоматически выбираться для записи при выборе дорожки мелодии. Если нужно записать только дорожку мелодии, убедитесь, что дорожка стиля [A] *-*<br>выключена.

Чтобы отменить запись на выбранную дорожку, нажмите кнопку этой дорожки второй раз. Стиль автоаккомпанемента не может быть включен или выключен во время записи.

#### Запись начнется при игре на клавиатуре.

Запись можно также начать, нажав кнопку [START/STOP]. Во время записи текущий такт будет отображаться на экране.

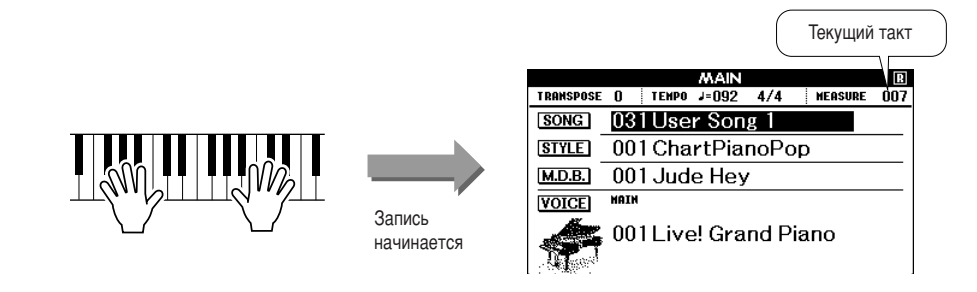

ПРИМЕЧАНИЕ

• Если во время записи память заполнится, появится предупреждающее сообщение после появления которого запись остановится автоматически. Воспользуйтесь очисткой песни или дорожки (стр. 61), чтобы удалить ненужные данные, и освободите дополнительное пространство для записи, а затем повторите запись.

#### Остановите запись, нажав кнопку [START/STOP] или [REC].

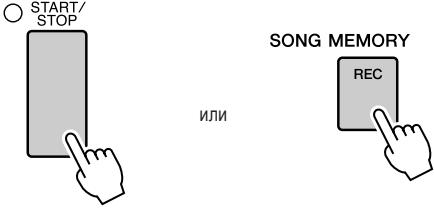

Если во время записи дорожки стиля нажать кнопку [INTRO/ENDING/rit.], будет проигран соответствующий шаблон концовки, после чего запись будет остановлена. Когда запись будет остановлена, текущий номер такта перейдет на значение 001, а записанные номера на экране будут выделены рамкой.

#### • Запись других дорожек

Повторите действия 2-4, чтобы записать какую-либо оставшуюся дорожку. Выбрав незаписанную порожку (кнопки SONG MEMORY [1]-[5], [A]). можно записывать новую дорожку, прослушивая уже записанные дорожки (воспроизводимые дорожки будут отображаться на экране). Кроме того, во время записи новых дорожек можно заглушить ранее

записанные дорожки (заглушенные дорожки не будут отображаться).

#### • Повторная запись дорожки

Выберите дорожку для повторной записи в обычном режиме. Новые данные перезапишут старые.

#### Действия после записи ...

#### • Воспроизведение песни пользователя

Песни пользователя воспроизводятся таким же способом, что и обычные песни (стр. 31).

- **1** Нажмите кнопку [SONG] на основном экране.
- Появится текуший номер или название песни. Чтобы выбрать песню пользователя (031-035), которую нужно воспроизвести, воспользуйтесь диском управления.
- **3** Для начала воспроизведения нажмите кнопку [START/STOP].
- ◆ Сохранение песни пользователя на устройство флэш-памяти USB  $\rightarrow$  CTD, 95
- Сохранение песни пользователя на устройство флэш-памяти USB в формате SMF  $\rightarrow$  стр. 96.
- **Данные, которые не могут быть записаны**
- Разделение тембров на клавиатуре
- В начало дорожки записываются следующие данные. Изменения, сделанные во время песни, не будут записаны. Reverb type, Chorus type, Time signature, Style number, Style volume, Tempo (когда записывается дорожка стиля).

# <span id="page-60-0"></span>Удаление песни — удаление песен пользователей

Данная функция удаляет пользовательскую песню полностью (все дорожки). [ПРИМЕЧАНИЕ ]

На основном экране выберите песню пользователя (031–035), КОТОРУЮ НУЖНО УДАЛИТЬ.

Нажмите и удерживайте кнопку SONG MEMORY [1] дольше одной секунды, удерживая нажатой кнопку SONG MEMORY [A].

На экране появится запрос на подтверждение.

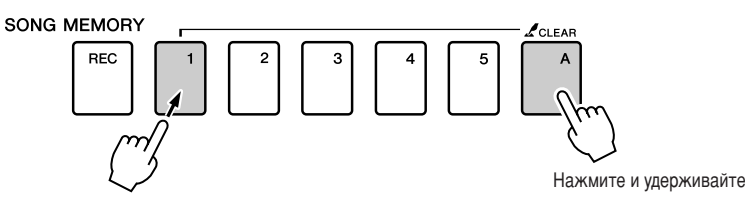

Удерживайте кнопку нажатой дольше секунды

### **Нажмите кнопку [+].**

На экране появится запрос на подтверждение. Операцию удаления можно отменить, нажав кнопку [-].

#### Нажмите кнопку [+], чтобы удалить песню.

7о время удаления песни на экране появится сообщение о выполнении удаления.

- ПРИМЕЧАНИЕ
	- Для выполнения функции удаления *о*<br>Песни нажмите кнопку [+]. Нажмите *KНОПКУ [-], ЧТОбЫ ОТМЕНИТЬ* **Операцию удаления песни.**

 $\cdot$  *Если нужно удалить* 

пользовательскую песню только на определенной дорожке, ВОСПОЛЬЗУЙТ*есь функцией очистки* ДО*р*ОЖКИ.

# Очистка дорожки — удаление определенной дорожки из песни пользователя

Данная функция позволяет удалять определенную дорожку из песни пользователя.

На основном экране выберите песню пользователя (031–035), КОТОРУЮ НУЖНО УДАЛИТЬ.

2 Нажмите и удерживайте дольше секунды кнопку дорожки<br>SONG MEMORY ([1]–[5], [A]), соответствующую дорожке, которую **НУЖНО УДАЛИТЬ.** 

На экране появится запрос на подтверждение.

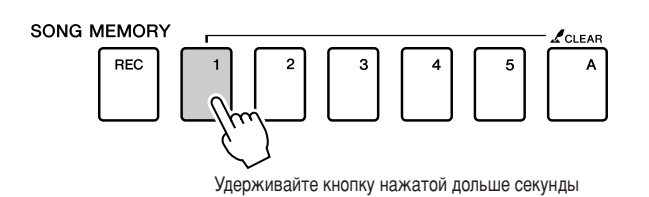

### Нажмите кнопку [+].

На экране появится запрос на подтверждение. Операцию удаления можно отменить, нажав кнопку [-].

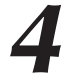

#### Нажмите кнопку [+], чтобы очистить дорожку.

7о время очистки дорожки на экране появится сообщение о выполнении очистки.

#### ПРИМЕЧАНИЕ

• Для выполнения функции очистки дорожки нажмите кнопку [+]. нажмите кнопку [-], чтобы отменить операцию очистки дорожки.

Резервное копирование и инициализация

# Резервное копирование

Всегда выполняется резервное копирование следующих параметров (они поддерживаются даже при отключении питания). Если нужно инициировать параметры, воспользуйтесь операцией инициализации, как показано далее.

- Параметры резервного копирования
- Песни пользователя.
- Файлы стилей.
- Регистрационная память.
- Настройки FUNCTION:

Tuning (Настройка), Split Point (Точка разделения), Touch Sensitivity (Чувствительность к силе нажатия), Style Volume (Громкость стиля), Song Volume (Громкость песни), Metronome Volume (Громкость метронома), Grade (Оценка), Demo Cancel (Отмена демонстрационных мелодий), Language Selection (Выбор языка), Panel Sustain (Эффект сустейна), тип Master EQ (Главный эквалайзер), Chord Fingering (Аккордовая аппликатура).

# **Инициализация**

Эта функция удаляет из флэш-памяти инструмента все сохраненные данные и восстанавливает первоначальные настройки, принятые по умолчанию. Используются следующие процедуры инициализации.

#### Почистка данных резервного копирования.........

Чтобы очистить данные резервного копирования во внутренней флэш-памяти (настройка панели пользователя, регистрационная память, песни пользователя, файл стиля), отключите питание, нажав переключатель [STANDBY/ON], удерживая нажатой крайнюю правую клавишу на клавиатуре. Данные резервной копии булут улалены, и восстановлены значения по умолчанию.

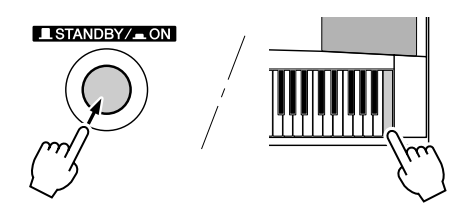

#### ПОЧИСТКА ФЛЭШ-ПАМЯТИ ................

Чтобы удалить файлы песен, стилей и музыкальных баз данных, которые были переданы во внутреннюю флэш-память с компьютера, выключите питание, нажав переключатель [STANDBY/ON], одновременно удерживая самую правую белую клавишу и три самых правых черных клавиши на клавиатуре.

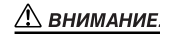

• При выполнении операции очистки флэш-памяти удаляются также приобретенные ланные. Убедитесь, что нужные данные сохранены на компьютере.

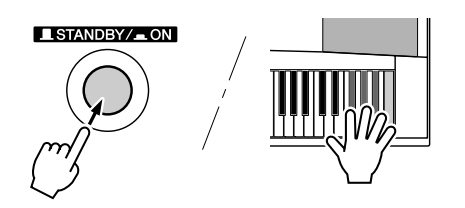

# Основные операции

Общие средства управления DGX-530/YPG-535 основаны на следующих простых операциях.

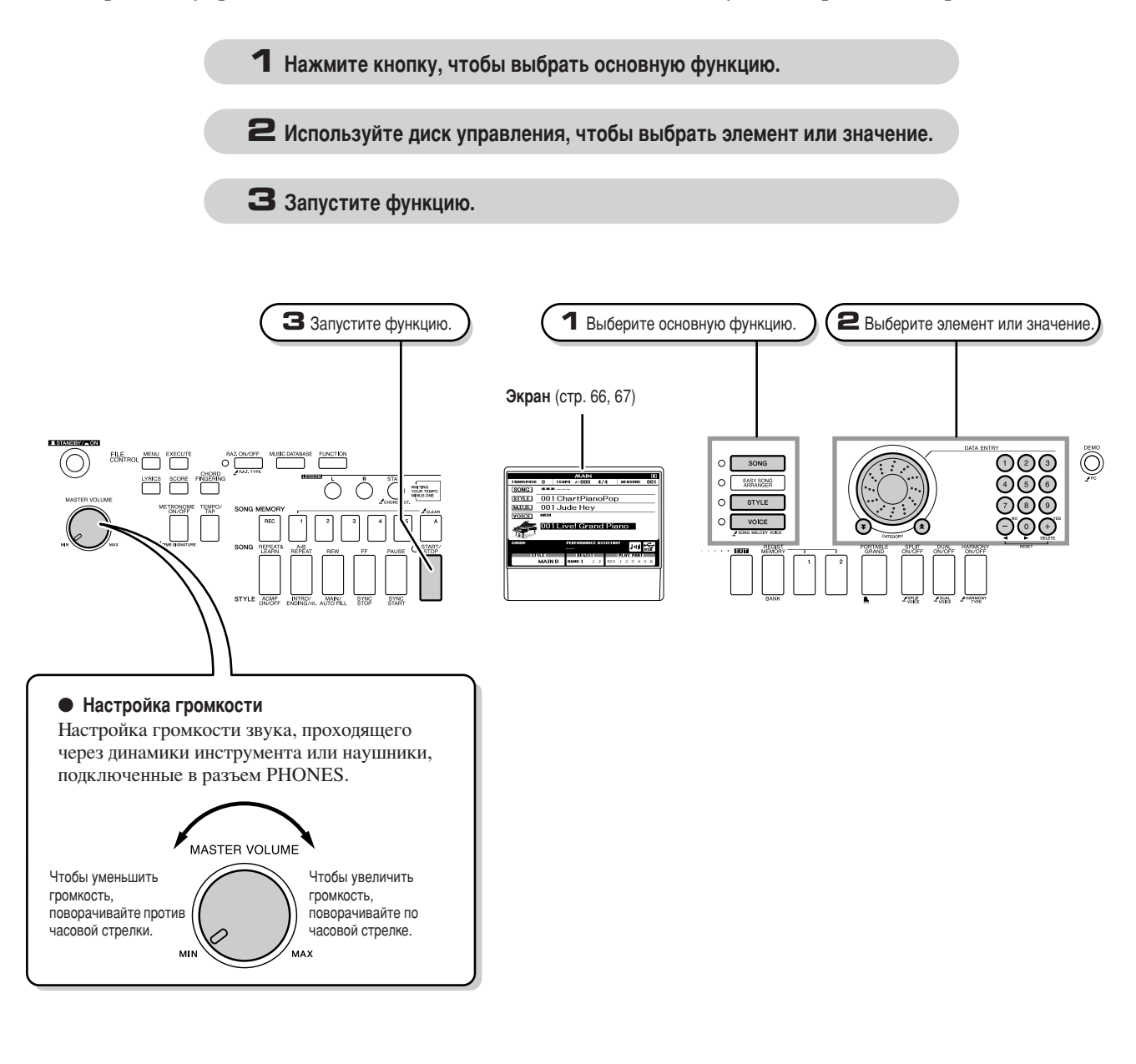

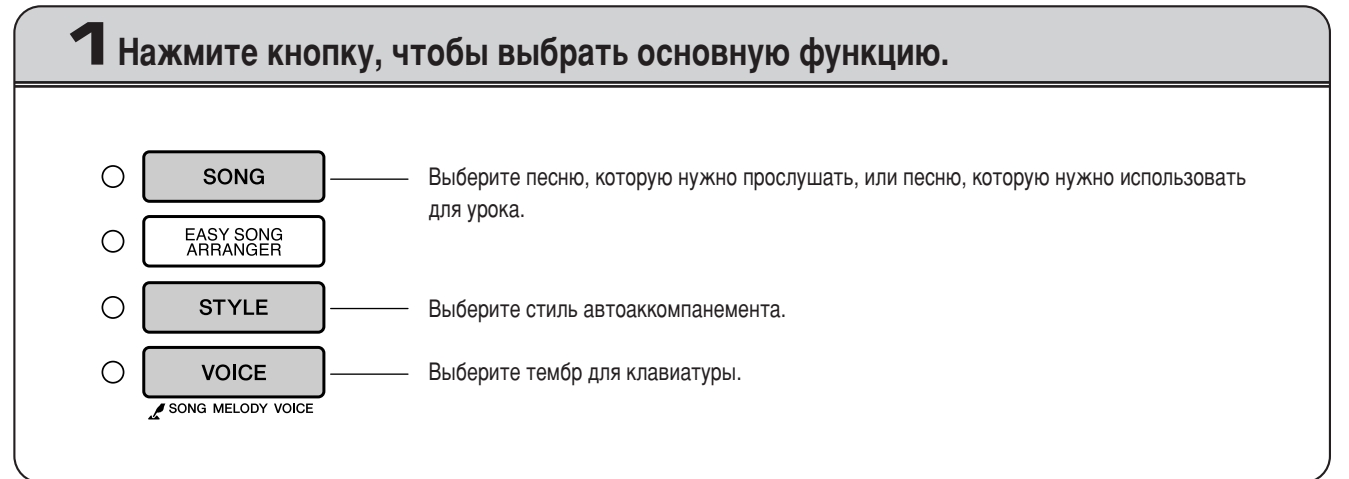

<span id="page-64-0"></span>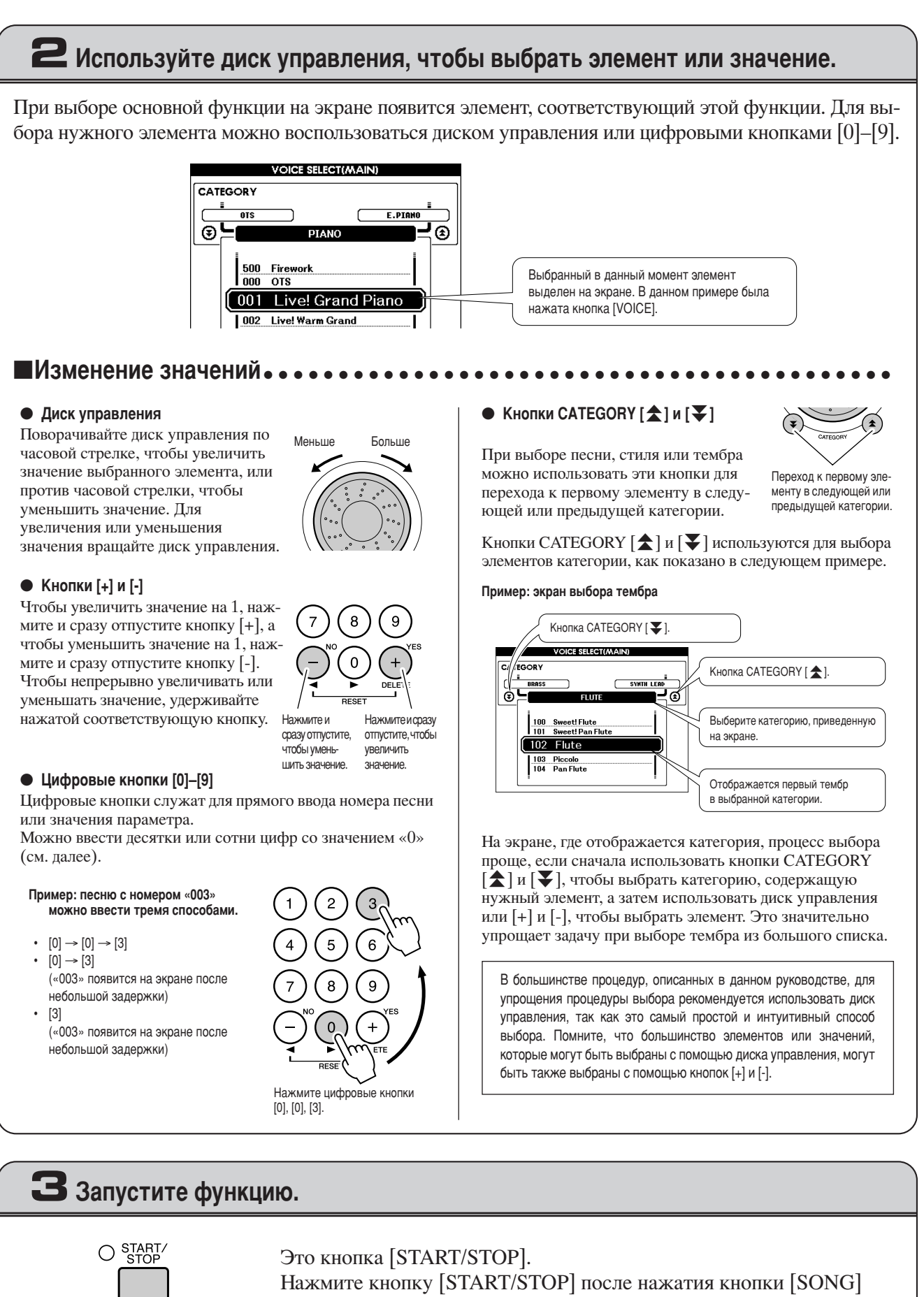

или [STYLE], чтобы начать воспроизведение выбранной песни или стиля (ритма).

# <span id="page-65-0"></span>Экраны

#### • Названия экранов

Все операции осуществляются на экране. Множество типов экранов предоставлено для различных режимов и функций. Имя текущего экрана отображается в верхней части экрана инструмента.

#### • Экран MAIN (Основной)

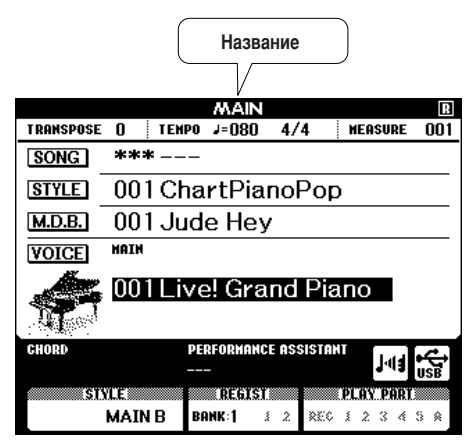

#### Возврат к основному экрану

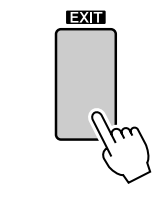

Большинство основных операций осуществляются на основном экране инструмента.

На основной экран можно перейти с любого экрана. Для этого нажмите клавишу [EXIT], расположенную в правом нижнем углу экрана панели.

#### • Экран FUNCTION (стр. 89)

На экране FUNCTION предоставлен доступ к 46 полезным функциям.

Данный экран отображается при нажатии кнопки [FUNCTION]. На экране FUNCTION можно воспользоваться кнопками CATEGORY [ $\triangle$ ] и [ $\blacktriangledown$ ] (стр. 65), чтобы выбрать 46 различных групп функций. Нажимайте кнопки CATEGORY, пока не появится нужная функция. Для настройки значения функции можно использовать диск управления, кнопки [+] и [-] или цифровые кнопки [0]-[9].

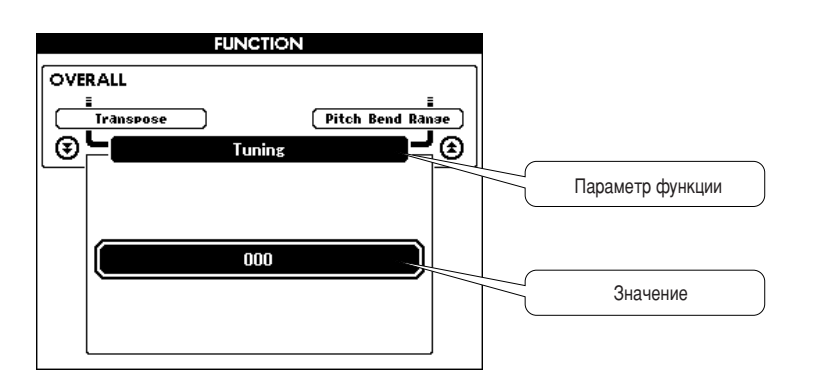

PAT ON/OFF

**PAT TYPE** 

#### Символ «Press & Hold» (Нажмите и удерживайте)

Символ «  $\mathbf{I}$  », который изображен рядом с некоторыми кнопками, показывает, что для вызова аналогичной функции кнопку следует нажать и удерживать нажатой дольше одной секунды. Данная операция предоставляет прямой и удобный доступ ко множеству функций.

# <span id="page-66-0"></span>**Элементы экрана MAIN**

!а основном экране отображаются все текущие основные настройки: песня, стиль, тембр. 0роме того, на нем отображаются индикаторы, показывающие состояние (вкл/выкл) различных функций.

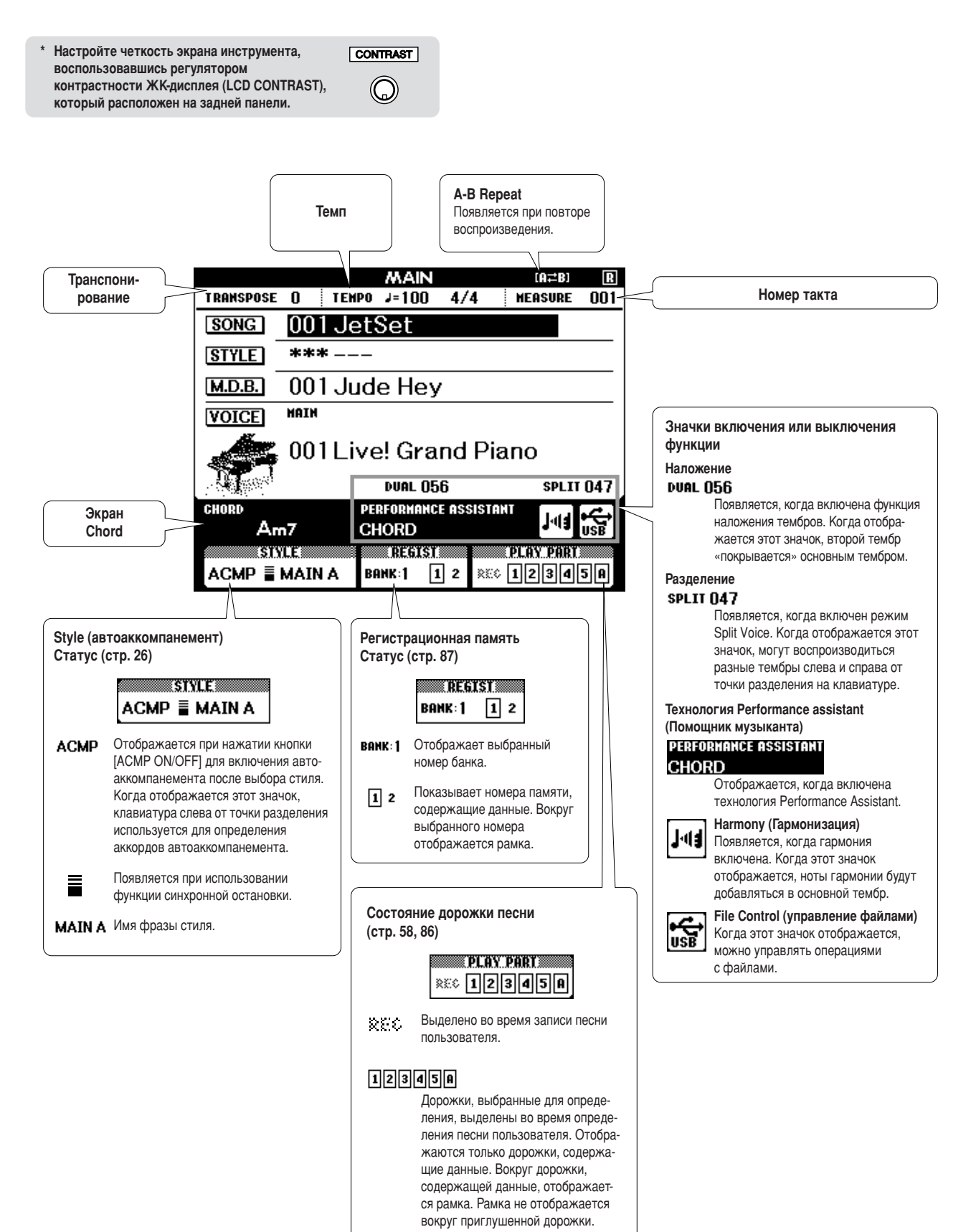

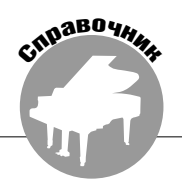

# Добавление эффекта Harmony

6анная функция позволяет добавлять ноты гармонии к основному тембру.

**7** Нажмите кнопку [HARMONY ON/OFF], чтобы включить функцию гармонизации.

Чтобы отключить функцию гармонизации, еще раз нажмите кнопку [HARMONY ON/OFF].

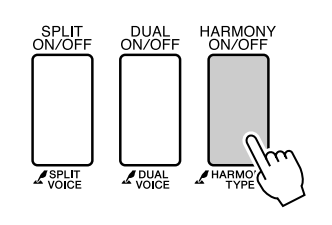

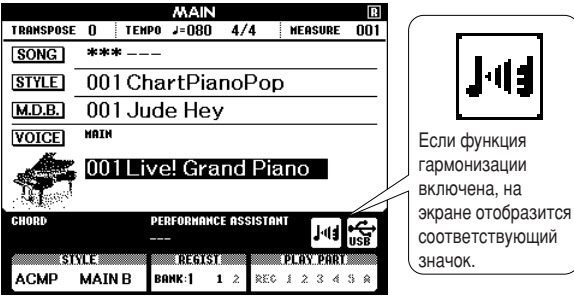

#### **ПРИМЕЧАНИЕ**

• Если для включения этой функции нажать кнопку [HARMONY ON/OFF], для выбранного основного тембра будет автоматически выбран СООТВ*ЕТСТВУЮШИЙ ТИП ГА*ОМОНИИ.

#### **2** Нажмите и удерживайте кнопку [HARMONY] дольше 1 секунды.

Появится текущее значение типа гармонизации.

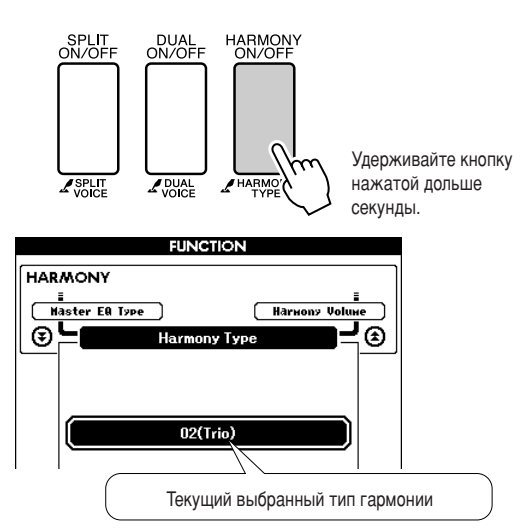

#### **3** С помощью диска управления выберите **ТИП ГАОМОНИИ.**

Дополнительную информацию о доступных типах гармонии см. в списке типов эффектов на стр. [133](#page-132-0). Попробуйте поиграть на клавиатуре с включенной функцией гармонизации. Дополнительную информацию о каждом типе гармонии и список типов эффектов см. в приведенном ниже разделе «Как озвучить каждый тип гармонии».

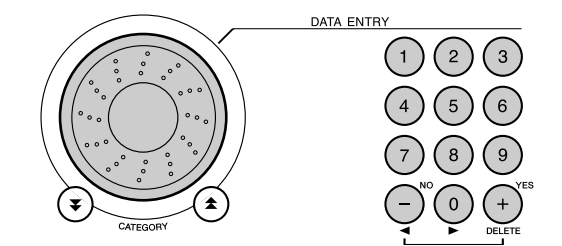

#### **ПРИМЕЧАНИЕ**

- Ноты гармонии можно добавлять только к основному тембру, но не В режиме наложения или разделения тембров.
- 
- **Клавиши, расположенные слева от точки разделения, не дают нот гармонии** ДОИ ВКЛЮЧЕННОМ АВТОАККОМПАНЕМЕНТЕ (ГОДИТ ИНДИКАТОР ACMP ON).

 $\cdot$  Тип гармонии от 13 до 19 (тремоло)

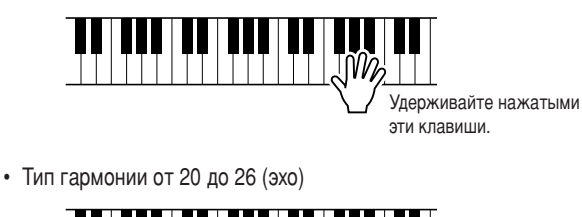

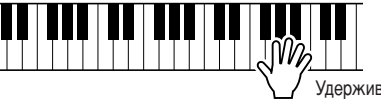

Удерживайте нажатыми эти клавиши.

jромкость эффекта Harmony можно изменить в настройках функций (стр. [91](#page-90-1)).

#### <span id="page-67-0"></span>**● Как озвучить каждый тип гармонии**

 $\cdot$  Тип гармонии от 01 до 05

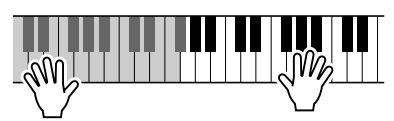

Нажимайте клавиши в правой части клавиатуры, одновременно играя аккорды в диапазоне автоаккомпанемента при включенной функции автоаккомпанемента (стр. [26](#page-25-2)).

 $\cdot$  Тип гармонии от 06 до 12 (трель)

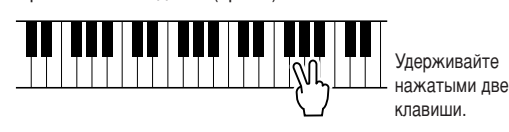

# Добавление эффекта реверберации

Реверберация позволяет добавить к звуку ощущение игры в большом концертном зале. При выборе стиля или песни автоматически выбирается тип реверберации, наиболее подходящий для используемого тембра. Для выбора другого типа реверберации выполните описанные ниже действия. Дополнительную информацию о доступных типах реверберации см. в списке типов эффектов на стр. 133.

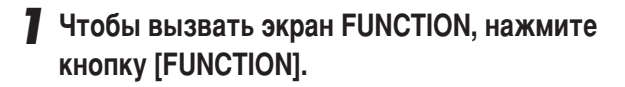

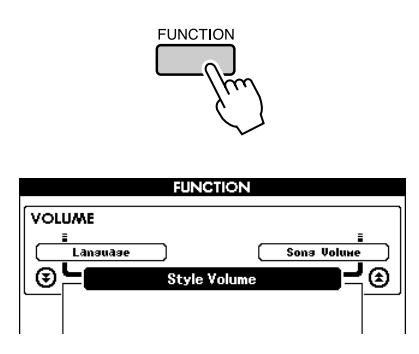

2 Используйте кнопки CATEGORY [ $\triangle$ ] и [ $\blacktriangledown$ ] для выбора элемента типа реверберации.

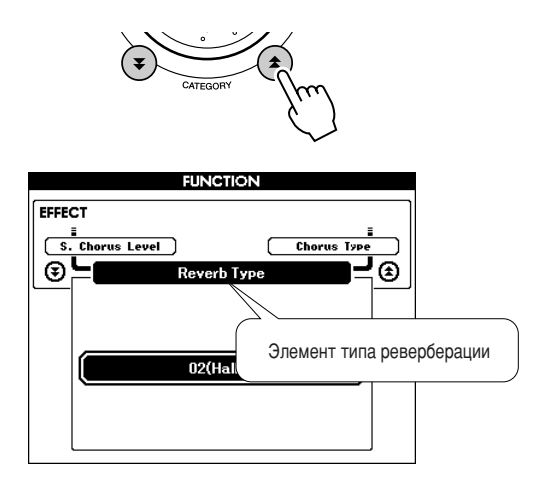

#### $\boldsymbol{3}$  С помощью диска управления выберите тип реверберации.

Играя на клавиатуре, можно проверить, как звучит выбранный тип реверберации.

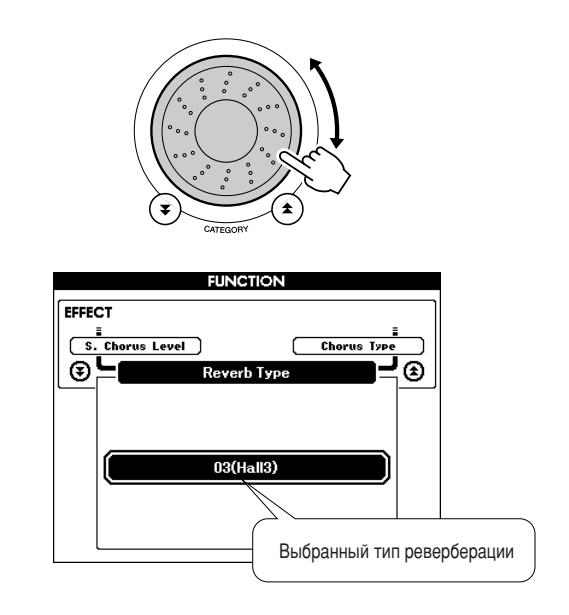

Дополнительную информацию о доступных типах реверберации см. в списке типов эффектов на стр. 133.

#### • Настройка уровня реверберации

Можно настроить уровень реверберации отдельно для режима основного тембра, наложения тембров и разделения тембров на клавиатуре (см. стр. 90).

# Добавление хоруса

Эффект Chorus (хорус) создает насыщенный звук, как будто несколько одинаковых тембров играют в унисон. При выборе стиля или песни автоматически выбирается тип хоруса, наиболее подходящий для используемого тембра. Для выбора другого типа хоруса выполните описанные ниже действия.

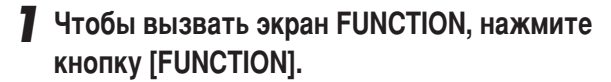

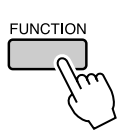

2 Используйте кнопки CATEGORY [ $\triangle$ ] и [ $\blacktriangledown$ ] для выбора элемента типа хоруса.

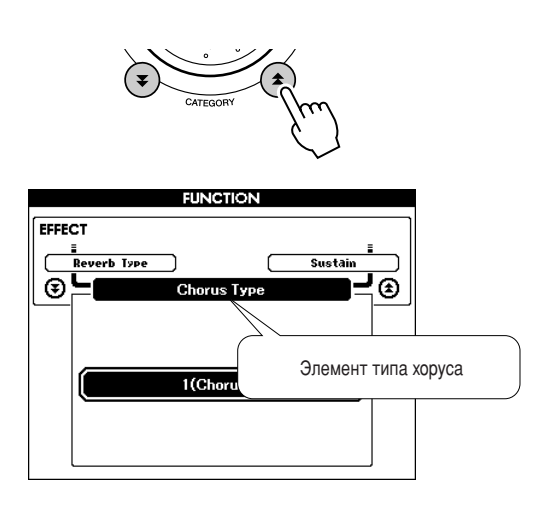

#### З С помощью диска управления выберите тип хоруса.

Играя на клавиатуре, можно проверить, как звучит выбранный тип хоруса.

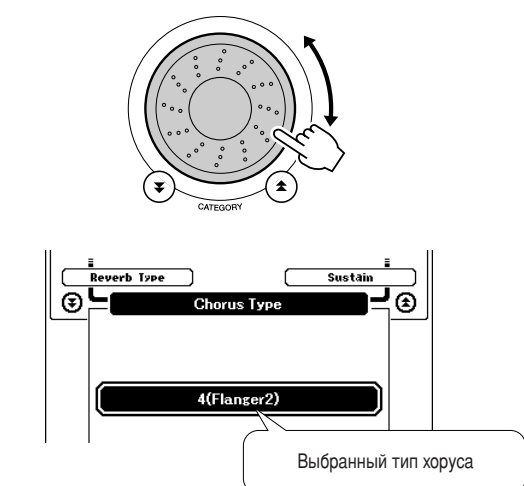

#### • Настройка уровня хоруса

Можно настроить уровень хоруса отдельно для режима основного тембра, наложения тембров и разделения тембров на клавиатуре (см. стр. 90).

# **Эффект Sustain**

Эта функция добавляет длительность к тембрам клавиатуры. Используйте ее при необходимости постоянного добавления длительности ко всем тембрам независимо от работы педального переключателя. Функция сустейна не влияет на разделение тембров на клавиатуре.

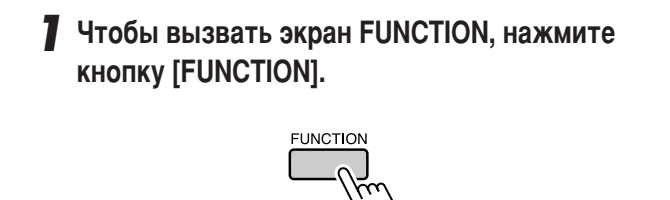

2 Используйте кнопки CATEGORY [ $\triangle$ ] и [ $\blacktriangledown$ ] для выбора элемента сустейна.

Отобразится текущее значение.

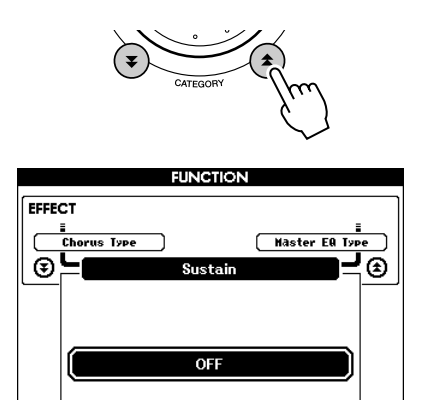

З Впоследствии можно использовать кнопки [+] и [-] для включения и отключения эффекта сустейна.

#### **ПРИМЕЧАНИЕ**

• При включенной функции сустейна сустейн некоторых тембров изменяется незначительно

# Pitch Bend (Изменение высоты звука)

Колесо изменения высоты звука можно использовать для плавного изменения высоты звука проигрываемых на клавиатуре нот. Поворачивайте колесо вверх, чтобы повысить, или вниз, чтобы понизить высоту звучания.

При использовании этой функции с таким тембром, как гитара «045 Overdriven» (стр. 17), можно добиться необыкновенно реалистичных эффектов подтяжки струны.

Можно увеличить или уменьшить эффект изменения высоты звука, достигаемого с помощью колеса, как описано на стр. 90.

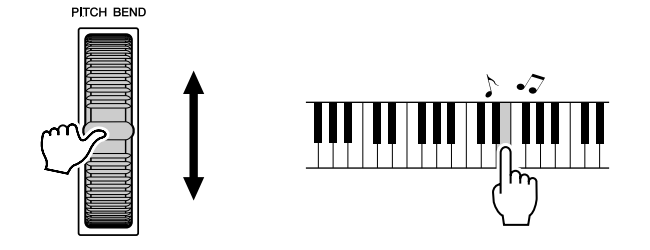

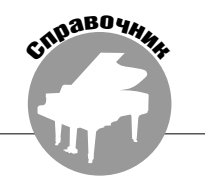

# Запуск кнопкой «Тар»

Можно начать воспроизведение песни или стиля простыми нажатиями кнопки [ТЕМРО/ТАР] в нужном темпе - четыре раза для тактового размера 4/4 и три раза для размера 3/4. Во время воспроизведения песни можно изменить темп, нажав кнопку всего два раза.

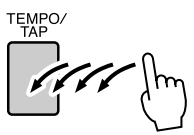

# Реакция на силу нажатия

Уровень чувствительности клавиатуры к нажатию клавиш можно настроить в три этапа.

#### **7 Нажмите кнопку [FUNCTION].**

Текущая выбранная функция отобразится на экране.

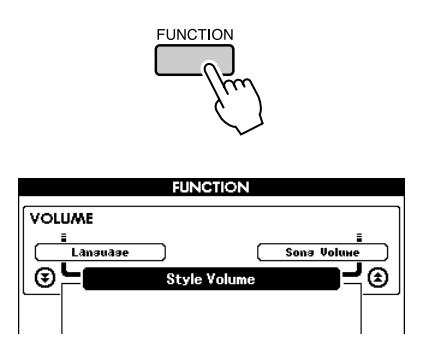

#### 2 Используйте кнопки CATEGORY [ $\triangle$ ] и [ $\blacktriangledown$ ] для выбора элемента чувствительности к силе нажатия.

Появится текущее значение чувствительности.

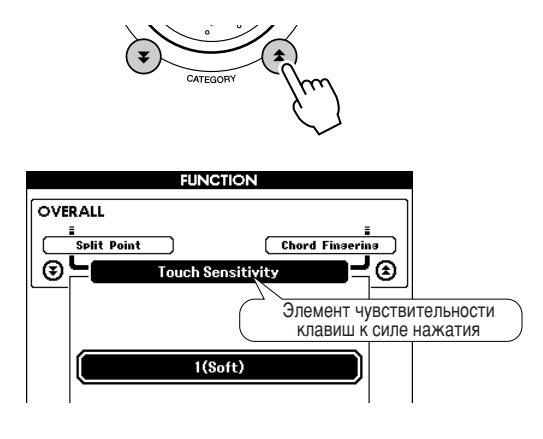

 $\boldsymbol{3}$  С помощью диска управления выберите нужное значение параметра реакции клавиатуры на силу нажатия из диапазона от 1 до 3. При больших значениях чувствительность клавиш становится выше, другими словами, увеличивается громкость при одинаковой силе нажатия.

Если этот параметр равен «4», чувствительность к силе нажатия клавиши фиксируется, то есть уровень громкости не будет зависеть от того, с какой силой вы нажимаете на клавиши.

#### ПРИМЕЧАНИЕ

• По умолчанию значение параметра реакции на силу нажатия равно «2».
# Настройка в одно касание

Иногда выбор наиболее подходящего тембра для песни или стиля может показаться затруднительным. Функция «One Touch Setting» (Настройка в одно касание) автоматически выбирает наиболее подходящий тембр при выборе песни или стиля. Чтобы включить эту функцию, просто выберите тембр номер «000».

Выберите тембр с номером «000» (действия с 1 по 2 на стр. 17).

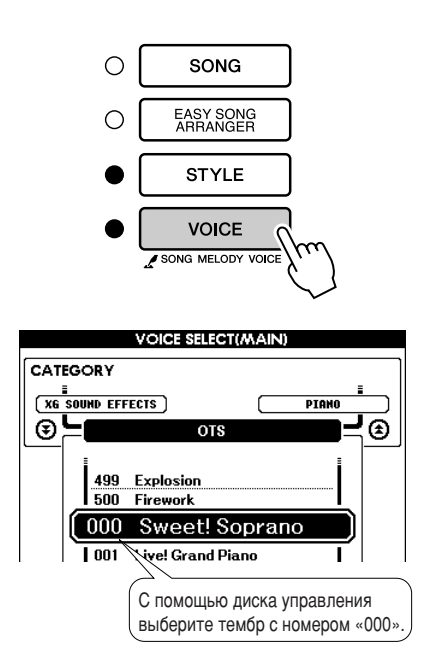

- 2 Выберите и выполните воспроизведение любой песни (действия с 1 по 3 на стр. 31).
- $\boldsymbol{3}$  Попробуйте поиграть на клавиатуре и запомните звучание тембра.

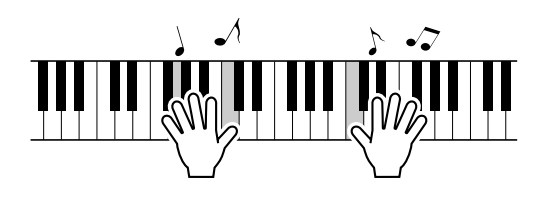

Если во время игры воспроизведение прекратилось, нажмите кнопку [START/STOP], чтобы заново начать воспроизведение.

4 С помощью диска управления выберите другие песни и поиграйте на клавиатуре, чтобы прослушать тембр звучания.

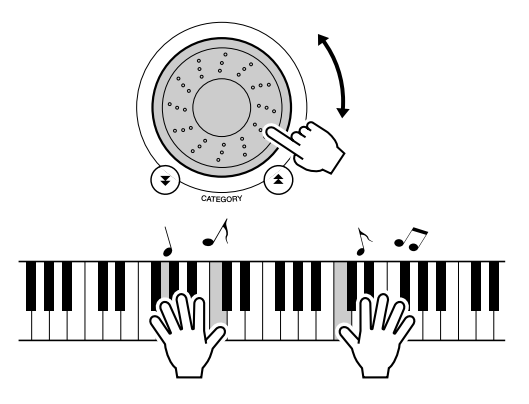

Вы услышите тембр игры, отличающийся от тембра в действии 3. При смене песен посмотрите на экран, и вы увидите, что для каждой песни выбираются различные тембры.

# Выбор настроек эквалайзера для обеспечения наилучшего звучания

Для получения наилучшего звучания при прослушивании посредством различных систем воспроизведения, например, встроенных динамиков инструмента, наушников или внешних динамиков, имеется возможность использования пяти различных настроек главного эквалайзера (EQ).

### **7** Нажмите кнопку [FUNCTION].

Текущая выбранная функция отобразится на экране.

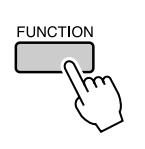

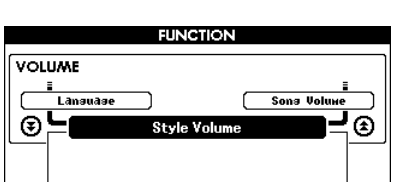

2 Нажмите кнопки CATEGORY [ $\triangle$ ] и [ $\blacktriangledown$ ] несколько раз, чтобы выбрать функцию настройки типа главного эквалайзера «Master EQ Type».

Появится текущий тип эквалайзера.

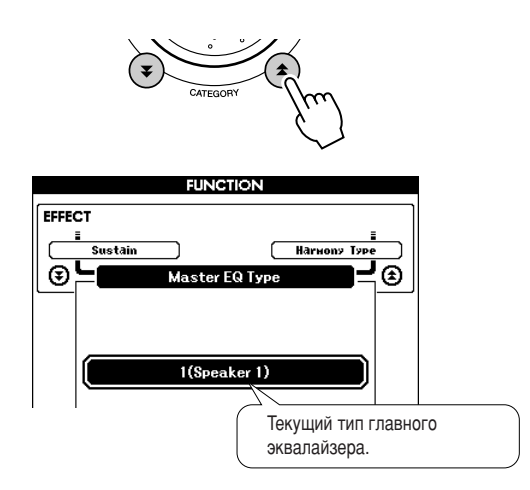

# $\boldsymbol{3}$  С помощью диска управления выберите нужную настройку главного эквалайзера.

Доступны пять значений: 1-5. Значения «1» и «2» лучше всего подходят для прослушивания через встроенные динамики инструмента, значение «3» - для прослушивания через наушники, а значения  $\langle 4 \rangle$  и  $\langle 5 \rangle$  – для прослушивания через внешние динамики.

# Элементы управления высотой звука

◆ Значительные изменения высоты звука (транспонирование)

Общую высоту звука инструмента можно сместить вверх или вниз максимум на одну октаву с шагом в полтона.

# **7** Нажмите кнопку [FUNCTION].

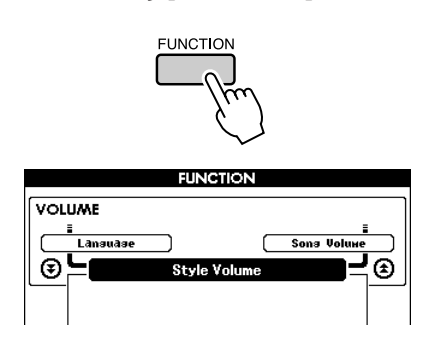

2 Используйте кнопки CATEGORY [<del>▲</del>] и [₹] для выбора элемента транспонирования.

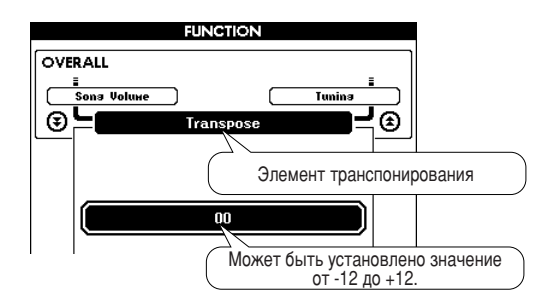

### **3** С помощью диска управления настройте **НУЖНОЕ ЗНАЧЕНИЕ ТРАНСПОНИРОВАНИЯ** в диапазоне от -12 до +12.

#### ПРИМЕЧАНИЕ

• Нельзя изменять высоту звука тембров ударных.

### ◆ Незначительные изменения высоты звука (тонкая настройка)

Общую высоту звука инструмента можно увеличить или уменьшить на сто процентов от стандартной с шагом в 1 процент (где 100 процентов = 1 полутон).

# **7** Нажмите кнопку [FUNCTION].

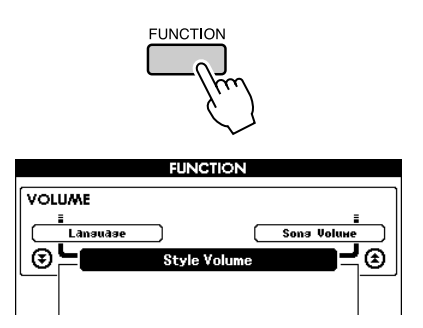

2 Используйте кнопки CATEGORY [<del>▲</del>] и [₹] для выбора элемента настройки.

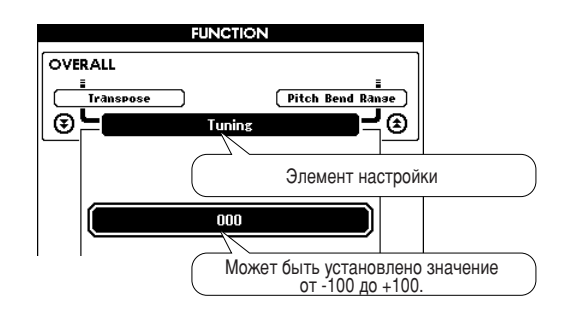

**3** С помощью диска управления установите **НУЖНОЕ ЗНАЧЕНИЕ НАСТРОЙКИ В ДИАПАЗОНЕ** от -100 до +100.

**ПРИМЕЧАНИЕ** • Нельзя изменять высоту звука тембров ударных.

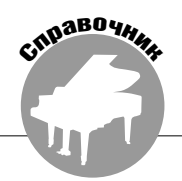

Основные принципы использования функции стиля (автоаккомпанемент) описаны на странице [25](#page-24-0) краткого руководства.

В нем приведены принципы воспроизведения стилей, процедура настройки громкости стиля, способы исполнения аккордов с использованием стилей, а также другая информация.

# Части стиля (разделы)

7 синтезаторе DGX-530/YPG-535 имеется широкое разнообразие «частей» стилей, позволяющих менять аранжировку аккомпанемента согласно исполняемой песне.

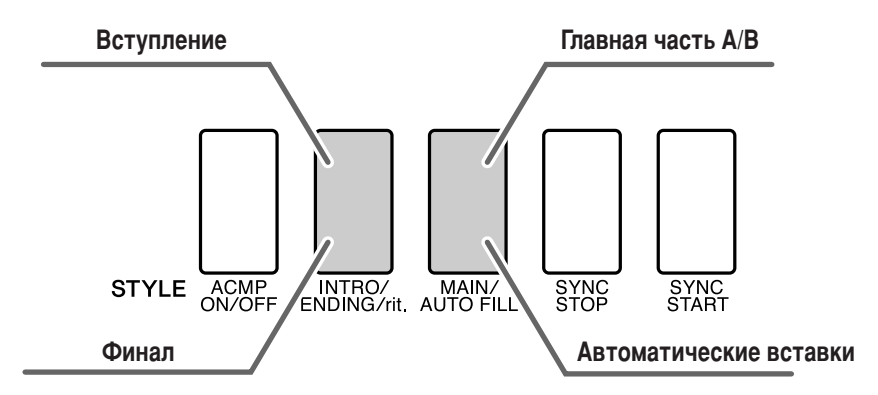

### • Часть INTRO (Вступление)

Эта часть используется в начале песни. После окончания вступления начинается основная часть аккомпанемента. Длина вступления (в тактах) зависит от выбранного стиля.

# • Часть MAIN (Главная)

Используется для проигрывания основной части мелодии. Воспроизводит основную часть аккомпанемента до тех пор, пока не будет нажата кнопка другой части. Основная часть существует в двух вариантах (A и B), и звук воспроизведения стиля меняется гармонически в зависимости от аккордов, которые играются левой рукой.

### • Часть вставки

Автоматически добавляется перед изменением частей A или B.

### **• Часть ENDING (Финал)**

Эта часть используется в конце песни. По завершении финальной части аккомпанемент автоматически выключается. Длина финала (в тактах) зависит от выбранного стиля.

**4** Нажмите кнопку [MAIN/AUTO FILL]. **7** Нажмите кнопку [STYLE] (Стиль) и выберите стиль. **2** Нажмите кнопку [ACMP ON/OFF], чтобы **ВКЛЮЧИТЬ АВТОАККОМПАНЕМЕНТ.** STYLE ACMP INTROV MAIN/ ESTVEF E **ACMP MAINB** Отобразится имя выбранной части: STYLE ACMP ENJING/rit AUTO FILL SYNC<br>STOP SYNC<br>START MAIN A или MAIN B. **MAIN** TRANSPOSE 0 TEMPO J=080 4/4 **HEASURE NOT 5** Нажмите кнопку [INTRO/ENDING/rit.]  $SONG$ **STYLE** 001 ChartPianoPop (Вступление/финал/ритардандо).  $M.D.B.$ 001 Jude Hey **MAIN VOICE** 001 Live! Grand Piano 国際 STYLE ACMP INTRO **MAINB** REG  $1$  2 3 4 5 **BANK:1**  $\frac{1}{2}$ ESTVLE 8 **STYLE** S **ACMP MAIN B ACMP INTRO A** Появляется, когда автоаккомпанемент включен Теперь можно играть вступление. **6** Воспроизведение вступления с использо-**3** Для включения синхронного запуска **ванием выбранного стиля начнется после НАЖМИТЕ КНОПКУ [SYNC START].** того, как вы сыграете аккорд левой рукой. 7 этом примере сыграйте до-мажорное При включении режима готовности трезвучие (как показано ниже). Для к синхронному запуску индикатор получения информации о вводе аккордов будет мигать см. «Исполнение аккордов  $\alpha$ автоаккомпанемента» на стр.  $30.$  $30.$  $\sum_{\text{SIARI}}$ Точка разделения STYLE ACMP INTROZ MAIN SYNC<br>STOP Раздел аккомпанемента клавиатуры ● **&инхронный запуск** 0огда включен режим готовности к синхронному запуску, воспроизведение стиля начинается при исполнении аккорда в диапазоне автоаккомпанемента клавиатуры. ежим готовности к синхронному запуску

можно отключить, нажав кнопку

[SYNC START] еще раз.

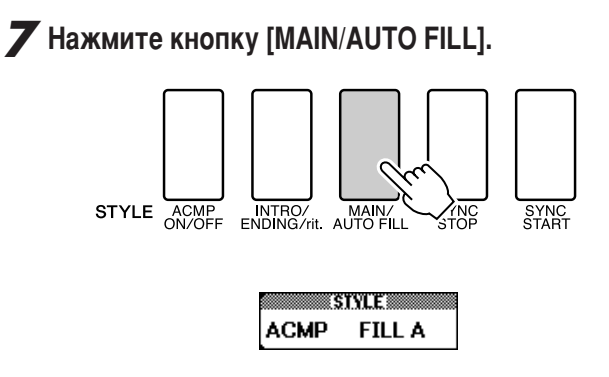

После вставки происходит плавный переход к выбранной основной части А/В.

**8** Нажмите кнопку [INTRO/ENDING/rit.] (Вступление/финал/ритардандо).

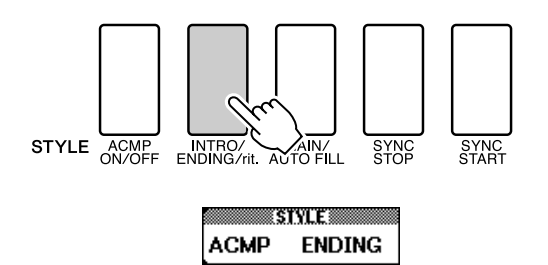

Начнется воспроизведение финальной части. По завершении финальной части аккомпанемент автоматически выключается. Постепенное замедление (ритардандо) достигается путем повторного нажатия кнопки [INTRO/ENDING/rit.] во время воспроизведения финальной части.

### • Синхронная остановка (Synchro Stop)

При выборе этой функции стиль аккомпанемента будет воспроизводиться только при исполнении аккордов в диапазоне аккомпанемента клавиатуры. Аккомпанемент перестает звучать, как только вы отпускаете клавиши. Для выключения этой функции нажмите кнопку [SYNC STOP].

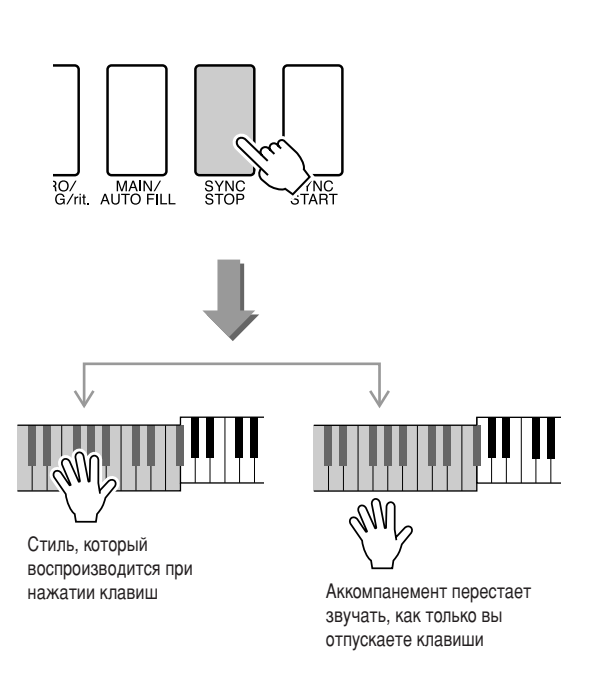

# **Установка параметра Split Point**

Исходное положение точки разделения – клавиша номер 54 (клавиша фа-диез 2), но ее можно заменить другой клавишей с помощью описанной ниже процедуры.

# **7** Нажмите кнопку [FUNCTION].

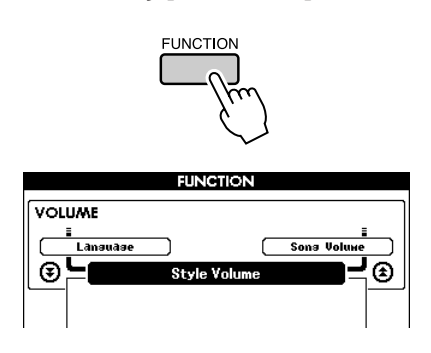

2 Используйте кнопки CATEGORY [<del>▲</del>] и [₹] для выбора элемента точки разделения.

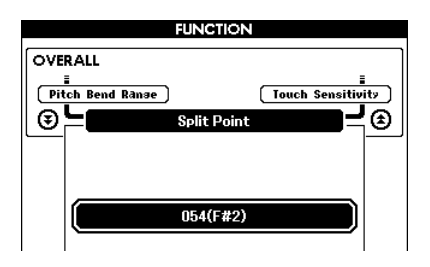

**3** С помощью диска управления настройте точку разделения на любую клавишу от 000 (С-2) до 127 (G8).

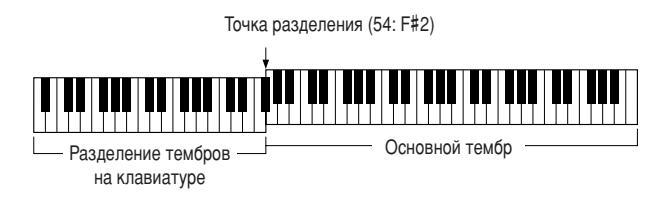

#### ПРИМЕЧАНИЕ

- При изменении положения точки разделения меняется также точка разделения  $a$ втоаккомпанемента.
- Точку разделения нельзя изменить в режиме разучивания песни.
- Нижний тембр будет звучать при нажатии клавиши точки разделения.

#### **ПРИМЕЧАНИЕ**

• Доступ к элементу точки разделения можно получить, нажав кнопку *[FUNCTION], а затем нажав кнопку CATEGORY [*金 ] и [❤ ] для выбора *˝ÎÂÏÂÌÚ‡ (ÒÚ. [89\)](#page-88-0).*

# Воспроизведение стиля с аккордами, но без ритма (остановка аккомпанемента)

Если функция автоаккомпанемента включена (отображается значок ACMP ON), а синхронный запуск выключен, можно играть аккорды в левой части клавиатуры (диапазоне аккомпанемента) при остановленном стиле и все-таки слышать аккорды аккомпанемента. Этот режим называется остановкой аккомпанемента, и в нем можно использовать любые типы аккордовой аппликатуры, распознаваемые инструментом (стр. 30).

Нажмите кнопку [ACMP ON/OFF] для включения автоаккомпанемента после нажатия кнопки [STYLE].

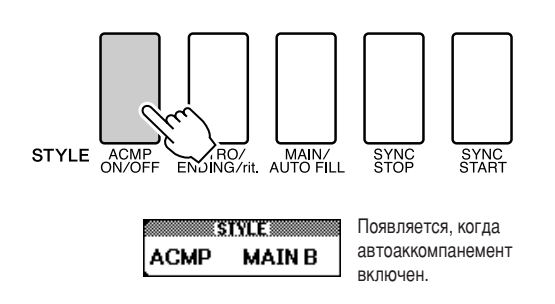

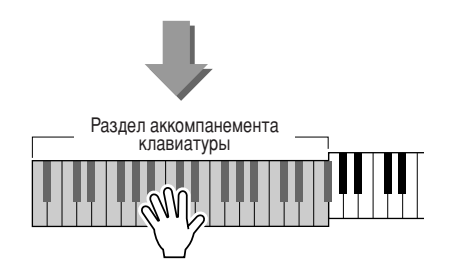

# Настройка громкости стиля

Нажмите кнопку [STYLE] для использования функции стиля.

**7** Нажмите кнопку [FUNCTION].

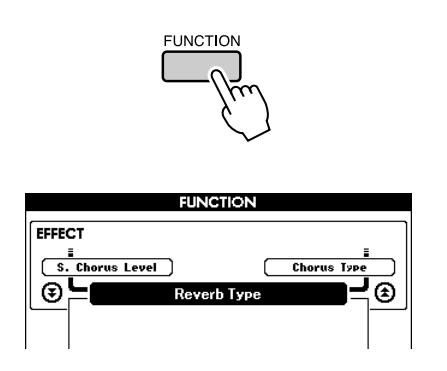

2 Используйте кнопки CATEGORY [ $\triangle$ ] и [ $\blacktriangledown$ ] для выбора элемента громкости стиля.

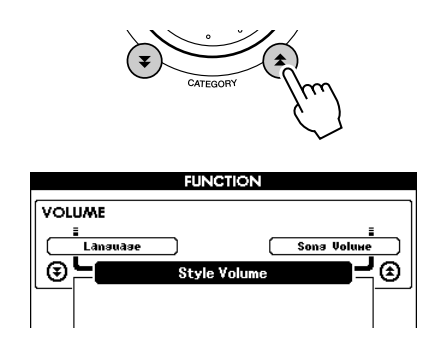

 $\boldsymbol{3}$  С помощью диска управления настройте параметр громкости стиля в диапазоне от 000 до 127.

# Основы аккордов

Аккорд состоит из двух или более нот, сыгранных одновременно.

Наиболее распространенным типом аккордов является «трезвучие», состоящее из трех нот: тоники, третьей и пятой нот соответствующей гаммы. Например, до-мажорное трезвучие состоит из нот «до» (тоника), «ми» (третьей ноты гаммы «до-мажор») и «соль» (пятой ноты гаммы «до-мажор»).

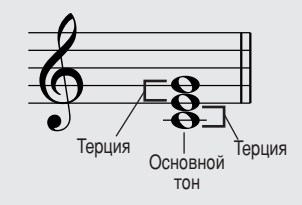

В изображенном выше до-мажорном трезвучии самая низкая нота это «тоника» аккорда. Данный аккорд приведен в «основном

изложении». Использование других нот аккорда в качестве самой низкой ноты приводит к «обращению» аккорда. Тоника – это основная нота аккорда, поддерживающая и соединяющая остальные ноты аккорда.

Расстояние (интервал) между смежными нотами трезвучия в основном изложении – это большая или малая терция.

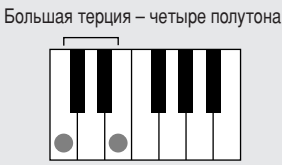

Manag Tenuwg - Thu DOBVTOHA

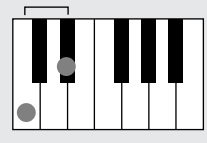

Наименьший интервал в трезвучии в основном изложении (между тоникой и третьей нотой) определяет, является ли трезвучие минорным или мажорным. Можно сдвинуть самую высокую ноту на один полутон вниз или вверх, чтобы воспроизвести два дополнительных аккорда, как показано ниже.

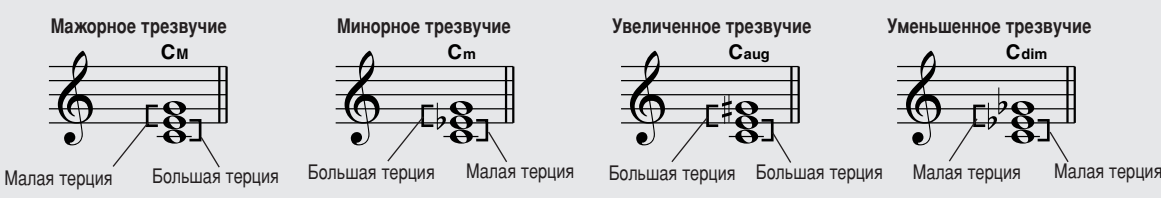

В случае изменения порядка нот и формирования различных «обращений» аккорда основные характеристики звучания аккорда остаются неизменными. Соседние аккорды в последовательности аккорлов могут быть плавно соелинены, например, путем выбора соответствующих «обращений» (или «вокальных партий»).

#### • Чтение названий аккордов

Названия аккордов содержат всю необходимую информацию об аккорде (кроме обращения или вокальной партии). По названию аккорда можно сразу определить тонику аккорда, а также получить информацию о том, является ли этот аккорд минорным, мажорным или уменьшенным, требует ли он мажорной или пониженной септимы, какие вариации или натяжения используются.

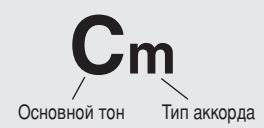

• Некоторые типы аккордов (это только некоторые из «стандартных» типов аккордов, распознаваемых инструментом DGX-530/YPG-535.)

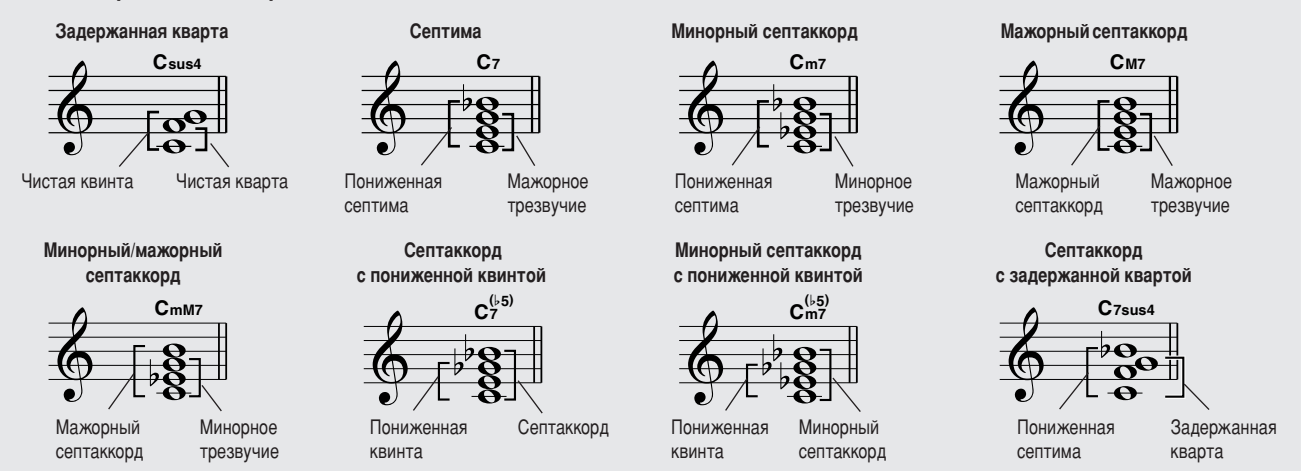

### ■**ê‡ÒÔÓÁ̇'‡ÂÏ˚ Òڇ̉‡ÚÌ˚ ‡ÍÍÓ‰˚** ● ● ● ● ● ● ● ● ● ● ● ● ● ● ● ● ● ● ● ● ● ● ● ● ● ● ● ● ● ●

В таблице приведены аккорды с тоникой «до».

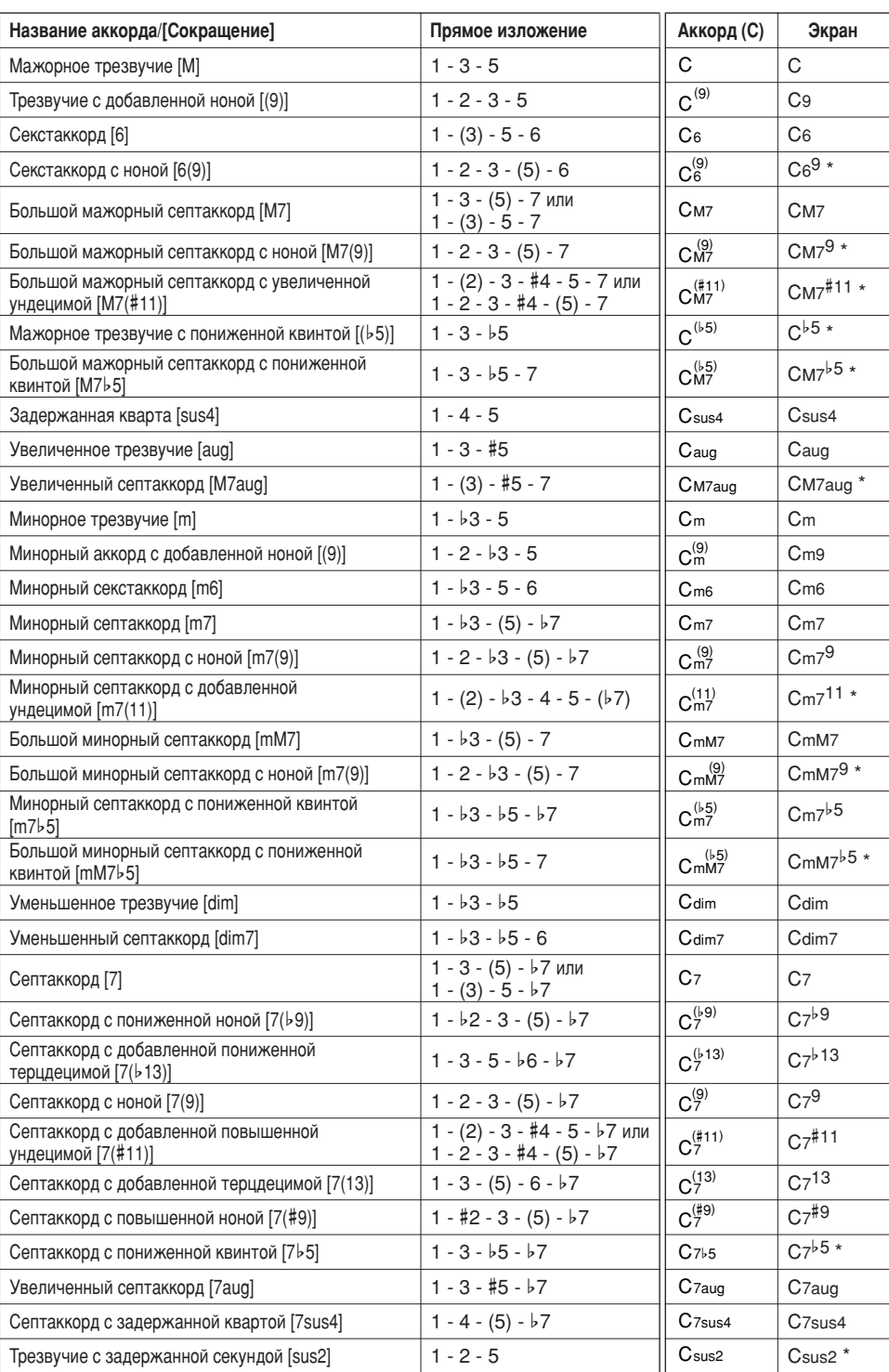

#### $*$  Эти аккорды не показаны в словаре аккордов.

#### ПРИМЕЧАНИЕ

- Ноты, заключенные в круглые скобки, можно не играть.
- Взяв основной тон через октаву, вы услышите аккомпанемент, основанный лишь **НА ОСНОВНОМ ТОНЕ.**
- **•** Чистая квинта (1 + 5) генерирует аккомпанемент на основе только тоники и квинты, которые могут использоваться как с мажорными, так и с минорными аккордами.
- Клавиши, нажимаемые для игры аккордов, показаны в основном изложении, но  $B$ озможны и их обращения со следующими исключениями: m7, m7b5, 6, m6, sus4, *aug, dim7, 7*b*5, 6(9), sus2.*

#### ПРИМЕЧАНИЕ

- Обращение аккордов 7sus4 и m7(11) не распознается, если ноты, показанные в скобках, опущены.
- Иногда автоаккомпанемент не меняется, если близкие по звучанию аккорды , "...<br>проигрываются один за другим (например, некоторые минорные трезвучия, за *КОТОРЫМИ СЛЕДУЕТ МАЛЫЙ СЕПТАККОРД).*
- Нажатие двух клавиш генерирует аккорд на основе предыдущего аккорда.

# Файл стиля

6анный инструмент имеет 160 встроенных стилей, но в него можно под номером 161 загрузить другие стили (только стили с индексом «.sty»), распространяемые на компакт-дисках или загруженные из Интернета, которые будут использоваться аналогично встроенным стилям. Дополнительные сведения о загрузке файла стиля см. в разделе «Загрузка файлов пользователя и файлов стилей» на стр. [97.](#page-96-0)

6ля загрузки файла стиля сначала необходимо либо передать файл стиля с компьютера в память инструмента, либо подключить флэш-память USB с файлом стиля к разъему USB TO DEVICE. Дополнительные сведения о процедуре передачи файлов см. в разделе «Передача данных об исполнении **на компьютер и прием с компьютера**» на стр. [102](#page-101-0). При использовании флэш-памяти USB обратитесь к разделу «Загрузка файлов пользователя и файлов стилей» на стр. [97.](#page-96-0)

# Воспроизведение стилей с использованием всей клавиатуры

В разделе «Игра со стилем» на стр. [26](#page-25-0) описан метод воспроизведения стилей, в котором аккорды обнаруживались только слева от точки разделения клавиатуры. При установке параметров, описанных далее, обнаружение аккордов для аккомпанемента стиля происходит по всей клавиатуре, позволяя достичь еще лучшего качества звучания. В этом режиме могут быть обнаружены только аккорды, сыгранные обычным способом (стр. [30\)](#page-29-0).

CHORD<br>CHORD **FUNCTION** OVERALL Touch Sensitivity **H. Volume** Æ.  $\mathcal{F}$ 1(Multi Finger)

**7** Нажмите кнопку [CHORD FINGERING] для выбора функции аккордовой аппликатуры. **2** С помощью диска управления выберите значение 2 «FullKeyboard».

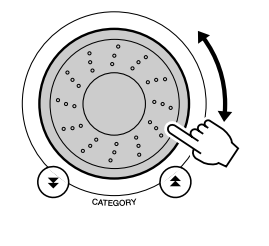

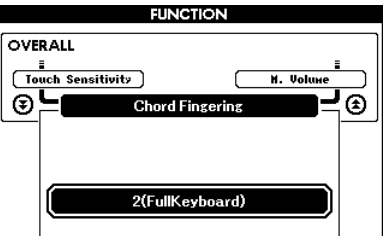

# Поиск аккордов в словаре

Фактически, словарная функция – это встроенная книга аккордов, которая позволяет видеть ноты аккорда. Это очень удобно, если вы знаете название аккорда и хотите быстро научиться его играть.

**7** Нажмите и удерживайте нажатой кнопку **LESSON [START] (Начало урока) дольше ОДНОЙ СЕКУНДЫ.** 

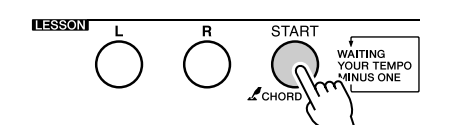

Удерживайте кнопку нажатой дольше секунды

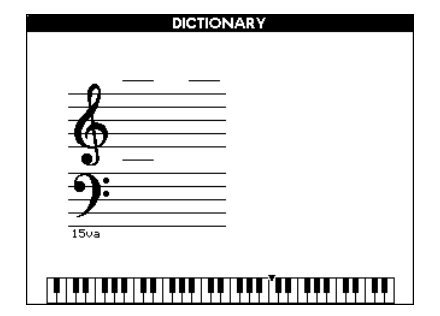

**2** В качестве примера мы научимся играть аккорд GM7 (септаккорд соль мажор). Нажмите клавишу «G» в части клавиатуры «ROOT». (Нота не будет звучать.) Основной тон отобразится на экране.

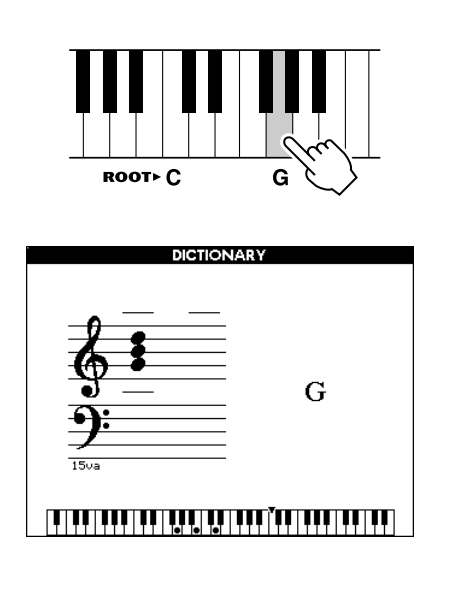

**3** Нажмите клавишу «М7» (мажорный септаккорд) в той области клавиатуры. КОТОРАЯ ОТМЕЧЕНА НАДПИСЬЮ «CHORD TYPE» (Тип аккорда). (Нота не будет звучать.) Ноты, КОТОРЫЕ НАДО СЫГРАТЬ В УКАЗАННОМ АККОРДЕ (основной тон и тип аккорда), показаны на экране в виде нотной записи, а также на схеме клавиатуры.

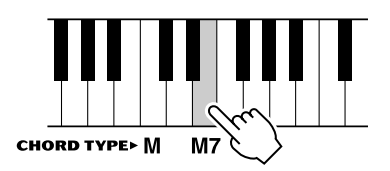

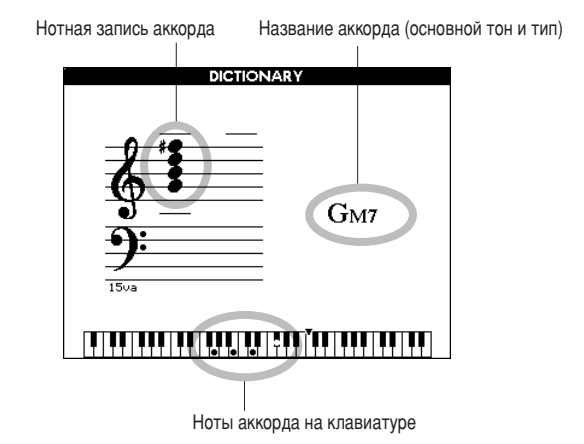

Чтобы вызвать список возможных обращений аккорда, нажмите кнопки [+]/[-].

#### **ПРИМЕЧАНИЕ**

- Информация о мажорных аккордах. Простые мажорные аккорды обычно обозначаются буквой основного тона. Например. «С» означает «До мажор». Однако при указании мажорного аккорда обязательно выберите «М» *(мажорный) после буквы основного тона.*
- Помните, что типы аккордов, описанные в данном разделе, являются нотами для левой руки, применимыми к различным стилям и отличными от *‡ÍÍÓ‰Ó', Ò˚"‡ÌÌ˚ı Ò ËÒÔÓθÁÓ'‡ÌËÂÏ ÚÂıÌÓÎÓ"ËË Performance Assistant.*

**4** Сыграйте аккорд в области автоаккомпанемента клавиатуры, обращая внимание на экран. Если аккорд сыгран правильно, раздастся звук колокольчика, а название аккорда на экране будет мигать.

Чтобы перейти к главному экрану, нажмите кнопку [EXIT].

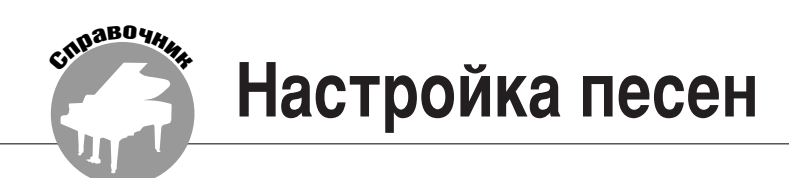

# Громкость песни

**7** Нажмите кнопку [FUNCTION].

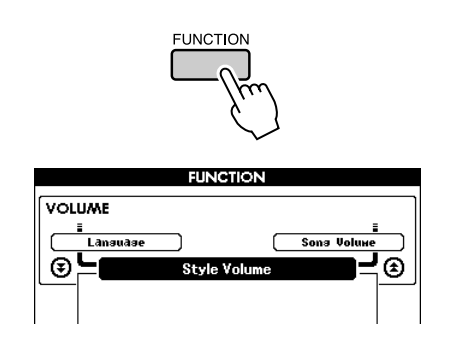

2 Используйте кнопки CATEGORY [<del>▲</del>] и [₹] для выбора элемента громкости песни. З с помощью диска управления настройте

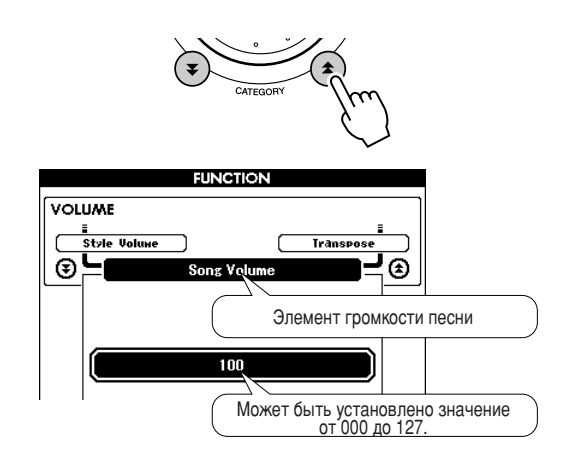

параметр громкости песни в диапазоне от 000 до 127.

ПРИМЕЧАНИЕ • Громкость песни можно настроить при выборе песни.

# Функция A-B Repeat

Можно указать часть песни для повторного воспроизведения: «А» – начальная точка, «B» – конечная точка.

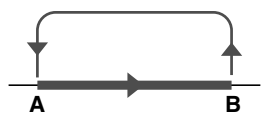

**7** Начните играть песню (стр. [31\)](#page-30-1) и нажмите КНОПКУ [A-B REPEAT] В НАЧАЛЕ ТОЙ ЧАСТИ, КОТОРУЮ ХОТИТЕ ПОВТОРИТЬ (ТОЧКА «А»).

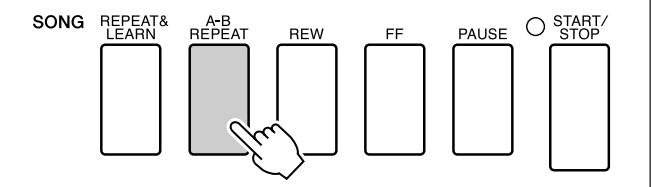

**2** Еще раз нажмите кнопку [A-B REPEAT] **В КОНЦЕ ЧАСТИ, КОТОРУЮ ХОТИТЕ ПОВТОРИТЬ** (точка «В»).

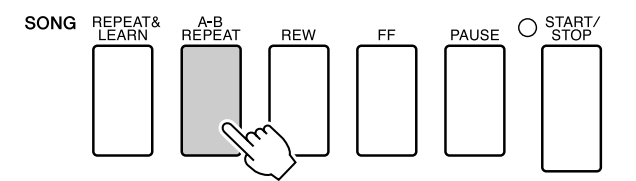

**3** Указанная часть песни «А-В» будет воспроизведена повторно.

Остановить повторное воспроизведение можно в любой момент, нажав кнопку [A-B REPEAT].

#### **ПРИМЕЧАНИЕ**

- Начальная и конечная точки повторения могут определяться с шагом в один  $TAKT$
- Во время воспроизведения на экране отобразится номер текущего такта.
- Если начальную точку «А» нужно установить в самом начале песни, то
- леред тем, как начать ее воспроизведение, нажмите кнопку *[A-B REPEAT]*.

# Приглушение отдельных частей песни

Каждая «дорожка» песни воспроизводит отдельную часть песни: мелодию, перкуссию, аккомпанемент и т.д. Можно приглушить отдельные дорожки и самостоятельно сыграть приглушенную часть на клавиатуре или просто отключить звук тех дорожек, которые вы не хотите прослушивать в данный момент. Для включения и выключения звука соответствующих дорожек используйте кнопки SONG MEMORY [1]-[5] и кнопку [А]. При выключении звука дорожки рамка вокруг ее номера не будет отображаться на экране. Дополнительную информацию о настройке дорожки песни см. на стр. 58.

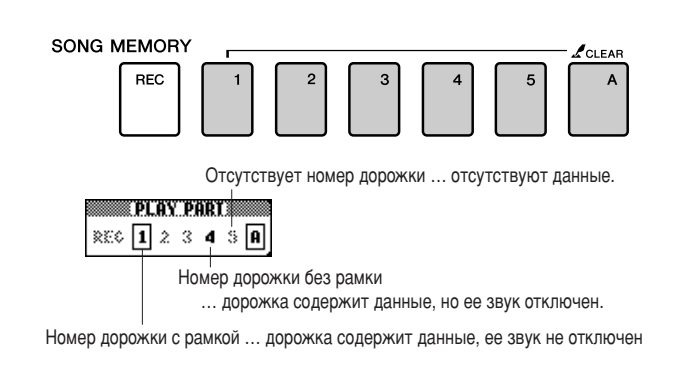

# Изменение тембра мелодии

Можно изменить тембр мелолии на любой лругой тембр.

#### ПРИМЕЧАНИЕ

• Нельзя изменять тембр пользовательской песни

Нажмите одновременно кнопки урока [L] и [R]. В правом верхнем углу главного экрана появится значок «LR». Выберите песню и начните ее играть.

7 Нажмите и удерживайте кнопку [VOICE] дольше 1 секунды.

Появится экран VOICE SELECT (MELODY R или MELODY L), позволяющий выбрать партию мелодии, воспроизводимую правой или левой рукой. Кнопкой [VOICE] выполняется переключение между VOICE SELECT MELODY R и MELODY L.

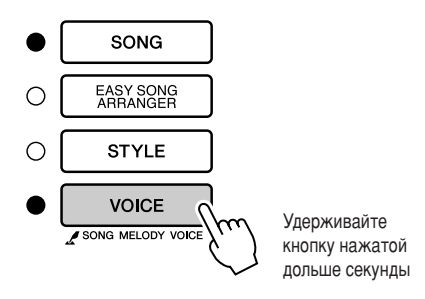

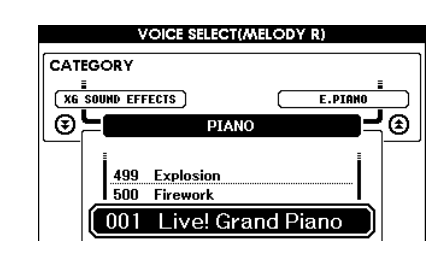

# 2 С помощью диска выберите тембр.

Поскольку выбираются различные тембры мелодии, изменяется только тембр мелодии, а песня остается неизменной.

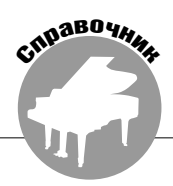

Данный инструмент имеет функцию регистрационной памяти, позволяющую сохранить избранные настройки панели для их последующего вызова и использования. Можно сохранить до 16 полных наборов настроек (8 банков памяти по две настройки в каждом).

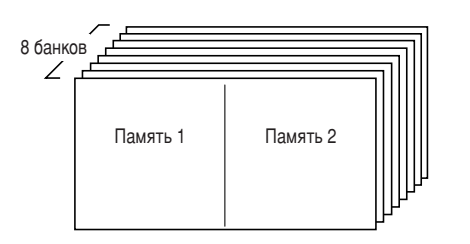

Можно сохранить до 16 настроек (по две в каждом из 8 банков).

# Сохранение настроек в регистрационной памяти

- И Настройте необходимые параметры с помощью элементов управления: выберите тембр, стиль аккомпанемента и т.д.
- 2 Нажмите кнопку [MEMORY/BANK]. Как только вы отпустите кнопку, на экране появится номер банка памяти.

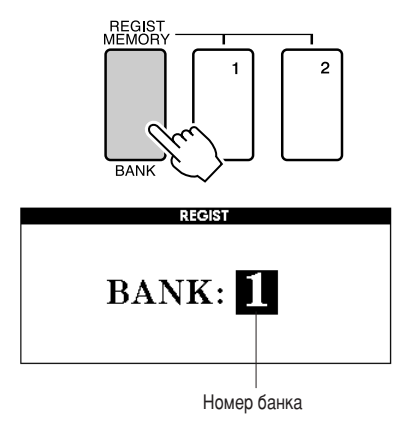

З с помощью диска управления или цифровых кнопок [1] - [8] выберите номер банка памяти в диапазоне от 1 до 8.

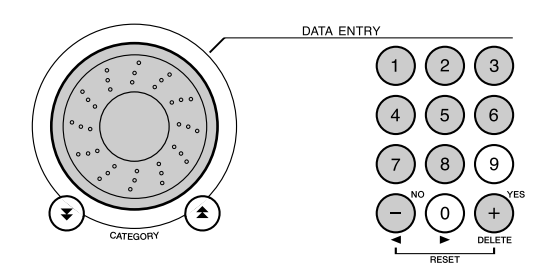

#### ПРИМЕЧАНИЕ

• Во время воспроизведения песни данные не могут быть сохранены в регистрационной памяти.

4 Нажмите кнопку REGIST MEMORY [1] или [2] во время удерживания кнопки [MEMORY/BANK], чтобы сохранить текущие настройки панели в указанной регистрационной памяти.

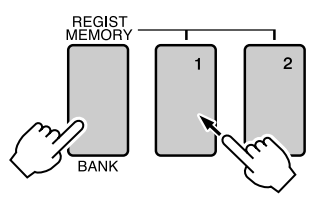

Нажмите кнопку [EXIT] для возврата к главному экрану и проверки номеров банка памяти и регистрационной памяти.

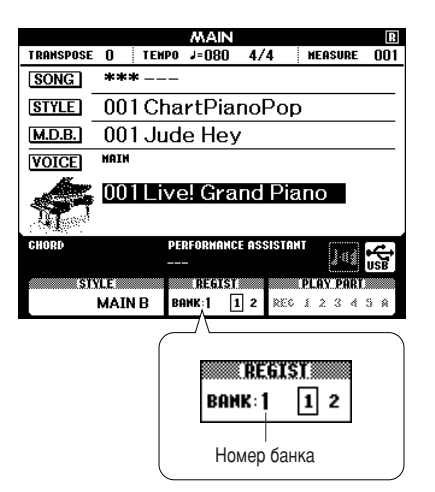

#### ПРИМЕЧАНИЕ

• Настройки панели, сохраненные в регистрационной памяти, можно также  $\alpha$ хранить во флаш-памяти USB как файл пользователя или на компьютер в качестве резервной копии файла.

#### ПРИМЕЧАНИЕ

- При выборе номера регистрационной памяти, в которой уже содержатся
- данные, предыдущие данные удаляются, и на их место записываются новые.

### ∆ вниманиє!

- Не отключайте питание во время сохранения настроек в регистрационной памяти. так как это может привести
- к повреждению или потере данных.
	- Руководство пользователя DGX-530/YPG-535 87

# Загрузка данных из регистрационной памяти

7 Нажмите кнопку [MEMORY/BANK]. Как только вы отпустите кнопку, на экране появится номер банка памяти.

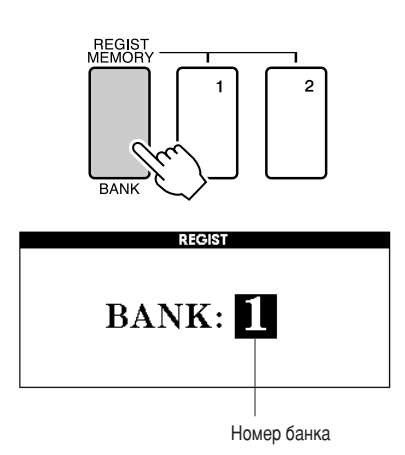

 $2c$  помощью диска управления или цифровых кнопок [1] - [8] выберите номер банка памяти, из которого необходимо загрузить данные.

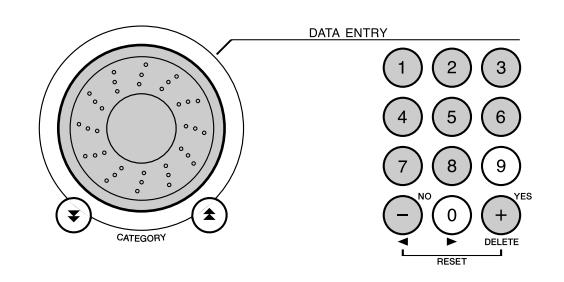

Проверку того, сохранены ли настройки панели в регистрационной памяти 1 или 2, можно выполнить, нажав кнопку [EXIT] для возврата к главному экрану.

3 Нажмите кнопку REGIST MEMORY [1] или [2] для указания нужной регистрационной памяти. Параметры панели немедленно принимают соответствующие значения.

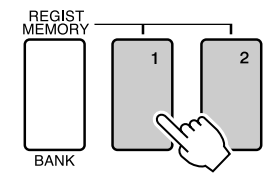

#### • Настройки, которые можно сохранить в регистрационной памяти

#### • Настройки стиля\*.

Номер стиля, включение или отключение автоаккомпанемента, точка разделения, настройки стиля (Main A/B), громкость стиля, темп, тип аккордовой аппликатуры.

#### • Настройки тембра.

Настройка основного тембра (номер тембра, громкость, октава, панорама, уровень реверберации, уровень хоруса), настройки наложения тембров (включение или отключение наложения, номер тембра, громкость, октава, панорама, уровень реверберации, уровень хоруса), настройки разделения тембров на клавиатуре (включение и отключение разделения, номер тембра, громкость, октава, панорама, уровень реверберации, уровень хоруса).

#### • Настройки эффектов.

Тип реверберации, тип хоруса, включение и отключение эффекта сустейна.

#### • Настройки гармонизации.

Включение или отключение гармонизации, тип гармонии, громкость гармонии.

#### • Прочие настройки.

Транспонирование, диапазон изменения высоты звука.

\* Настройки стиля не могут быть сохранены в регистрационной памяти, если выполняются какие-либо операции с песнями.

CINDABO YHIM **ФУНКЦИИ** 

> С помощью функций осуществляется настройка параметров инструмента, определение точки разделения, а также регулирование тембров и эффектов. Просмотрите приведенный далее список функций. В режиме функции можно задать значения 46 параметров.

> Если вы нашли в списке функцию, которую необходимо настроить, выберите отображаемое на экране название функции и настройте эту функцию нужным образом.

# <span id="page-88-0"></span>Выбор и настройка функций

- 7 Найдите нужную функцию в списке, который начинается на стр. 90.
- 2 Нажмите кнопку [FUNCTION].

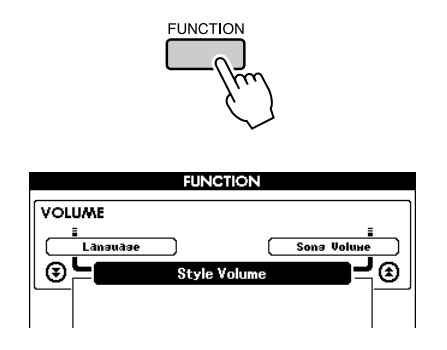

# З Выберите функцию.

Нажмите кнопки CATEGORY [ $\triangle$ ] и [ $\blacktriangledown$ ] несколько раз, чтобы отображаемое имя функции появилось на экране.

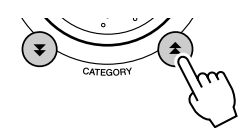

Категория функции Предыдущий элемент Следующий элемент

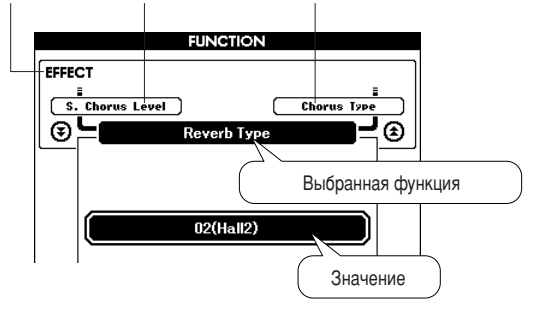

4 Настройте выбранную функцию с помощью диска управления, кнопок [+] и [-], а также цифровых кнопок [0] - [9].

Кнопки [+] и [-] используются для настроек типа «включить/выключить»:

 $[+]$  = включить,  $[-]$  = выключить. В некоторых случаях кнопка [+] используется для запуска выбранной функции, а кнопка [-] - для отмены выбора.

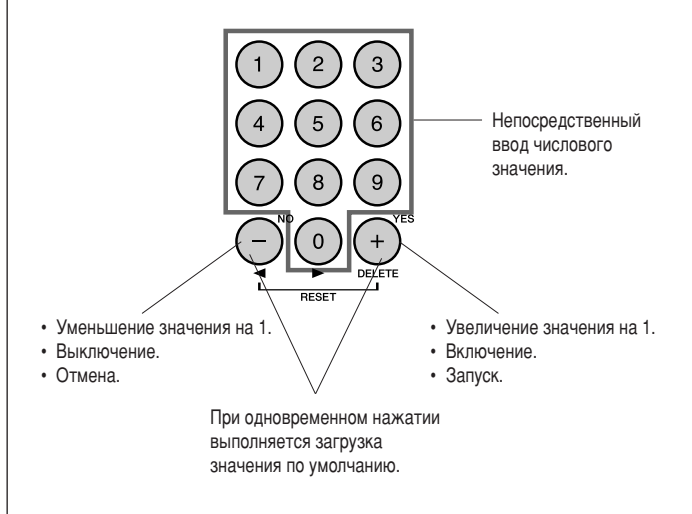

После изменения настройки функции сохраняются в памяти. Для восстановления всех исходных заводских настроек выполните процедуру «Очистка данных резервного копирования», описанную в разделе «Инициализация» на стр. 63.

# <span id="page-89-0"></span>• Список настроек функций

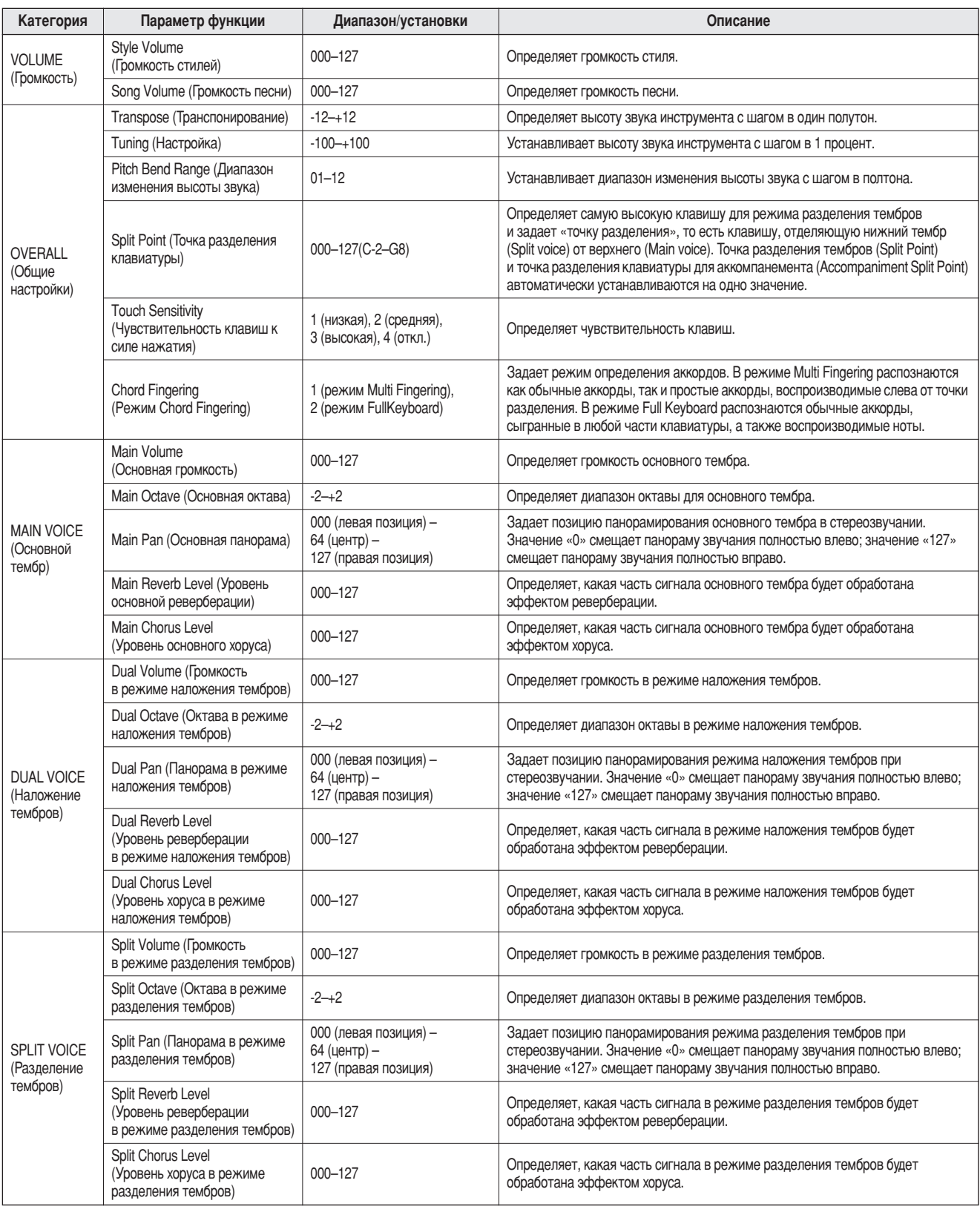

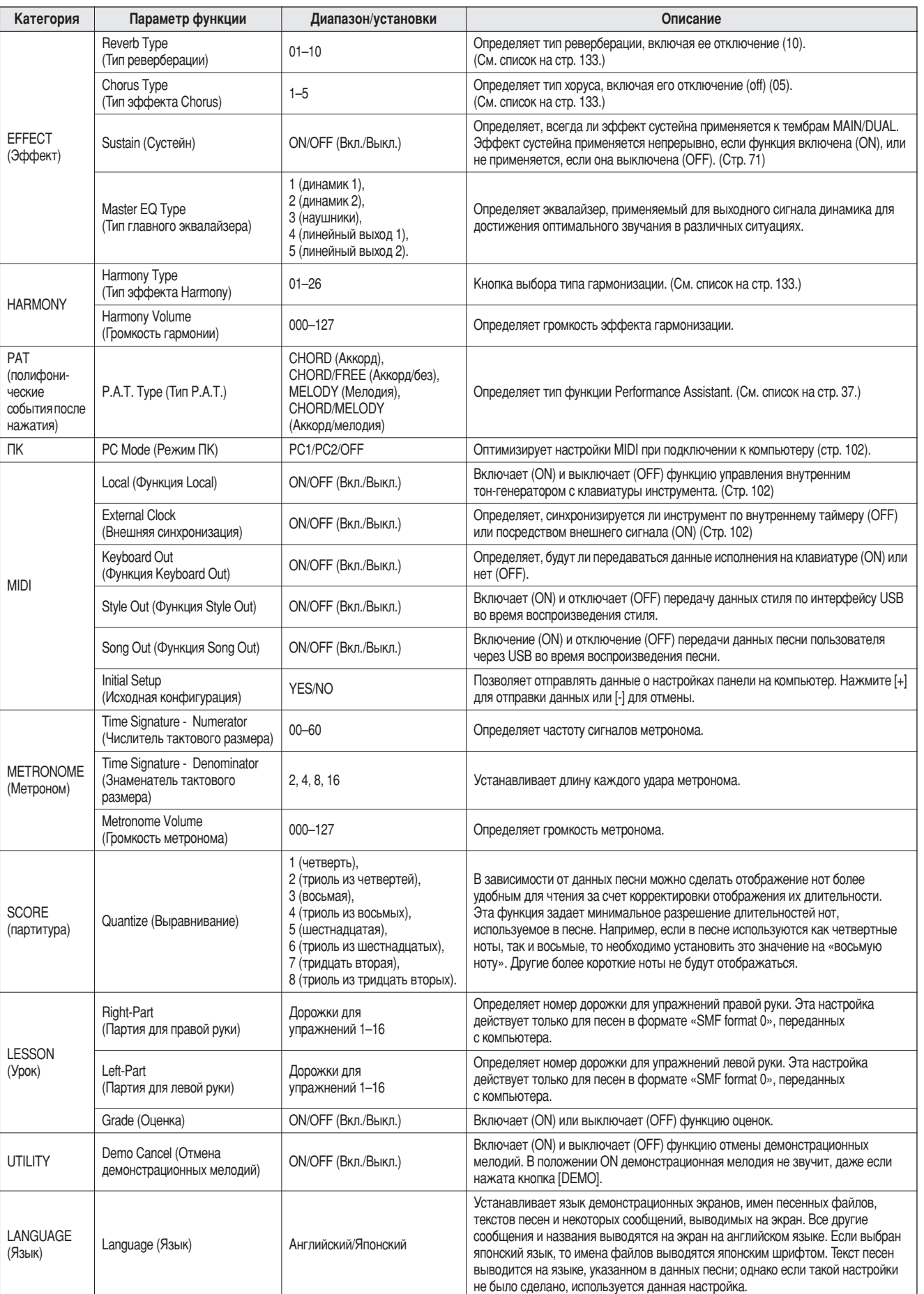

\* Для всех настроек можно легко установить первоначальные значения по умолчанию, одновременно нажав кнопки [+] и [-]. (Исключение составляет функция «Initial Send», которая является операцией и не относится к настройкам.)

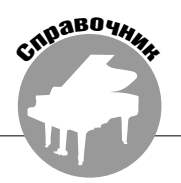

# Использование флэш-памяти USB

Флэш-память USB – это устройство памяти, используемое для хранения данных. При подключении флэш-памяти USB к разъему USB ТО DEVICE на устройство памяти можно сохранить песни пользователя, созданные с помощью инструмента, а также сохранить или загрузить зарегистрированные настройки. Флэш-память USB можно также использовать для передачи в память инструмента песенных данных, загруженных из Интернета, для последующего **их использования совместно с функциями Performance Assistance (стр. [37](#page-36-0)) и Lesson (стр. [48\)](#page-47-0),** описанными в кратком руководстве. Более того, песни пользователя, сохраненные во флэшпамяти USB в формате MIDI, также можно использовать совместно с этими функциями. В данном разделе описаны процедуры настройки и форматирования устройств флэш-памяти USB, а также сохранения данных на этих устройствах и их загрузки.

Перед использованием USB-устройства ознакомьтесь с разделом «Меры предосторожности при использовании разъема USB ТО DEVICE» на стр. [93.](#page-92-0)

# Подключение флэш-памяти USB

**7** Подключите флэш-память USB к разъему USB TO DEVICE, соблюдая правильную ориентацию.

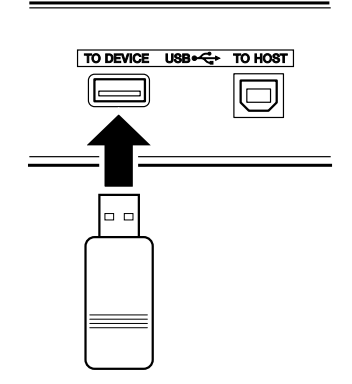

Иногда для облегчения выполнения операции на экране появляется сообщение с информацией или вопросом. Описание каждого сообщения см. в разделе «Сообщения» на стр. [116](#page-115-0).

**2** Проверьте, отображается ли на главном экране значок управления файлами.

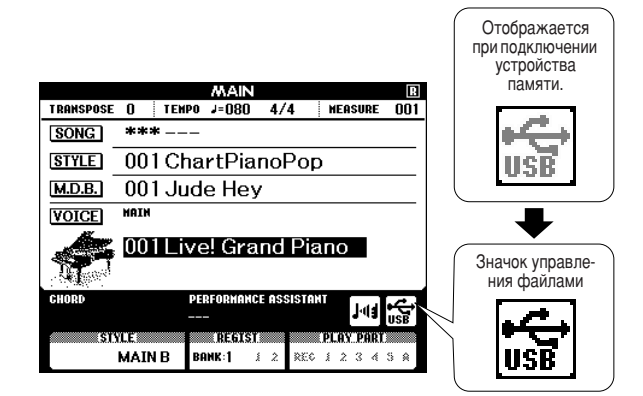

6ля перехода к экрану FILE CONTROL и получения доступа к операциям с флэшпамятью USB можно нажать кнопку [MENU] на этом экране.

(Не нажимайте эту кнопку сейчас, нажмите ее только тогда, когда об этом будет сказано в инструкции ниже.)

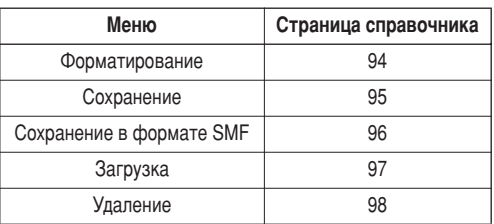

#### ПРИМЕЧАНИЕ

- При игре на клавиатуре во время отображения экрана FILE CONTROL звуки *іе воспроизводятся. Кроме того, в этом режиме активны только кнопки,* соответствующие файловым функциям.
- Экран FILE CONTROL не отображается в следующих случаях:
	- Во время воспроизведения стиля или песни.
	- В режиме разучивания песни.
	- При загрузке данных с устройства флэш-памяти USB.

# <span id="page-92-0"></span>**IM**еры предосторожности при использовании разъема USB ТО DEVICE

Инструмент оборудован встроенным разъемом USB TO DEVICE. При подключении устройства USB к разъему соблюдайте осторожность. Соблюдайте все указанные меры предосторожности.

#### **ПРИМЕЧАНИЕ**

| • Для получения сведений об использовании устройства USB обратитесь к руководству пользователя этого устройства.

### • Совместимые устройства USB

• USB-устройства хранения данных (флэш-память, дисководы для гибких дисков)

Инструмент необязательно поддерживает все существующие на рынке устройства USB. Корпорация Yamaha не может гарантировать работу приобретенных вами устройств USB. Прежде чем приобрести USBустройство хранения данных для использования с инструментом, посетите следующую веб-страницу:

http://music.yamaha.com/download/

#### ПРИМЕЧАНИЕ

• Другие устройства USB (например компьютерные клавиатуры или мыши) использовать нельзя.

### • Подключение устройства USB

- При подключении USB-устройства хранения данных к разъему USB TO DEVICE убедитесь, что устройство имеет соответствующий разъем. Соблюдайте правильную ориентацию.
- Несмотря на то, что инструмент поддерживает стандарт USB 1.1, к нему можно подключить USBустройство хранения данных стандарта 2.0. Однако скорость передачи данных будет соответствовать стандарту USB 1.1.

#### • Использование USB-устройств хранения данных

Подключив к инструменту USB-устройство хранения данных, можно сохранять на нем созданные данные, а также считывать и воспроизводить данные

с подключенного устройства.

#### ПРИМЕЧАНИЕ

• Хотя с помощью пишущих дисководов для компакт-дисков можно считывать данные в инструмент, их нельзя использовать для сохранения.

#### Количество используемых устройств USB

К разъему USB TO DEVICE можно подключить только одно USB-устройство хранения данных.

#### Форматирование USB-носителя

При подключении USB-устройства хранения данных или при вставке носителя может появиться сообщение, предлагающее отформатировать устройство или носитель. Если сообщение появилось, выполните форматирование (стр. 94).

#### **△ ВНИМАНИЕ!**

При форматировании все ранее записанные ланные улаляются. Убедитесь, что на форматируемом носителе нет важных данных.

#### Защита данных (защита от записи)

Чтобы предотвратить случайное удаление данных, применяйте защиту от записи, которой оснащено каждое устройство хранения или носитель. Если вы сохраняете данные на USB-устройство хранения данных, убедитесь, что защита от записи отключена.

#### Подключение/отключение USB-устройства хранения данных

Перел извлечением носителя из устройства убелитесь. что инструмент не выполняет операций, требующих доступа к данным (например операций сохранения или удаления).

#### **△ ВНИМАНИЕ!**

• Не следует слишком часто включать и выключать питание USBустройства хранения данных или подключать и отключать устройство. Это может привести к «зависанию» инструмента. Во время выполнения операций с данными (сохранение, удаление загрузка и форматирование) или установки USB-устройства хранения данных (сразу же после подключения) НЕ отсоединяйте разъем USB, НЕ извлекайте носитель из устройства и НЕ выключайте питание ни одного из устройств. Это может привести к повреждению данных на одном или обоих устройствах.

# <span id="page-93-0"></span>Форматирование флэш-памяти USB

Перед использованием в инструменте новое устройство флэш-памяти USB необходимо отформатировать.

#### **∆ внимание!**

• При форматировании флэш-памяти USB, содержащей какие-либо данные, **все данные будут стерты. Будьте осторожны: не сотрите важные данные** при форматировании.

**7** После подключения флэш-памяти USB к разъему USB TO DEVICE для форматирования проверьте, отображается ли на главном экране соответствующий значок.

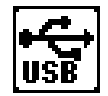

**2** На экране FILE CONTROL нажмите **КНОПКУ [MENU].** 

> MENU EXECUTE FILE<br>CONTROL

# **3** Используйте кнопки CATEGORY [金] и [₹] для выбора элемента форматирования.

На экране отобразится запрос на подтверждение.

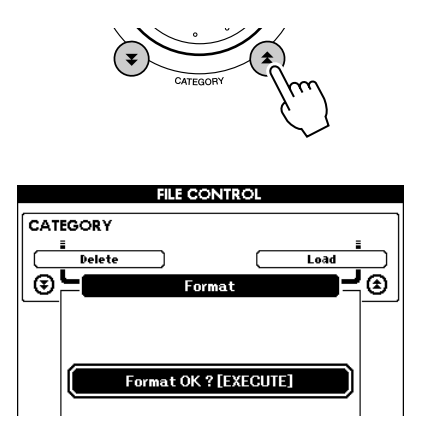

### **4** Нажмите кнопку [EXECUTE]. На экране появится запрос на подтверждение.

На этом этапе можно отменить операцию, нажав кнопку [-].

# **5** Снова нажмите кнопку [EXECUTE] или КНОПКУ [+] для начала операции форматирования.

#### **∆ внимание!**

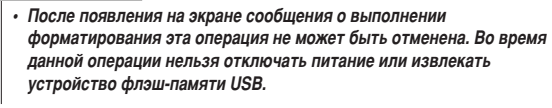

**6** На экране появится сообщение о том, что операция завершена.

Чтобы перейти к главному экрану, нажмите кнопку [EXIT].

#### ПРИМЕЧАНИЕ

• Если флэш-память USB была защищена от записи, на экране появится СООТВЕТСТВУЮЩЕЕ СООбЩЕНИЕ, И ВЫ НЕ СМОЖЕТЕ ВЫПОЛНИТЬ ДАННУЮ  $O$ Перацию.

# <span id="page-94-0"></span>Сохранение данных

С помощью данной операции можно сохранить в один «файл пользователя» три типа данных: песня пользователя, файл стиля и данные регистрационной памяти. При сохранении песни пользователя файл стиля и данные регистрационной памяти сохраняются автоматически.

- 7 Убедитесь в том. что к разъему USB TO DEVICE правильно подключено отформатированное надлежащим образом устройство флэш-памяти USB, а на главном экране отображается соответствующий значок.
- 2 На экране FILE CONTROL нажмите кнопку [MENU].
- $\bf{3}$  Используйте кнопки CATEGORY [ $\bf{*}$ ] и [ $\bf{7}$ ] для выбора элемента сохранения файла пользователя.

Автоматически будет создано имя файла по умолчанию.

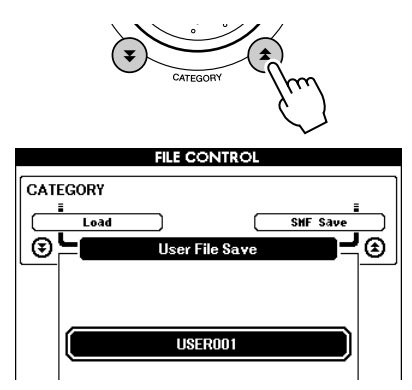

#### • Перезапись существующего файла

Если вы хотите перезаписать файл, уже существующий во флэш-памяти USB, воспользуйтесь диском управления или кнопками [+] и [-] для выбора этого файла, а затем перейдите к действию 6.

#### ПРИМЕЧАНИЕ

- На одном устройстве флэш-памяти USB можно сохранить до 100 файлов пользователя
- Если флэннамять USB была занищена от записи, на экране появится соответствующее сообщение, и вы не сможете выполнить данную операцию.
- Если на флэш-памяти USB недостаточно памяти для сохранения данных, на экране появится соответствующее сообщение, и вы не сможете сохранить данные. Удалите с устройства флэш-памяти USB ненужные файлы, чтобы освободить память (стр. 98), или используйте другое устройство флэшпамяти USB
- Описание других ошибок, способных помешать выполнению операций, приведены в разделе «Сообщения» на стр. 116.

### 4 Нажмите кнопку [EXECUTE]. Под первым символом имени файла появится курсор.

### 5 Измените имя файла, если это необходимо.

- Кнопка [-] перемещает курсор влево,  $a[0]$  – вправо.
- Воспользуйтесь писком управления пля выбора символа и вставки его в положение курсора.
- Кнопка [+] удаляет символ в положении курсора.

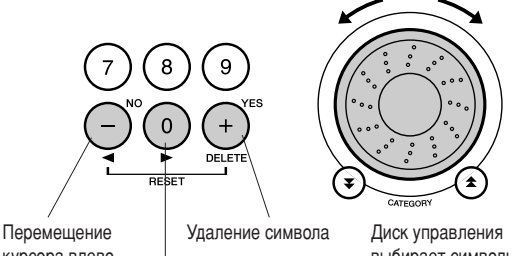

курсора влево

выбирает символы

Перемещение курсора вправо

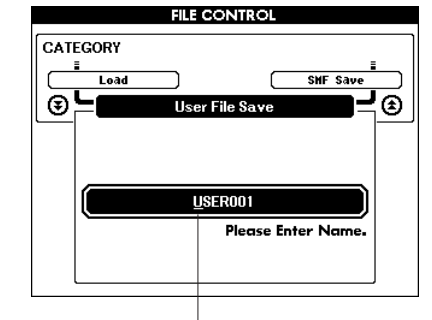

Kypcop

### **6 Нажмите кнопку [EXECUTE]. На экране** отобразится запрос на подтверждение.

На этом этапе операцию сохранения можно отменить, нажав кнопку [-].

### **7** Снова нажмите кнопку [EXECUTE] или кнопку [+] для начала операции сохранения.

Песня пользователя будет сохранена в папке USER FILE флэш-памяти USB.

#### ∆ вниманиє!

• После появления на экране сообщения о выполнении сохранения эта операция не может быть отменена. Во время данной операции нельзя отключать питание или извлекать устройство флэш-памяти USB.

### **8** На экране появится сообщение о том, что операция завершена.

Чтобы перейти к главному экрану, нажмите **КНОПКУ** [EXIT].

#### **ПРИМЕЧАНИЕ**

- Если указано имя уже существующего файла, на экране появится запрос на подтверждение. Нажмите кнопку [EXECUTE] или [+] для перезаписи файла или I-1 для отмены.
- Время выполнения операции сохранения зависит от состояния  $\dot{\phi}$ лэш-памяти USB

# <span id="page-95-0"></span>Преобразование песни пользователя в формат SMF и ее сохранение

6анная операция преобразует песню пользователя (номера песен 031-035) в SMF Format 0 и сохраняет файл на устройство флэш-памяти USB.

### ● **%то такое SMF (стандартный файл MIDI)?**

\*ормат SMF (Standard MIDI File, стандартный файл MIDI) – это один из наиболее распространенных и широко совместимых форматов для хранения данных секвенции. уществует два вида этого формата: Format 0 и Format 1. Многие MIDI-устройства совместимы с Format 0. Кроме того, большинство имеющегося в продаже программного обеспечения поставляется в SMF Format 0.

- **7** Убедитесь в том, что к разъему USB ТО **DEVICE правильно подключено отформати**рованное надлежащим образом устройство флэш-памяти USB, а на главном экране отображается соответствующий значок.
- **2** На экране FILE CONTROL нажмите КНОПКУ [MENU].
- **3** Используйте кнопки CATEGORY [全] и [₹] для выбора элемента сохранения в формате SMF.

{удет выделен пункт SOURCE FILE – имя песни пользователя.

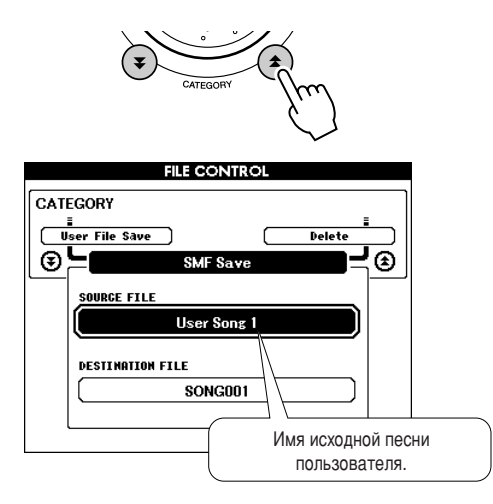

### 4 Выберите исходную песню пользователя.

6ля выбора первой песни пользователя одновременно нажмите кнопки [+] и [-].

# **5** Нажмите кнопку [EXECUTE].

{удет выделен пункт DESTINATION SONG, и появится имя преобразованного файла песни по умолчанию.

#### **• Перезапись существующего файла**

4сли вы хотите перезаписать файл, уже существующий во флэш-памяти USB, воспользуйтесь диском управления или кнопками [+] и [-] для выбора этого файла, а затем перейдите к действию 7.

# **6** Нажмите кнопку [EXECUTE].

Под первым символом имени файла появится курсор.

### **7** Измените имя файла, если это необходимо.

Информацию о записях имен файлов см. в разделе «Сохранение данных» на стр. [95.](#page-94-0)

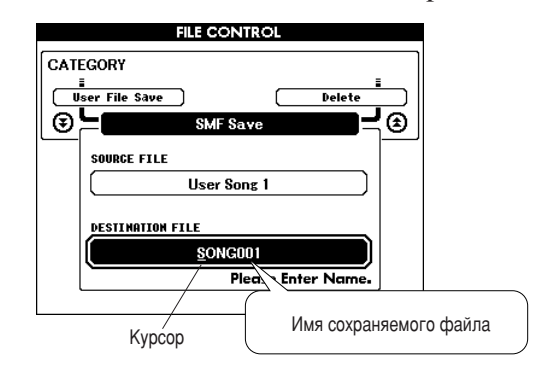

# **8** Нажмите кнопку [EXECUTE]. На экране отобразится запрос на подтверждение.

На этом этапе операцию сохранения можно отменить, нажав кнопку [-].

# $\bullet$  Снова нажмите кнопку [EXECUTE] или КНОПКУ [+] для начала операции сохранения.

Песня пользователя будет сохранена в папке USER FILE флэш-памяти USB.

### ∕!∖ внимдниғ≀

• После появления на экране сообщения о выполнении сохранения эта операция не может быть отменена. Во время данной операции нельзя отключать питание или извлекать устройство флэш-памяти USB.

# **10** На экране появится сообщение о том, что операция завершена.

Чтобы перейти к главному экрану, нажмите кнопку [EXIT].

#### ПРИМЕЧАНИЕ

• Если указано имя уже существующего файла, на экране появится запрос на подтверждение. Нажмите кнопку [EXECUTE] или [+] для перезаписи файла или *[-] для отмены*.

• Время выполнения операции сохранения зависит от состояния *эш-памяти USB.* 

# <span id="page-96-0"></span>Загрузка файлов пользователя и файлов стилей

Файлы пользователя, файлы стилей и стили, сохраненные во флэш-памяти USB, можно загрузить в память инструмента. Файл стилей будет загружен под номером стиля 161. Если необходимый файл стиля уже передан в память инструмента с компьютера с помощью приложения Musicsoft Downloader, начните с действия 2. Дополнительные сведения о передаче файлов стилей см. в разделе «Передача данных об исполнении на компьютер и прием с компьютера» на стр.  $102$ .

### ∆ вниманиє!

- При загрузке песни пользователя из папки файлов пользователя (031-035), файл стиля и данные регистрационной памяти будут заменены новыми загружаемыми данными. При загрузке только файла стиля будет перезаписан только файл стиля. Сохраняйте важные данные на устройство флэш-памяти USB перед загрузкой данных, которые могут перезаписать существующие данные.
- 7 После подключения к разъему USB TO DEVICE флэш-памяти USB, содержашей файл для загрузки, проверьте, появился ли на главном экране значок управления файлами.

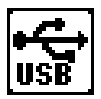

- 2 На экране FILE CONTROL нажмите кнопку [MENU].
- $\bf 3$  Используйте кнопки CATEGORY [ $\bf \pm$ ] и [ $\bf \mp$ ] для выбора элемента загрузки.

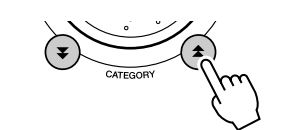

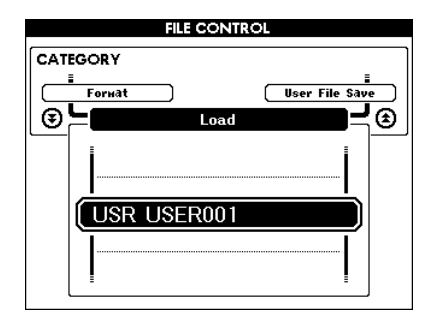

### 4 Используйте диск управления для выбора файла пользователя или файла стиля, который необходимо загрузить.

Сначала будут показаны файлы пользователя, сохраненные на устройстве флэшпамяти USB, а после них - файлы стилей.

#### ПРИМЕЧАНИЕ

• Файлы стилей должны находиться в корневом каталоге. Файлы стилей, расположенные в папках, не будут распознаны.

### 5 Нажмите кнопку [EXECUTE]. На экране отобразится запрос на подтверждение.

На этом этапе операцию загрузки можно отменить, нажав кнопку [-].

# 6 Снова нажмите кнопку [EXECUTE] или кнопку [+] для начала операции загрузки.

#### **∆ внимани**е!

• После появления на экране сообщения о выполнении загрузки эта операция не может быть отменена. Во время данной операции нельзя отключать питание или извлекать устройство флаш-памяти USB.

# 7 На экране появится сообщение о том, что операция завершена.

Чтобы перейти к главному экрану, нажмите **КНОПКУ** [EXIT].

# <span id="page-97-0"></span>Удаление данных с устройства флэш-памяти USB

6анная процедура позволяет удалить файлы пользователя и файлы SMF с устройства флэш-памяти USB.

**7** Убедитесь в том, что к разъему USB ТО **DEVICE правильно подключено устройство** флэш-памяти USB, с которого необходимо удалить файлы, а на главном экране отображается соответствующий значок.

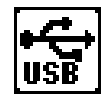

- **2** На экране FILE CONTROL нажмите КНОПКУ [MENU].
- **3** Используйте кнопки CATEGORY [金] и [₹] для выбора элемента удаления.

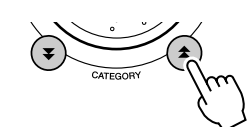

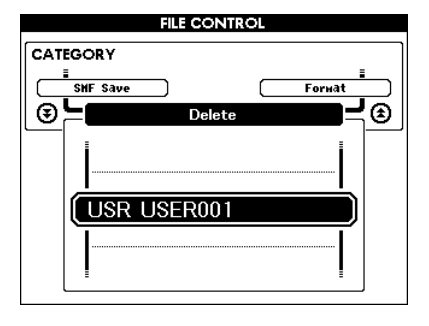

# **4** Выберите файл, который необходимо удалить.

6ля выбора первой песни или файла пользователя флэш-памяти USB нажмите одновременно кнопки [+] и [-].

# **5** Нажмите кнопку [EXECUTE]. На экране отобразится запрос на подтверждение.

На этом этапе операцию удаления можно отменить, нажав кнопку [-].

**6** Снова нажмите кнопку [EXECUTE] или КНОПКУ [+] для начала операции удаления.

### **∆ внимани**е!

```
• После появления на экране сообщения о выполнении удаления эта
операция не может быть отменена. Во время данной операции нельзя
ОТКЛЮЧАТЬ ПИТАНИЕ ИЛИ ИЗВЛЕКАТЬ УСТРОЙСТВО ФЛЭШ-ПАМЯТИ USB.
```
# **7** На экране появится сообщение о том, что операция завершена.

Чтобы перейти к главному экрану, нажмите кнопку [EXIT].

#### ПРИМЕЧАНИЕ |

• Если флэш-память USB была зашишена от записи, на экране появится СООТВЕТСТВУЮШЕЕ СОО**б**ШЕНИЕ, И ВЫ НЕ СМОЖЕТЕ ВЫПОЛНИТЬ ДАННУЮ операцию.

# Воспроизведение данных с устройства флэш-памяти USB

#### **ВАЖНО**

Для воспроизведения данных, скопированных на устройство флэш-памяти USB с компьютера или другого устройства, данные должны находиться либо в корневом каталоге флэш-памяти USB, либо в папке первого или второго уровня корневого каталога. Данные, сохраненные в папках третьего уровня, находящихся внутри папок второго уровня, не могут  $6$ ыть выбраны и воспроизведены данным инструментом.

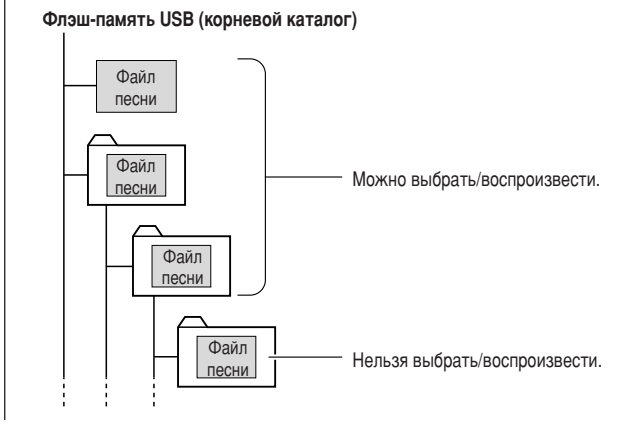

**7** Убедитесь в том, что к разъему USB ТО **DEVICE правильно подключено устройство** флэш-памяти USB, содержащее песню или музыкальную базу данных, которую необходимо воспроизвести, а на главном экране отображается соответствующий значок.

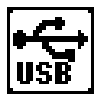

- **2** Нажмите кнопку ISONGI для Воспроизведения песни или кнопку **[MUSIC DATABASE] для воспроизведения** музыкальной базы данных. Отобразятся файлы соответствующего типа.
- **3** Для выбора файла, который нужно ВОСП**рОИЗВ**ЕСТИ, ИСПОЛЬЗУЙТЕ ДИСК управления: номера песен начинаются с 36, а музыкальных баз данных — с 301.
- **4** Начните воспроизведение выбранного файла так же, как воспроизведение **ВСТРОЕННЫХ ФАЙЛОВ: НАЖМИТЕ КНОПКУ [START/STOP] или клавишу на клавиатуре.**

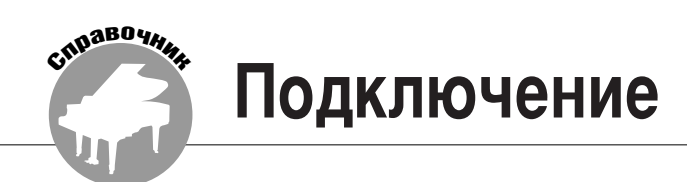

# **Разъемы**

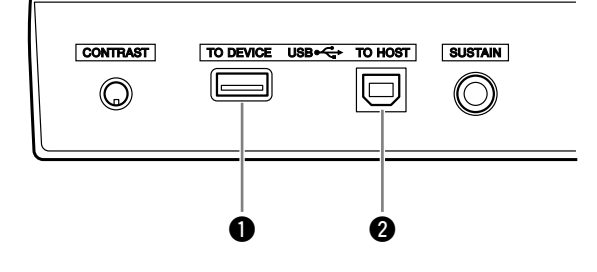

# **• Разъем USB TO DEVICE (для подключения** устройств)

Этот разъем предназначен для подключения USB-устройств хранения данных. См. раздел «Меры предосторожности при использовании разъема USB TO DEVICE» на стр. 93.

# <sup>2</sup> Разъем USB TO HOST (для подключения к компьютеру)

Этот разъем позволяет подключиться к ПК напрямую. Дополнительные сведения см. в разделе «Подключение персонального компьютера» на стр. 101.

# <span id="page-100-0"></span>Подключение персонального компьютера

При подключении инструмента к компьютеру становятся доступными следующие функции:

- Можно обмениваться данными об исполнении между инструментом и компьютером (стр. 102).
- Можно передавать файлы из инструмента в компьютер и наоборот (стр. 104).

Процедура подсоединения выполняется следующим образом:

7 Установите на компьютер драйвер USB-MIDI. Прайвер USB-MIDI нахопится на компакт-писке. Установка драйвера USB MIDI описана на стр. 109–111.

### $2$  Подключите USB-порт компьютера к USB-порту инструмента с помощью USB-кабеля типа AB (USB-кабель приобретается отдельно).

На прилагаемом компакт-диске также находится приложение Musicsoft Downloader, позволяющее передавать файлы песен из компьютера во флэш-память инструмента. Инструкции по установке Musicsoft Downloader и передаче файлов песен см. на стр. 104, 111.

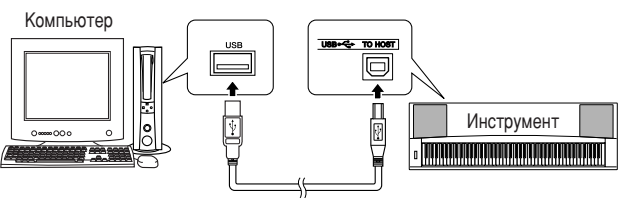

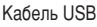

### ■ Техника безопасности при подключении к порту **USB TO HOST**

Подключая компьютер к порту USB TO HOST, следуйте перечисленным ниже правилам. Их несоблюдение может привести к зависанию компьютера и повреждению или даже потере данных. Если компьютер или инструмент завис, перезапустите прикладное программное обеспечение или операционную систему компьютера или выключите и снова включите питание инструмента.

#### **∆ внимание**!

- Используйте USB-кабель типа АВ длиной не более 3 метров.
- Прежде чем подключать компьютер к порту USB TO HOST, выйдите из энергосберегающего режима компьютера (режима ожидания или спящего режима).
- Перед тем, как включить инструмент, подключите его к компьютеру с помощью порта USB TO HOST.
- Выполните следующие действия, прежде чем включить/выключить инструмент или подсоединить/отсоединить USB-кабель от порта USB TO HOST
	- Закройте все открытые приложения на компьютере. • Убедитесь, что не выполняется передача данных с инструмента. (Данные передаются при каждом нажатии клавиш на клавиатуре, воспроизведении песни и т. д.)
- Во время подключения инструмента к компьютеру делайте паузы не менее шести секунд между следующими операциями: (1) между выключением и включением инструмента, а также (2) между подсоединением и отсоединением USB-кабеля.

# <span id="page-101-0"></span>Передача данных об исполнении на компьютер и прием с компьютера

С помощью подключения инструмента к компьютеру данные исполнения инструмента можно использовать на компьютере, а данные исполнения с компьютера можно воспроизвести на инструменте.

### • Когда инструмент подсоединен к компьютеру, он передает и принимает данные исполнения.

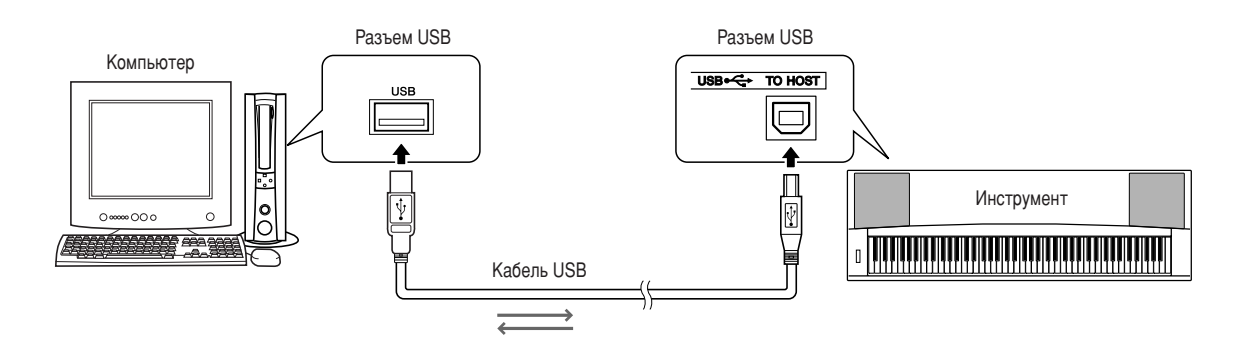

### <span id="page-101-1"></span>**IN** Настройки MIDI ......

Эти настройки относятся к передаче и приему данных исполнения.

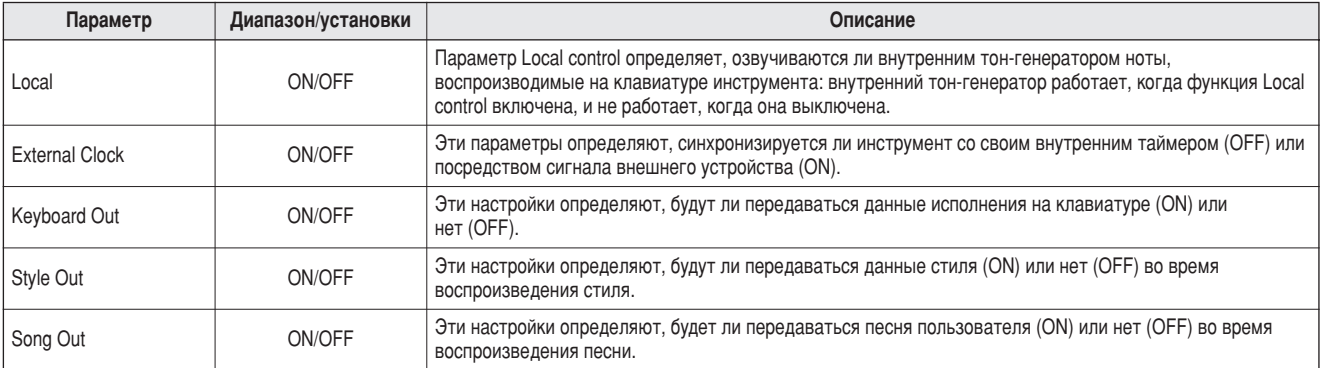

#### $\triangle$  внимание!

• Если вы не можете добиться, чтобы инструмент генерировал звук. наиболее вероятной причиной этого является то, что функция Local Control отключена.

#### **∆ внимание!**

• Если функция External Clock включена (ON), а с внешнего устройства не поступает тактовый сигнал, не будут запускаться функции песен, стилей и метронома.

# 7 Нажмите кнопку [FUNCTION].

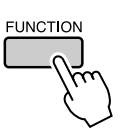

2 Используйте кнопки CATEGORY [ $\triangle$ ] и [ $\mp$ ] для выбора параметра, значение которого нужно изменить.

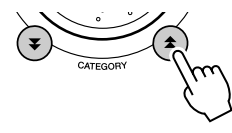

 $\boldsymbol{3}$  Используйте диск управления для включения (ON) или выключения (OFF).

# **EPC Mode (Режим ПК) ............**

Для обмена данными исполнения между компьютером и инструментом необходимо произвести некоторые настройки MIDI. Параметр PC Mode позволяет сделать несколько настроек одним действием. Существует три варианта настроек: РС1, РС2 и ОFF (Выкл.).

Данная настройка не требуется при обмене файлами песен или резервными копиями между компьютером и инструментом.

\* При использовании Digital Music Notebook (Записная книжка для цифровой музыки) установите режим компьютера на РС2.

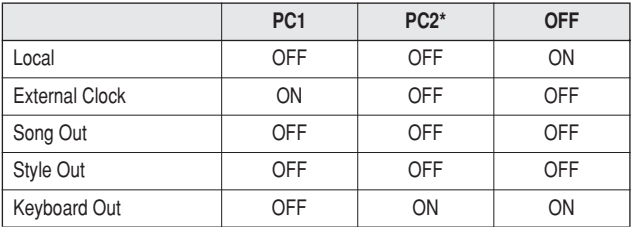

7 Нажмите и удерживайте нажатой кнопку **[DEMO] более одной секунды, чтобы** появился элемент PC Mode.

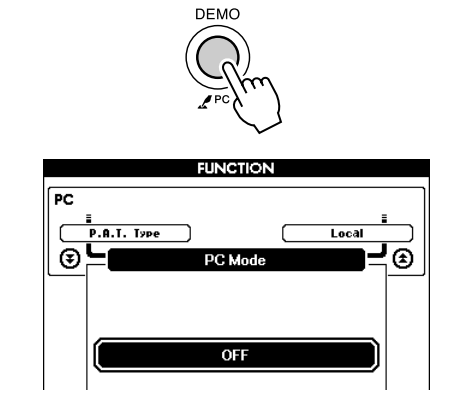

### $\boldsymbol{2}$  Используйте диск управления для выбора РС1. РС2 или ОГГ.

#### **ПРИМЕЧАНИЕ**

• Если выбран вариант настройки PC2, нельзя использовать такие возможности инструмента, как стиль, песня, демонстрация, запись песен и обучение.

#### ПРИМЕЧАНИЕ

Доступ к элементу PC Mode также можно получить, сначала нажав кнопку  $FUVCTION$ , а затем воспользовавшись кнопками CATEGORY  $\left(\bigstar\right)$  и  $\left(\bigstar\right)$  для его поиска (стр. 89).

# Дистанционное управление MIDI-устройствами

Инструмент можно также использовать для дистанционного управления приложением Digital Music Notebook (через USB-подключение), чтобы управлять воспроизведением, выключением и передачей функций с панели.

### **Клавиши дистанционного управления**

Для использования функций дистанционного управления необходимо одновременно нажать и удерживать две самые низкие клавиши клавиатуры (А-1 и А#-1), а затем нажать соответствующую клавишу (см. ниже).

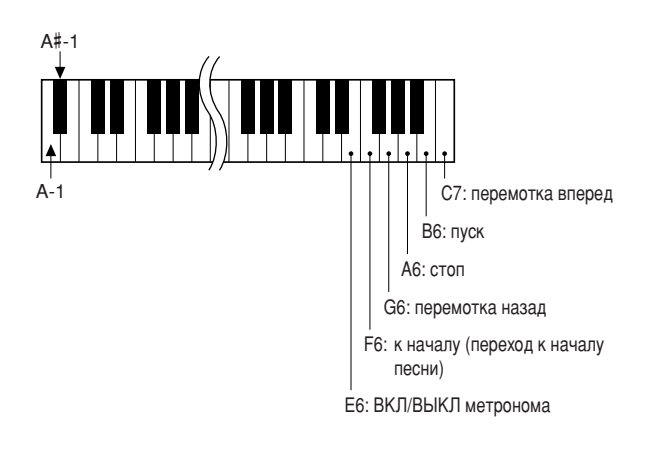

#### ПРИМЕЧАНИЕ

-<br>Дистанционное управление MIDI-устройствами будет функционировать независимо от режима РС2.

# <span id="page-103-0"></span>Initial Send (Пересылка начальной конфигурации)

Эта функция позволяет отправлять данные о настройках панели на компьютер. Перед записью данных исполнения в приложение секвенсора, запущенное на компьютере, нужно сначала отправить и записать данные о настройках панели перед действительными данными исполнения.

### **7 Нажмите кнопку [FUNCTION].**

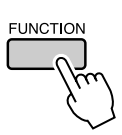

2 Используйте кнопки CATEGORY [ $\triangle$ ] и [ $\blacktriangledown$ ] для выбора функции Initial Send.

 $3$  Нажмите [+/YES] для отправки или [-/NO] для отмены.

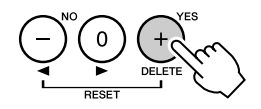

# Передача данных между компьютером и инструментом

Песни MIDI, стили или файлы музыкальных баз данных, находящиеся на компьютере или прилагаемом компакт-диске, можно передать на инструмент. Файл резервного копирования также можно передавать из инструмента в компьютер и наоборот.

Для обмена файлами между компьютером и инструментом необходимо установить на компьютер приложение Musicsoft Downloader и драйвер USB-MIDI, которые находятся на компакт-диске «Accessory CD-ROM». Сведения об установке см. в руководстве по установке программ на стр. 107. Это руководство находится на компакт-диске «Accessory CD-ROM».

### • Данные, которые можно передавать с компьютера в инструмент.

- Объем данных: 875 Кб До 512 файлов песен, стилей и музыкальных баз данных.
- Формат данных Песня: формат .mid SMF 0/1 Стиль: .sty Музыкальная база данных: .mfd Файл резервной копии: 08PG88.BUP
- <span id="page-103-1"></span>■С помошью Musicsoft Downloader вы можете: .....
- Передавать файлы с компьютера во флэшпамять инструмента.
	- ⇒ См. процедуру, описанную на стр. 105. В качестве примера приведена процедура передачи песен, находящихся на компактдиске «Accessory CD-ROM», с компьютера в инструмент.
- Файл резервного копирования можно передавать из инструмента в компьютер и наоборот.
	- $\Rightarrow$  См. процедуру, описанную на стр. 106.

Используйте приложение Musicsoft Downloader с Internet Explorer версии 5.5 или выше.

# <span id="page-104-0"></span>■Используйте Musicsoft Downloader для передачи песен с компакт-диска «Accessory CD-ROM» во флэш-память инструмента •

#### **ПРИМЕЧАНИЕ**

**• Если песня или стиль воспроизводятся, перед продолжением остановите** ВОСП*роизведение*.

- **7** Установите Musicsoft Downloader и драйвер USB MIDI на свой компьютер, затем соеди-**НИТЕ КОМПЬЮТЕР И ИНСТРУМЕНТ (СТР. [109](#page-108-0)).**
- **2** Вставьте прилагаемый компакт-диск **В ДИСКОВОД ДЛЯ КОМПАКТ-ДИСКОВ.**

Автоматически появится окно запуска.

# **3** Дважды щелкните значок Musicsoft Downloader, созданный на рабочем столе.

5апустится приложение Musicsoft Downloader и появится главное окно.

#### ПРИМЕЧАНИЕ

• *С* инструментом нельзя работать, пока запушена программа Musicsoft *Downloader.*

- **4** Шелкните кнопку «Add File» (Добавить файл). Появится окно Add File.
- **5** Щелкните кнопку справа от «Look in» **(Просмотр) и выберите дисковод для** КОМПАКТ-ДИСКОВ ИЗ ПОЯВИВШЕГОСЯ раскрывающегося меню. В открывшемся окне дважды шелкните папку «SampleData». В папке «SongData» выберите файл, который **НУЖНО ПЕРЕДАТЬ В ИНСТРУМЕНТ, И ЩЕЛКНИТЕ** «**Open»** (Открыть).

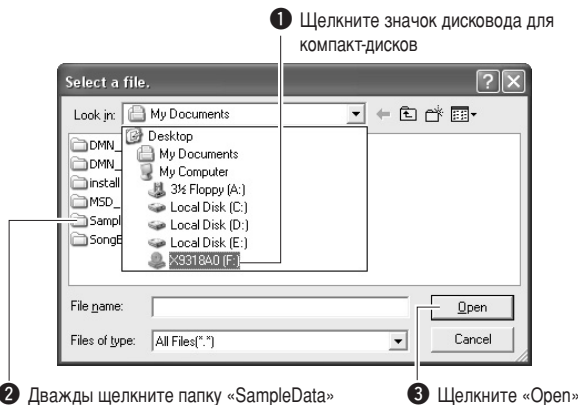

 $\rightarrow$  «SongData», затем шелкните нужный файл песни

На этом этапе можно выбрать файл стиля или музыкальной базы данных на компьютере или компакт-диске и передать его на инструмент таким же способом, как файл песни.

**6** Копия выбранного файла песни MIDI **ПОЯВИТСЯ В СПИСКЕ «List of files stored** temporarily» (Список временно сохраненных файлов) вверху окна.

Устройство памяти также отобразится в нижней части окна, указывая место назначения при передаче. Щелкните «Instrument» (Инструмент), затем «Flash memory» (Флэш-память).

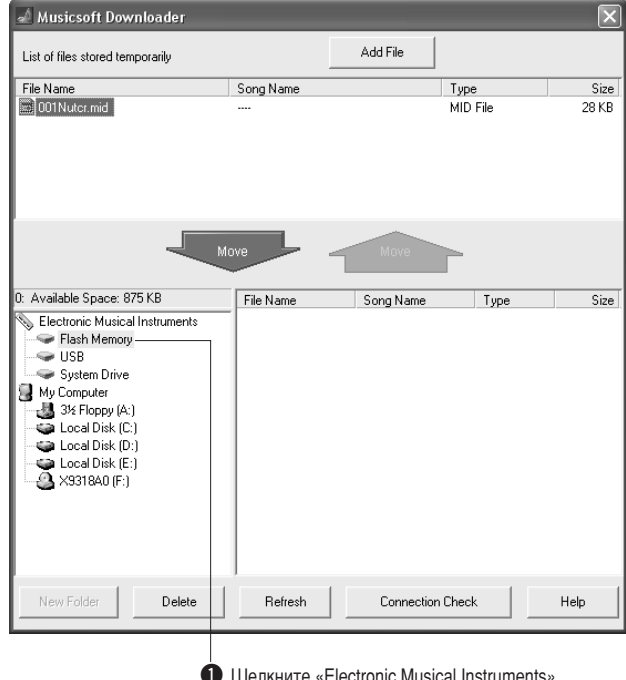

**<sup>1</sup>** Щелкните «Electronic Musical Instruments», затем «Flash memory»

**7** Выберите файл в списке «List of files stored temporarily» и нажмите расположенную ниже КНОПКУ [Move] (Перенос). На экран будет выведено подтверждение. Нажмите кнопку **[OK]. Песня будет передана из списка** «List of files stored temporarilу» в память инструмента.

#### **ПРИМЕЧАНИЕ**

• Файлы, переданные в корневой каталог устройства флэш-памяти USB или флэш-память инструмента (любой каталог вне папки USER FILES на VCTDOЙСТВЕ ФЛЭШ-ПАМЯТИ USB) С ПОМОШЬЮ П*ОИЛОЖЕНИЯ Musicsoft Downloader* невозможно удалить с помощью экрана управления файлами устройства. Для удаления таких файлов воспользуйтесь кнопкой удаления в приложении *Musicsoft Downloader.*

# **8** Закройте окно, чтобы завершить работу с приложением Musicsoft Downloader.

#### **ПРИМЕЧАНИЕ**

• Закройте приложение Musicsoft Downloader, чтобы воспроизвести файлы, переданные с компьютера.

О Для воспроизведения песни, хранящейся во флэш-памяти, нажмите кнопку [SONG]. Используйте диск управления для выбора песни, которую нужно воспроизвести, затем нажмите кнопку [START/STOP], чтобы начать воспроизведение.

#### ∆ вниманиє!

• Не отключайте кабель USB во время передачи данных. Это приведет не только к сбою передачи и сохранения данных, но и к нестабильной работе устройства памяти: во время включения/выключения питания ее содержимое может быть полностью удалено.

#### **∆ внимание!**

• Сохраненные данные могут быть потеряны из-за неисправности оборудования или неправильной работы. Ради безопасности мы рекомендуем хранить копии всех важных данных на компьютере.

#### • Использование переданных песен для уроков...

Чтобы использовать переданные с компьютера песни для уроков (только в формате SMF format 0), необходимо указать, какие каналы будут использоваться для партий правой и левой руки.

- **1** Нажмите кнопку [SONG] и выберите песню (036-), находящуюся во флэш-памяти, для которой нужно выбрать дорожку.
- **2** Нажмите кнопку [FUNCTION].
- **3** Используйте кнопки CATEGORY  $[\triangle]$  и  $[\triangledown]$ для выбора партии для правой (R-Part) или левой (L-Part) руки.
- 4 Используйте диск управления для выбора канала, который нужно воспроизвести в качестве указанной партии правой или левой руки.

Для партии правой руки рекомендуется выбрать канал 1, а для левой — канал 2.

# <span id="page-105-0"></span>Передача файла резервной копии из ИНСТРУМЕНТА В КОМПЬЮТЕР ••••••••

Приложение Musicsoft Downloader можно использовать для передачи в компьютер «файла резервного копирования», содержащего резервные копии данных (стр. 63), включая пять хранящихся в инструменте пользовательских песен. Если на экране Musicsoft Downloader выбрать «Electronic Musical Instruments», a затем «System Drive» (Системный диск), в нижнем правом углу экрана Musicsoft Downloader появится файл «08PG88.BUP». Это файл резервной копии. Подробные сведения о том, как передавать файлы резервных копий с помощью приложения Musicsoft Downloader, см. в разделе оперативной справки «Transferring Data Between the Computer and Instrument (for unprotected data)» (Передача данных между компьютером и инструментом (для незащищенных данных)) приложения.

#### **ПРИМЕЧАНИЕ**

• Данные встроенных песен нельзя передавать с инструмента.

#### $\triangle$  внимание!

Данные резервного копирования, в том числе пять пользовательских песен, пересылаются и принимаются в виде одного файла. В результате все данные резервного копирования перезаписываются при каждом приеме или передаче. Учитывайте этот факт, когда передаете данные.

#### **∆ внимание!**

• Не переименовывайте файлы резервного копирования на компьютере. В этом случае они не будут распознаны при передаче на инструмент.

<span id="page-106-0"></span>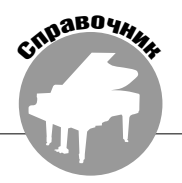

# СПЕЦИАЛЬНЫЕ УВЕДОМЛЕНИЯ

- Авторские права на программное обеспечение и данное руководство принадлежат корпорации Yamaha Corp.
- Использование программного обеспечения и данного руководства регулируется лицензионным соглашением по программному обеспечению. Снимая пломбу с упаковки программного обеспечения, покупатель выражает свое согласие с условиями данного соглашения. (Прежде чем устанавливать приложение, внимательно ознакомьтесь с условиями лицензионного соглашения по программному обеспечению в конце этого руководства.)
- Копирование программного обеспечения или воспроизведение данного руководства любыми способами без письменного согласия производителя категорически запрещены.
- Корпорация Yamaha не делает никаких заявлений, не дает никаких гарантий относительно использования программного обеспечения и ни при каких обстоятельствах не несет ответственности за последствия использования этого руководства и программного обеспечения.
- Данный диск, содержащий программное обеспечение, не предназначен для использования в визуальной или аудиосистеме (проигрыватель компакт-дисков, проигрыватель DVD-дисков и т.д.). Не пытайтесь использовать этот диск на оборудовании, отличном от компьютера.
- О любом обновлении приложения и системного программного обеспечения, а также о любых изменениях в технических характеристиках и функциях будет объявлено дополнительно.
- Иллюстрации с изображениями на экране приведены в данном руководстве только в качестве примеров, на вашем компьютере все может выглядеть несколько иначе.

# Важная информация о компакт-диске

### $\bullet$  Типы данных

На этом компакт-диске находится программное обеспечение. См. 109, где приведены инструкции по установке.

#### $\triangle$  внимание!

• Не пытайтесь воспроизводить этот компакт-диск на любых других устройствах воспроизведения, кроме компьютера. Шум с высокой громкостью может вызвать травму слухового аппарата или повредить устройство воспроизведения.

### • Операционная система (ОС)

Приложения на этом компакт-диске представлены в версиях для операционных систем Windows.

# Содержимое компакт-диска

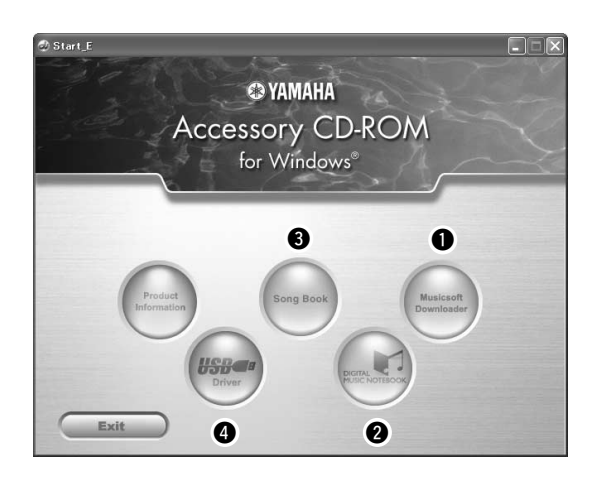

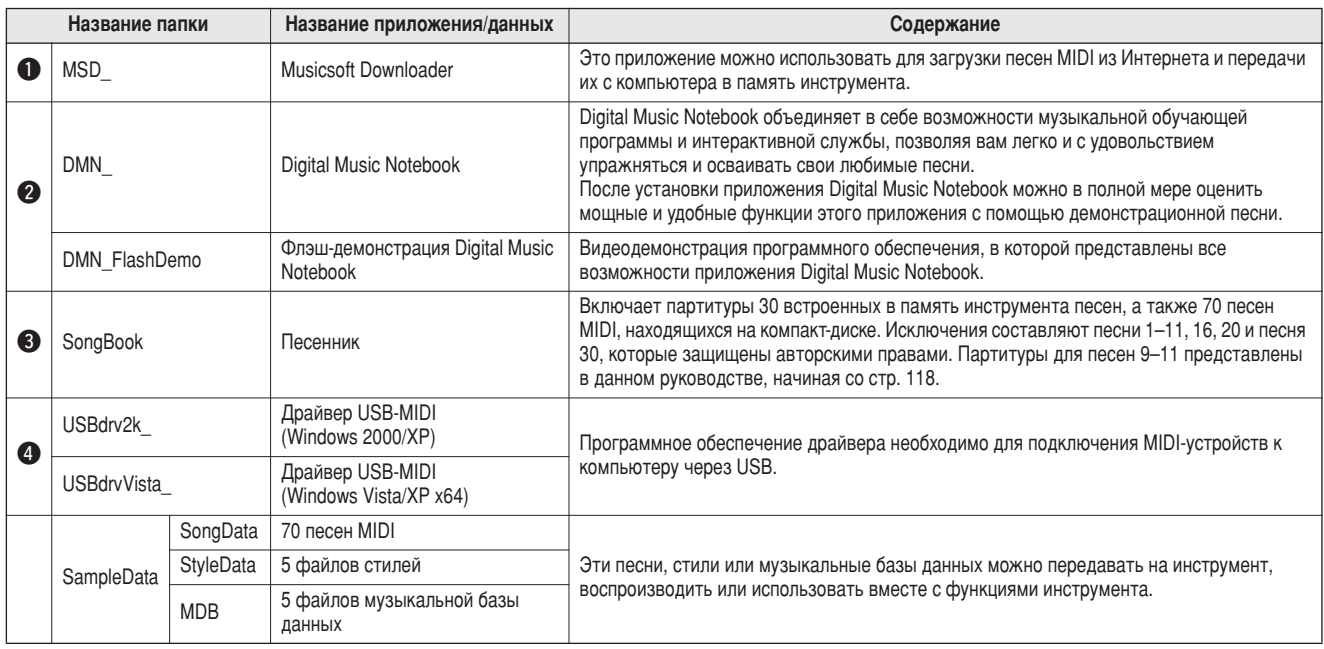

Для просмотра партитур в формате PDF необходимо установить на компьютере приложение Acrobat Reader.

Приложение Adobe Reader можно загрузить бесплатно. Используйте следующий URL-адрес: http://www.adobe.com/

### ■Использование компакт-диска • • • • •

Прочитайте лицензионное соглашение на стр. [137](#page-136-0) перед тем, как открыть упаковку компакт-диска.

- **7** Проверьте системные требования, чтобы быть уверенными в работоспособности программного обеспечения на вашем КОМПЬЮТЕРЕ.
- $2$  Вставьте прилагаемый компакт-диск **В ДИСКОВОД ДЛЯ КОМПАКТ-ДИСКОВ.**

Окно запуска должно появиться автоматически.

**3** Установите на компьютер драйвер USB MIDI.

Инструкции по установке см. в разделе «*Установка драйвера USB-MIDI*» на стр. [109](#page-108-0).

### **4** Подключите инструмент к компьютеру.

Процедура подключения описана на стр. [101.](#page-100-0)

### **5** Установите программное обеспечение.

Musicsoft Downloader: м. стр. [111.](#page-110-1)

### **6** Запустите программное обеспечение.

6ополнительные сведения о работе с программным обеспечением см. в оперативной справке программного обеспечения.

Если у вас возникли трудности с установкой драйвера, см. раздел «Устранение неполадок» на стр. [112](#page-111-0).
# Системные требования

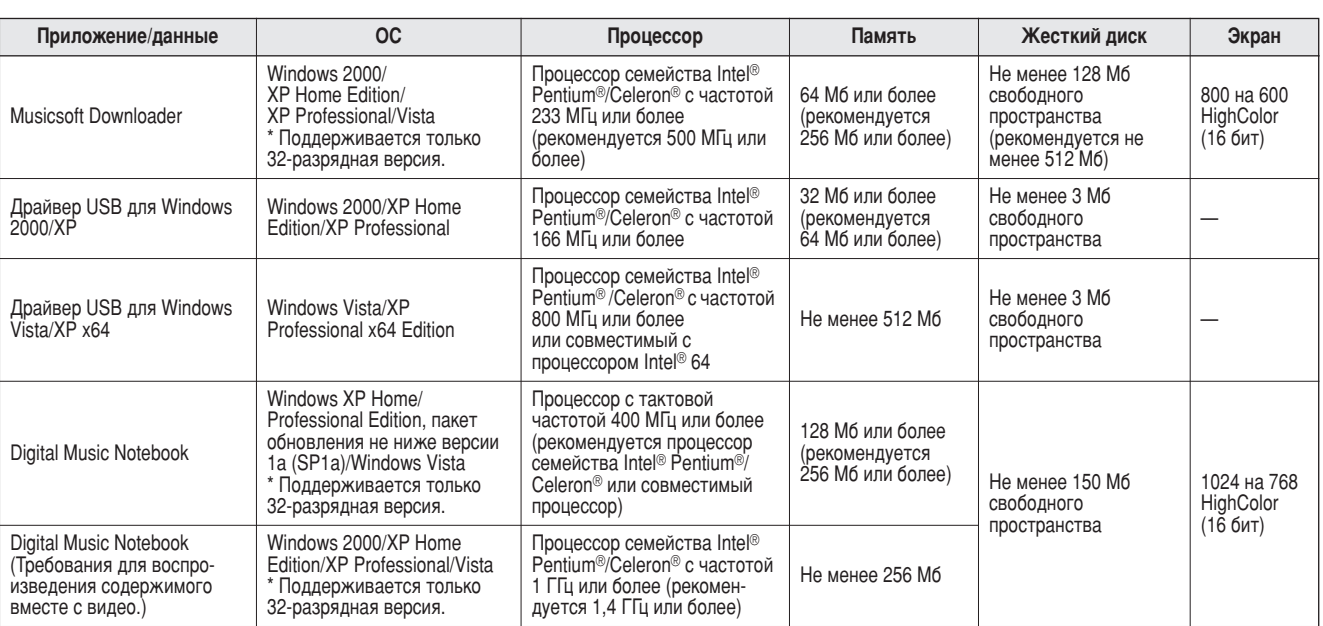

# Установка программного обеспечения

### • Удаление установленного программного обеспечения

Установленное программное обеспечение можно удалить с компьютера следующим образом:

Из меню Windows «Пуск» выберите «Пуск»  $\rightarrow$ «Настройка» - «Панель управления» -«Установка и удаление программ» - «Добавить и упалить». Выберите объект, который нужно удалить, и щелкните [Установка] или [Удаление]. Следуйте инструкциям на экране, чтобы удалить выбранную программу.

### **ПРИМЕЧАНИЕ**

• Действительные названия пунктов меню и кнопок зависят от используемой версии ОС.

# <span id="page-108-0"></span>■Установка драйвера USB-MIDI •••••••

Для обеспечения возможности связи с MIDIустройствами и их использования совместно с компьютером на компьютер необходимо установить соответствующее программное обеспечение драйвера.

Драйвер USB-MIDI позволяет программесеквенсору и аналогичным приложениям на компьютере обмениваться ланными MIDI с устройствами MIDI, подключенными через кабель USB.

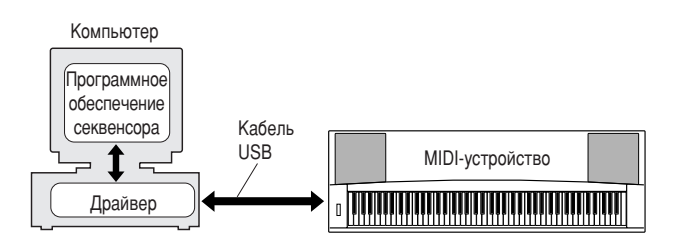

- Установка в Windows 2000  $\rightarrow$  стр. 110.
- Установка в Windows XP  $\rightarrow$  стр. 110.
- Установка в Windows Vista  $\rightarrow$  стр. 111.

Проверьте букву диска дисковода для компактдисков, который будет использоваться (D:, E:, О: и т.д.). Буква диска дисковода для компактдисков отображается рядом со значком компакт-диска в папке «Мой компьютер». Корневым каталогом компакт-диска соответственно будет D:\, Е:\ или Q:\.

### <span id="page-109-1"></span>**Установка драйвера в Windows 2000**

- **7** Запустите компьютер и используйте для входа **В Windows 2000 VЧЕТНУЮ ЗАПИСЬ** «Администратор».
- **2** Выберите [Мой компьютер] → [Панель управления] → [Система] → [Оборудование] → **[Подписывание драйверов] → [Проверка под**писи файла] и установите флажок «Пропустить — устанавливать все файлы независимо от подписи» и нажмите кнопку [ОК].
- $\boldsymbol{3}$  Вставьте прилагаемый компакт-диск **В ДИСКОВОД ДЛЯ КОМПАКТ-ДИСКОВ.** Автоматически появится окно запуска.
- **4** Сначала убедитесь, что переключатель POWER  $y$ стройства MIDI установлен в положение OFF, а затем воспользуйтесь кабелем USB для подключения устройства MIDI к компьютеру. Подключив кабель, включите питание устройства MIDI. Система автоматически запустит мастер обнаружения нового оборудования. Нажмите кнопку [Далее]. (На некоторых КОМПЬЮТЕРАХ МОЖЕТ ПРОЙТИ НЕКОТОРОЕ ВРЕМЯ, прежде чем появится экран мастера.)

В противном случае см. пункт «Устранение неполадок» в разделе «Руководство по установке программ на компакт-диске «Accessory CD-ROM»» руководства пользователя.

- **5** Установите флажок «Провести поиск подходящего драйвера для устройства (рекомендуется)», а затем нажмите кнопку [Далее].
- **б** Установите флажок «Дисководы для компактдисков» и снимите все другие флажки, затем нажмите кнопку [Далее].

### ПРИМЕЧАНИЕ

• Если система попросит вставить компакт диск Windows во время обнаружения драйверов, укажите папку «USBdrv2k » (например *D:\USBdrv2k* ) и продолжите установку.

# **7** Снимите флажок «Установить один из дополнительно найденных драйверов», а затем нажмите кнопку **[Далее]**.

### **ПРИМЕЧАНИЕ**

• Если на панели мастера появилась информация о том, что программное *Обеспечение, которое планируется установить, не содержит цифровой* подписи Microsoft, нажмите кнопку [Да].

### **8** После завершения установки на экране появится окно «Завершение работы мастера **НОВОГО ОбОРУДОВАНИЯ».**

Нажмите кнопку [Готово]. (На некоторых компьютерах может пройти некоторое время, прежде чем появится экран мастера.)

### **9** Перезагрузите компьютер.

Установка драйвера USB-MIDI завершена.

### <span id="page-109-0"></span>**Установка драйвера в Windows XP**

- **Запустите компьютер и используйте для входа В Windows учетную запись «Администратор».**
- **2** Выберите [Пуск] → [Панель управления]. Если на экране панели управления появится приглашение «Выберите категорию», то в левом верхнем углу выберите «Переключение к классическому виду». Появятся все панели управления и значки.
- **3** Перейдите в меню [Система] → [Оборудование] **→ [Параметры подписывания драйвера], УСТАНОВИТЕ ФЛАЖОК СЛЕВА ОТ КОМАНДЫ** «Пропустить» и нажмите кнопку [OK].
- **4** Нажмите кнопку [ОК], чтобы закрыть окно «Свойства системы», и закройте «Панель управления», нажав «Х» в правом верхнем углу.
- **5** Вставьте прилагаемый компакт-диск **В ДИСКОВОД ДЛЯ КОМПАКТ-ДИСКОВ.** Автоматически появится окно запуска.
- **6** Сначала убедитесь, что переключатель POWER устройства MIDI установлен в положение OFF, а затем воспользуйтесь кабелем USB для подключения устройства MIDI к компьютеру. Подключив кабель, включите питание устройства **MIDI. Система автоматически запустит мастер** нового оборудования. В противном случае СМ. ПУНКТ «Устранение неполадок» в разделе «Руководство по установке программ на компактдиске «Accessory CD-ROM»» руководства пользователя. Если система отобразит сообщение «Найдено новое оборудование» в нижнем правом углу, подождите, пока не появится окно мастера. (На некоторых компьютерах может пройти Некоторое время, прежде чем появится это окно.) 4сли в окне мастера предлагается указать, подключаться ли к Windows Update, выберите «Нет, не в этот раз», а затем нажмите кнопку [Далее].

### **7** Установите флажок «Автоматическая установка (рекомендуется)», а затем нажмите кнопку [Далее].

### **ПРИМЕЧАНИЕ**

• Если во время установки в системе отображается сообщение «...не тестировалось на совместимость с Windows XP», нажмите кнопку [Все равно продолжить].

### **8** После завершения установки на экране появится окно «Завершение работы мастера **НОВОГО ОбОРУДОВАНИЯ».**

Нажмите кнопку [Готово]. (На некоторых компьютерах может пройти некоторое время, прежде чем появится экран мастера.)

## **9** Перезагрузите компьютер.

Если система отобразит сообщение «Найдено новое оборудование» в нижнем правом углу, подождите, пока не появится окно мастера. (На некоторых компьютерах может пройти некоторое время, прежде чем появится экран мастера.)

<span id="page-109-2"></span>Установка драйвера USB-MIDI завершена.

### ПРИМЕЧАНИЕ

Окно мастера не появляется при использовании операционной системы Windows XP Professional x64 Edition. Перезапускать компьютер не требуется.

# **10** В операционной системе Windows XP Professional x64 Edition необходимо установить модуль поддержки.

После установки драйвера USB-MIDI для всех подключенных USB-устройств выберите в меню «Пуск» пункт «Мой компьютер». Шелкните правой кнопкой мыши значок компакт-лиска, затем из всплывающего меню выберите «Открыть». Выберите «USBdrvVista »  $\rightarrow$  «XPx64SupportModule»  $\rightarrow$ «Setup.exe» и запустите файл «Setup.exe». Следуйте инструкциям на экране.

### ПРИМЕЧАНИЕ

• После установки модуля поддержки этот шаг не является необходимым. даже в случае подключения нового USB-устройства или обновления драйвера USB-MIDI

# <span id="page-110-0"></span>Установка драйвера в Windows Vista

- Запустите компьютер и используйте для входа в Windows Vista учетную запись «Администратор».
- $\mathbf 2$  Вставьте прилагаемый компакт-диск в дисковод для компакт-дисков. Автоматически появится окно запуска.
- З Сначала убедитесь, что переключатель POWER устройства MIDI установлен в положение OFF, а затем воспользуйтесь кабелем USB для подключения устройства MIDI к компьютеру. Подключив кабель, включите питание устройства MIDI. В системе автоматически откроется окно «Найдено новое оборудование». Щелкните «Найти и установить драйвер (рекомендуется)».

Иначе см. пункт «Устранение неполадок» в разделе «Руководство по установке программ с компакт-диска «Accessory CD-ROM»» руководства пользователя. (На некоторых компьютерах может пройти некоторое время, прежде чем появится это окно.)

### **ПРИМЕЧАНИЕ**

• Если появится окно «Контроль учетных записей пользователей», щелкните **Пролопжить** 

- 4 Если появится сообщение, позволяющее Windows выполнить поиск программного обеспечения драйвера в Интернете, щелкните «Не выполнять поиск в Интернете».
- $5$  Если появится сообщение, предлагающее вставить диск, предоставленный вместе с устройством, щелкните [Далее].

Система начнет установку.

### ПРИМЕЧАНИЕ |

• При появлении окна «Безопасность Windows» подтвердите, что автором данного программного обеспечения является корпорация Yamaha Corporation, затем нажмите кнопку [Установить].

После завершения установки в системе отобразится сообщение «Установка программного обеспечения для этого устройства успешно завершена». Нажмите кнопку [Закрыть].

(На некоторых компьютерах может пройти некоторое время, прежде чем появится это окно.) Установка прайвера USB-MIDI завершена.

# ■Установка приложений Musicsoft **Downloader и Digital** Music Notebook ...

### **ВАЖНО**

- Для установки Musicsoft Downloader на компьютере с Windows 2000, XP или Vista вам потребуется войти в систему с правами администратора (корень).
- Для установки Digital Music Notebook на компьютере с Windows XP или Vista
- . .<br>вам потребуется войти в систему с правами администратора (корень).

### **ВАЖНО**

• При установке Digital Music Notebook убедитесь в том, что на компьютере установлен Internet Explorer версии 6.0 (с SP1) или выше.

### <span id="page-110-1"></span>**ВАЖНО**

Для покупки содержимого Digital Music Notebook требуется возможность расчета с помощью кредитной карты. Обработка кредитных карт .<br>в некоторых регионах может быть невозможной. Выясните, можно ли использовать кредитную карту в вашем регионе.

### **ПРИМЕЧАНИЕ**

- На использование DMN (Digital Music Notebook) распространяется ЛИЦЕНЗИОННОЕ СОГЛАШЕНИЕ SIBELIUS SCORCH, с положениями которого приобретатель соглашается при использовании приложения. Прежде чем использовать приложение, внимательно ознакомьтесь в условиями ЛИЦЕНЗИОННОГО СОГЛАШЕНИЯ в конце этого руководства.
- **7** Вставьте компакт-диск «Accessory CD-ROM» в дисковод для компакт-дисков компьютера. Автоматически появится окно запуска. отображающее приложения.

### ПРИМЕЧАНИЕ

• Если окно запуска не появилось, дважды шелкните папку «Мой компьютер». чтобы открыть ее. Шелкните правой кнопкой мыши значок компакт-диска. затем из всплывающего меню выберите «Открыть». Дважды шелкните файл «Start.exe» и перейдите к действию 2 ниже.

# 2 Нажмите кнопку [Musicsoft Downloader] или [Digital Music Notebook].

3 Нажмите кнопку [Install] (Установить) и для установки программного обеспечения следуйте инструкциям на экране.

Инструкции по работе с Digital Music Notebook см. в меню справки: запустите приложение Digital Music Notebook и щелкните «Help» (Справка).

Инструкции по работе с Musicsoft Downloader см. в меню справки: запустите приложение Musicsoft Downloader и щелкните «Help».

\* Последнюю версию Musicsoft Downloader можно загрузить в Интернете по следующему URL-адресу:

http://music.vamaha.com/download/

### **RAXHO**

Для передачи файлов между инструментом и компьютером можно .<br>использовать только Musicsoft Downloader. Никакое другое приложение для передачи файлов использовать нельзя.

# <span id="page-111-0"></span>■Устранение неполадок

### Не удается установить драйвер.

- Правильно ли подключен USB-кабель? Проверьте подключение USB-кабеля. Отключите USB-кабель и подключите его снова.
- Установлена ли на компьютере поддержка USB?

Если при первом соединении инструмента с компьютером не появилось окно мастера установки нового оборудования, возможно, поддержка USB на компьютере отключена. Выполните следующие действия.

**7** Выберите [Панель управления]\*  $\rightarrow$  [Система]  $\rightarrow$ [Оборудование] → [Диспетчер устройств] (для Windows 2000/XP) или [Панель управления] → [Диспетчер устройств] (для Windows Vista). В Windows XP необходимо работать только

в классическом виде.

- $2$  Убедитесь, что в разделах «Контроллер универсальной последовательной шины USB» или «Корневой USB-концентратор» нет устройств. отмеченных знаками «!» или «х». Если значки «!» или «х» есть, то USBконтроллер отключен.
- Зарегистрированы ли неизвестные устройства?

Если был сбой при установке драйвера, инструмент будет отмечен как «Неизвестное устройство», и вы не сможете установить драйвер. Удалите «неизвестное устройство» следующим образом.

- **7** Выберите [Панель управления]\*  $\rightarrow$  [Система]  $\rightarrow$ [Оборудование] → [Диспетчер устройств] (для Windows 2000/XP) или [Панель управления] → [Диспетчер устройств] (для Windows Vista). В Windows XP необходимо работать только
	- в классическом виде.
- $\boldsymbol{2}$  Найдите раздел «Другие устройства» в меню «Просмотр по типу устройств».
- $3$  Если раздел «Другие устройства» есть. раскройте его и найдите запись «Неизвестное устройство». Если есть неизвестное устройство, выделите его и нажмите кнопку [Удалить].
- $\boldsymbol{4}$  Отключите USB-кабель от инструмента и подключите его снова.
- 5 Повторите установку драйвера.
	- Пользователи Windows 2000........ см. стр. 110
	- Пользователи Windows XP ........... см. стр. 110
	- Пользователи Windows Vista ....... см. стр. 111

<span id="page-111-1"></span>При управлении инструментом с компьютера через USB инструмент работает неправильно или звук не слышен.

- Установлен ли драйвер? (Стр. 109)
- Правильно ли подключен USB-кабель?
- Правильно ли настроены громкость инструмента, воспроизводящего устройства и приложения?
- Выбран ли правильный порт в программе секвенсора?
- Используется ли последняя версия драйвера USB MIDI? Последнюю версию прайвера можно загрузить с указанного ниже веб-сайта.

http://music.yamaha.com/download/

### Звук воспроизводится с задержкой.

- Соответствует ли ваш компьютер системным требованиям?
- Работают ли в данный момент другие приложения или устройства?

Не удается корректно приостановить или возобновить работу компьютера.

Не прерывайте работу компьютера во время работы MIDI-приложений.

Может оказаться невозможным корректно приостановить/продолжить работу компьютера в зависимости от конкретного оборудования (главного контроллера USB и т. п.). Даже если это так, просто отключите USB-кабель и подключите снова, чтобы начать работать с инструментом еще раз.

### Как удалить драйвер?

### **IWindows 2000/XP/Vistal**

- 7 Включите компьютер и используйте для входа в Windows учетную запись «Администратор». Закройте все открытые приложения и окна.
- $\boldsymbol{2}$  Вставьте прилагаемый компакт-диск в дисковод для компакт-дисков.
- З в меню «Пуск» выберите «Мой компьютер».
- 4 Щелкните правой кнопкой мыши значок компакт-диска, затем из всплывающего меню выберите «Открыть».

## **5** Выберите папку «USBdrvVista » или «USBdrv2k » → папку «uninstall» → файл «uninstall.exe» и запустите файл «uninstall.exe».

Чтобы удалить драйвер, следуйте инструкциям на экране.

### ПРИМЕЧАНИЕ

• При использовании 64-разрядной операционной системы щелкните «uninstall\_x64.exe» в папке «USBdrvVista\_».

### ПРИМЕЧАНИЕ

*• ÖÒÎË ÔÓfl'ËÚÒfl ÓÍÌÓ «äÓÌÚÓθ Û˜ÂÚÌ˚ı Á‡ÔËÒÂÈ ÔÓθÁÓ'‡ÚÂÎÂÈ»,*  <del>™™™™™™™™</del>

# **6** Появится сообщение с запросом на перезагрузку компьютера для завершения процедуры удаления.

После перезагрузки компьютера удаление драйвера завершится.

# <span id="page-113-0"></span>**• Для инструмента**

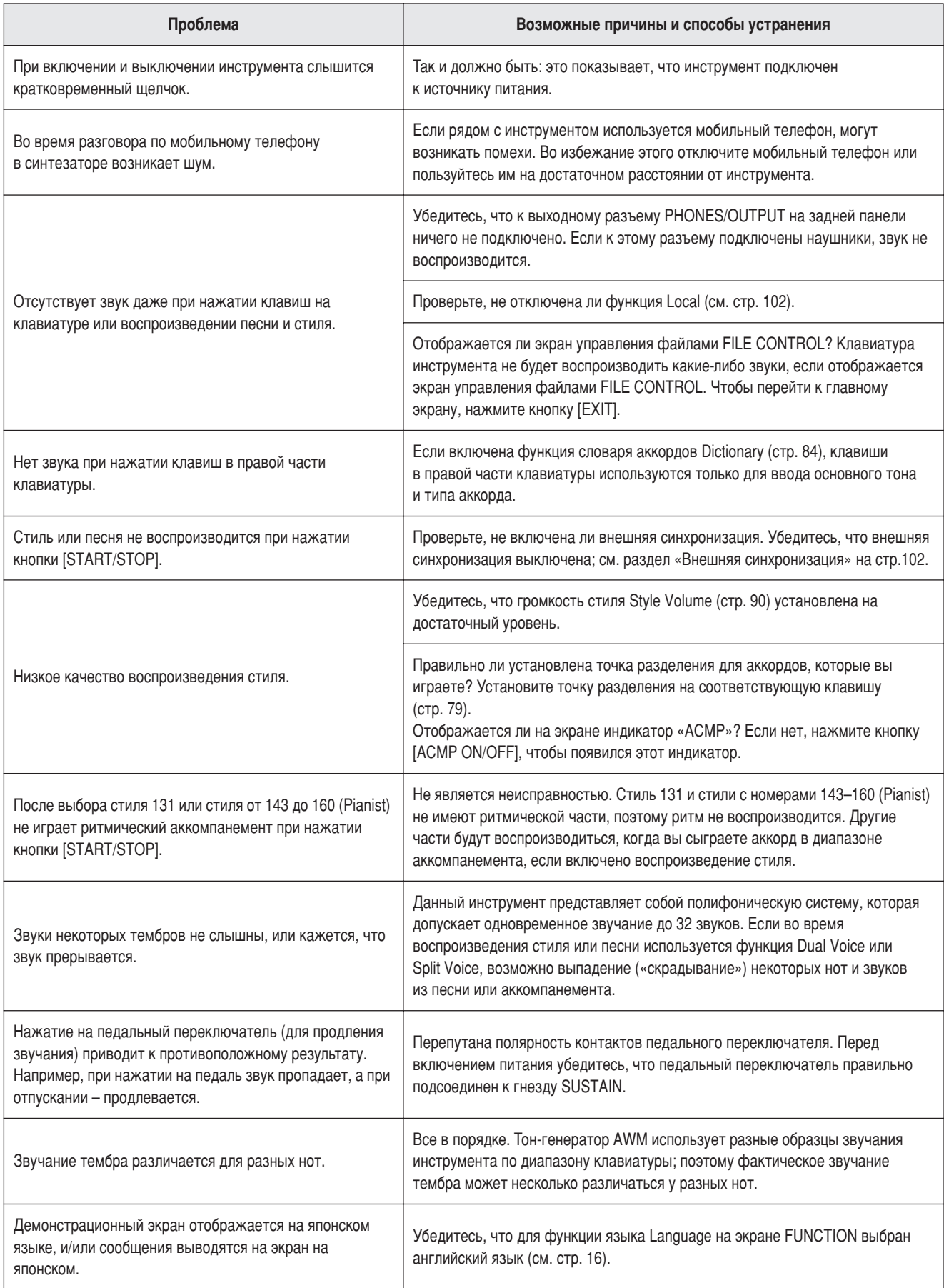

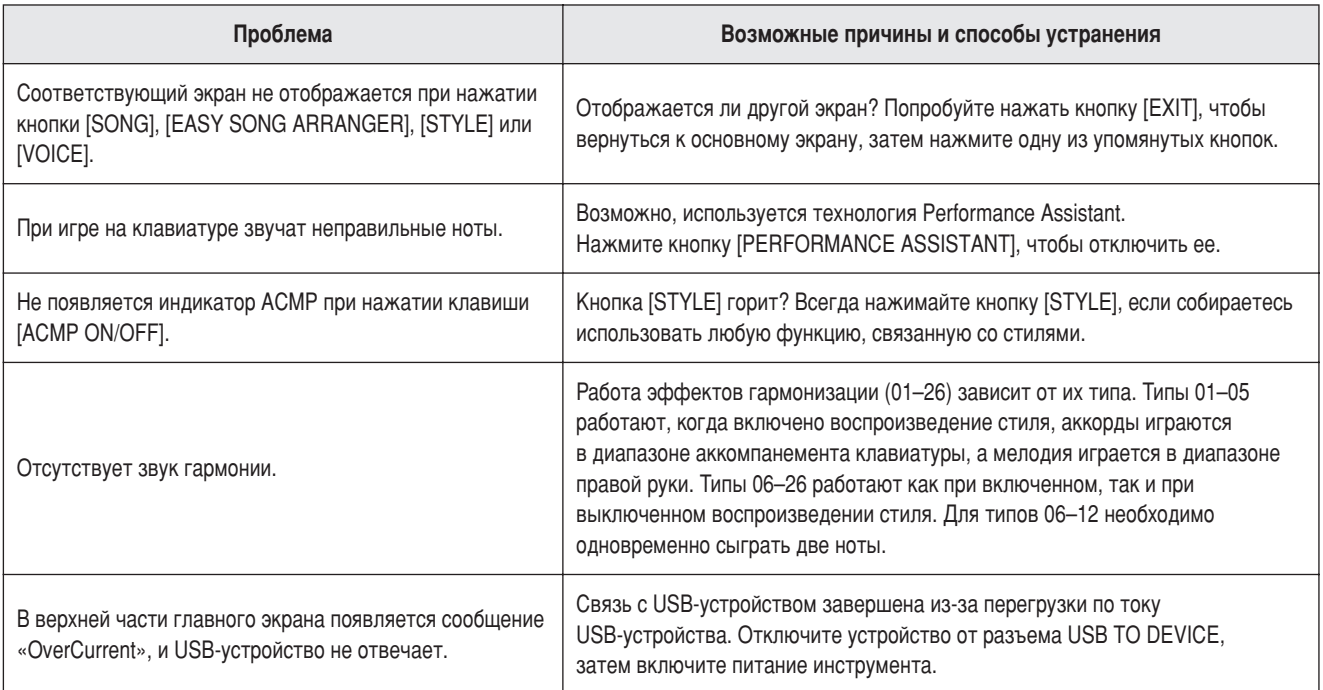

<span id="page-115-0"></span>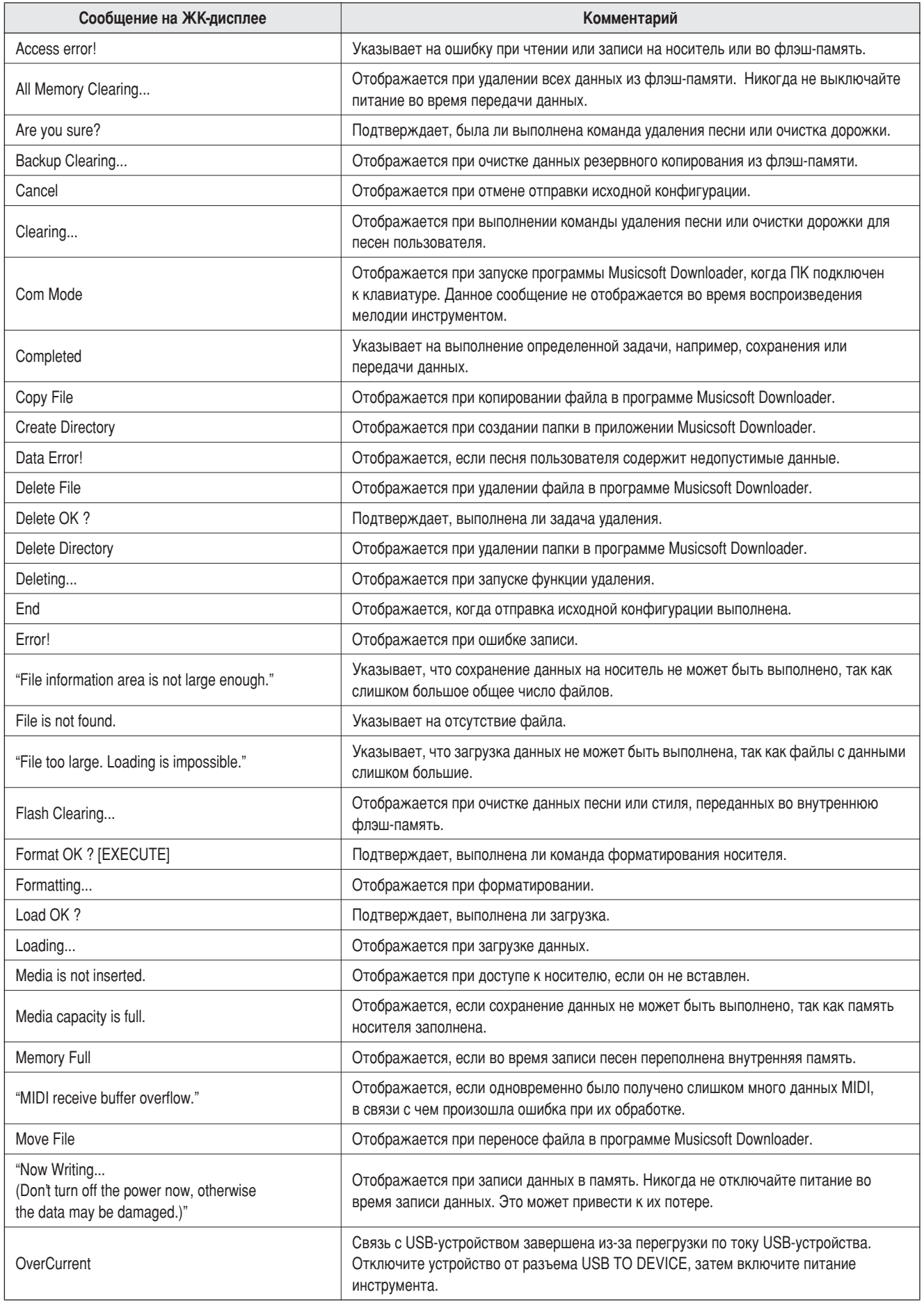

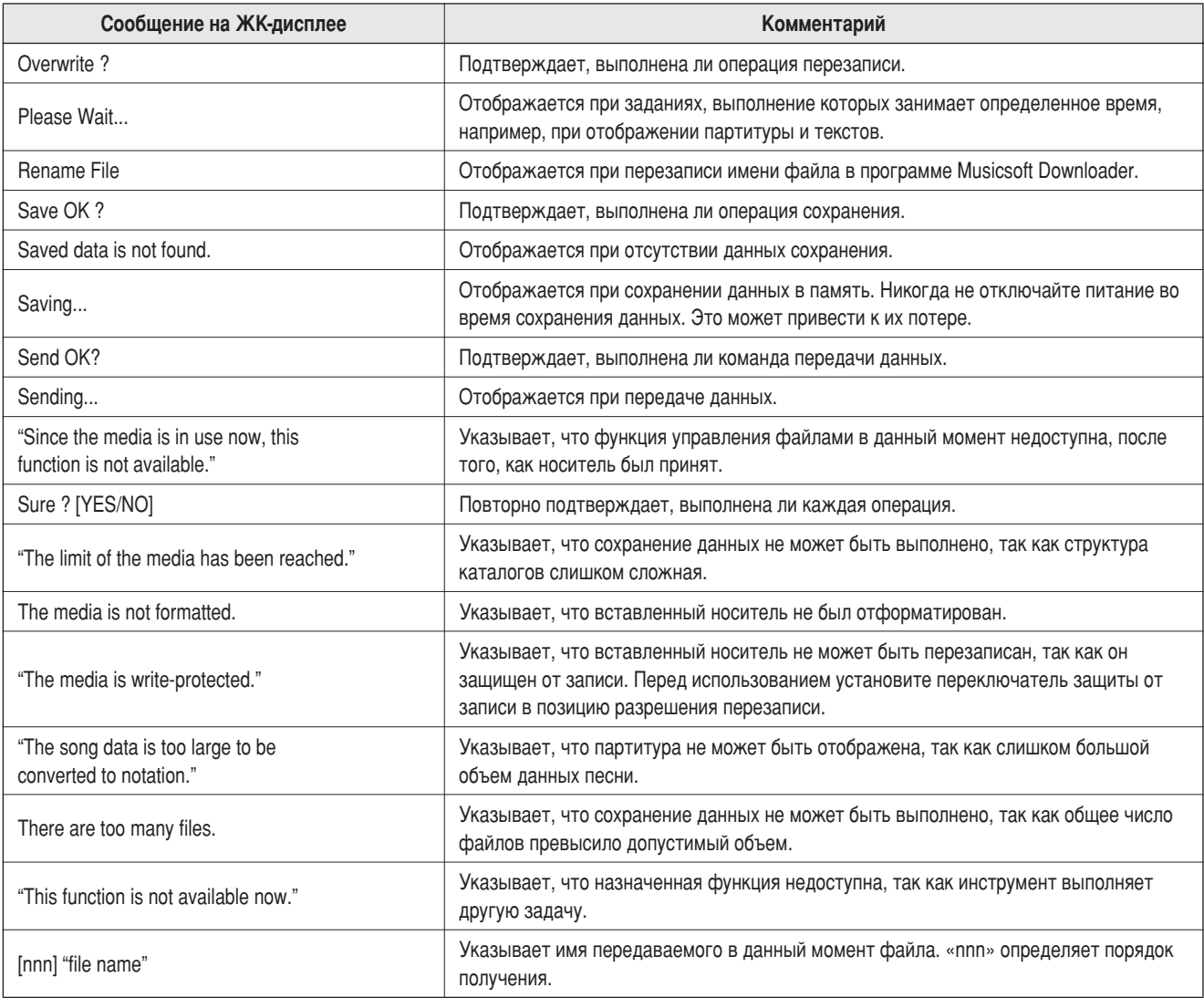

### ПРИМЕЧАНИЕ

• Не все сообщения приведены в таблице: в таблице содержатся только

сообщения, к которым необходимы разъяснения.

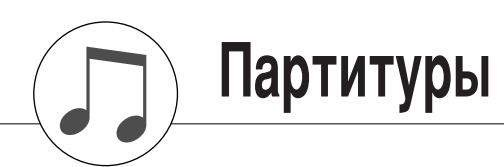

<span id="page-117-0"></span>Эта демонстрационная песня является примером того, как можно изменить стили внутри произведения с помощью функции Easy Song Arranger.

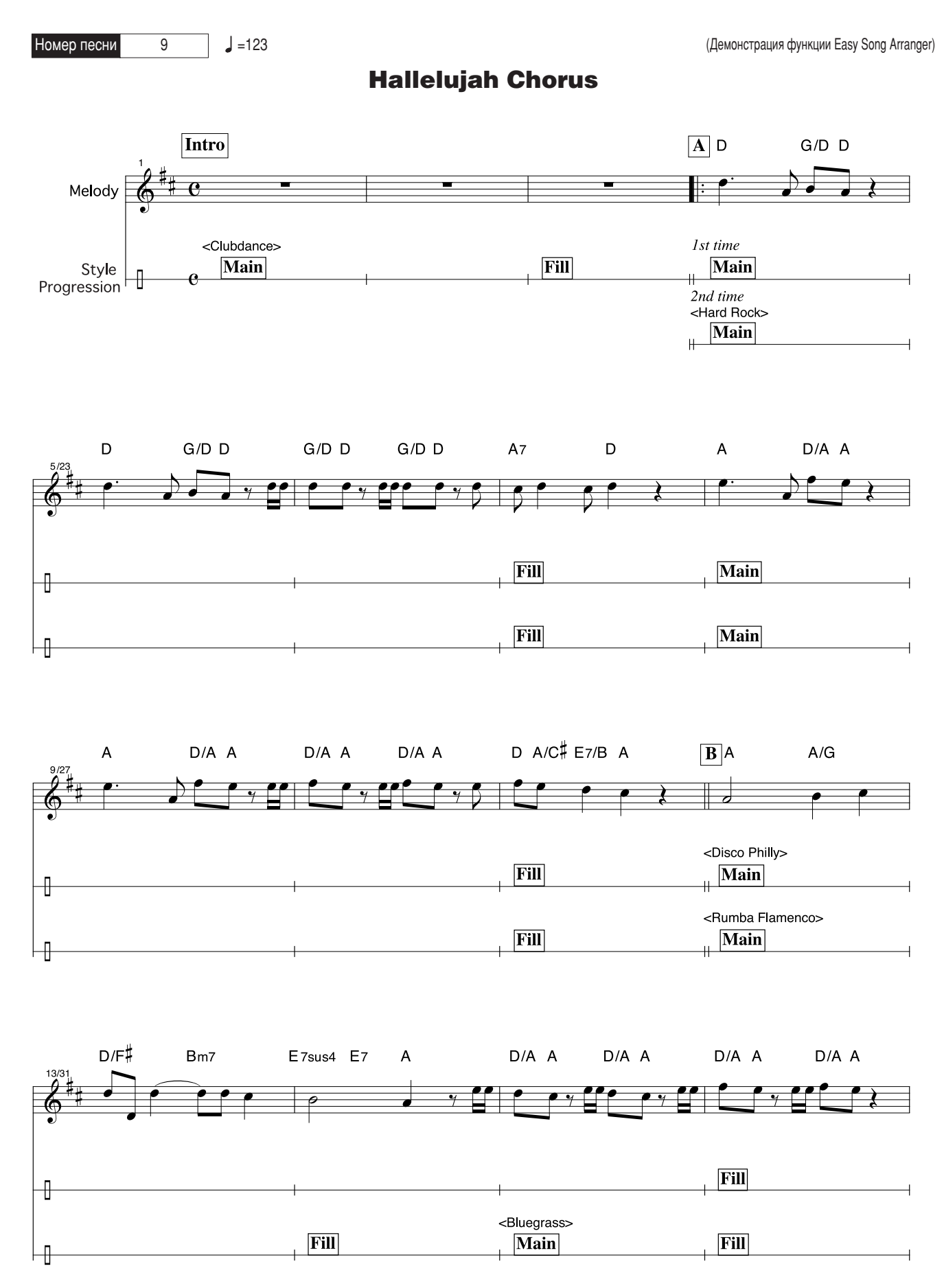

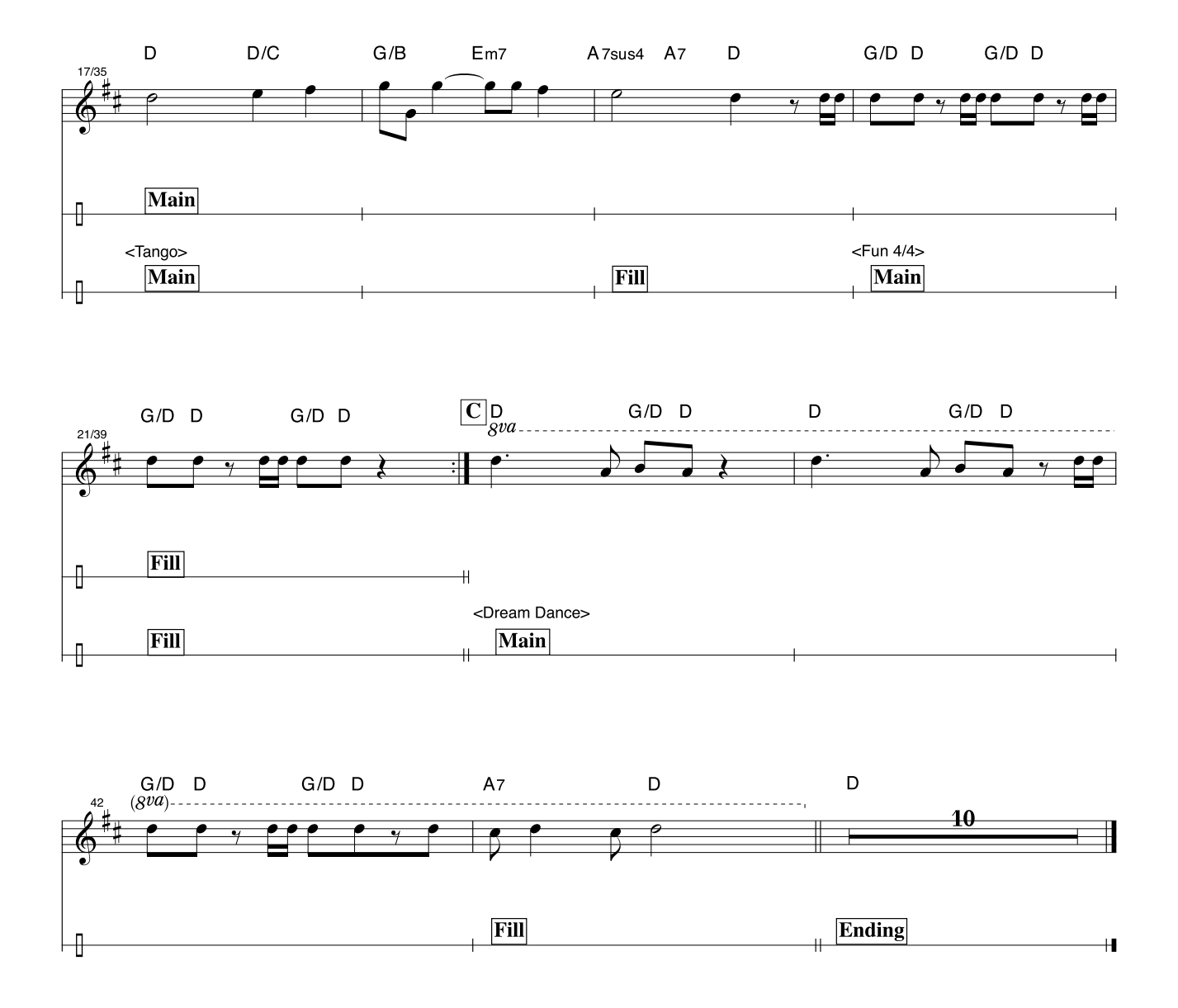

Данная партитура приведена специально для того, чтобы высоту звука можно было исправить с помощью технологии Performance Assistant. Если сыграть часть «Play These Notes» с использованием технологии Performance Assistant, то эта часть будет исправлена и проиграна в соответствии с фоновой партией.

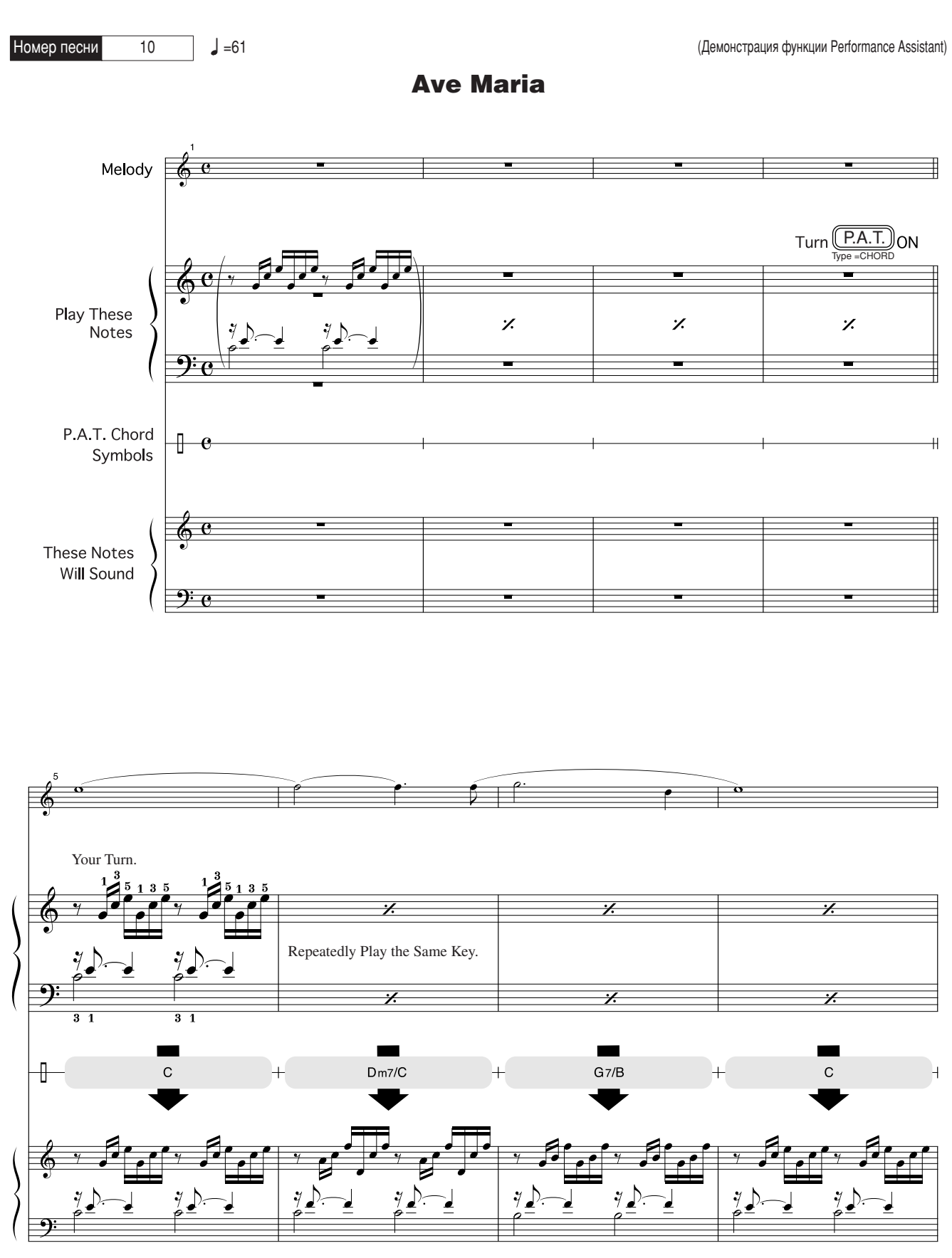

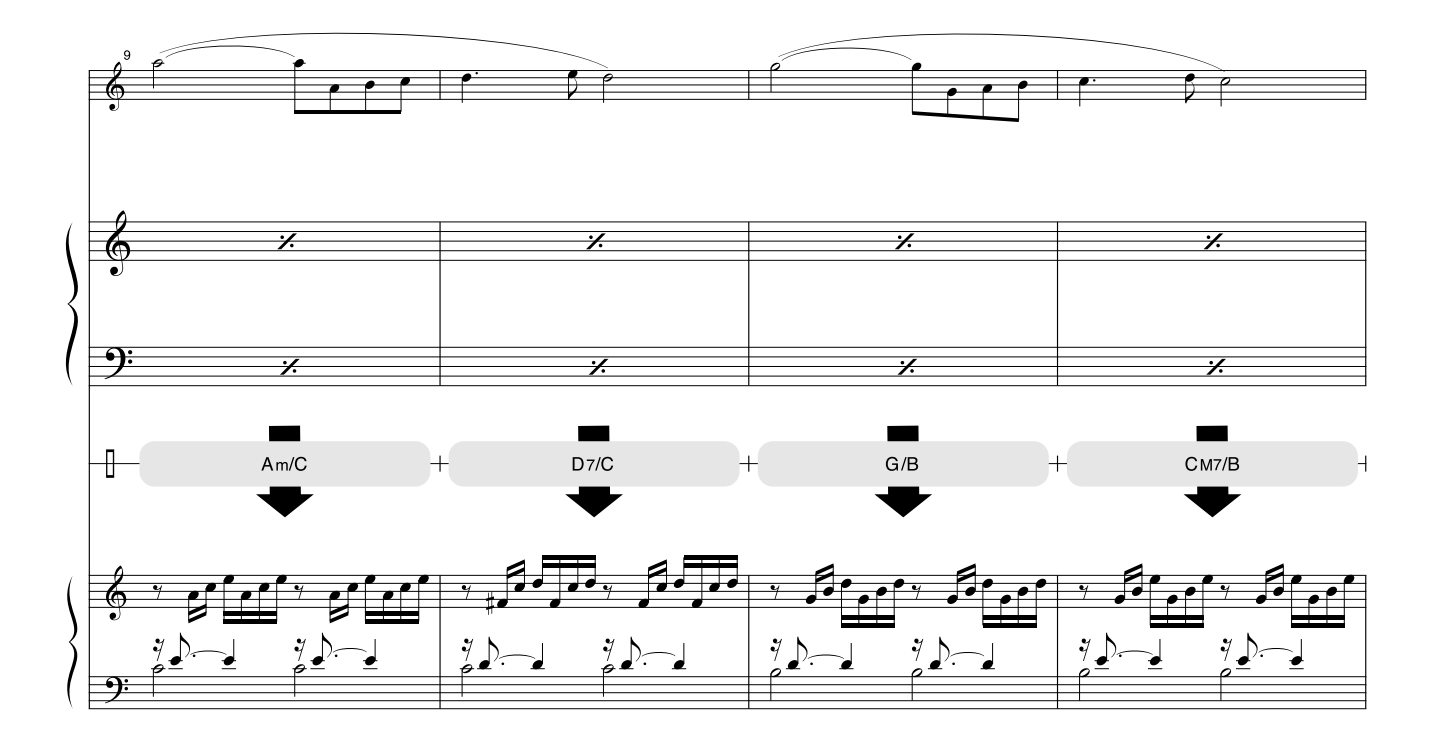

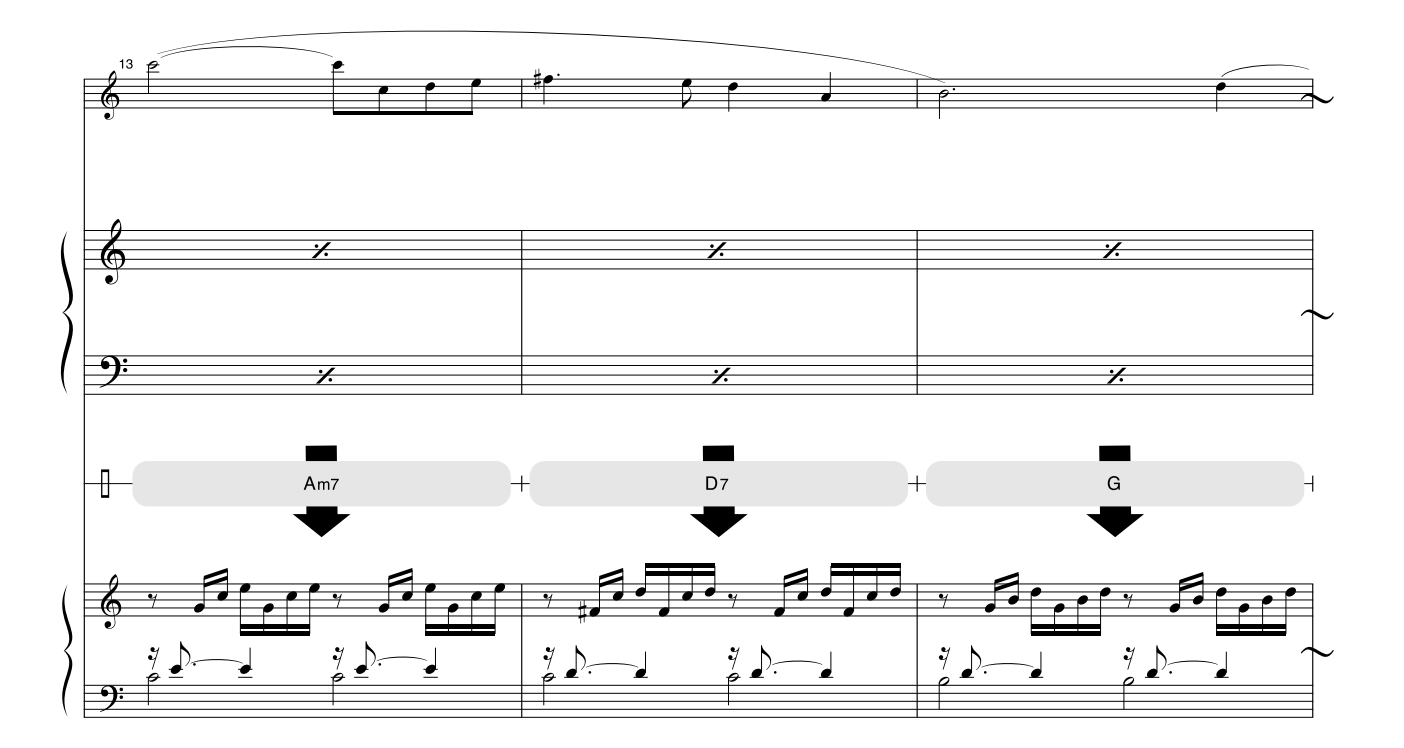

Данная партитура приведена специально для того, чтобы высоту звука можно было исправить с помощью технологии Performance Assistant. Если сыграть часть «Play These Notes» с использованием технологии Performance Assistant, то эта часть будет исправлена и проиграна в соответствии с фоновой партией.

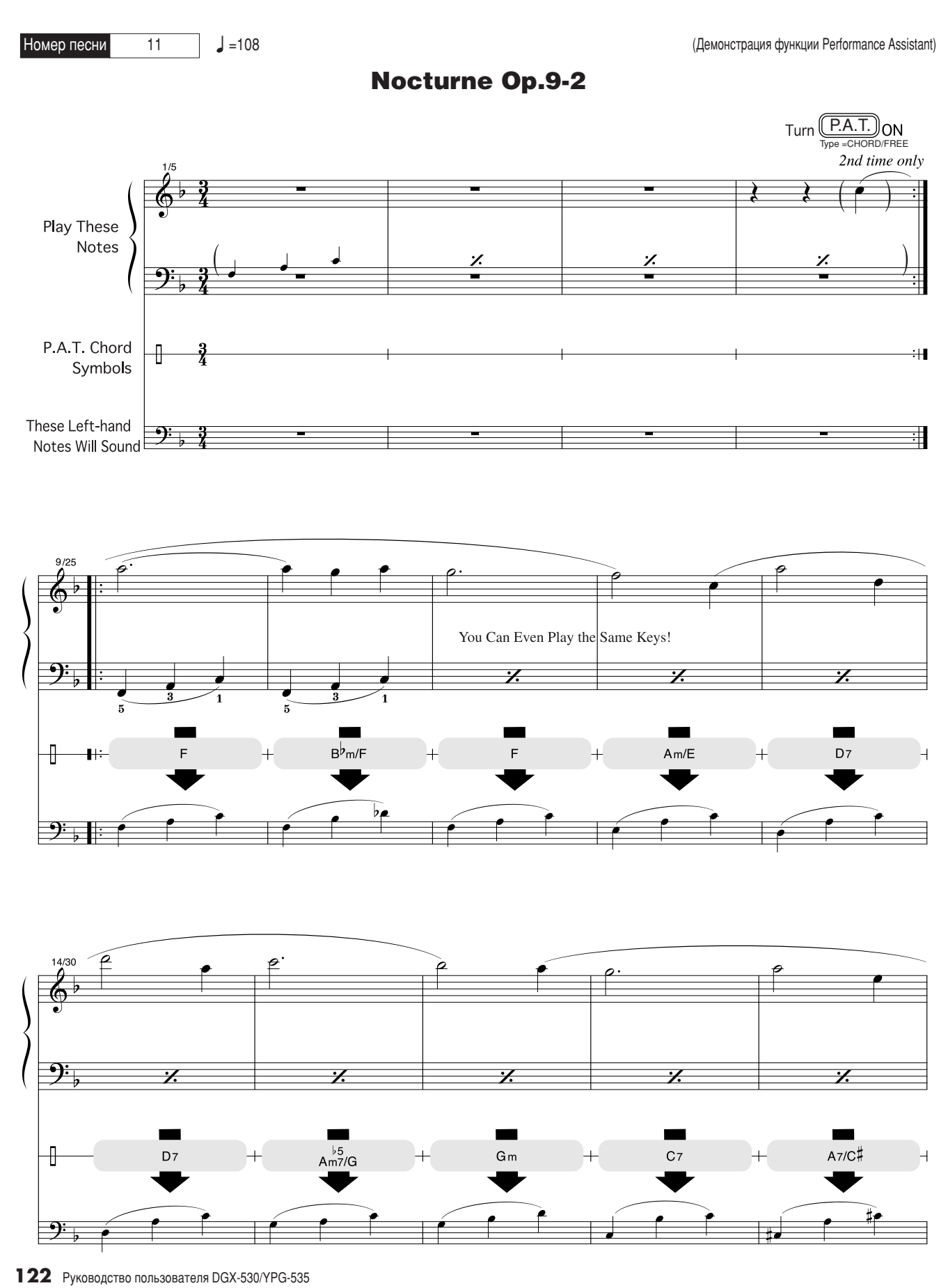

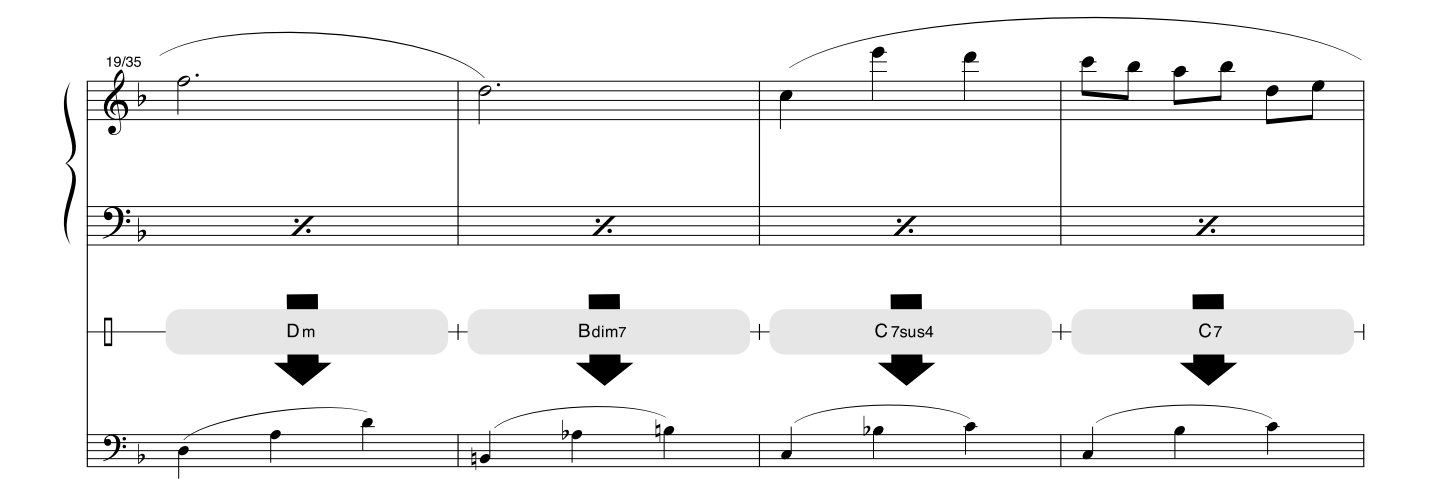

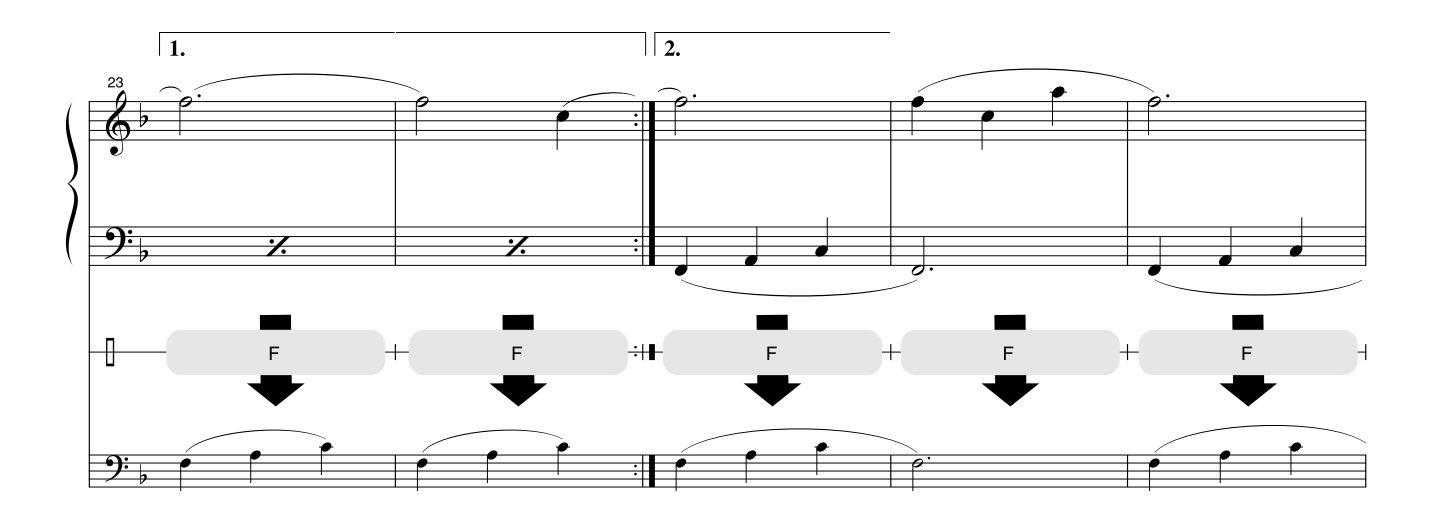

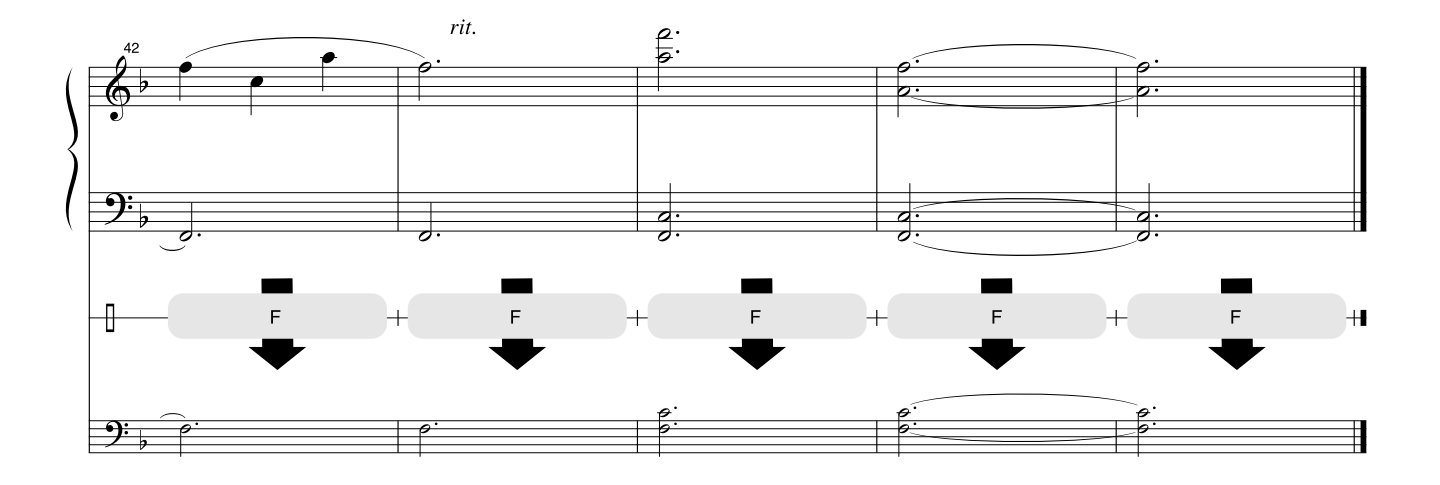

# В Максимальная полифония ••••••••••

Максимальная полифония данного инструмента - 32 ноты. Это значит, что независимо от используемых функций инструмент может одновременно проигрывать до 32-х нот. Часть нот используется автоаккомпанементом; таким образом, при включенном автоаккомпанементе общее количество нот, доступных для игры на клавиатуре, сокращается. То же самое происходит при использовании функций Split и Song. Если максимум превышен, ранее сыгранные ноты отсекаются, а последние взятые ноты имеют приоритет (приоритет последней ноты).

#### <span id="page-123-0"></span>ПРИМЕЧАНИЕ

- В список тембров включены номера изменения программ MIDI для каждого тембра. Эти номера используются при игре на инструменте с другого устройства через MIDI-интерфейс.
- Номера изменения программы часто представляются в виде чисел «0-127». Поскольку в этом списке используется система нумерации «1-128», для выбора нужного звука необходимо вычитать 1 из передаваемых номеров изменения программы: например, для выбора песни №2 в списке ниже, передайте номер изменения программы 1.
- Некоторые тембры могут звучать непрерывно или долго затухать, если удерживать нажатой педаль сустейна (педальный переключатель).

# • Список тембров

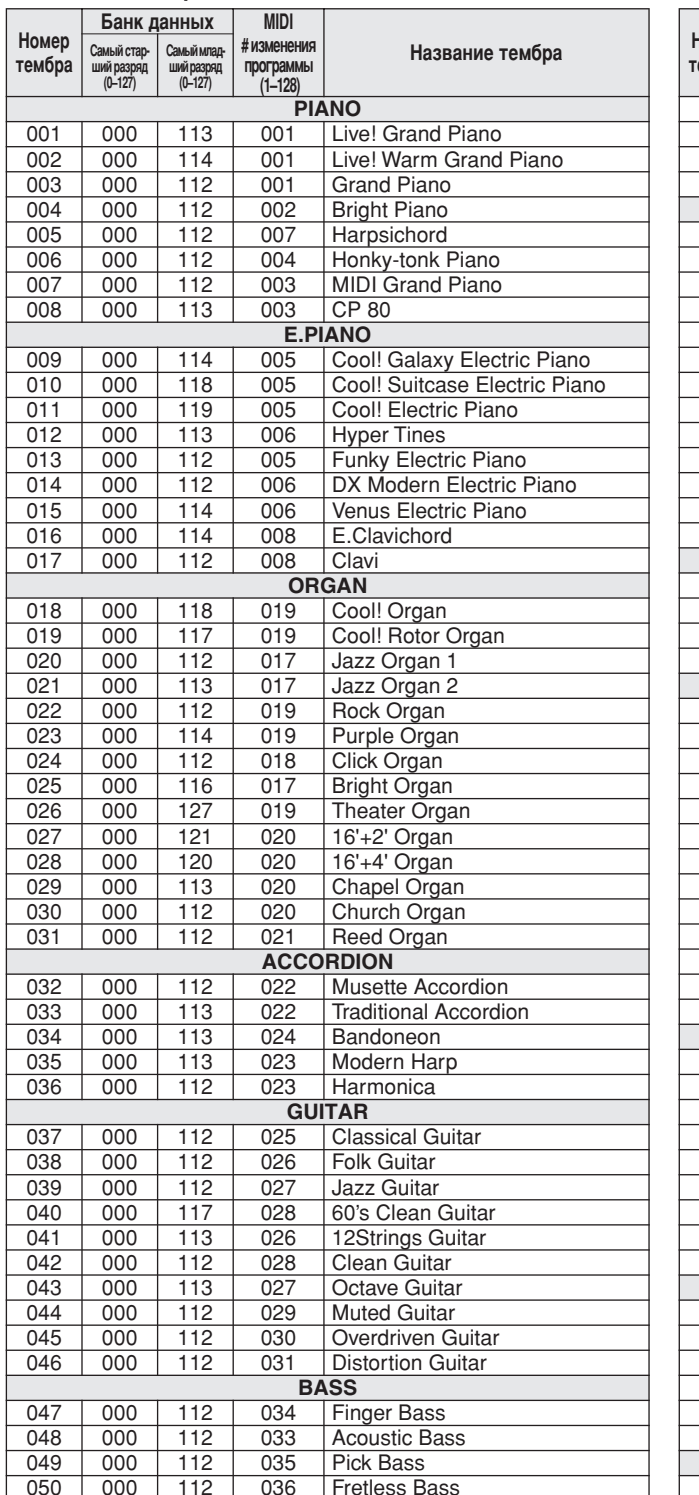

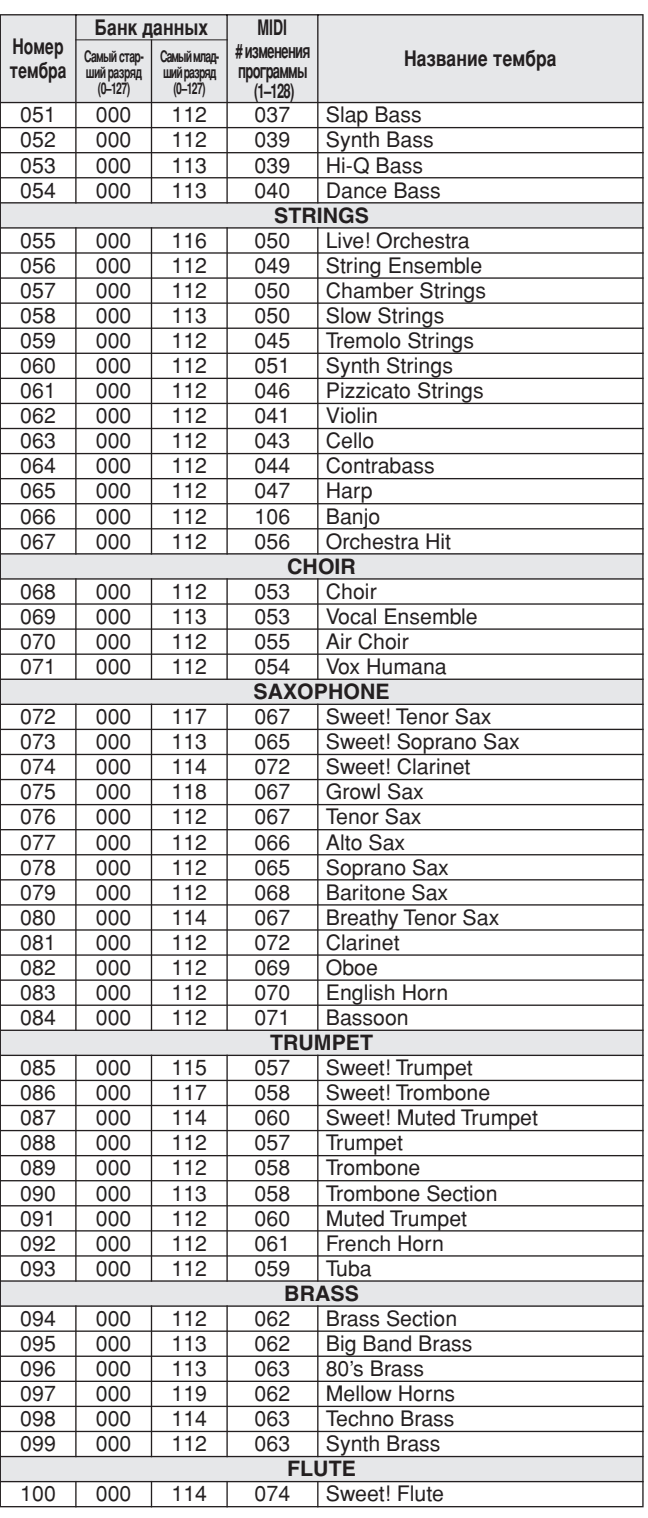

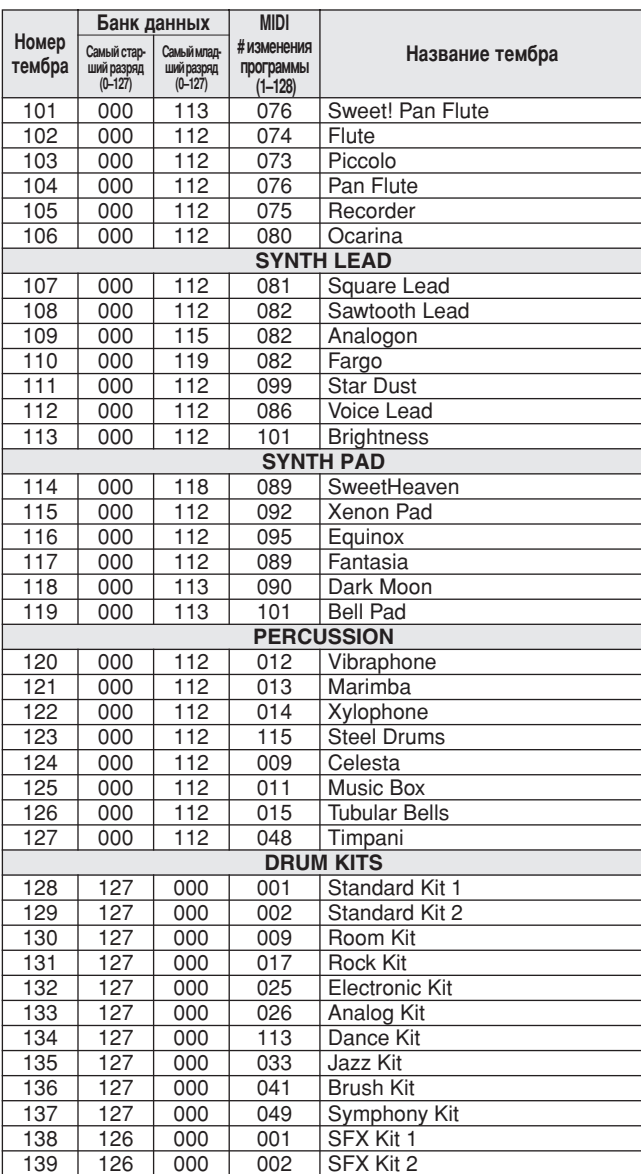

### • Список поставляемых и необязательных тембров формата XGlite\*

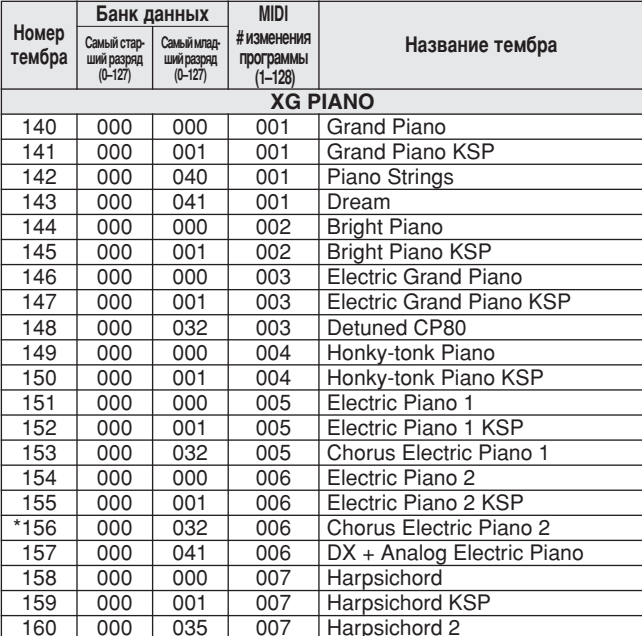

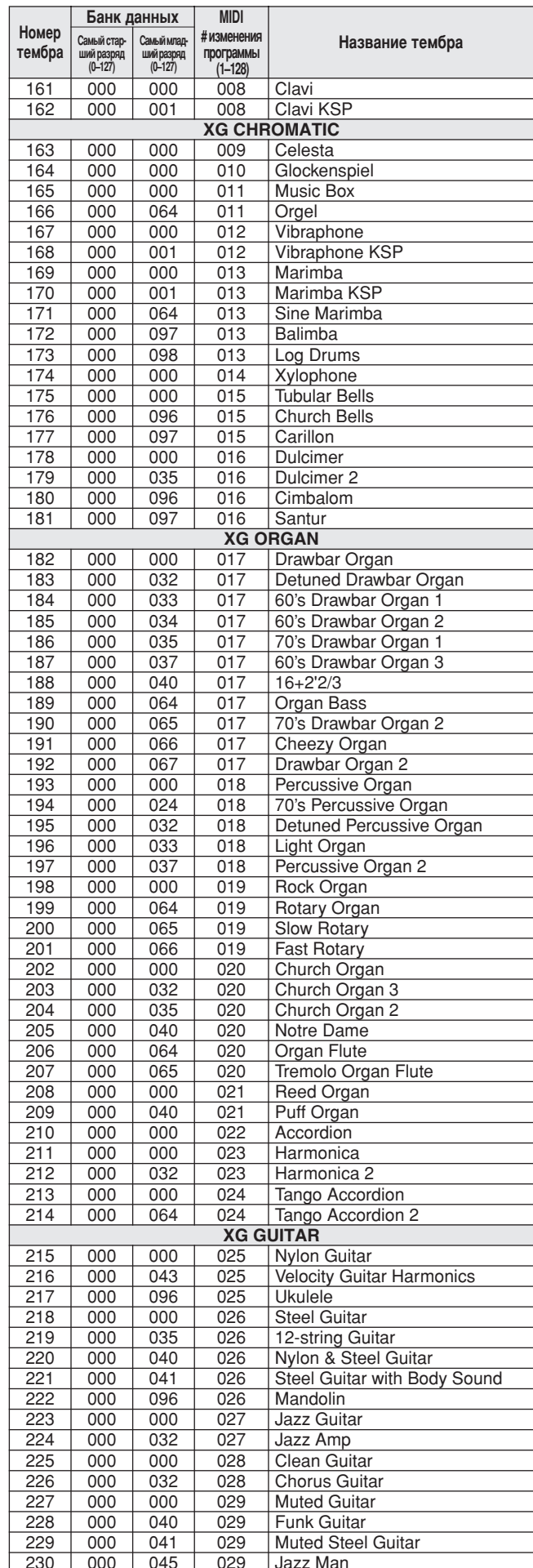

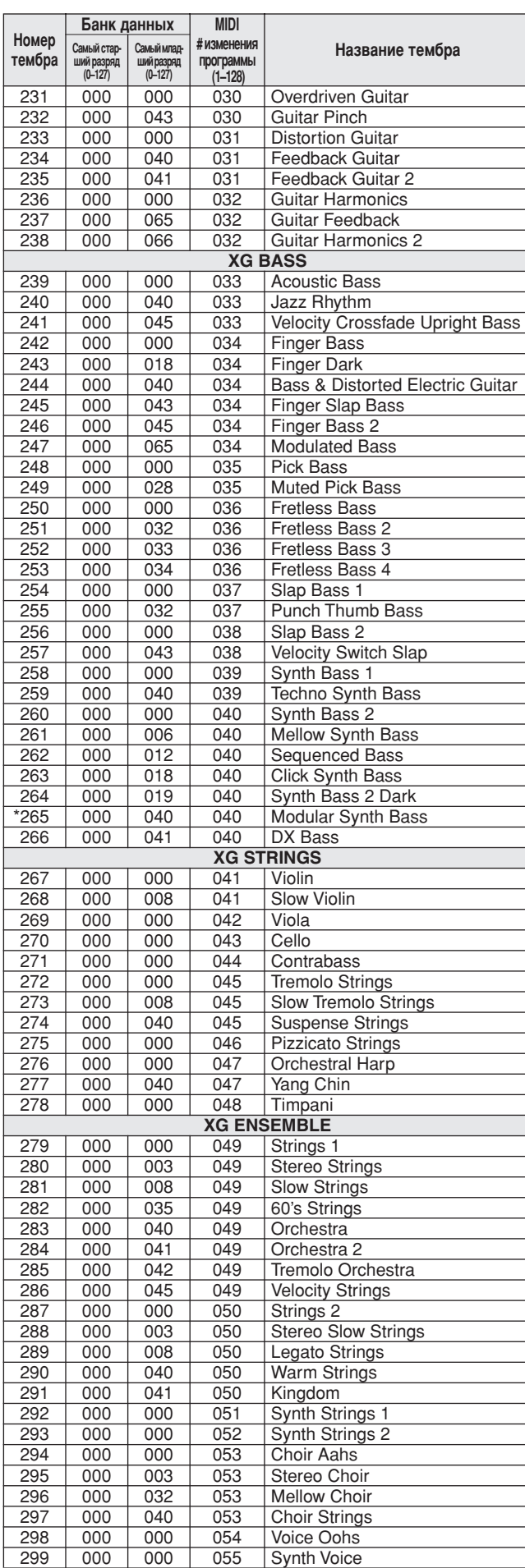

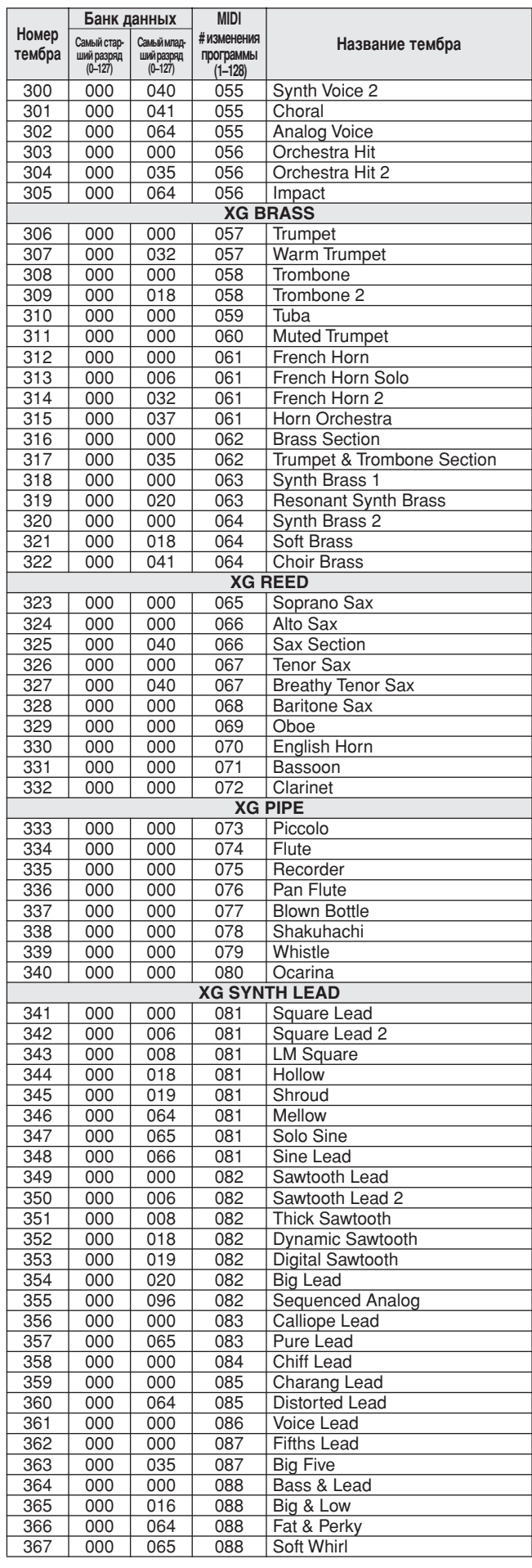

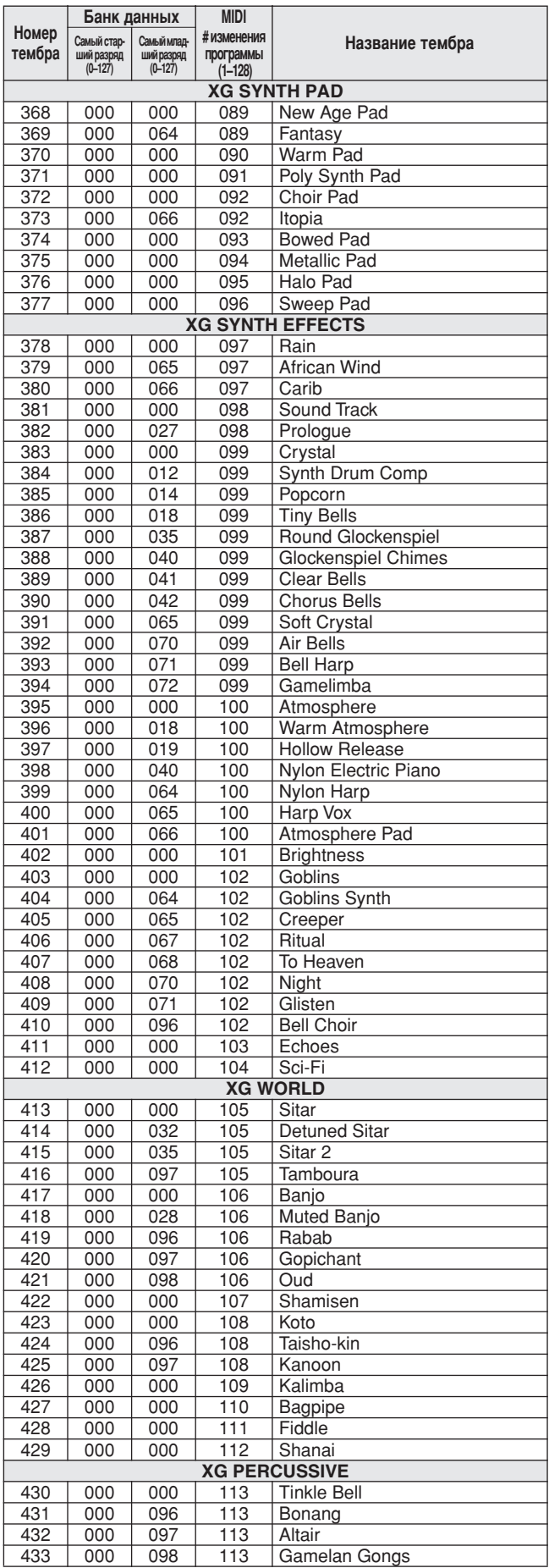

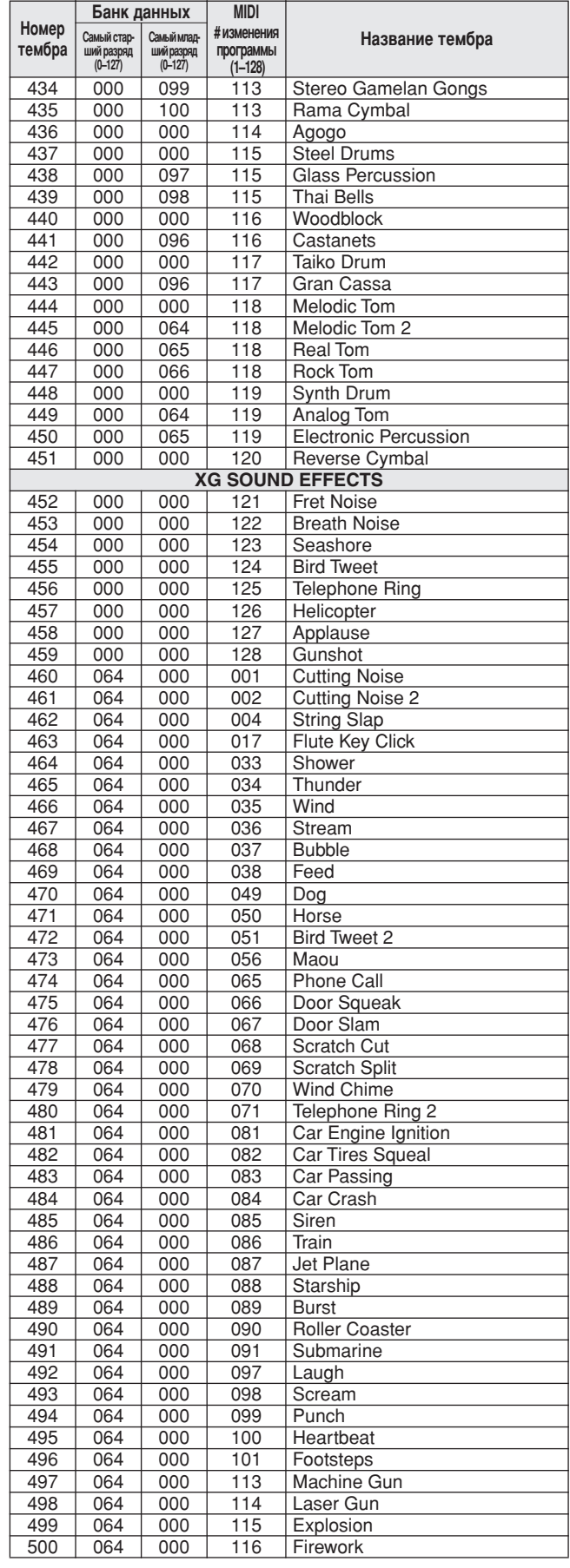

Номер тембра со звездочкой (\*) означает необязательный тембр XGlite.

Список ударных установок

- <span id="page-127-0"></span>Серый фон « » показывает, что звук барабана такой же, как в стандартном наборе «Standard Kit 1».  $\bullet$
- 
- Серыи фон ««» показывает, что звук оарабана такой же, как в стандартном наборе «Standard Kit T».<br>• В каждом тембре перкуссии используется одна юга.<br>• МIDI-данные о ноте и ее номере в действительности на одну октаву ниже
- 
- и пого со.<br>• Клавиша отпущена: клавиши с пометкой «О» прекращают звучать сразу после того, как их отпустить.<br>• Тембры с одинаковым номером дублирующей клавиши (\*1 ... 4) нельзя проигрывать одновременно.<br>(Они предназначен
- 

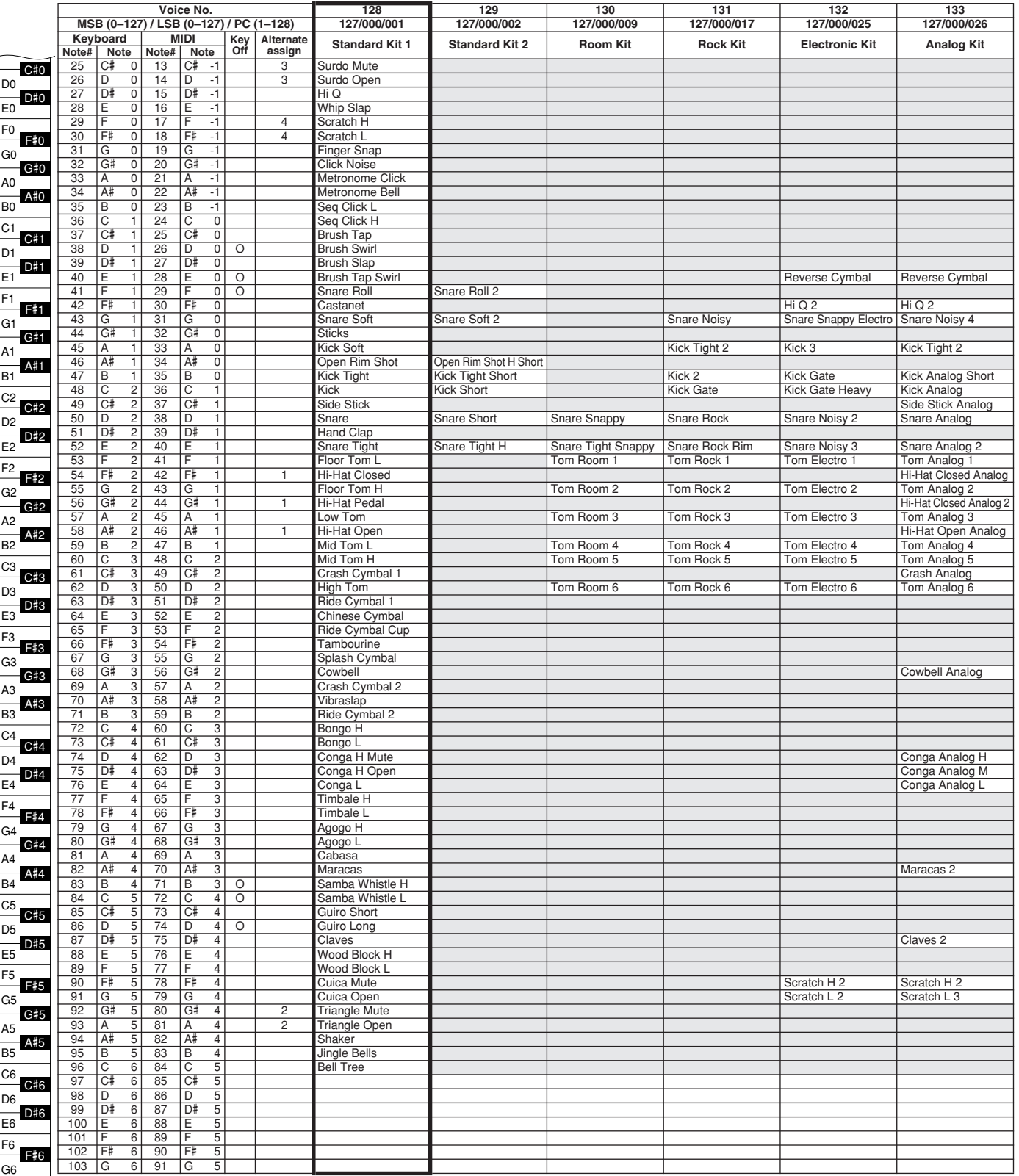

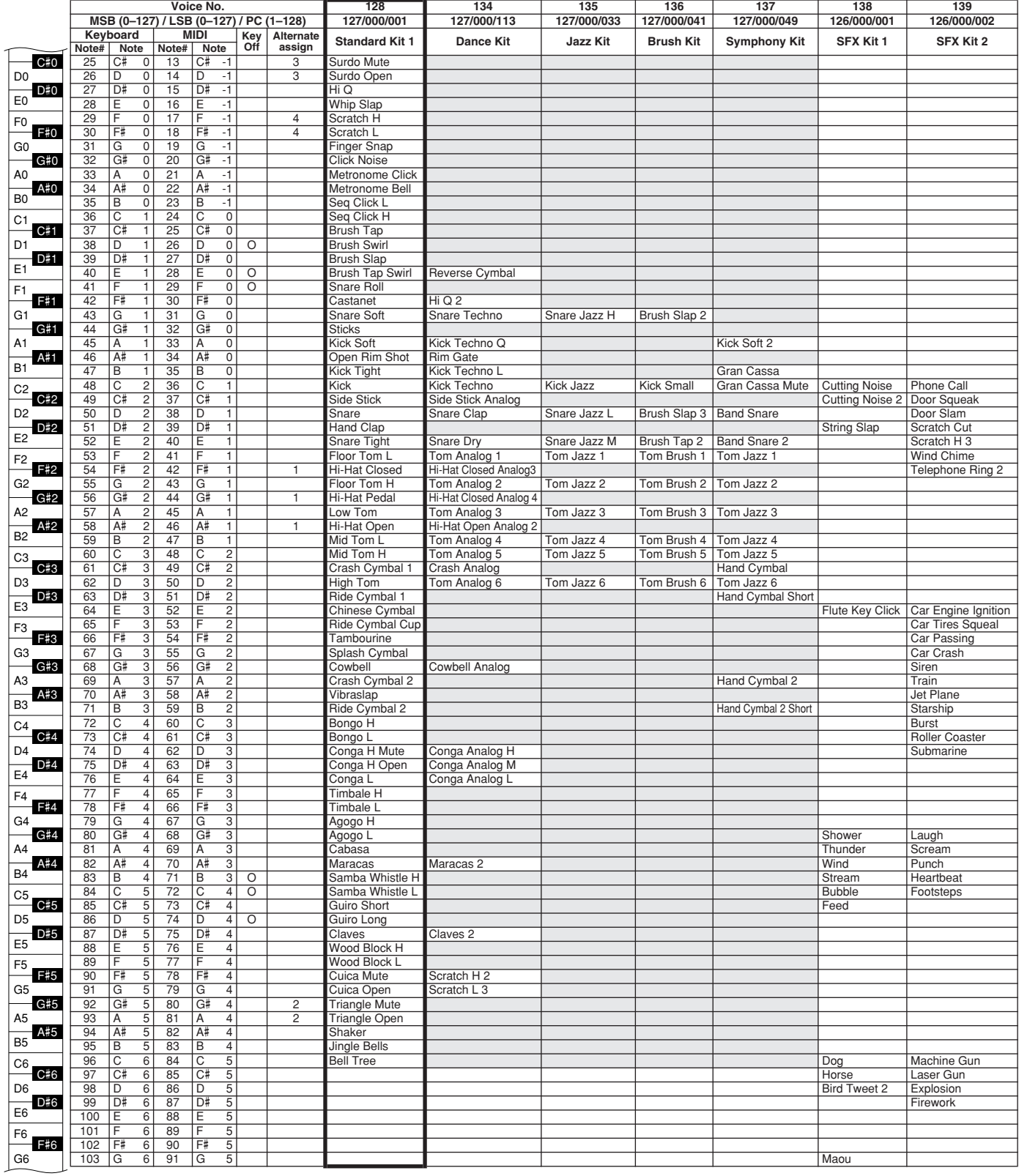

# <span id="page-129-0"></span>Список стилей

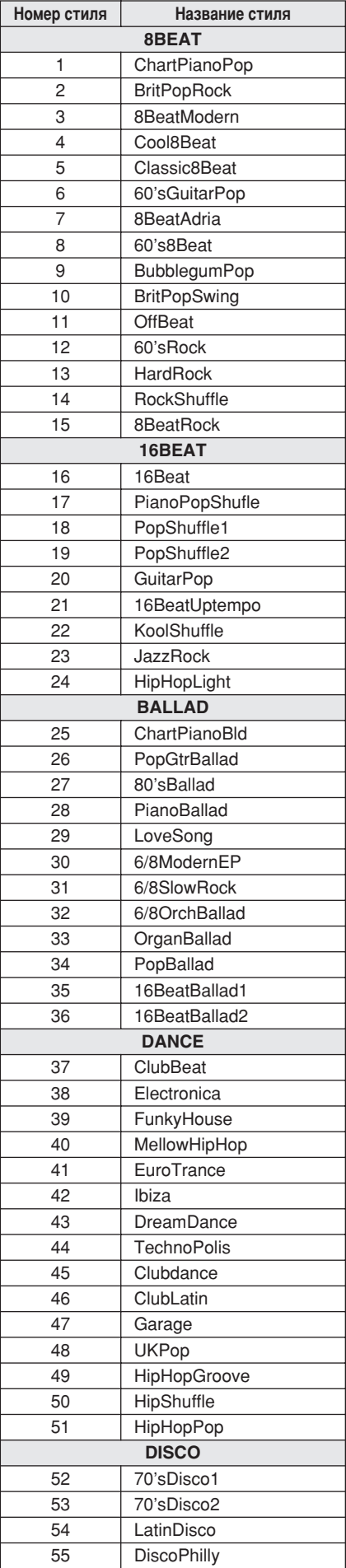

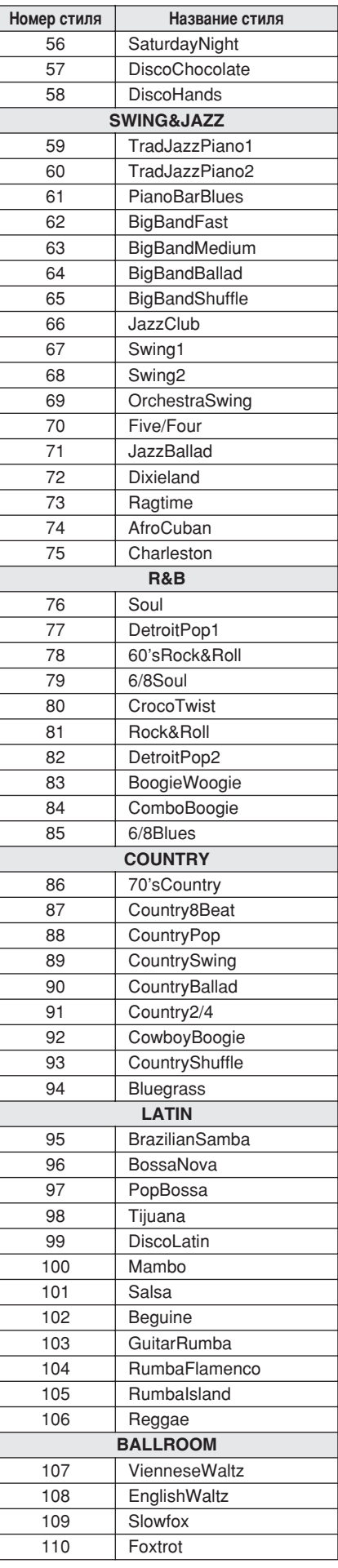

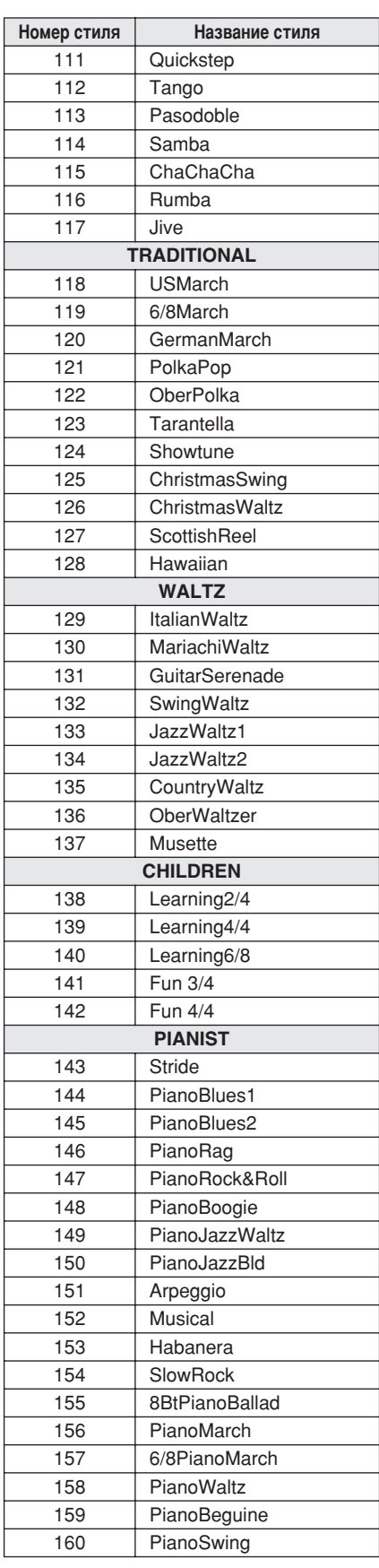

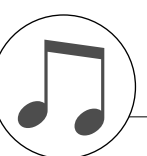

# Список музыкальных баз данных

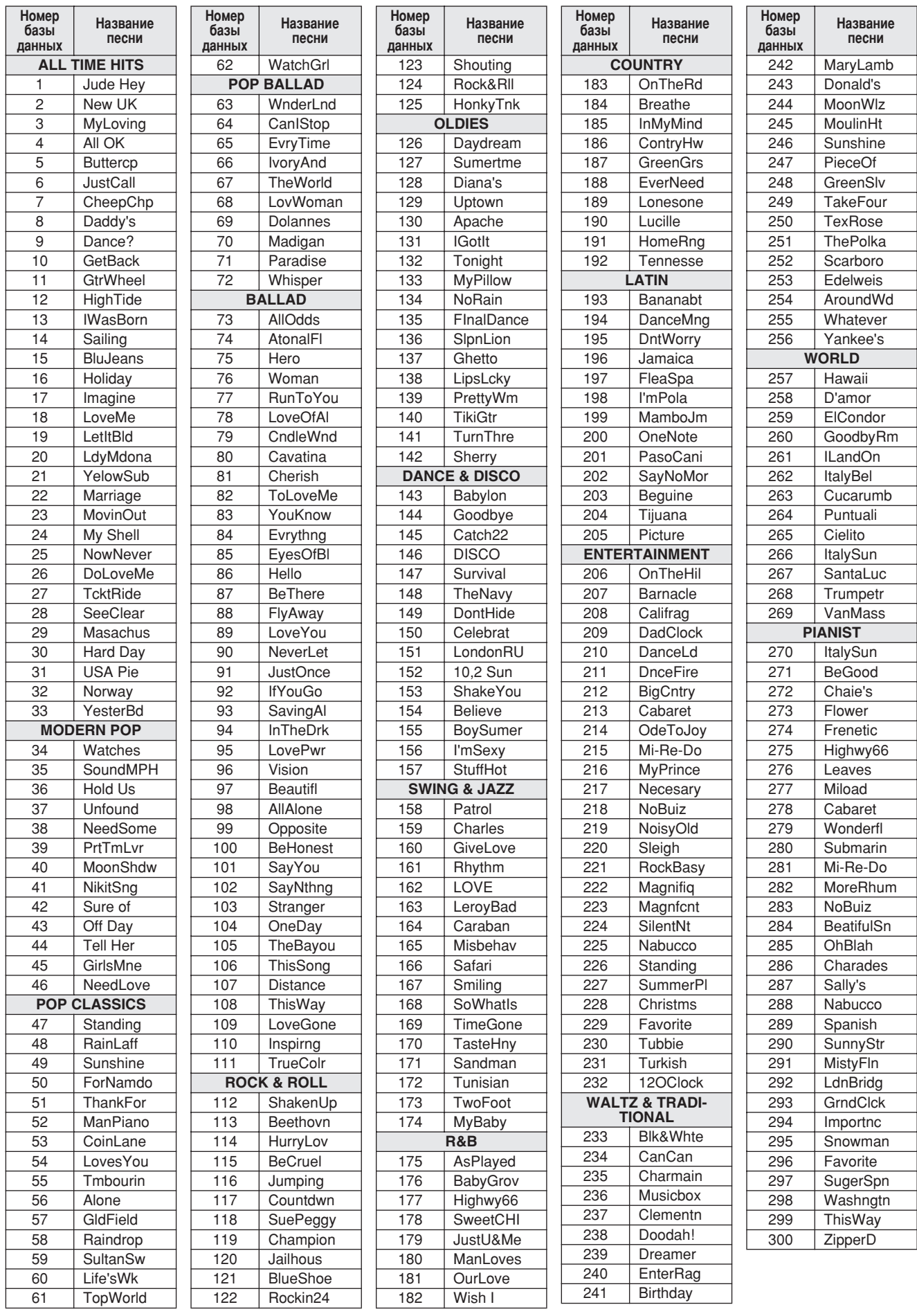

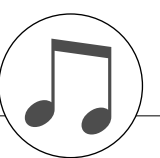

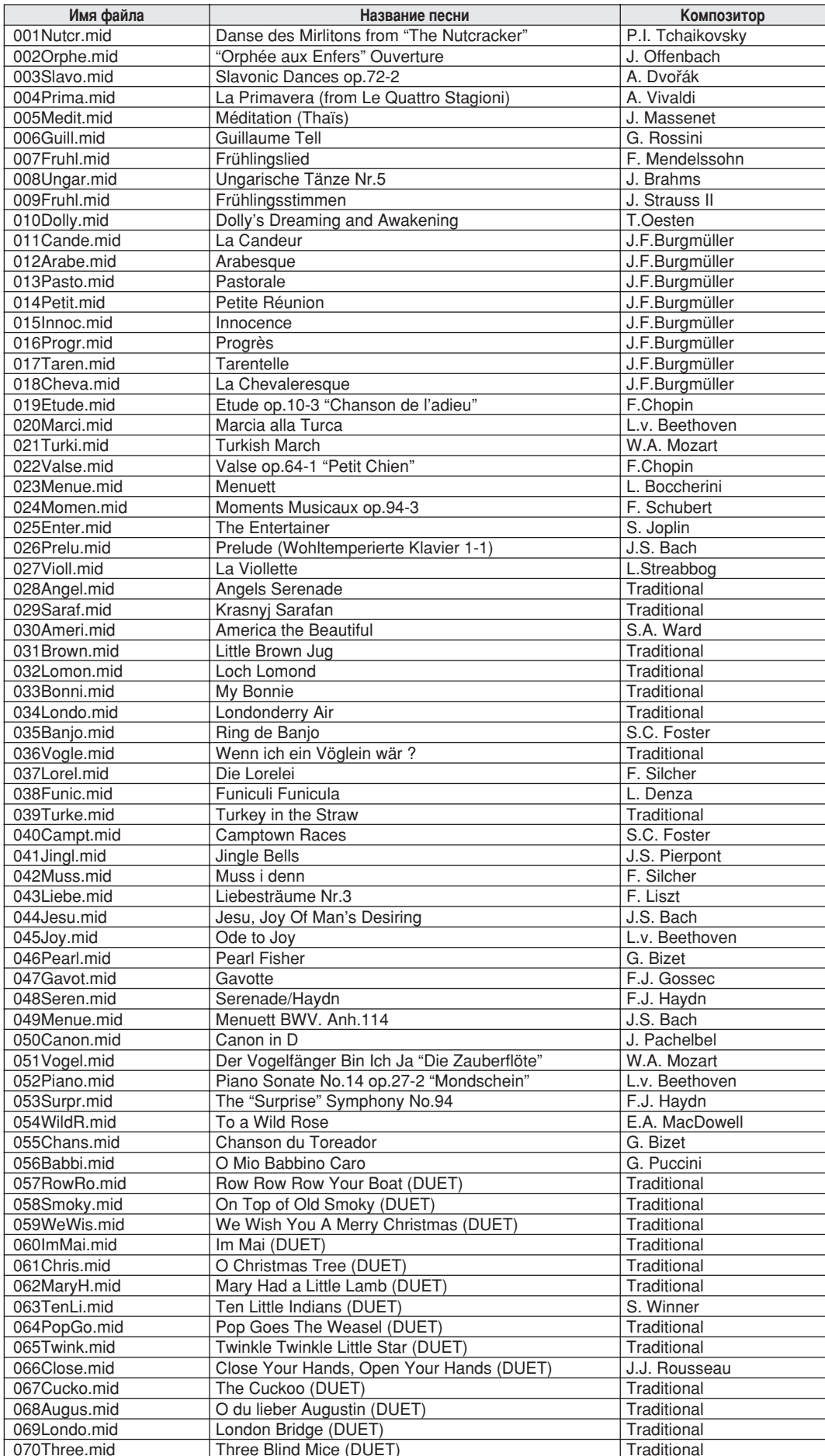

Функцию Easy Song Arranger можно использовать только для песен, для которых имеются аккорды.

# <span id="page-132-1"></span> $\bullet$  Типы эффекта Harmony

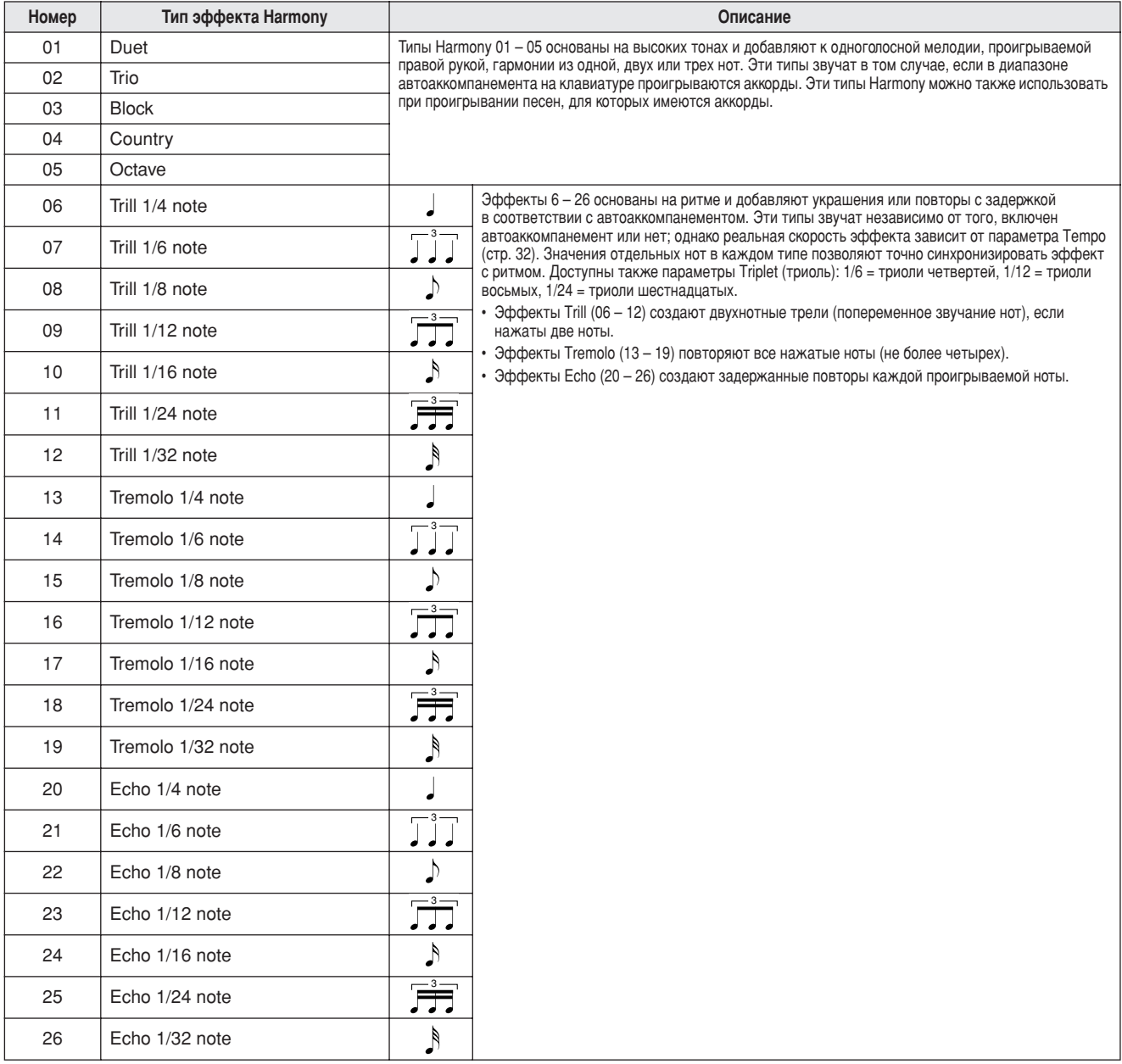

# <span id="page-132-2"></span>• Типы реверберации

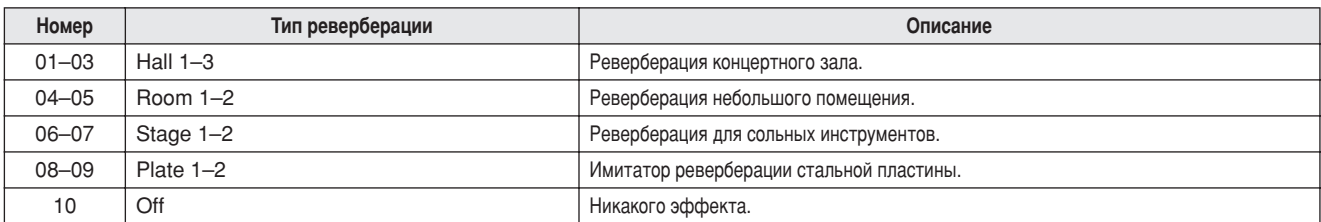

# <span id="page-132-0"></span> $\bullet$  Типы эффектов Chorus

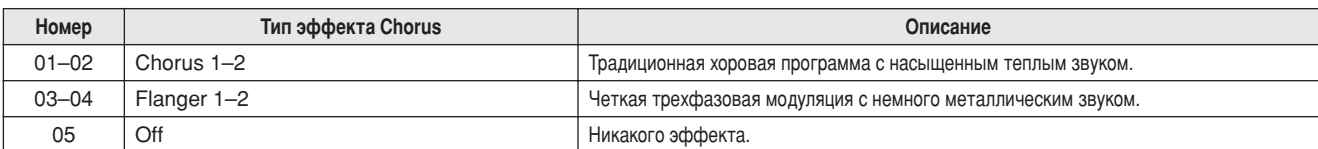

l,  $\blacksquare$ 

<span id="page-133-0"></span>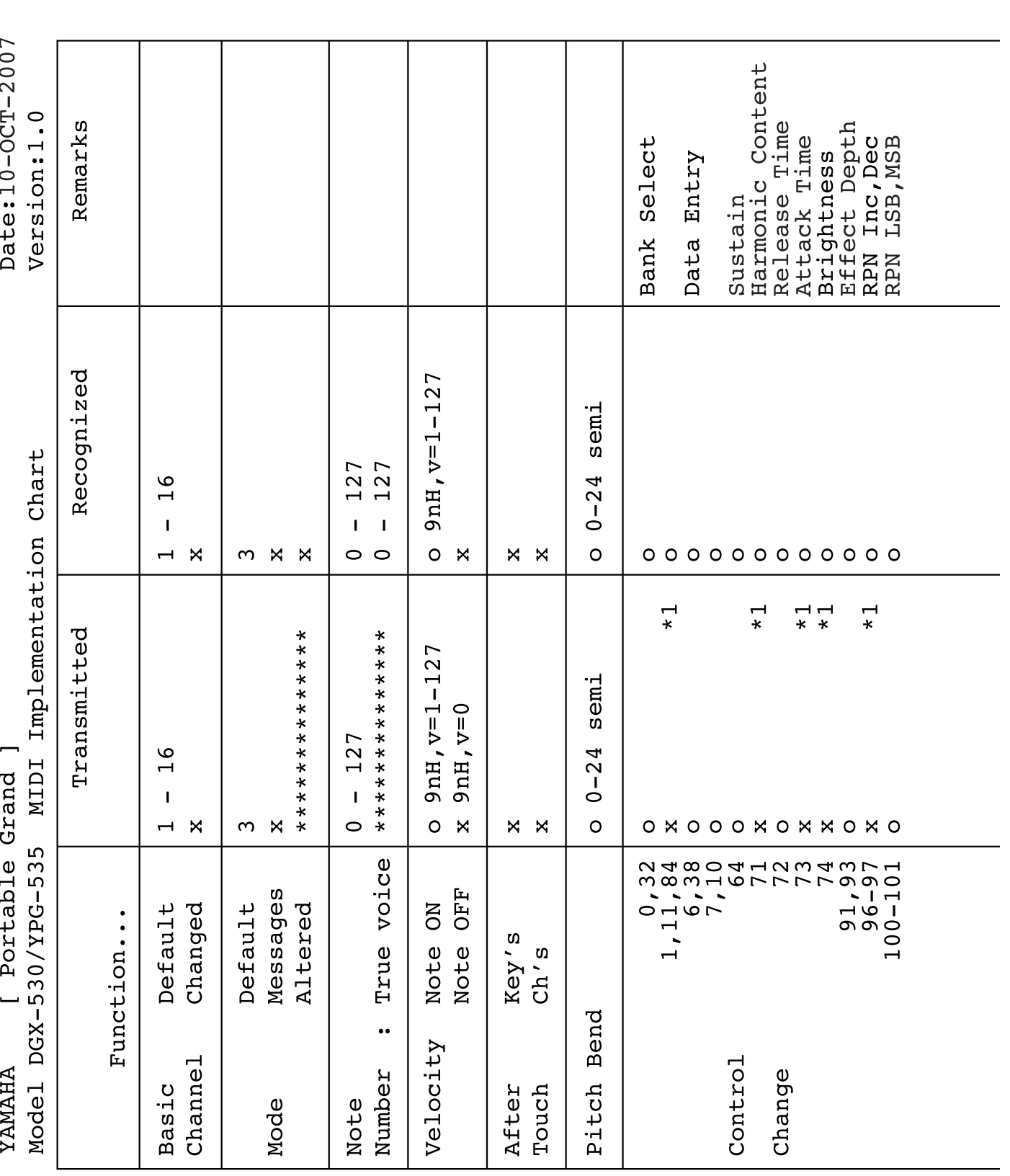

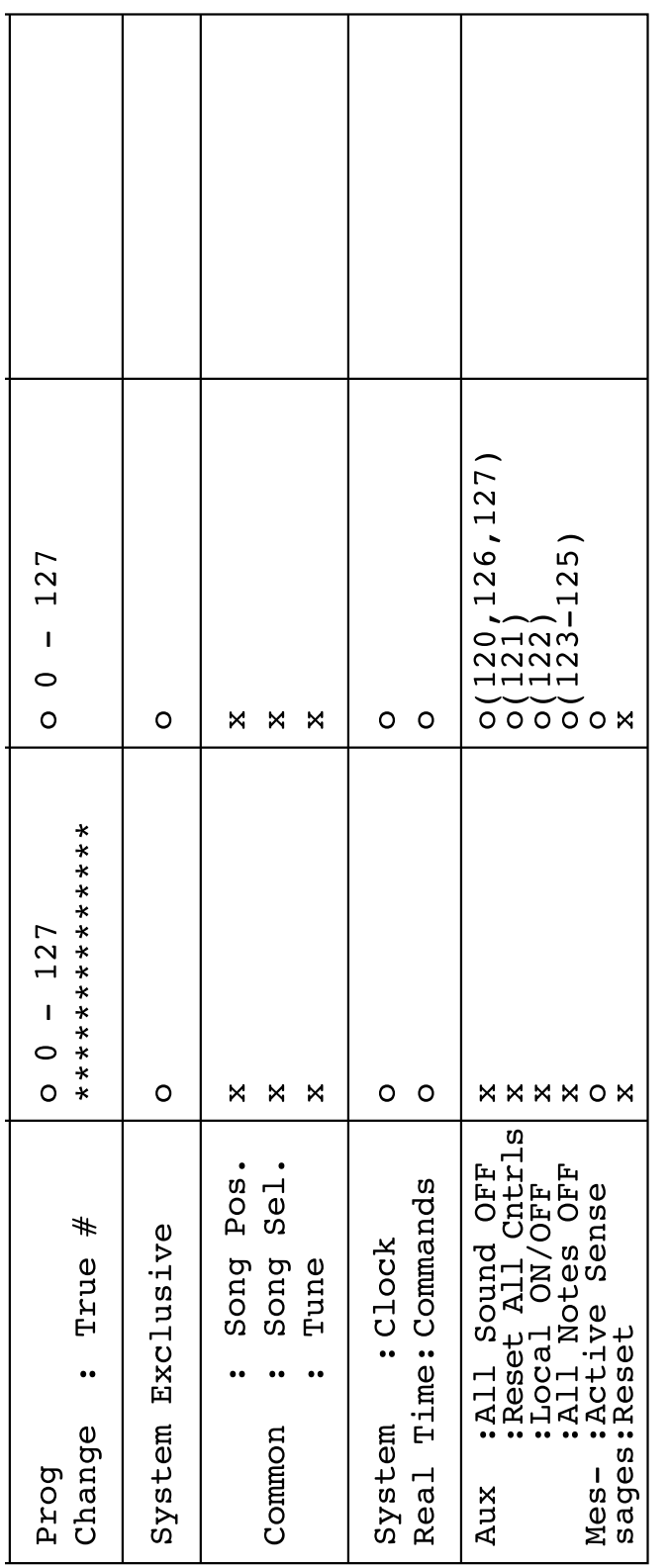

Pexem 2: OMNI ON (Bk. I.), MONO<br>Pexem 4: OMNI OFF (Bbk. I.), MONO \*1 См. № 2 на стр. 136.<br>Режим 1: ОММ ОМ (Вкл.), РОLY<br>Режим 3: ОММ ОFF (Выкл.), РОLY

o : Да $\mathbf{x}: \mathbf{Her}$ 

### <span id="page-135-0"></span>ПРИМЕЧАНИЕ.

- 1 По умолчанию (настройки производителя) инструмент работает как 16-канальный многотембровый тон-генератор; входящие данные не воздействуют на тембры и настройки панели. Однако сообщения *MIDI-интерфейса, приведенные ниже, влияют на тембры панели,*  $A$ втоаккомпанемент и песни.
	- **Общая настройка MIDI.**
	- Системные сообщения Exclusive об изменении типа реверберации и эффекта Chorus.
- <sup>2</sup> Сообщения для этих номеров изменения управления не могут передаваться с самого инструмента. Однако они могут быть переданы при автоаккомпанементе, воспроизведении песни или при  $\rho$ *icпользовании эффекта Harmony.*
- 3 Исключительные сообщения

*<GM System ON> F0H, 7EH, 7FH, 09H, 01H, F7H*

- При данном сообщении автоматически восстанавливаются все стандартные настройки инструмента, кроме общей настройки MIDI.
- *<MIDI Master Volume> F0H, 7FH, 7FH, 04H, 01H, ll, mm, F7H*
- При данном сообщении разрешено одновременно изменять громкость всех каналов (общесистемное исключительное  $co$ общение).
- Значения «mm» используются для общей громкости MIDI. *(Значения для «II» игнорируются.)*
- <span id="page-135-3"></span>*<MIDI Master Tuning> F0H, 43H, 1nH, 27H, 30H, 00H, 00H, mm, ll, cc, F7H* • При данном сообщении одновременно меняется настройка всех каналов.
	- Значения «mm» и «ll» используются для общей настройки.
	- По умолчанию для параметров «mm» и «ll» установлены значения 08H и 00H соответственно. Для параметров «n» и «сс» можно использовать любые значения.
- *<Reverb Type> F0H, 43H, 1nH, 4CH, 02H, 01H, 00H, mmH, llH, F7H* • *mm : тип реверберации, самый старший разряд.* 
	- II : тип реверберации, самый младший разряд.
	- *èÓ‰Ó·ÌÓÒÚË ÒÏ. ' Ú‡·Îˈ ˝ÙÙÂÍÚÓ' (ÒÚ. [136\)](#page-135-1).*
- *<Chorus Type> F0H, 43H, 1nH, 4CH, 02H, 01H, 20H, mmH, llH, F7H* • *mm : тип эффекта Chorus, самый старший разряд.* •  $II$ : тип эффекта Chorus, самый младший разряд.
- *èÓ‰Ó·ÌÓÒÚË ÒÏ. ' Ú‡·Îˈ ˝ÙÙÂÍÚÓ' (ÒÚ. [136\)](#page-135-1).*
- <sup>4</sup> При запуске аккомпанемента передается сообщение FAH. При остановке аккомпанемента передается сообщение FCH. Если выбрана внешняя синхронизация, распознаются и сообщение FAH (включение аккомпанемента), и сообщение FCH (остановка аккомпанемента).
- $5$  *Функция Local ON/OFF (вкл./выкл.) <Local ON> Bn, 7A, 7F <Local OFF> Bn, 7A, 00* Значение для «n» игнорируется.

# <span id="page-135-2"></span><span id="page-135-1"></span>■ Таблица эффектов

- $*$  Если значение Type LSB указывает на отсутствие эффекта, то автоматически устанавливается значение, соответствующее типу эффекта со значением Type LSB, ближайшим к полученному.
- \* Номера в скобках перед названием типа эффекта соответствуют номерам на экране.

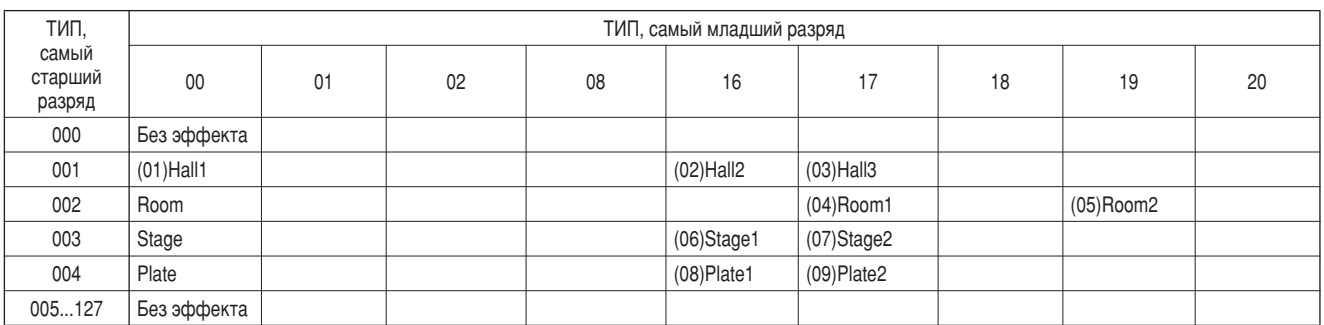

### **● Эффект REVERB**

### ● Эффект CHORUS

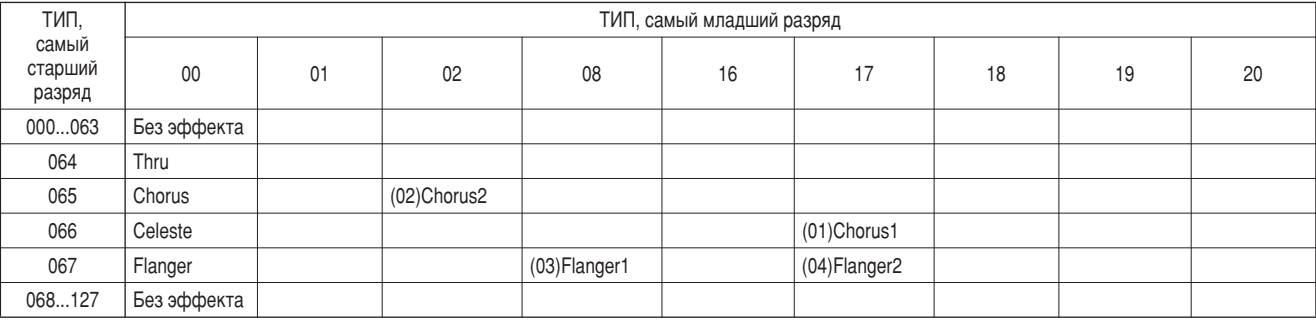

### ВНИМАНИЕ! ЛИЦЕНЗИОННОЕ СОГЛАШЕНИЕ О ПРАВЕ НА ИСПОЛЬЗОВАНИЕ ПРОГРАММНОГО ОБЕСПЕЧЕНИЯ

ВНИМАТЕЛЬНО ПРОЧИТАЙТЕ ЭТО ЛИЦЕНЗИОННОЕ БРИМАНЕЛЬНО ПРОЧИТАЛИЕНИЕ»), ПРЕЖДЕ ЧЕМ ПРИСТУПАТЬ К ИСПОЛЬЗОВАНИЮ ПРОГРАММНОГО ОБЕСПЕЧЕНИЯ.<br>ИСПОЛЬЗОВАНИЮ ПРОГРАММНОГО ОБЕСПЕЧЕНИЯ.<br>ИСПОЛЬЗОВАНИЕ ДАННОГО ПРОГРАММНОГО ОБЕСПЕЧЕНИЯ.<br>РАЗРЕШАЕТСЯ ТОЛЬКО В СООТВЕТСТВИИ С УСЛО И КОРПОРАЦИЕЙ ҮАМАНА («ҮАМАНА»).

И КОПИРАЛЬНО И ПОДГАГАЛИ («ИМАЛИ»).<br>ПОБЯЗУЕТЕСЬ ВЫПОЛНЯТЬ УСЛОВИЯ ДАННОЙ ЛИЦЕНЗИИ.<br>ЕСЛИ ВЫ НЕ СОГЛАСНЫ С УСЛОВИЯ ДАННОЙ ЛИЦЕНЗИИ.<br>ЕСЛИ ВЫ НЕ СОГЛАСНЫ С УСЛОВИЯМИ, НЕ УСТАНАВЛИВАЙТЕ,<br>НЕ КОПИРУЙТЕ ЭТО ПРОГРАММНОЕ ОБЕСПЕЧЕНИ

#### 1. ПЕРЕДАЧА ЛИЦЕНЗИИ И АВТОРСКИХ ПРАВ

Корпорация Yamaha предоставляет вам право использовать один<br>экземпляр программы (программ) и данных ("ПРОГРАММНОЕ<br>ОБЕСПЕЧЕНИЕ"), сопровождаемых данным Соглашением. Термин<br>ПРОГРАММНОЕ ОБЕСПЕЧЕНИЕ обозначает также все обнов си самыми по обеспечения и данных. ПРОГРАМНОЕ ОБЕСПЕЧЕНИЕ<br>программного обеспечения и данных. ПРОГРАМНОЕ ОБЕСПЕЧЕНИЕ<br>является собственностью корпорации Yamaha и/или лицензиаров<br>корпорации Yamaha и охраняется соответствующи авторских прав и всеми соответствующими положениями межлународных потоворов. Несмотря на то, что вы имеете право заявить о вашем праве<br>собственности на ланные, созданные при помощи ПРОГРАММНОГО ОБЕСПЕЧЕНИЯ, само ПРОГРАММНОЕ ОБЕСПЕЧЕНИЕ останется

- под защитой соответствующих авторских прав.<br>• Разрешается использовать ПРОГРАММНОЕ ОБЕСПЕЧЕНИЕ на
- Разрешается использовать пгот главитное обереле пенне на<br>одном единственном компьютере.<br>• Разрешается создать одну резервную копию ПРОГРАММНОГО<br>• ОБЕСПЕЧЕНИЯ в машиночитаемой форме на носителе, который ОБЕСПЕЧЕНИЯ в машиночитаемои форме на носителе, которыи<br>позволяет такое резервное копирование.<br>На резервной копии вы обязаны воспроизвести уведомление об<br>авторских правах корпорации Yamaha, а также все остальные<br>уведомлен
- ОБЕСПЕЧЕНИЕ третьему лицу, при условии, что у вас не сохраняются<br>копии, а получатель прочел и согласился с условиями этого Соглашения

#### 2. ОГРАНИЧЕНИЯ

- Запрещается извлекать исходный код ПРОГРАММНОГО ОБЕСПЕЧЕНИЯ путем инженерного анализа, обратного
- ОБЕСПЕЧЕНИЕ полностью или декомпиляции, или любым другим способом.<br>**Запрещается** воспроизводить, модифицировать, изменять, сдавать<br>в аренду, перепродавать или распространять ПРОГРАММНОЕ<br>ОБЕСПЕЧЕНИЕ полностью или частично,
- производные от него продукты.<br>Запрещается передавать ПРОГРАММНОЕ ОБЕСПЕЧЕНИЕ с одного запрещается использовать ПРОГРАММНОЕ ОБЕСПЕЧЕНИЕ в сети из нескольких компьютера . ПРОГРАММНОЕ ОБЕСПЕЧЕНИЕ
- Запрещается использовать прот раммитное обеспечение<br>педиамизации общественный порядок.<br>нарушающих общественный порядок.<br>Запрещается предоставлять услуги, основанные на использовании<br>ПРОГРАММНОГО ОБЕСПЕЧЕНИЯ без разрешения
- Yamaha.

ганнына.<br>Данные, защищенные авторскими правами, включая, но не ограничиваясь<br>данными MIDI песен, полученные при помощи ПРОГРАММНОГО<br>ОБЕСПЕЧЕНИЯ, подвергаются следующим обязательным ограничениям.

- ограничениям.<br>• Данные, полученные при помощи ПРОГРАММНОГО ОБЕСПЕЧЕНИЯ,<br>• не могут использоваться в коммерческих целях без разрешения
- владельца авторских прав.<br>Данные, полученные при помощи ПРОГРАММНОГО ОБЕСПЕЧЕНИЯ, не могут копироваться, передаваться, распространяться,<br>воспроизводиться или исполняться публично без разрешения владельца авторских прав.
- алорских прав.<br>Данные, зашифрованные при помощи ПРОГРАММНОГО<br>ОБЕСПЕЧЕНИЯ, не могут расшифровываться, а электронный водяной<br>знак не может быть изменен без разрешения владельца авторских прав.

#### 3. ПРЕКРАЩЕНИЕ ДЕЙСТВИЯ СОГЛАШЕНИЯ

Соглашение вступает в силу в день приобретения ПРОГРАММНОГО СОБЕСПЕЧЕНИЯ и остается в силе до момента прекращения действия.<br>При нарушении закона о защите авторских прав или условий этого<br>Соглашения, действие Соглашения немедленно и автоматически прекратится без уведомления от корпорации Yamaha. При прекращении действия Соглашения вы должны немедленно уничтожить лицензионное<br>ПРОГРАММНОЕ ОБЕСПЕЧЕНИЕ, а также все поставляемые с ним документы и их копии.

#### 4. ОГРАНИЧЕННАЯ ГАРАНТИЯ НА НОСИТЕЛЬ

В отношении ПРОГРАММНОГО ОБЕСПЕЧЕНИЯ, продаваемого на и отношении и согласно и совмество с совмество подавления и поставили и поставили с поставили с на который записано ПРОГРАММНОЕ ОБЕСПЕЧЕНИЕ, не булет иметь на который записано ПРОГРАММНОЕ ОБЕСПЕЧЕНИЕ, не будет имет<br>дефектов изготовления и материалов при нормальном использовании<br>в течение четырнадцати (14) дней с даты приобретения. Дата<br>подтверждается экземпляром товарного ч

не несет ответственности за замену носителя, поврежденного случайно<br>или вследствие неправильного использования. В САМОЙ ПОЛНОЙ<br>МЕРЕ, ДОПУСТИМОЙ ЗАКОНОМ, КОРПОРАЦИЯ ҮАМАНА<br>ЗАЯВЛЯЕТ О СВОЕМ ОТКАЗЕ ОТ ВСЕХ ПОДРАЗУМЕВАЕМЫХ ЗАЯБЛЯЕ I О СВОЕМ ОГКАЗЕ ОГ БСЕЛ ПОДРАЗУМЕВАТ<br>ПАРАНТИЙ НА МАТЕРИАЛЬНЫЙ НОСИТЕЛЬ, ВКЛЮЧАЯ<br>ПОДРАЗУМЕВАЕМЫЕ ГАРАНТИИ К УПЛИ-ПРОДАЖИ<br>И ПРИГОДНОСТИ ДЛЯ КОНКРЕТНОЙ ЦЕЛИ.

#### 5. ОТКАЗ ОТ ГАРАНТИИ НА ПРОГРАММНОЕ ОБЕСПЕЧЕНИЕ

ПРОГРАММНОЕ ОБЕСПЕЧЕНИЕ и сопутствующая документация поставляются «КАК ЕСТЬ», без какой бы то ви было гарантии. НЕСМОТРЯ НА ЛЮБОЕ ДРУГОЕ УСПОВИЕ ДАННОГО СОГЛАШЕНИЯ, КОРПОРАЦИЯ ҮАМАНА ЗАЯВЛЯЕТ ОБ ОТКАЗЕ ОТ ВСЕХ ГАРАНТИЙ,

#### 6. ОГРАНИЧЕНИЕ ОТВЕТСТВЕННОСТИ

ПОЛНОЕ ОБЯЗАТЕЛЬСТВО КОРПОРАЦИИ ҮАМАНА ВАКЛЮЧАЕТСЯ В РАЗРЕШЕНИИ ИСПОЛЬЗОВАНИЯ<br>ПРОГРАММНОГО ОБЕСПЕЧЕНИЯ В СООТВЕТСТВИИ ПОТАММИОГО ОБЕСПЕРИЯ. НИ В КАКОМ СЛУЧАЕ<br>КОРПОРАЦИЯ ҮАМАНА НЕ НЕСЕТ ОТВЕТСТВЕННОСТИ ПЕРЕД ВАМИ ИЛИ ТРЕТЬИМИ ЛИЦАМИ ЗА ЛЮБОЙ УЩЕРБ, ВКЛЮЧАЯ<br>БЕЗ ОГРАНИЧЕНИЙ ЛЮБОЙ ПРЯМОЙ ИЛИ КОСВЕННЫЙ, ЬЕЗ ОГ РАНИЧЕНИИ ЛЮБОЧНЫЙ УШЕРБ, РАСХОДЫ,<br>СЛУЧАЙНЫЙ ИЛИ ПОБОЧНЫЙ УШЕРБ, РАСХОДЫ,<br>УПУЩЕННУЮ ПРИБЫЛЬ, УТЕРЯННЫЕ ДАННЫЕ ИЛИ ДРУГОЙ<br>УЩЕРБ, ПРИЧИНЕННЫЙ В РЕЗУЛЬТАТЕ ИСПОЛЬЗОВАНИЯ,<br>НЕПРАВИЛЬНОГО ИСПОЛЬЗОВАНИЯ ПРОГРАММНОГО ОБЕСП БЫЛИ ПРЕДУПРЕЖДЕНЫ О ВОЗМОЖНОСТИ ТАКОГО УЩЕРБА. Ии в каком случае полная ответственность корпорации Yamaha перед<br>вами за весь ущерб, расходы и основания иска (в области договорного права, в случае правонарушения или в другом случае) не может<br>превышать стоимость ПРОГРАММНОГО ОБЕСПЕЧЕНИЯ.

#### **7 ПРОГРАММНОЕ ОБЕСЛЕЧЕНИЕ ТРЕТЬИХ ЛИН**

Программное обеспечение третьих лиц («ПРОГРАММНОЕ<br>ОБЕСПЕЧЕНИЕ ТРЕТЬИХ ЛИЦ») может поставляться вместе<br>с ПРОГРАММНЫМ ОБЕСПЕЧЕНИЕМ. Если в письменной сих состоили по в электронных данных, сопровождающих Программное<br>обеспечение, корпорация Yamaha определяет какое-либо программное<br>обеспечение или данные как ПРОГРАММНОЕ ОБЕСПЕЧЕНИЕ оселечение или данные как и и от галилитося оперативность тели.<br>ПЕТЬИХ ЛИЦ, вы подтверждаете и соглашаетесь с тем, что вы<br>обязаны выполнить условия любого Соглашения, сопровождающего<br>ПРОГРАММНОЕ ОБЕСПЕЧЕНИЕ ТРЕТЬИХ ЛИЦ, а ит от итильно поставляющее это программное обеспечение, некет<br>ответственность за любую гарантию или обязательство, связанные или<br>возникающие в связи с ПРОГРАММНЫМ ОБЕСПЕЧЕНИЕМ ТРЕТЬИХ ЛИЦ. Компания Yamaha не несет никакой ответственности за ПРОГРАММНОЕ ОБЕСПЕЧЕНИЕ ТРЕТЬИХ ЛИЦ или за ваше

- ПРОГРАММНОЕ ОБЕСПЕЧЕНИЕ ТРЕТЬИХ ЛИЦ или за ваше<br>использование этото программного обеспечения.<br>• Компания Yamaha не предоставляет никаких четких гарантий<br>относительно ПРОГРАММНОГО ОБЕСПЕЧЕНИЯ ТРЕТЬИХ ЛИЦ.<br>ПОМИМО ЭТОГО, КОМ
- 
- пругими лицами за любой ущерб, включая без ограничений любой прямой или косвенный, случайный или побочный ущерб, расходы, причиненный в результату, что частные данные или другой ущерб,<br>приценную прибыль, утерянные данные или другой ущерб,<br>причиненный в результате использования, неправильного использования или невозможности использования ПРОГРАММНОГО ОБЕСПЕЧЕНИЯ ТРЕТЬИХ ЛИЦ.

#### 8. ОБЩИЕ ПОЛОЖЕНИЯ

Настоящее Соглашение должно интерпретироваться и регулироваться настоящее Соглашение должно интерпетироваться и регулироваться в соответствии с законодательств. Любой спор или процедура будут разбираться в Окружном Суде Токио в Японии, не принимая во внимание принципы конфликта законо останутся в силе.

#### 9. ПОЛНОЕ СОГЛАШЕНИЕ

Данное Соглашение является полным соглашением сторон относительно<br>использования ПРОГРАММНОГО ОБЕСПЕЧЕНИЯ, а также любых сопутствующих письменных материалов, и заменяет любые предыдущие или настоящие письменные либо устные договоренности или соглашения, касающиеся предмета данного Соглашения. Ни одно дополнение или поправка к данному соглашению не будут считаться обязательством, если<br>это дополнение или поправка не будут составлены в письменной форме<br>и подписаны уполномоченным представителем корпорации Yamaha.

# **SIBELIUS SCORCH LICENSE AGREEMENT**

By installing and/or using this Product you (an individual or legal entity) agree with the Licensor to be bound by the terms of this License which will govern your use of the Product. If you do not accept these terms, do not install or use this Product. The Product is copyright © 1987-2007 Sibelius Software, a division of Avid Technology, Inc, and its licensors.

### **1. Definitions**

In this License the following words and expressions have the following meanings:

"License": this agreement between you and the Licensor and, if permitted by the context, the conditional license granted to you in this agreement.

"Licensor": Avid Technology, Inc., of Avid Technology Park, One Park West, Tewksbury, MA 01876 USA, through its division Sibelius Software, of 20-23 City North, Fonthill Road, London N4 3HF, UK "Product": the Software and the Documentation.

"Software": the Sibelius Scorch web browser plug-in, Opus, Helsinki, Inkpen2 and Reprise font families, any other programs or files supplied by the Licensor which are included in or with the Sibelius Scorch installer, and the Sibelius Scorch installer. "Documentation": any documentation in any form relating to the Software supplied to you with the Software or by the Licensor.

### **2. License**

- 2.1 The Licensor grants to you a non-exclusive non-transferable license to use this Software in accordance with the Documentation on any number of computers. Title to the Product is not transferred to you. Ownership of the Product remains vested in the Licensor and its licensors, subject to the rights granted to you under this License. All other rights are reserved.
- 2.2 You may make one printout for your own use of any part of the Documentation provided in electronic form. You shall not make or permit any third party to make any further copies of any part of the Product whether in eye or machine-readable form.
- 2.3 You shall not, and shall not cause or permit any third party to,
	- (1) translate, enhance, modify, alter or adapt the Product or any part of it for any purpose (including without limitation for the purpose of error correction);
	- (2) create derivative works based on the Product, or cause the whole or any part of the Product to be combined with or incorporated into any other program, file or product, for any purpose; or
	- (3) use the Software to create files in any format (other than temporary files created and required by your computer's operating system or web browser), including without limitation screen capture files, files generated from the Software's playback, graphics files and print files, for any purpose, except for creating MIDI files (if permitted by the Software) for private non-commercial use.
- 2.4 You shall not, and shall not cause or permit any third party to, decompile, decode, disassemble or reverse engineer the Software in whole or in part for any purpose.
- 2.5 You shall not, and shall not cause any third party to, translate, convert, decode or reverse engineer any file capable of being read by any copy or version of the Software or any data transmitted to or from any copy or version of the Software, in whole or in part for any purpose.
- 2.6 The Product or any part of it must not be used to infringe any right of copyright or right of privacy, publicity or personality or any other right whatsoever of any other person or entity.

### **3. Copyright**

3.1 You acknowledge that copyright in the Product as a whole and in the components of the Product as between you and the Licensor belongs to the Licensor or its licensors and is protected by copyright laws, national and international, and all other applicable laws.

### **4. Disclaimer of Liability**

4.1 In consideration of the fact that the Product is licensed hereunder free of charge, (a) the Licensor disclaims any and all warranties with respect to the Product, whether expressed or implied, including without limitation any warranties that the Product is free from defects, will perform in accordance with the Documentation, is merchantable, or is fit for any particular purpose, and (b) the Licensor shall not have or incur any liability to you for any loss, cost, expense or claim (including without limitation any liability for loss or corruption of data and loss of profits, revenue or goodwill and any type of special, indirect or consequential loss) that may arise out of or in connection with your installation and use of the Product.

### **5. Termination**

5.1 This License shall terminate automatically upon your destruction of the Product. In addition, the Licensor may elect to terminate this License in the event of a material breach by you of any condition of this License or of any of your representations, warranties, covenants or obligations hereunder. Upon notification of such termination by the Licensor, you will immediately delete the Software from your computer and destroy the Documentation.

### **6. Miscellaneous**

- 6.1 No failure to exercise and no delay in exercising on the part of the Licensor of any right, power or privilege arising hereunder shall operate as a waiver thereof, nor shall any single or partial exercise of any right, power or privilege preclude any other or further exercise thereof or the exercise of any other right, power or privilege. The rights and remedies of the Licensor in connection herewith are not exclusive of any rights or remedies provided by law.
- 6.2 You may not distribute, loan, lease, sub-license, rent or otherwise transfer the Product to any third party.
- 6.3 You agree to the use of your personal data in accordance with the Licensor's privacy policy (available from the Licensor or on www.sibelius.com), which may change from time to time.
- 6.4 This License is intended by the parties hereto to be a final expression of their agreement with respect to the subject matter hereof and a complete and exclusive statement of the terms of such agreement. This License supercedes any and all prior understandings, whether written or oral, between you and the Licensor relating to the subject matter hereof.
- 6.5 (This section only applies if you are resident in the European Union:) This License shall be construed and governed by the laws of England, and both parties agree to submit to the exclusive jurisdiction of the English courts.
- 6.6 (This section only applies if you are not resident in the European Union:) This License shall be construed and enforced in accordance with and governed by the laws of the State of California. Any suit, action or proceeding arising out of or in any way related or connected to this License shall be brought and maintained only in the United States District Court for the Northern District of California, sitting in the City of San Francisco. Each party irrevocably submits to the jurisdiction of such federal court over any such suit, action or proceeding. Each party knowingly, voluntarily and irrevocably waives trial by jury in any suit, action or proceeding (including any counterclaim), whether at law or in equity, arising out of or in any way related or connected to this License or the subject matter hereof.

(License v5.0 (DMN), 30 July 2007)

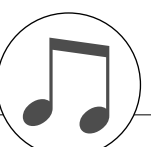

# <span id="page-138-0"></span>Технические характеристики

### Клавиатура

• 88 клавиш, типа «ящик», (А-1-С7) с реакцией на силу нажатия.

### Экран

-<br>Графический жидкокристаллический дисплей с подсветкой  $(320 \times 240 \text{ Thus})$ 

### **Настройка**

- · STANDBY/ON
- ОБШАЯ ГРОМКОСТЬ: MIN MAX.
- КОНТРАСТНОСТЬ ЖК-ДИСПЛЕЯ.

### Панель управления

SONG, VOICE, STYLE, EASY SONG ARRANGER, P.A.T. ON/OFF, LESSON L. LESSON R. LESSON START, METRONOME ON/OFF. PORTABLE GRAND, DEMO, FUNCTION, MUSIC DATABASE, HARMONY ON/OFF, DUAL ON/OFF, SPLIT ON/OFF, TEMPO/TAP, [0]-[9], [+], [-], CATEGORY, Dial, REPEAT & LEARN (ACMP ON/OFF) A-B REPEAT (INTRO/ENDING/rit.), PAUSE (SYNC START), START/STOP, REW (MAIN/AUTO FILL). FF (SYNC STOP). REGIST MEMORY (IMEMORY/BANK), [1], [2]), SONG MEMORY (REC, [1]-[5], [A]),<br>File Control [MENU], File Control [EXECUTE], [EXIT], [LYRICS], [SCORE], [CHORD FINGERING].

### Элементы управления в реальном времени

• Регулятор высоты звука.

#### Тембр

- 127 тембров на панели + 12 тембров ударных/спецэффектов + 361 тембров в формате XGlite.
- Полифония: 32
- Peжим DUAL
- Режим SPLIT.

#### Стиль

- 160 предустановленных стилей + внешние файлы
- Функции управления стилем:
	- ACMP ON/OFF, SYNC STOP, SYNC START, START/STOP, INTRO/ENDING/rit., MAIN/AUTO FILL.
- Аппликатура: поддержка игры аккордами, полная клавиатура.
- Громкость стиля.

#### Музыкальная база данных

 $\cdot$  300 + внешние файлы

### Функция обучения

- Книга аккордов.
- Уроки 1 3, повторение и запоминание.

### Регистрационная память

• 8 банков х 2 типа

### Функция

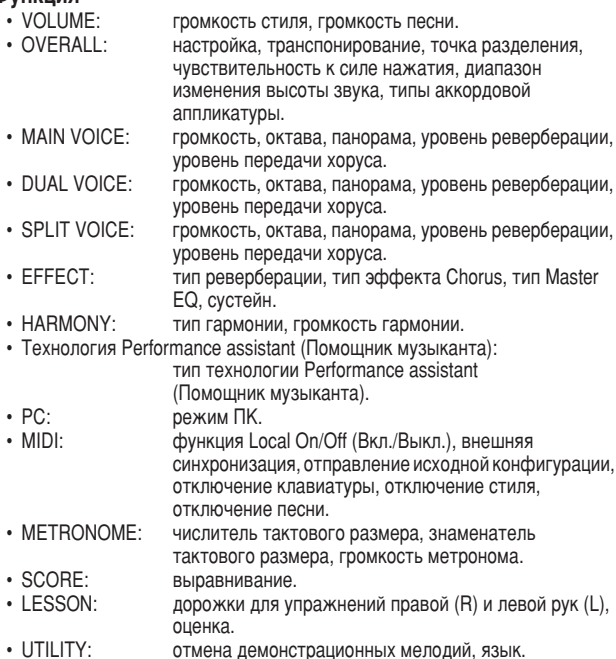

### Эффекты

- Реверберация: 9 видов
- Эффект Chorus: 4 вида.
- Гармонизация: 26 видов.

#### Песна

- 30 предустановленных песен + 5 песен пользователя + песни на дополнительном компакт диске (70).
- Удаление песни, очистка дорожки.
- Громкость песни.
- Управление песней: REPEAT & LEARN, A-B REPEAT, PAUSE, REW, FF, START/STOP

### Технология Performance assistant (Помощник музыканта)

• Аккорд, аккорд/без, мелодия, аккорд/мелодия.

Запись

• Песня

Песня пользователя: 5 песен. Дорожки для записи: 1, 2, 3, 4, 5, STYLE.

#### **MIDI** • Функция Local On/Off.

• Отправление исходной конфигурации.

• Отключение клавиатуры.

• Отключение песни.

- Внешняя синхронизация.
- Отключение стиля.

### Вспомогательные разъемы

• PHONES/OUTPUT, DC IN 12V, USB TO HOST, USB TO DEVICE, SUSTAIN.

### **Усилитель**

### $• 6 BT + 6 BT.$

- Динамики
- $\cdot$  12 cm x 2 + 3 cm x 2.

### Потребляемая мошность

# $\cdot$  22 BT.

### Источник питания

• Блок питания: Yamaha (PA-5D или равноценный, рекомендованный к применению корпорацией Yamaha)

### Габариты (ширина х длина х высота)

• 1340 х 422 х 145 мм (52-3/4 д. х 16-5/8 д. х 5-3/4 д.). с подставкой под клавиатуру: 1354 х 485 х 775 мм (53-1/3 д. х 19-1/8 д. 30-1/2 д.).

### **Bec**

- 11,0 кг (24 фунта, 4 унции).
- с подставкой под клавиатуру: 17,0 кг (37 фунтов, 8 унций).

#### Прилагаемые принадлежности

- Руководство пользователя.
- 
- Адаптер переменного тока (РА-5D или равноценный, рекомендованный к применению корпорацией Yamaha)

# Дополнительные принадлежности

• Наушники: НРЕ-150. Технические характеристики и их описания в данном руководстве пользователя предназначены только для общего сведения.

- 
- Пюпитр.
	- Подставка для клавиатуры.
	- Педальный переключатель FC5.
		-

Дополнительный компакт-диск.

Корпорация Yamaha сохраняет за собой право модифицировать свои изделия и менять их технические характеристики без предварительного уведомления. Поскольку технические характеристики, оборудование и набор возможностей могут зависеть от региона, обращайтесь за информацией к местному представителю корпорации Yamaha.

# Панель управлеиня и разъемы

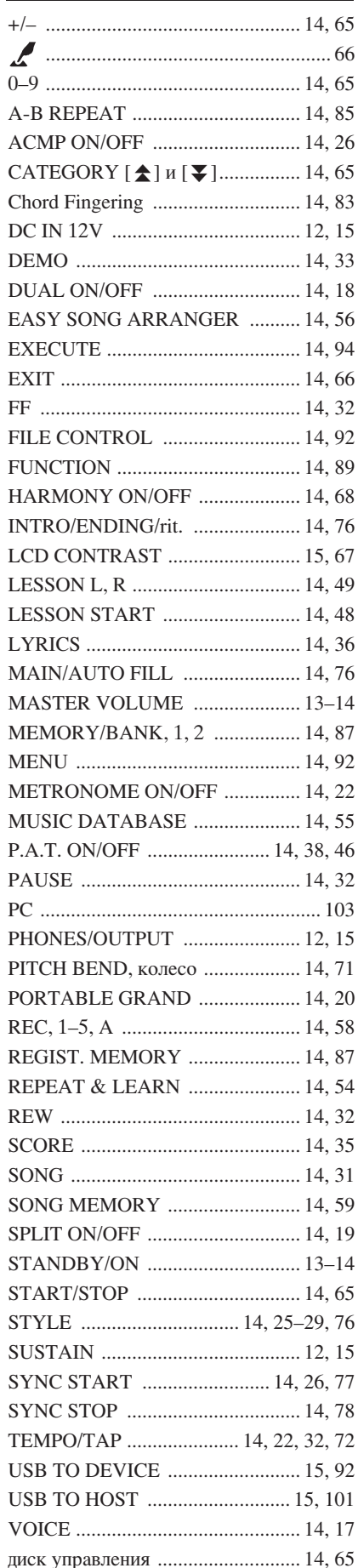

# В алфавитном порядке

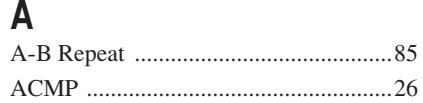

# $\overline{C}$

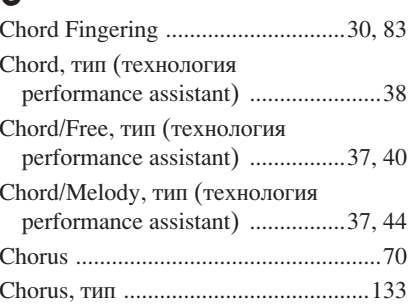

# E

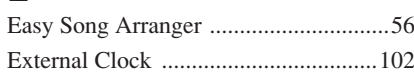

# F

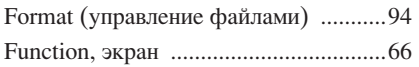

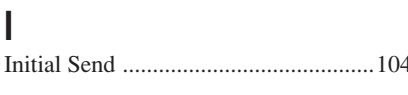

# $\overline{\mathsf{K}}$

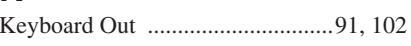

# $\mathbf{I}$

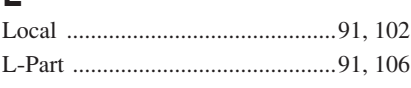

# M

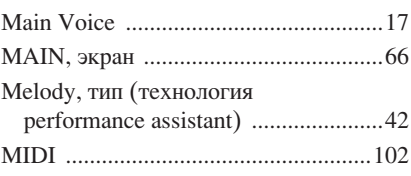

# $\Omega$

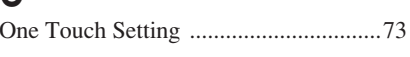

# Þ

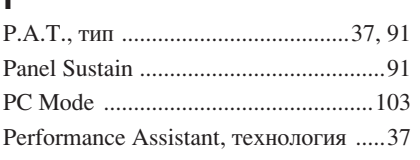

# $\Omega$

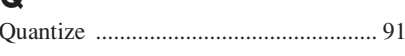

# $\overline{\mathsf{R}}$

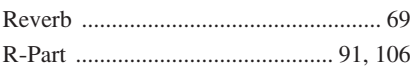

# S

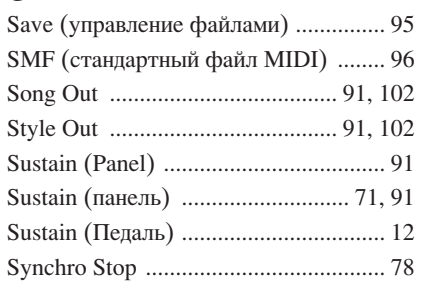

# T

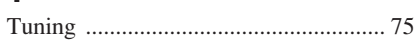

# $\bigcup$

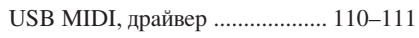

# $\mathbf{X}$

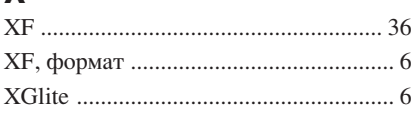

# $\mathbf{A}$

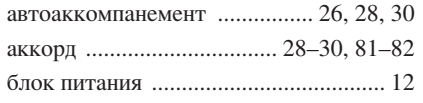

# B

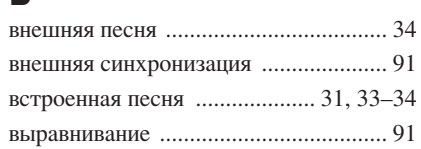

# $\Gamma$

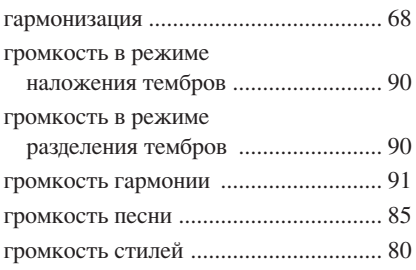

# Д

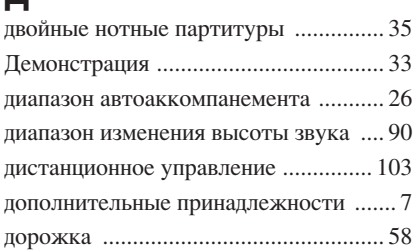

# $\overline{3}$

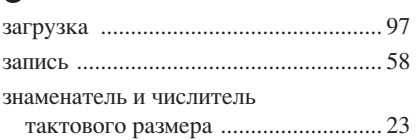

# $\overline{M}$

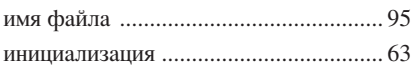

# $\mathsf{K}$

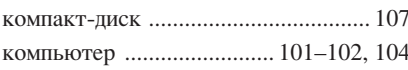

# Л

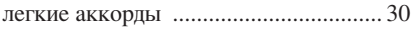

# $\mathsf{M}% _{T}=\mathsf{M}_{T}\!\left( a,b\right) ,\ \mathsf{M}_{T}=\mathsf{M}_{T}$

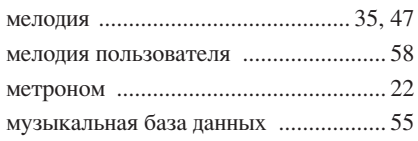

# $\overline{\mathsf{H}}$

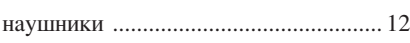

# $\overline{O}$

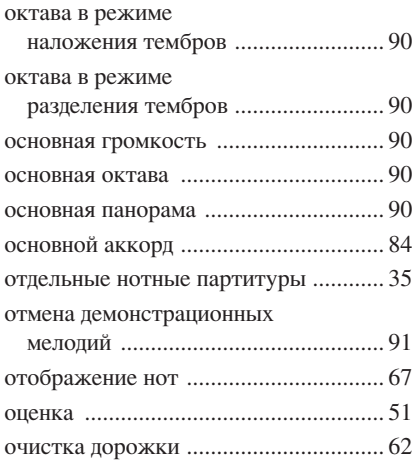

# $\overline{\mathsf{L}}$

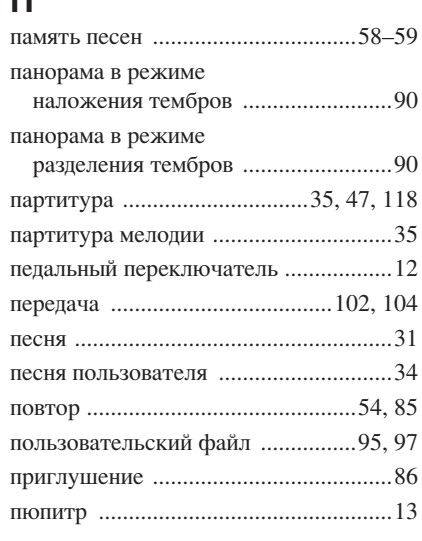

# $\mathsf{P}$

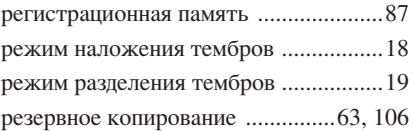

# $\mathbf C$

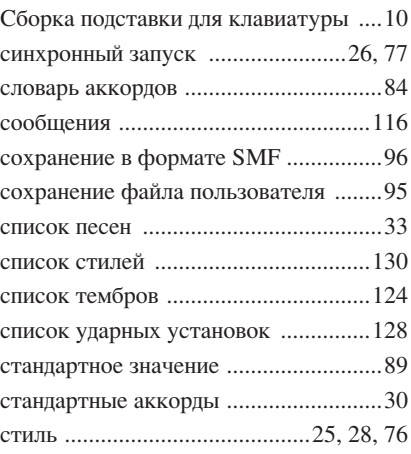

# T

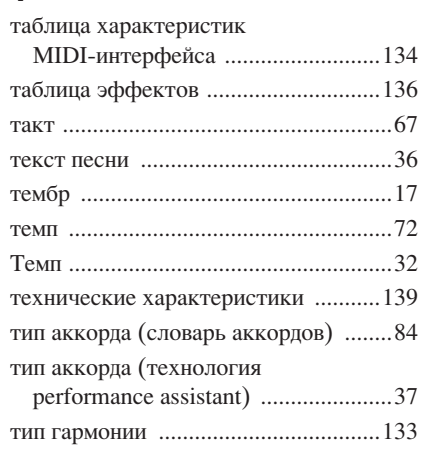

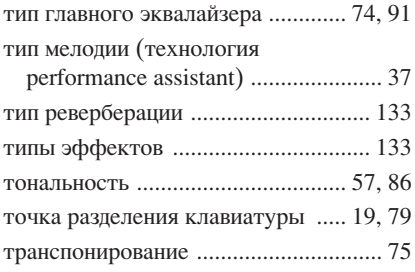

# $\mathbf{y}$

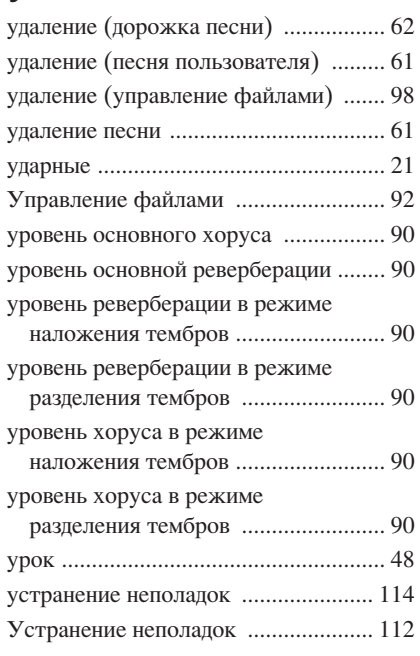

# $\Phi$

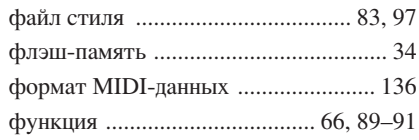

# Ч

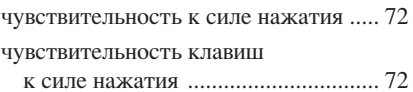

# $\Theta$

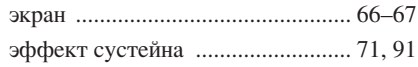

# $\overline{\mathbf{R}}$

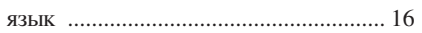

### **NORTH AMERICA**

### **CANADA**

**Yamaha Canada Music Ltd.** 135 Milner Avenue, Scarborough, Ontario, M1S 3R1, Canada Tel: 416-298-1311

#### **U.S.A.**

**Yamaha Corporation of America**  6600 Orangethorpe Ave., Buena Park, Calif. 90620, U.S.A. Tel: 714-522-9011

### **MEXICO CENTRAL & SOUTH AMERICA**

**Yamaha de México S.A. de C.V.** Calz. Javier Rojo Gómez #1149,

Col. Guadalupe del Moral C.P. 09300, México, D.F., México Tel: 55-5804-0600

#### **BRAZIL**

**Yamaha Musical do Brasil Ltda.** Rua Joaquim Floriano, 913 - 4' andar, Itaim Bibi, CEP 04534-013 Sao Paulo, SP. BRAZIL

#### **ARGENTINA**

Tel: 011-3704-1377

**Yamaha Music Latin America, S.A. Sucursal de Argentina** Olga Cossettini 1553, Piso 4 Norte Madero Este-C1107CEK Buenos Aires, Argentina Tel: 011-4119-7000

#### **PANAMA AND OTHER LATIN AMERICAN COUNTRIES/ CARIBBEAN COUNTRIES**

**Yamaha Music Latin America, S.A.** Torre Banco General, Piso 7, Urbanización Marbella, Calle 47 y Aquilino de la Guardia, Ciudad de Panamá, Panamá Tel: +507-269-5311

# **EUROPE**

### **THE UNITED KINGDOM**

**Yamaha Music U.K. Ltd.** Sherbourne Drive, Tilbrook, Milton Keynes, MK7 8BL, England Tel: 01908-366700

#### **IRELAND**

**Danfay Ltd.** 61D, Sallynoggin Road, Dun Laoghaire, Co. Dublin Tel: 01-2859177

#### **GERMANY**

**Yamaha Music Central Europe GmbH** Siemensstraße 22-34, 25462 Rellingen, Germany Tel: 04101-3030

### **SWITZERLAND/LIECHTENSTEIN**

**Yamaha Music Central Europe GmbH, Branch Switzerland** Seefeldstrasse 94, 8008 Zürich, Switzerland Tel: 01-383 3990

#### **AUSTRIA**

**Yamaha Music Central Europe GmbH, Branch Austria** Schleiergasse 20, A-1100 Wien, Austria Tel: 01-60203900

# **CZECH REPUBLIC/SLOVAKIA/**

**HUNGARY/SLOVENIA Yamaha Music Central Europe GmbH, Branch Austria, CEE Department**

Schleiergasse 20, A-1100 Wien, Austria Tel: 01-602039025

### **POLAND**

**Yamaha Music Central Europe GmbH Sp.z. o.o. Oddzial w Polsce** ul. 17 Stycznia 56, PL-02-146 Warszawa, Poland Tel: 022-868-07-57

#### **THE NETHERLANDS/ BELGIUM/LUXEMBOURG**

**Yamaha Music Central Europe GmbH, Branch Benelux** 

Clarissenhof 5-b, 4133 AB Vianen, The Netherlands Tel: 0347-358 040

### **FRANCE**

**Yamaha Musique France**  BP 70-77312 Marne-la-Vallée Cedex 2, France Tel: 01-64-61-4000

### **ITALY**

**Yamaha Musica Italia S.P.A.**  Viale Italia 88, 20020 Lainate (Milano), Italy Tel: 02-935-771

### **SPAIN/PORTUGAL**

**Yamaha Música Ibérica, S.A.** Ctra. de la Coruna km. 17, 200, 28230 Las Rozas (Madrid), Spain Tel: 91-639-8888

#### **GREECE**

**Philippos Nakas S.A. The Music House** 147 Skiathou Street, 112-55 Athens, Greece Tel: 01-228 2160

### **SWEDEN**

**Yamaha Scandinavia AB** J. A. Wettergrens Gata 1, Box 30053 S-400 43 Göteborg, Sweden Tel: 031 89 34 00

### **DENMARK**

**YS Copenhagen Liaison Office** Generatorvej 6A, DK-2730 Herlev, Denmark Tel: 44 92 49 00

### **FINLAND F-Musiikki Oy** Kluuvikatu 6, P.O. Box 260,

SF-00101 Helsinki, Finland Tel: 09 618511

### **NORWAY**

**Norsk filial av Yamaha Scandinavia AB**  Grini Næringspark 1, N-1345 Østerås, Norway Tel: 67 16 77 70

#### **ICELAND Skifan HF**

Skeifan 17 P.O. Box 8120, IS-128 Reykjavik, Iceland Tel: 525 5000

#### **RUSSIA**

**Yamaha Music (Russia)** Office 4015, entrance 2, 21/5 Kuznetskii Most street, Moscow, 107996, Russia Tel: 495 626 0660

### **OTHER EUROPEAN COUNTRIES**

**Yamaha Music Central Europe GmbH** Siemensstraße 22-34, 25462 Rellingen, Germany Tel: +49-4101-3030

### **AFRICA**

### **Yamaha Corporation,**

**Asia-Pacific Music Marketing Group** Nakazawa-cho 10-1, Naka-ku, Hamamatsu, Japan 430-8650 Tel: +81-53-460-2312

### **MIDDLE EAST**

### **TURKEY/CYPRUS**

**Yamaha Music Central Europe GmbH** Siemensstraße 22-34, 25462 Rellingen, Germany Tel: 04101-3030

### **OTHER COUNTRIES**

**Yamaha Music Gulf FZE** LOB 16-513, P.O.Box 17328, Jubel Ali, Dubai, United Arab Emirates Tel: +971-4-881-5868

### **ASIA**

### **THE PEOPLE'S REPUBLIC OF CHINA**

**Yamaha Music & Electronics (China) Co.,Ltd.** 25/F., United Plaza, 1468 Nanjing Road (West), Jingan, Shanghai, China Tel: 021-6247-2211

#### **HONG KONG**

**Tom Lee Music Co., Ltd.** 11/F., Silvercord Tower 1, 30 Canton Road, Tsimshatsui, Kowloon, Hong Kong Tel: 2737-7688

### **INDONESIA**

#### **PT. Yamaha Music Indonesia (Distributor) PT. Nusantik**

Gedung Yamaha Music Center, Jalan Jend. Gatot Subroto Kav. 4, Jakarta 12930, Indonesia Tel: 21-520-2577

#### **KOREA**

**Yamaha Music Korea Ltd.** 8F, 9F, Dongsung Bldg. 158-9 Samsung-Dong, Kangnam-Gu, Seoul, Korea Tel: 080-004-0022

### **MALAYSIA**

**Yamaha Music Malaysia, Sdn., Bhd.** Lot 8, Jalan Perbandaran, 47301 Kelana Jaya, Petaling Jaya, Selangor, Malaysia Tel: 3-78030900

### **PHILIPPINES**

**Yupangco Music Corporation** 339 Gil J. Puyat Avenue, P.O. Box 885 MCPO, Makati, Metro Manila, Philippines Tel: 819-7551

### **SINGAPORE**

**Yamaha Music Asia Pte., Ltd.** #03-11 A-Z Building 140 Paya Lebor Road, Singapore 409015 Tel: 747-4374

#### **TAIWAN**

**Yamaha KHS Music Co., Ltd.**  3F, #6, Sec.2, Nan Jing E. Rd. Taipei. Taiwan 104, R.O.C. Tel: 02-2511-8688

#### **THAILAND**

**Siam Music Yamaha Co., Ltd.** 891/1 Siam Motors Building, 15-16 floor Rama 1 road, Wangmai, Pathumwan Bangkok 10330, Thailand Tel: 02-215-2626

#### **OTHER ASIAN COUNTRIES**

**Yamaha Corporation, Asia-Pacific Music Marketing Group** Nakazawa-cho 10-1, Naka-ku, Hamamatsu, Japan 430-8650 Tel: +81-53-460-2317

### **OCEANIA**

### **AUSTRALIA**

**Yamaha Music Australia Pty. Ltd.** Level 1, 99 Queensbridge Street, Southbank, Victoria 3006, Australia Tel: 3-9693-5111

### **NEW ZEALAND**

**Music Houses of N.Z. Ltd.** 146/148 Captain Springs Road, Te Papapa, Auckland, New Zealand Tel: 9-634-0099

#### **COUNTRIES AND TRUST TERRITORIES IN PACIFIC OCEAN**

**Yamaha Corporation, Asia-Pacific Music Marketing Group** Nakazawa-cho 10-1, Naka-ku, Hamamatsu, Japan 430-8650 Tel: +81-53-460-2312

#### **HEAD OFFICE Yamaha Corporation, Pro Audio & Digital Musical Instrument Division** Nakazawa-cho 10-1, Naka-ku, Hamamatsu, Japan 430-8650 Tel: +81-53-460-3273

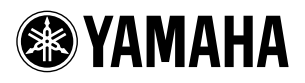

Yamaha Home Keyboards Home Page (English Only) **http://music.yamaha.com/homekeyboard** Yamaha Manual Library

**http://www.yamaha.co.jp/manual/**

U.R.G., Pro Audio & Digital Musical Instrument Division, Yamaha Corporation © 2007 Yamaha Corporation

> LBA0 XXXCRX.X-01 Printed in Europe